The OpenGL Porting Guide

Document Number 007-1797-020

#### **CONTRIBUTORS**

Written by C J Silverio, Beth Fryer, and Jed Hartman Edited by Nancy Schweiger Cover design and illustration by Rob Aguilar, Rikk Carey, Dean Hodgkinson, Erik Lindholm, and Kay Maitz

Production by Lorrie Williams

Engineering contributions by Kurt Akeley, Allen Akin, Gavin Bell, Derrick Burns, Dave Ciemiewicz, Tom Davis, Chris Frazier, Phil Karlton, Reuel Nash, Mark Segal, Dave Shreiner, Rolf van Widenfelt, and Mason Woo

© Copyright 1994, Silicon Graphics, Inc.— All Rights Reserved This document contains proprietary and confidential information of Silicon Graphics, Inc. The contents of this document may not be disclosed to third parties, copied, or duplicated in any form, in whole or in part, without the prior written permission of Silicon Graphics, Inc.

#### RESTRICTED RIGHTS LEGEND

Use, duplication, or disclosure of the technical data contained in this document by the Government is subject to restrictions as set forth in subdivision (c) (1) (ii) of the Rights in Technical Data and Computer Software clause at DFARS 52.227-7013 and/ or in similar or successor clauses in the FAR, or in the DOD or NASA FAR Supplement. Unpublished rights reserved under the Copyright Laws of the United States. Contractor/manufacturer is Silicon Graphics, Inc., 2011 N. Shoreline Blvd., Mountain View, CA 94039-7311.

Silicon Graphics and IRIS are registered trademarks and GL, Graphics Library, IRIS GL, IRIS IM, IRIS Indigo, IRIX, OpenGL, Open Inventor, Personal IRIS, and RealityEngine are trademarks of Silicon Graphics, Inc. X Window System is a trademark of Massachusetts Institute of Technology. OSF/Motif is a trademark of the Open Software Foundation, Inc.

The OpenGL Porting Guide Document Number 007-1797-020

# **Contents**

**List of Figures** ix

#### **List of Tables** xi

**About This Guide** xiii How to Use This Guide xiii What This Guide Contains xiv Where To Get More Information xv Style Conventions xvi

## **1. Introduction to Porting from IRIS GL to OpenGL** 1

What's Different? 1 Tools and Libraries to Help Port Your Code 3 How to Port Your Code to OpenGL 3 If You're Not Porting Your Code to OpenGL Yet 5

# **2. Using** *toogl* 7

How to Get and Call *toogl* 7 Using *gdiff* to Compare Files 8 What *toogl* Will and Won't Do for You 8 Hints for Using *toogl* Effectively 9

Editing *toogl* Output: Areas that Need Special Attention 9 Windowing, Device, and Event Calls 10 Parentheses and Quotes 10 Defined Color Constants 10 **clear()** Calls 10 Get Calls 11 **rotate()** 12 **swaptmesh()** 12 Texturing 12 defs/binds 12 Calls without Direct Equivalents 12 Finding OpenGL Replacements for IRIS GL Calls 13 Performance 13 Editing *toogl* Output: An Example 14 **3. After** *toogl***: How to Finish Porting to OpenGL** 15 Header Files 15 Porting **greset()** 16 Porting IRIS GL 'Get' Commands 18 Porting Commands that Required Current Graphics Position 19

Porting Screen and Buffer Clearing Commands 20

Porting Matrix and Transformation Calls 22 Porting MSINGLE Mode Code 26 Porting "Get" Calls For Matrices and Transformations 26 Viewports, Screenmasks, and Scrboxes 28 Clipping Planes 29

Porting Drawing Commands 29 The IRIS GL Sphere Library 29 The **v()** Commands 31 bgn/end Commands 31 Points 34 Lines 35 Polygons and Quadrilaterals 36 Tessellated Polygons 40 Triangles 40 Arcs and Circles 41 Spheres 42 Porting Color, Shading, and Writemask Commands 43 Color Calls 44 Shading Models 45 Porting Pixel Operations 46 Porting Depth Cueing and Fog Commands 48 Porting Curve and Surface Commands 51 NURBS Objects 52 NURBS Curves 52 Trimming Curves 54 NURBS Surfaces 54 Porting Antialiasing Calls 58 Blending 58 afunction() Test Functions 60 Antialiasing Calls 60 Accumulation Buffer Calls 61 Stencil Plane Calls 62 Porting Display Lists 63 Porting **bbox2()** Calls 64 Edited Display Lists 65 A Sample Implementation of a Display List 65 Porting defs, binds, and sets: Replacing 'Tables' of Stored Definitions 67 Porting Lighting and Materials Calls 68

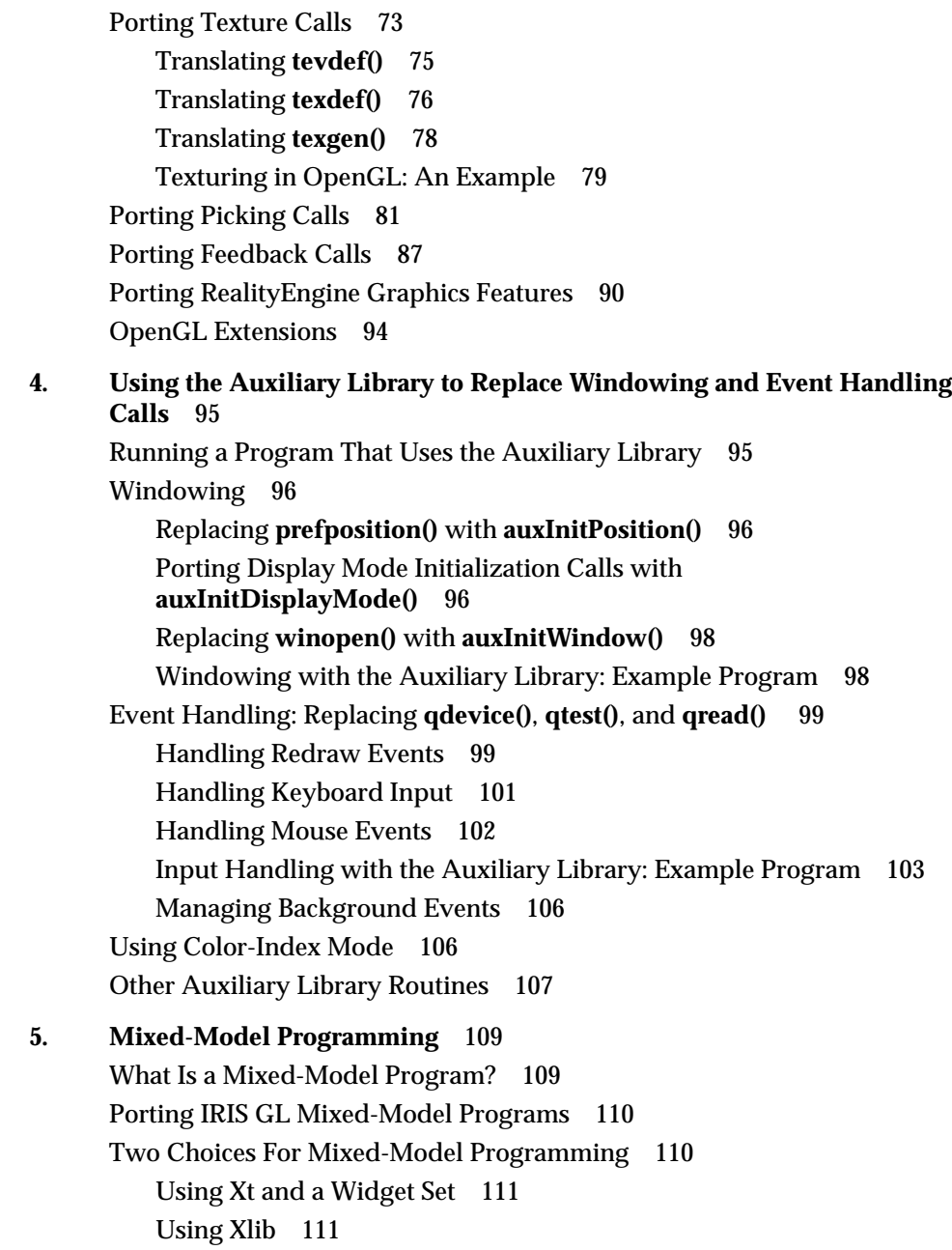

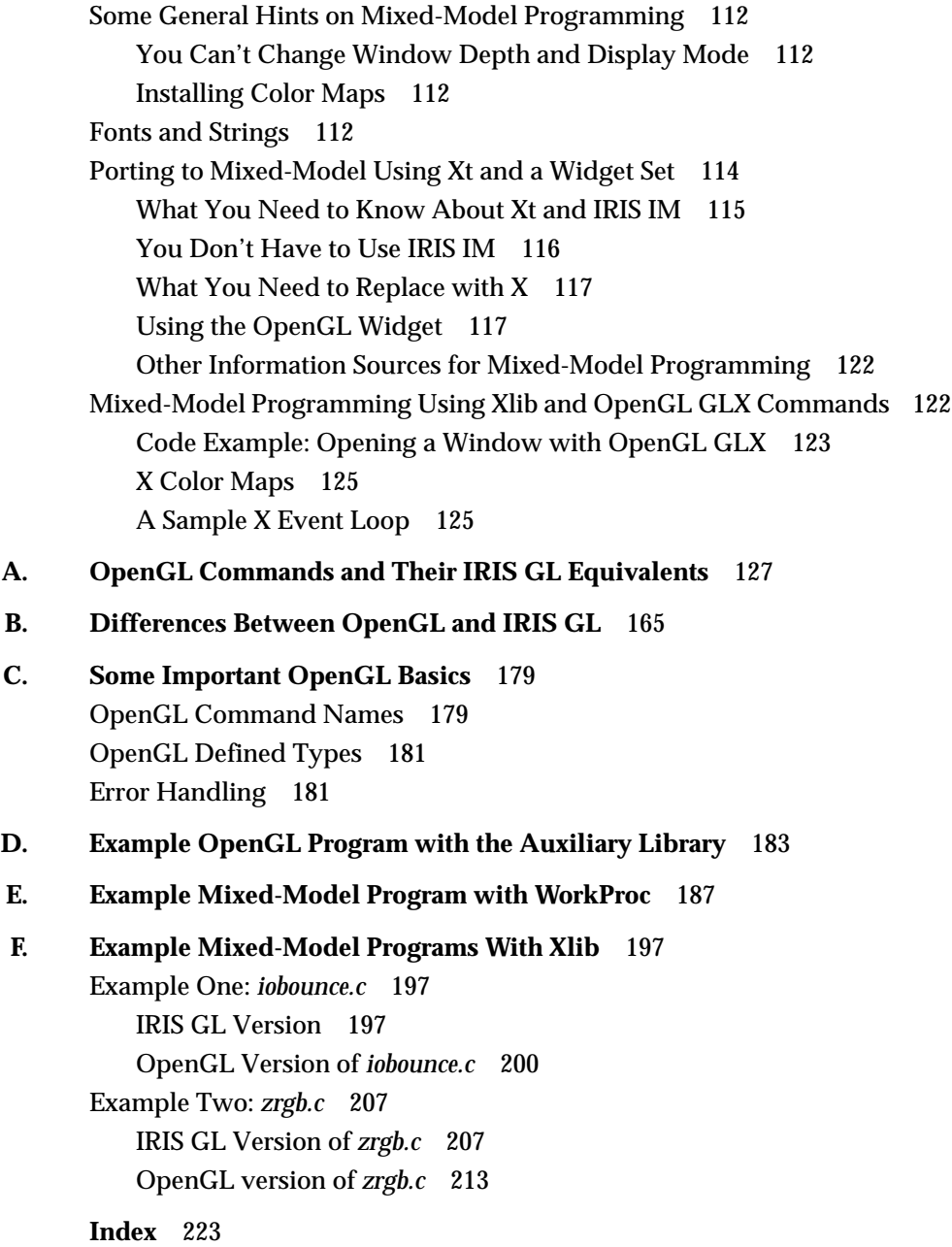

# List of Figures

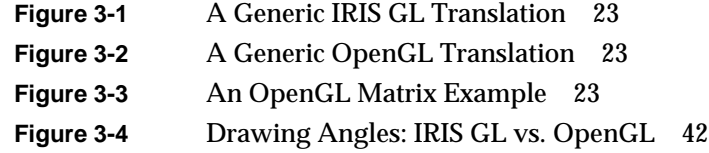

# List of Tables

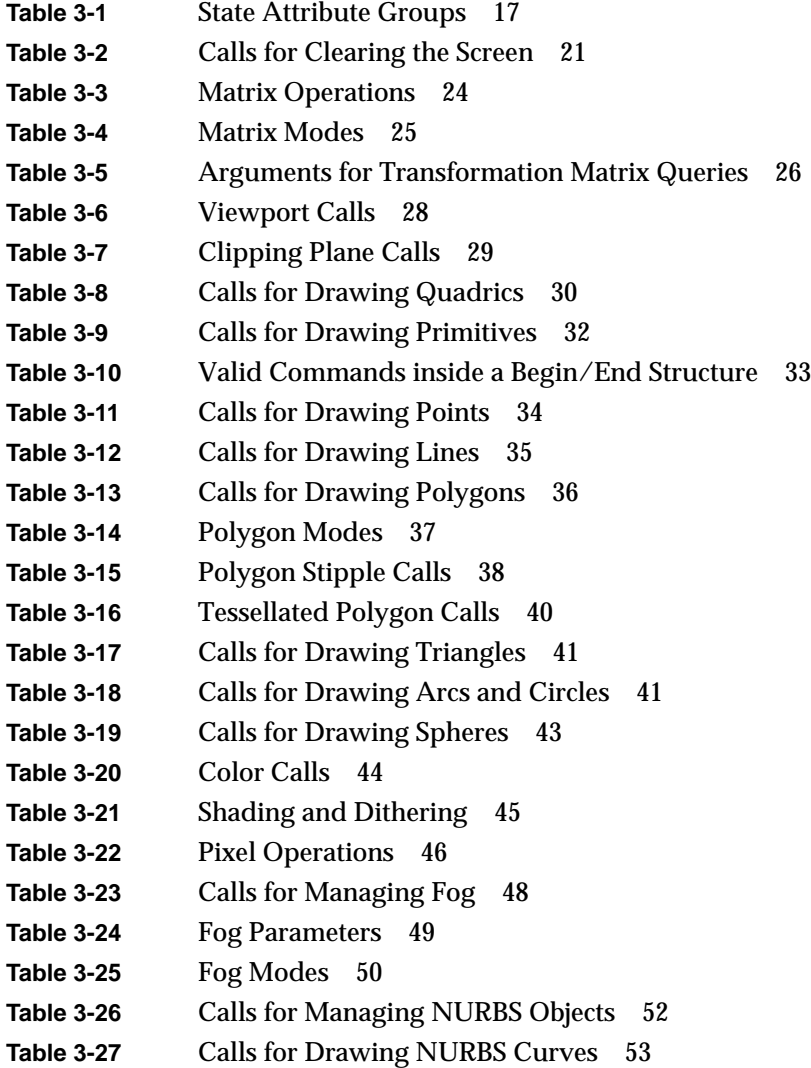

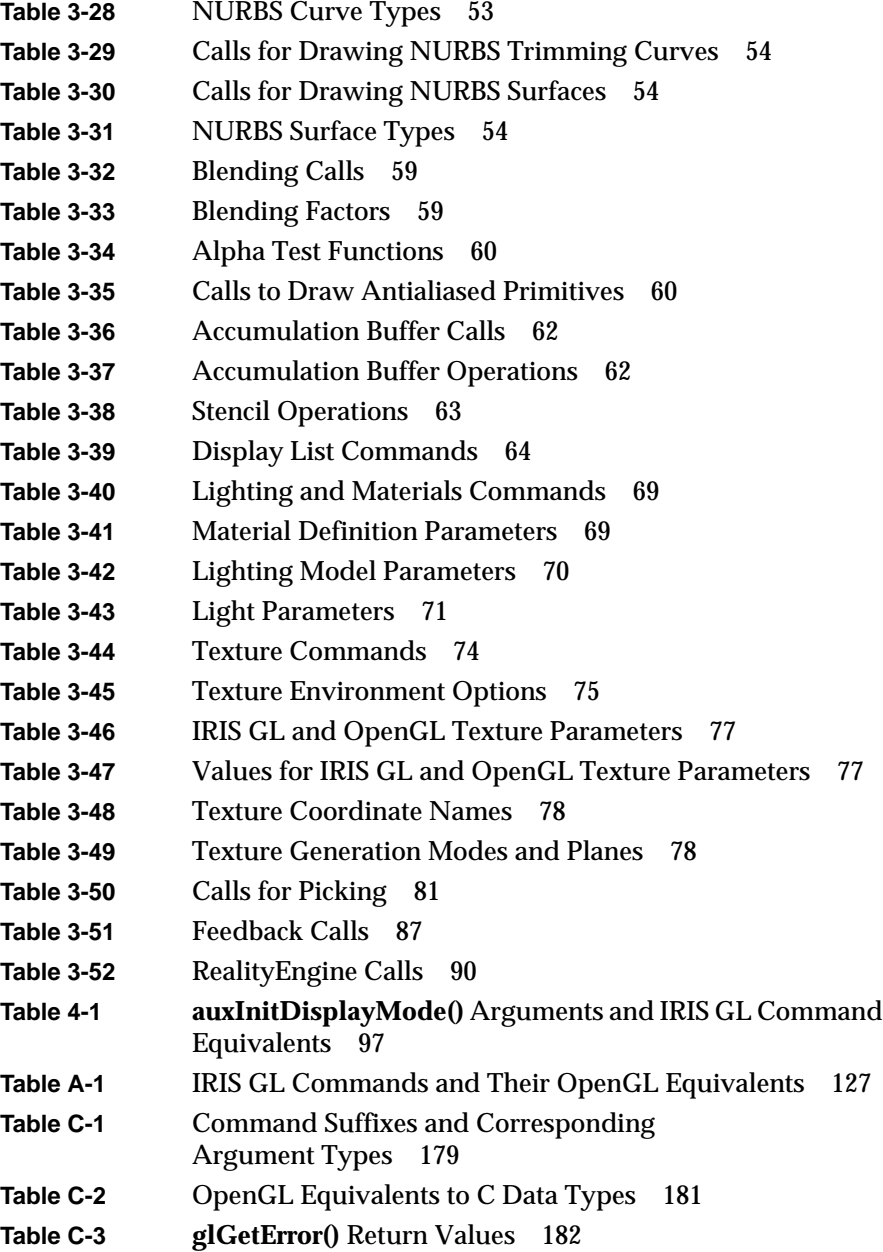

# About This Guide

This guide tells you how to port your existing IRIS GL™ code to OpenGL™. It describes how to use the automatic translation script (called *toogl*), lists OpenGL equivalents for IRIS GL calls, describes how to reimplement IRIS GL windowing code with X and IRIS IM™ (IRIS IM is Silicon Graphics' port of the industry-standard OSF/Motif™ software), and gives you the basics of what you need to know about X.

This book is intended for developers who have been using IRIS GL. It is not an introduction to graphics programming and it is not comprehensive OpenGL documentation. For more complete OpenGL documentation, refer to the *OpenGL Programming Guide*, available from Addison-Wesley.

**Note:** This book is written for programmers who are working in C. The Fortran and Ada wrappers for OpenGL have not yet been determined, but will be available sometime in the future.

## **How to Use This Guide**

As you use this guide, you'll probably need to refer often to the OpenGL reference pages, as well as the IRIS GL reference pages and programming guide. You can read all the reference pages online using the *man* command, or you can buy the printed OpenGL reference pages. These are published in the *OpenGL Reference Manual*, available in bookstores or from Silicon Graphics.

# **What This Guide Contains**

This guide includes the following chapters:

- Chapter 1, "Introduction to Porting from IRIS GL to OpenGL," describes some of the major differences between IRIS GL and OpenGL, lists the tools Silicon Graphics® provides to help you with the translation, and provides some general porting instructions.
- Chapter 2, "Using toogl," describes how to use the automatic translation tool, which can do much of the porting work for you.
- Chapter 3, "After toogl: How to Finish Porting to OpenGL," discusses IRIS GL commands that might need some extra porting attention, giving command equivalents and providing porting tips for each.
- Chapter 4, "Using the Auxiliary Library to Replace Windowing and Event Handling Calls," explains how to use the auxiliary library to replace simple windowing and event handling commands (rather than using Xt or Xlib).
- Chapter 5, "Mixed-Model Programming," describes two methods for using the X Window System™ to manage windows and events with OpenGL: using Xt and the Silicon Graphics mixed-model programming widget or using Xlib. IRIS IM is also discussed in this chapter.
- Appendix A, "OpenGL Commands and Their IRIS GL Equivalents," is a complete alphabetical list of IRIS GL calls and their OpenGL equivalents (if an equivalent exists) along with cross-references to documentation, where available.
- Appendix B, "Differences Between OpenGL and IRIS GL," provides a more complete list of the differences between OpenGL and IRIS GL than is offered in Chapter 1.
- Appendix C, "Some Important OpenGL Basics," explains the OpenGL naming conventions, lists OpenGL defined types, and describes error handling in OpenGL.
- Appendix D, "Example OpenGL Program with the Auxiliary Library," provides an example OpenGL program that uses the auxiliary library for windowing and event handling.
- Appendix E, "Example Mixed-Model Program with WorkProc," provides an example OpenGL mixed-model program using Xt, IRIS IM, and the Silicon Graphics widget. The program demonstrates the use of WorkProc for animation.
- Appendix F, "Example Mixed-Model Programs With Xlib," provides two example mixed-model programs using Xlib. Each program is shown in both IRIS GL and OpenGL form.

## **Where To Get More Information**

For more information on programming in OpenGL, refer to these manuals:

- *OpenGL Reference Manual*, from the OpenGL Architecture Review Board, published by Addison-Wesley Publishing Company, Reading, Massachusetts, 1992. ISBN 0-201-63276-4.
- *OpenGL Programming Guide*, written by Jackie Neider, Tom Davis, and Mason Woo, published by Addison-Wesley Publishing Company, Reading, Massachusetts. ISBN 0-201-63274-8

For more information on programming with IRIS GL, refer to these Silicon Graphics manuals:

- *Graphics Library Programming Guide*
- *Graphics Library Programming Tools and Techniques*

For comprehensive information on the X Window System, Xlib, Xt, and X protocol, see the Digital Press X Series:

- *X Window System: The Complete Reference to Xlib, X Protocol, ICCCM, XLFD*, Third Edition, X Version 11, Release 5, Scheifler, Robert W., and James Gettys, et al., Digital Press—Digital Equipment Corporation, Burlington Massachusetts, 1992. ISBN 1-55558-088-2.
- *X Window System Toolkit: The Complete Programmer's Guide and Specification*, Asente, Paul J., and Ralph R. Swick, Digital Press—Digital Equipment Corporation, Burlington MA, 1992. ISBN 1-55558-051-3.

Or refer to the O'Reilly X Window System Series, Volumes 1, 4, and 5:

- Volume One: *Xlib Programming Manual*, by Adrian Nye, published by O'Reilly & Associates, Inc., Sebastopol, California.
- Volume Four: *X Toolkit Intrinsics Programming Manual*, by Adrian Nye and Tim O'Reilly, published by O'Reilly & Associates, Inc., Sebastopol, California.
- Volume Five: *X Toolkit Intrinsics Reference Manual*, published by O'Reilly & Associates, Inc., Sebastopol, California.

For information on OSF/Motif, see the Prentice-Hall OSF/Motif series:

- *OSF/Motif Programmer's Guide*, Open Software Foundation, PTR Prentice-Hall, Inc., Englewood Cliffs, NJ.
- *OSF/Motif Programmer's Reference*, Open Software Foundation, PTR Prentice-Hall, Inc., Englewood Cliffs, NJ.
- *OSF/Motif Style Guid*e, Open Software Foundation, PTR Prentice-Hall, Inc., Englewood Cliffs, NJ.

## **Style Conventions**

These style conventions are used in this guide:

**Bold**—Function names.

*Italics*—IRIX command names, variables, arguments, parameter names, and spatial dimensions.

Code examples are set off from the text in a fixed-width typeface. All code examples are in C.

A family of functions whose names all start out the same way are referred to collectively using the common name-beginning and an asterisk. For instance, **glColor\*()** refers collectively to **glColor3b()**, **glColor4usv()**, and all the other functions whose names begin with the string "glColor."

#### *Chapter 1*

# 1. Introduction to Porting from IRIS GL to OpenGL

This chapter provides an overview to porting from IRIS GL to OpenGL. It lists the most important differences between OpenGL and IRIS GL, describes some tools and libraries provided by Silicon Graphics that might help you port your code, and lists the basic steps for porting code from IRIS GL to OpenGL. It also provides some advice for programmers who do not plan to port to OpenGL immediately.

# **What's Different?**

Due in part to OpenGL's focus on portability, OpenGL and IRIS GL differ in several major areas. This section lists a few very important ways in which OpenGL is different from IRIS GL. A more complete list of the differences between the two is provided in Appendix B, "Differences Between OpenGL and IRIS GL."

Here are some key differences between OpenGL and IRIS GL:

Since OpenGL is window-system independent, it contains no windowing, pop-up menus, event handling, color-map loading, buffer allocation/management, font file formats, or cursor handling. These functions are delegated to the window or operating system. Silicon Graphics provides a small, auxiliary library that you can use to replace simple windowing, event handling, and color-map loading calls. See Chapter 4, "Using the Auxiliary Library to Replace Windowing and Event Handling Calls," for more information. If you need more sophisticated windowing and event handling calls, you'll probably need to turn your program into a mixed-model program (a program that mixes X and GL calls). Silicon Graphics provides some special OpenGL/X calls and a OpenGL/X widget to help you replace your IRIS GL windowing, event, and color-map handling calls. See Chapter 5, "Mixed-Model Programming," for details.

- OpenGL establishes and adheres to a standard "name space." OpenGL commands begin with the gl prefix (**glEnable()**, **glTranslatef()**, and so on). This prevents conflict with commands from other libraries. "OpenGL Command Names" on page 179 explains the OpenGL naming conventions, and "OpenGL Defined Types" on page 181 lists the OpenGL defined types with their C data type equivalents.
- Like IRIS GL, OpenGL maintains many state variables (for color, fog, texture, lighting, viewport, and so on). But OpenGL manages state variables more directly and consistently than does IRIS GL. With OpenGL there are no tables—you just load values directly. Since OpenGL doesn't keep tables of lights and materials that you've predefined, it has no equivalent for "binds," although you can use display lists to get a similar effect. "Porting defs, binds, and sets: Replacing 'Tables' of Stored Definitions" on page 67 explains how to do this. You might also refer to "Porting Lighting and Materials Calls" on page 68 and "Porting Texture Calls" on page 73 for more discussion and some examples.
- OpenGL display lists are not editable. In OpenGL, the sole purpose of display lists is to efficiently cache OpenGL commands. This means that IRIS GL calls for editing display lists have no OpenGL equivalents—if your IRIS GL code edits display lists, you'll need to reimplement to some extent. "Porting Display Lists" on page 63 lists the relevant IRIS GL calls, and "Edited Display Lists" on page 65 provides some suggestions for porting code that edits display lists.
- IRIS GL provides calls to handle fonts and text strings. Although OpenGL can render text, it doesn't provide a file format for fonts. For fonts and text strings, you can use the GLX call **glXUseXFont()** in conjunction with the OpenGL calls **glCallLists()** and **glListBase()**. "Fonts and Strings" on page 112 provides suggestions for porting fonts and strings.
- OpenGL provides a utility library, called the GL Utility Library (GLU), that contains additional routines (such as NURBS and quadric surfaces rendering routines). This library is discussed in the *OpenGL Programming Guide*. Reference pages for all the routines comprising the GLU are included in the *OpenGL Reference Manual*. These routines all begin with the glu prefix (**gluDisk()**, **gluErrorString()**, and so on).

# **Tools and Libraries to Help Port Your Code**

Silicon Graphics provides some tools and libraries to help you port your code:

- The *toogl* tool translates your program's IRIS GL calls to OpenGL calls. *toogl* can't translate everything (in particular, it can't translate windowing and event calls), so you have to edit the output—but it does do a lot of the translation work for you. Chapter 2, "Using toogl," explains how to use this tool.
- The OpenGL extension to X (GLX) provides a variety of routines to help you replace your old IRIS GL windowing, event, and font calls. Chapter 5 explains how to do this. Reference pages for the GLX routines are included in the *OpenGL Reference Manual*. You might want to look at the glXIntro reference page first.
- The GLwDrawingArea and GLwMDrawingArea widgets help you port your code to mixed-model mode. (In the context of this book, a mixedmodel program is a mixture of X and OpenGL, in which OpenGL is used for rendering and X is used for windowing, event handling, fonts, and so on.) These widgets provide a window with the appropriate visual and color maps needed for OpenGL, based on supplied parameters. They also provide callbacks for redraw, resize, input, and initialization. For information on how to use these widgets, see Chapter 5.
- The auxiliary library was designed to support the code examples in the *OpenGL Programming Guide*. It is intentionally very simple, but it does provide some simple routines that you can use to open windows, detect input, load the color map, render 3-D objects, and so on. For information on how to use the auxiliary library, see the *OpenGL Programming Guide* and Chapter 4 of this book.

#### **How to Port Your Code to OpenGL**

This section lists three cases—select the one that best matches your situation and complete the porting tasks listed (you don't need to do them in any particular order).

Chapter 1: Introduction to Porting from IRIS GL to OpenGL

Case 1: Your IRIS GL code is already in mixed-model mode. (A mixed-model program uses GL for rendering and X for all window system calls, including windowing and event handling.)

This means it'll be much easier to port to OpenGL. Here's what you'll need to do:

- Run your program through a C beautifier (such as *cb*), then run the *toogl* filter script on your code. Spend some time editing its output. See Chapter 2 for a list of known trouble spots where hand-porting is required. You'll probably need to hand-port some of the trickier commands—see Chapter 3, "After toogl: How to Finish Porting to OpenGL," for specific suggestions.
- Convert your IRIS GL/X calls to OpenGL/X calls. If you used one of the mixed-model widgets, GlxDraw or GlxMDraw, switch to the OpenGL version: GLwDrawingArea or GLwMDrawingArea. The *OpenGL Reference Manual* contains an overview of the OpenGL Extension to the X Window System. It also includes a glXIntro reference page and reference pages for all the OpenGL/X routines. Chapter 5 discusses mixed-model programming in OpenGL and provides information about the OpenGL version of the Silicon Graphics mixedmodel widget.
- Case 2: Your IRIS GL code is not in mixed-model mode, but your windowing, color map, and event handling code is reasonably simple, conforms to Silicon Graphics recommendations, and does not use unsupported calls.

You can use the *OpenGL Programming Guide* auxiliary library to replace your IRIS GL windowing, color map, and event handling calls. Here's what you'll need to do:

- Replace windowing and event handling calls with auxiliary library calls. See Chapter 4 for porting instructions and refer to the *OpenGL Programming Guide* for more information on the auxiliary library.
- Run your program through a C beautifier (such as *cb*), then run the *toogl* filter script on your code. Spend some time editing its output. See Chapter 2 for a list of known trouble spots where hand-porting is required. You'll probably need to hand-port some of the trickier commands—see Chapter 3 for specific suggestions.

Case 3: Your IRIS GL code is not in mixed-model mode and your windowing and event handling code uses unsupported calls, does not conform to Silicon Graphics recommendations, or is especially complicated or unusual in scope.

In this case, you're probably better off porting to mixed-model mode. Here's what you'll need to do:

- Run your program through a C beautifier (such as *cb*), then run the *toogl* filter script on your code. Spend some time editing its output. See Chapter 2 for a list of known trouble spots where hand-porting is required. You'll probably need to hand-port some of the trickier commands—see Chapter 3 for specific suggestions.
- Port your program to the mixed-model mode (mixing OpenGL and X). You can do this either by using Xlib and directly replacing calls like **winopen()** and **qread()** with their GLX equivalents, or by using Xt along with a widget set and the OpenGL widget GLwDrawingArea. See Chapter 5 for more information.

In all cases, after you've finished the porting tasks listed, you'll probably need to iteratively compile, run, and debug your program. If necessary, run the *toogl* script again to catch any IRIS GL commands that you missed. You might find it useful to refer to "Error Handling" on page 181 which gives some basic information on error handling in OpenGL.

## **If You're Not Porting Your Code to OpenGL Yet**

If you're not porting to OpenGL now, but know that you will be porting in the future, it's a very good idea to switch to mixed-model mode now. Replace all GL windowing calls with GLX and X calls. Replace GL event handling with X event handling. Refer the *Graphics Library Programming Tools and Techniques* manual for detailed instructions.

Another thing you can do now is to learn what IRIS GL features have no OpenGL equivalents. Avoid using them in new code, and reimplement code that does use them. (Appendix A, "OpenGL Commands and Their IRIS GL Equivalents," lists IRIS GL commands and indicates which commands are not supported in OpenGL.)

Finally, replace any obsolete or unsupported calls with newer IRIS GL equivalents as soon as possible.

**Note:** You might also consider switching now from IRIS GL to Open Inventor™, a powerful toolkit based on OpenGL. You can order Open Inventor from your Silicon Graphics sales representative or through Silicon Graphics Software Express.

*Chapter 2*

# 2. Using *toogl*

This chapter documents how to use and get the most from *toogl*. It explains where to find a copy of *toogl* and how to use *toogl* most effectively. It also mentions some areas of your IRIS GL code that might give you problems.

#### **How to Get and Call toogl**

*toogl* (which stands for To OpenGL and is pronounced TOO-guhl) is a script that takes IRIS GL code as input and produces commented, nearly equivalent OpenGL code as output. You can use *toogl* to do much of the work of translating your IRIS GL code to OpenGL code. While *toogl* can't do everything, it can do all the tedious work of changing command names, and it can call your attention to code you will need to port by hand.

You can get a copy of *toogl* from */usr/people/4Dgifts/bin*. If you want to look at the source (it's in C++), you can get a copy from the OpenGL directory in */ usr/people/4Dgifts*. (If you have any problems finding something in 4Dgifts, refer to the */usr/people/4Dgifts/README* file, which explains the structure and contents of 4Dgifts.)

*toogl* syntax: toogl [-cwq] < infile > outfile You can use any of these options with *toogl*: **-c** don't clutter up the output with comments **-w** don't remove window manager calls, like **winopen()**, **mapcolor() -q** don't remove event queue calls, like **qread()**, **setvaluator()** **Note:** *toogl* doesn't attempt to translate event queue and windowing calls it simply removes them, replacing them with warning comments. The **-w** and **-q** flags merely suppress the comments.

Keep your original source! Accidents happen.

To process a directory full of source files automatically, you could use a shell script like this one:

```
#!/bin/sh
mkdir OpenGL
for i in *.c
    do
       echo "Converting " $i " ..."
       toogl < $i > OpenGL/$i
    done
```
# **Using gdiff to Compare Files**

You'll probably find the *gdiff* command very helpful when editing *toogl* output. *gdiff* allows you to easily see differences between the *toogl* output and your original program—or any other version of the program. To use *gdiff*, type:

gdiff -b file1 file2

where *file1* and *file2* are the names of the files you want to compare. The **-b** option tells *gdiff* to ignore trailing blanks on lines when comparing files. You might also want to use the **-w** option, which tells *gdiff* to ignore white space.

See the *gdiff* reference page for more information.

#### **What toogl Will and Won't Do for You**

*toogl* is a filter that scans each line of an input file, looking for IRIS GL calls. When it finds an IRIS GL function, it replaces the function with the corresponding OpenGL function(s).

Since *toogl* can't translate everything, you need to edit its output. Any time *toogl* translates code that you might need to look at, check, or change, it

marks the potential problem with a comment starting with "OGLXXX". (You can use the **-c** option to suppress the comments.)

#### **Hints for Using toogl Effectively**

Here are a few suggestions for getting the most out of *toogl*:

- For best results, use a C beautifier (such as *cb*) on your code before running *toogl* on it.
- Use *gdiff* to browse through your source and the translation simultaneously.
- *toogl* expects to find the matching parentheses or quotes on the same line as the IRIS GL function.
- *toogl* expects to find only spaces and tabs between a function name and the opening parenthesis. For example, this code:

```
v3f
(foo);
```
will be left unchanged, as will:

v3f /\* comment \*/ (foo);

(Running a C beautifier on your program before using *toogl* can prevent this sort of problem.)

• C comments inside the argument list of a function shouldn't contain parentheses or quote characters. Faced with the following code, *toogl* will generate a warning and do no translation:

v3f ( foo  $/*$  I really mean bar "-) \*/ );

#### **Editing toogl Output: Areas that Need Special Attention**

After you've run *toogl* on your code, you need to edit the output. Some areas are more problematic than others— for example, **v()** calls usually translate quite neatly into **glVertex()** calls, but texture calls often don't translate well at all. This section lists some of the general areas that are likely to need special attention. Chapter 3, "After toogl: How to Finish Porting to OpenGL," provides more detailed information on problem areas.

#### **Windowing, Device, and Event Calls**

*toogl* can't translate sections of code where you make window manager, window configuration, device, or event calls, or where you load a color map. You'll need to rewrite these yourself. You can use the **-w** and **-q** options to make *toogl* leave this code alone, so you can still read it to translate it manually. If your windowing and event handling calls are very simple and straightforward, you can replace them with calls from the auxiliary library. Chapter 4, "Using the Auxiliary Library to Replace Windowing and Event Handling Calls," explains how to do this. If your windowing and event handling calls are fairly sophisticated, you'll need to switch to mixed-model programming—this is explained in Chapter 5, "Mixed-Model Programming."

#### **Parentheses and Quotes**

*toogl* understands a little about matching parentheses and quotes. It translates:

v3f( v[strlen(strcat(foo, "foo("))] );

into:

glVertex3fv( v[strlen(strcat(foo, "foo("))] );

#### **Defined Color Constants**

IRIS GL provides defined color constants: BLACK, BLUE, RED, GREEN, MAGENTA, CYAN, YELLOW, and WHITE. OpenGL does not provide these constants and *toogl* does not translate them, so you'll need to port them by hand.

#### **clear() Calls**

Check to make sure **clear()** calls are correctly translated. For example, you might have code that clears the window this way:

color(BLACK); clear();

*toogl* translates those two lines into:

```
glIndex(BLACK);
glClear(GL_COLOR_BUFFER_BIT);
```
This code is incorrect, unfortunately, because OpenGL maintains a clear color, distinct from its drawing color—also, OpenGL does not provide the color constant, BLACK. A better translation would be:

```
glIndex(0);
glClearIndex(0);
glClear(GL_COLOR_BUFFER_BIT);
```
# **Get Calls**

*toogl* doesn't always translate IRIS GL "get" calls (such as **getdepth()**, **getcolor()**, and so on) correctly. *toogl* translates:

```
i = qetcolor();
getdepth(&near, &far);
```
#### into:

```
/* OGLXXX replace value with your variable */
i = glGetIntegerv(GL_CURRENT_INDEX, &value);
/* OGLXXX You can probably do better than this. */
{
   int get_depth_tmp[2];
  glGetIntegerv(GL_DEPTH_RANGE, get_depth_tmp);
   *(&near)=get_depth_tmp[0];
   *( &far)=get_depth_tmp[1];
};
```
This guide lists the get calls related to a particular topic in the section on that topic. For general information on replacing get calls, see "Porting IRIS GL 'Get' Commands" on page 18.

#### **rotate()**

The OpenGL rotation call, **glRotate()**, is somewhat different from **rotate()**. You'll probably need to massage the code a bit after translating with *toogl*. See "Porting Matrix and Transformation Calls" on page 22 for details.

#### **swaptmesh()**

OpenGL has no equivalent for **swaptmesh()**; *toogl* merely flags occurrences of the function and leaves it up to you to restructure your triangles.

#### **Texturing**

*toogl* correctly translates texture coordinate calls, but that's about it. You'll need to do some additional work by hand. "Porting Texture Calls" on page 73 explains how.

#### **defs/binds**

OpenGL doesn't keep tables of lights and materials that you've predefined, so it has no equivalent for "binds." You can mimic this behavior by using display lists. See "Porting defs, binds, and sets: Replacing 'Tables' of Stored Definitions" on page 67 for more information. You might also look at "Porting Lighting and Materials Calls" on page 68 and "Porting Texture Calls" on page 73 for more discussion and some examples.

#### **Calls without Direct Equivalents**

*toogl* can't directly translate some IRIS GL calls into OpenGL calls. **arcf()** is one example of such a call. You'll need to port such calls by hand. "Editing toogl Output: An Example" on page 14 gives an example of how you might hand-port a call like **arcf()**.

## **Finding OpenGL Replacements for IRIS GL Calls**

Appendix A, "OpenGL Commands and Their IRIS GL Equivalents," contains a table listing IRIS GL commands and the corresponding OpenGL commands, and tells you where to go for more information. This table also indicates which IRIS GL calls are unsupported in OpenGL.

#### **Performance**

*toogl* doesn't necessarily produce fast OpenGL code; in fact, there are several aspects to an automatic port of this kind which are known to result in loss of performance. Details of improving OpenGL performance are beyond the scope of the current edition of this guide; however, you can find some specific tips in "Porting Screen and Buffer Clearing Commands" and "Porting Lighting and Materials Calls" in Chapter 3.

Two features of OpenGL which can drastically improve performance are display lists and direct rendering. Use these features whenever possible in OpenGL programs. For information on display lists, see "Porting Display Lists" in Chapter 3. For information on direct rendering, see the **glXCreateContext()** reference page. Note that if you aren't careful, it's possible to set up indirect rendering without noticing that it's indirect; specify direct rendering explicitly where possible.

A few more tips:

- If you're drawing independent triangles, there's no need to put **glBegin()** and **glEnd()** around each set of three vertices; simply call **glBegin(GL\_TRIANGLES)** and then list as many separate triangles as you need before the **glEnd()**. This optimization alone can improve performance tremendously.
- If you aren't using the z-buffer, be sure to disable it. This is particularly important when you call **glDrawPixels()** or other non-3D drawing functions.
- Be sure to disable texturing when calling **glDrawPixels()** or any other function that shouldn't use textures. (Otherwise, the texture overhead slows down drawing even if you're only drawing a bitmap.)

#### **Editing toogl Output: An Example**

Here's an example of how you might handle a call like **arcf()**. *toogl* translates this call:

arcf(1.0, 1.0, 0.9, 1200, 2200); as:

/\* OGLXXX see gluPartialDisk man page \*/ gluPartialDisk( \*gobj, innerRad, outerRad, slices, loops, startAng, endAng);

The IRIS GL call **arcf()** can't be directly translated into an OpenGL call. The GL Utility Library call **gluPartialDisk()** is the nearest equivalent, but you need to fill in its arguments by hand. Compare the reference pages for the two commands, or refer to the section in this guide that discusses porting that command (in this case, "Arcs and Circles" on page 41). Perusal of that material will tell you that you have to account for the following changes:

- Arcs are now quadrics and are drawn using quadric objects.
- Angles are now measured in degrees instead of tenths of degrees.
- Instead of specifying a center for your arc in the call, you now do a translation first.
- Angles are now measured on different coordinate axes, and the second angle is a sweep angle instead of an end angle.

Your completed **arcf**() translation might look like this:

gluQuadricObj \*arcObj;  $arcObj = qluNewQuadric(void);$ glTranslatef( 1.0, 1.0, 0.0 ); gluPartialDisk( \*arcObj, 0.0, 0.9, 100, 2, -30, -100);

#### *Chapter 3*

# 3. After *toogl*: How to Finish Porting to OpenGL

After you run your IRIS GL program through *toogl*, you can use this chapter to find out how to replace IRIS GL calls that *toogl* didn't manage to translate fully. To get the most out of this discussion, refer to the reference pages as necessary. (If you want a printed version of the reference pages, buy the *OpenGL Reference Manual*, described in the introductory section "About This Guide" at the beginning of this guide.)

# **Header Files**

*toogl* doesn't replace header files for you, so you'll need to replace them yourself. This section lists the files your IRIS GL program probably used and which OpenGL files to replace them with.

Your IRIS GL program probably uses these include lines:

#include <gl/gl.h> #include <gl/device.h> #include <gl/get.h>

In your OpenGL program, you'll need to replace these with:

```
#include <GL/gl.h>
#include <GL/glu.h>
#include <Xm/Xm.h> /* (These are X header files-- */
#include <Xm/Frame.h> /* you don't need them if */
#include <Xm/Form.h> /* you're using the auxiliary */
#include <X11/StringDefs.h> /* library instead of */
#include <X11/keysym.h> /* mixed-model.) */
```
If you use the auxiliary library, you'll also need to include:

#include "aux.h"

If your IRIS GL program uses the mixed-model widget, it uses one of these include lines:

- For the IRIS IM version of the widget: #include <X11/Xirisw/GlxMDraw.h>
- For the generic version of the widget:

#include <X11/Xirisw/GLxDraw.h>

For the OpenGL version, substitute these include lines:

- For the IRIS IM version of the widget: #include <GL/GLwMDrawA.h>
- For the generic version of the widget:

#include <GL/GLwDrawA.h>

If you're using Xlib and OpenGL/X calls, add:

#include <GL/glx.h>

# **Porting greset()**

OpenGL replaces the functionality of **greset()** with the commands **glPushAttrib()** and **glPopAttrib()**. Use these commands to save and restore groups of state variables. The command:

void glPushAttrib( GLbitfield mask );

takes a bitwise OR of symbolic constants, indicating which groups of state variables to push onto an attribute stack. Each constant refers to a group of state variables. Table 3-1 shows the attribute groups with their corresponding symbolic constant names. For a complete list of the OpenGL state variables associated with each constant, see the reference page for **glPushAttrib()**.

| <b>Attribute</b>                | <b>Constant</b>           |
|---------------------------------|---------------------------|
| accumulation buffer clear value | GL_ACCUM_BUFFER_BIT       |
| color buffer                    | GL_COLOR_BUFFER_BIT       |
| current                         | <b>GL_CURRENT_BIT</b>     |
| depth buffer                    | GL_DEPTH_BUFFER_BIT       |
| enable                          | <b>GL_ENABLE_BIT</b>      |
| evaluators                      | EGL_VAL_BIT               |
| fog                             | GL_FOG_BIT                |
| GL_LIST_BASE setting            | GL_LIST_BIT               |
| hint variables                  | <b>GL_HINT_BIT</b>        |
| lighting variables              | <b>GL_LIGHTING_BIT</b>    |
| line drawing mode               | <b>GL_LINE_BIT</b>        |
| pixel mode variables            | <b>GL_PIXEL_MODE_BIT</b>  |
| point variables                 | <b>GL_POINT_BIT</b>       |
| polygon                         | <b>GL_POLYGON_BIT</b>     |
| polygon stipple                 | GL_POLYGON_STIPPLE_BIT    |
| scissor                         | GL_SCISSOR_BIT            |
| stencil buffer                  | GL_STENCIL_BUFFER_BIT     |
| texture                         | <b>GL_TEXTURE_BIT</b>     |
| transform                       | <b>GL_TRANSFORM_BIT</b>   |
| viewport                        | <b>GL_VIEWPORT_BIT</b>    |
|                                 | <b>GL ALL ATTRIB BITS</b> |

**Table 3-1** State Attribute Groups

To restore the values of the state variables to those saved with the last **glPushAttrib()**, simply call **glPopAttrib()**. The variables you didn't save will remain unchanged. The attribute stack has a finite depth of at least 16.

## **Porting IRIS GL 'Get' Commands**

"Get" calls in IRIS GL were of the form:

```
int getthing();
int getthings( int *a, int *b);
```
Your IRIS GL code probably includes calls that look something like:

```
thing = getthing();
if(getthing() == THING) { /* stuff */ }
getthings (&a, &b);
```
Gets in OpenGL use **glGet\*()** commands and look something like this:

void glGetIntegerfv(NAME\_OF\_THING, &thing);

Table A-1 lists the IRIS GL get commands with their OpenGL equivalents.

In general, this guide lists various parameters for **glGet\*()** functions in the sections that discuss topics related to those parameters. To see the parameter values related to matrices, for example, see "Porting Matrix and Transformation Calls" on page 22.

There are other commands to query the OpenGL state, such as **glGetClipPlane()** and **glGetLight()**. These commands are discussed in the sections on related calls, as well as in the reference pages.

#### **About glGet\*()**

There are four types of **glGet\*()** commands:

- **glGetBooleanv()**
- **glGetIntegerv()**
- **glGetFloatv()**

#### • **glGetDoublev()**

The commands have the syntax:

glGet<Datatype>v( value, \*data )

where *value* is of type *GLenum* and *data* of type *GLdatatype*. If you issue a **glGet\*()** command that returns types different from the type expected, the type is converted appropriately. For a complete list of **glGet\*()** parameters, see the reference page.

#### **glGet() Conventions Used in This Book**

This guide, for the sake of brevity, usually shortens the reference to the form **glGet(GL\_GET\_TYPE)**. For example,

glGetIntegerv(GL\_VIEWPORT, \*params);

#### will be abbreviated as:

glGet(GL\_VIEWPORT);

in tables and text (though not in code examples).

#### **Porting Commands that Required Current Graphics Position**

OpenGL does not maintain a current graphics position. IRIS GL commands that depend on the current graphics position, such as **move()**, **draw()**, and **rmv()**, have no equivalents in OpenGL.

Older versions of IRIS GL included drawing commands that relied upon the current graphics position, though their use has been discouraged. You will need to reimplement if you relied on the current graphics position in any way, or used any of the following routines:

- **draw()** and **move()**
- **pmv()**, **pdr()**, and **pclos()**
- **rdr()**, **rmv()**, **rpdr()**, and **rpmv()**
- **getgpos()**

OpenGL has a concept of raster position that corresponds to IRIS GL's current character position. See "Porting Pixel Operations" on page 46 for more information.

#### **Porting Screen and Buffer Clearing Commands**

OpenGL replaces a variety of IRIS GL **clear()** calls (such as **zclear()**, **aclear()**, **sclear()**, and so on) with one: **glClear()**. Specify exactly what you want to clear by passing masks to **glClear()**.

Porting notes:

- OpenGL maintains clear colors separately from drawing colors, with calls like **glClearColor()** and **glClearIndex()**. Be sure to set the clear color for each buffer before doing a clear.
- Since *toogl* has no concept of context, it will not correctly translate color calls immediately preceding clears into **glClearColor()** calls. You will have to do this by hand. For example, you might have cleared your viewport with code like this:

```
color(BLACK);
clear();
```
*toogl* will translate those two lines into:

```
glIndex(BLACK);
glClear(GL_COLOR_BUFFER_BIT);
```
That fragment might correctly read:

```
glClearIndex(0);
glClear(GL_COLOR_BUFFER_BIT);
```
(Remember that IRIS GL color constants, such as BLACK, are not defined in OpenGL.)

• Instead of using one of several differently named clear calls, you now clear several buffers with one call, **glClear()**, by ORing together buffer masks. For example **czclear()** is replaced by:

```
glClear( GL_COLOR_BUFFER_BIT | GL_DEPTH_BUFFER_BIT )
```
• IRIS GL respects the polygon stipple and the color write mask. OpenGL ignores the polygon stipple but respects the write mask. (**czclear()** ignored both the polygon stipple and the write mask.)
| Table 3-2           | Calls for Clearing the Screen                         |                                                        |
|---------------------|-------------------------------------------------------|--------------------------------------------------------|
| <b>IRIS GL Call</b> | <b>OpenGL Call</b>                                    | Meaning                                                |
|                     | acbuf(AC_CLEAR) glClear(GL_ACCUM_BUFFER_BIT)          | clear the<br>accumulation buffer                       |
|                     | glClearColor()                                        | set the RGBA clear<br>color                            |
|                     | glClearIndex()                                        | set the clear color<br>index                           |
| clear()             | glClear(GL_COLOR_BUFFER_BIT)                          | clear the color buffer                                 |
|                     | glClearDepth()                                        | specify the clear<br>value for the depth<br>buffer     |
| zclear()            | glClear(GL_DEPTH_BUFFER_BIT)                          | clear the depth buffer                                 |
| czclear()           | glClear(GL_COLOR_BUFFER_BIT  <br>GL_DEPTH_BUFFER_BIT) | clear the color buffer<br>and the depth buffer         |
|                     | glClearAccum()                                        | specify clear values<br>for the accumulation<br>buffer |
|                     | glClearStencil()                                      | specify the clear<br>value for the stencil<br>buffer   |
| sclear()            | glClear(GL_STENCIL_BUFFER_BIT)                        | clear the stencil<br>buffer                            |

Table 3-2 lists the various clear calls with their IRIS GL equivalents.

If your IRIS GL code used both **gclear()** and **sclear()**, you can combine them into a single **glClear()** call—this might improve your program's performance.

### **Porting Matrix and Transformation Calls**

Porting notes:

- There is no single-matrix mode. You are always in double-matrix mode in OpenGL.
- Angles are now measured in degrees, instead of tenths of degrees.
- Projection matrix calls, like **glFrustum()** and **glOrtho()**, now multiply onto the current matrix, instead of being loaded onto the current matrix.
- The OpenGL call **glRotate()** is very different from **rotate()**. You can now rotate around any arbitrary axis, instead of being confined to the *x*, *y*, and *z* axes. But you will probably have to port **rotate()** calls by hand, since *toogl* often has trouble translating them. For example, *toogl* might translate:

```
rotate(200*(i+1), 'z');
into:
glRotate(.1*(200*(i+1)), ( 'z')=='x', ( 'z')=='y',
                          ( 'z') == 'z') ;
```
*toogl* correctly switched to degrees from tenths of degrees, but didn't correctly handle the replacement of 'z' with a vector for the z-axis. A better translation would be:

```
glRotate(.1*(200*(i+1), 0.0, 0.0, 1.0);
```
• OpenGL documentation presents matrices in a manner more consistent with standard usage in linear algebra than did IRIS GL documentation. Specifically, in IRIS GL documentation, vectors are treated as rows, and a matrix is applied to a vector on the right of the vector. **multmatrix()** replaces the current matrix  $C$  with  $C' = MC$ . In OpenGL documentation, vectors are treated as columns, and a matrix applies to a vector on the left of the vector. **glMultMatrix()** computes  $C' = CM$ .

A generic IRIS GL translation is shown in the equation in Figure 3-1.

$$
\begin{bmatrix} 1 & 0 & 0 & 0 \ 0 & 1 & 0 & 0 \ 0 & 0 & 1 & 0 \ 0 & 0 & 1 & 0 \ \end{bmatrix} = \begin{bmatrix} x + Tx & (y + Ty) & (z + Tz) & 1 \end{bmatrix}
$$

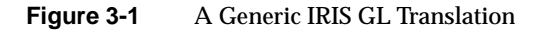

A generic OpenGL translation is shown in the equation in Figure 3-2.

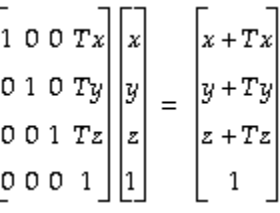

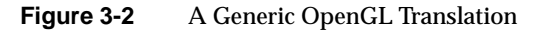

The important thing is that this is a change in *documentation only*— OpenGL matrices are completely compatible to the ones in IRIS GL except that they are stored in column-major order. So, if you want the matrix shown in the equation in Figure 3-3 in your OpenGL application, you would declare it like this:

```
float mat[16] = \{a, e, i, m, b, f, j, n, c, g, k, o, d, h, l, p}
 a \, b \, c \, d\epsilonf ghi \neq kmn op
Figure 3-3 An OpenGL Matrix Example
```
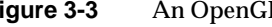

• OpenGL has no equivalent to the **polarview()** call. You can replace such a call easily, however, with a translation and three rotations:

```
polarview(distance, azimuth, incidence, twist);
translates to:
glTranslatef( 0.0, 0.0, -distance);
```

```
glRotatef( -twist * 10.0, 0.0, 0.0, 1.0);
glRotatef( -incidence * 10.0, 1.0, 0.0, 0.0);
glRotatef( -azimuth * 10.0, 0.0, 0.0, 1.0);
```
• The replacement for the **lookat()** call, **gluLookAt()**, takes an up vector instead of a twist angle. *toogl* does not translate this call correctly, so you will have to port by hand. See the reference page for **gluLookAt()** for more information.

Table 3-3 lists the OpenGL matrix calls and their IRIS GL equivalents.

| <b>IRIS GL Call</b>   | <b>OpenGL Call</b>                  | <b>Meaning</b>                                                                                       |
|-----------------------|-------------------------------------|----------------------------------------------------------------------------------------------------|
| mmode()               | glMatrixMode()                      | set current matrix mode                                                                              |
|                       | glLoadIdentity()                    | replace current matrix with the identity<br>matrix                                                   |
| loadmatrix()          | glLoadMatrixf(),<br>glLoadMatrixd() | replace current matrix with the<br>specified matrix                                                  |
| multmatrix()          | glMultMatrixf(),<br>glMultMatrixd() | post-multiply current matrix with the<br>specified matrix (note that multmatrix()<br>pre-multiplied) |
| $mapw()$ , map $w2()$ | gluUnProject()                      | project world space coordinates to<br>object space (see also gluProject())                           |
| ortho()               | glOrtho()                           | multiply current matrix by an<br>orthographic projection matrix                                      |
| ortho2()              | gluOrtho2D()                        | define a 2-dimensional orthographic<br>projection matrix                                             |
| perspective()         | gluPerspective()                    | define a perspective projection matrix                                                               |
| picksize()            | gluPickMatrix()                     | define a picking region                                                                              |

**Table 3-3** Matrix Operations

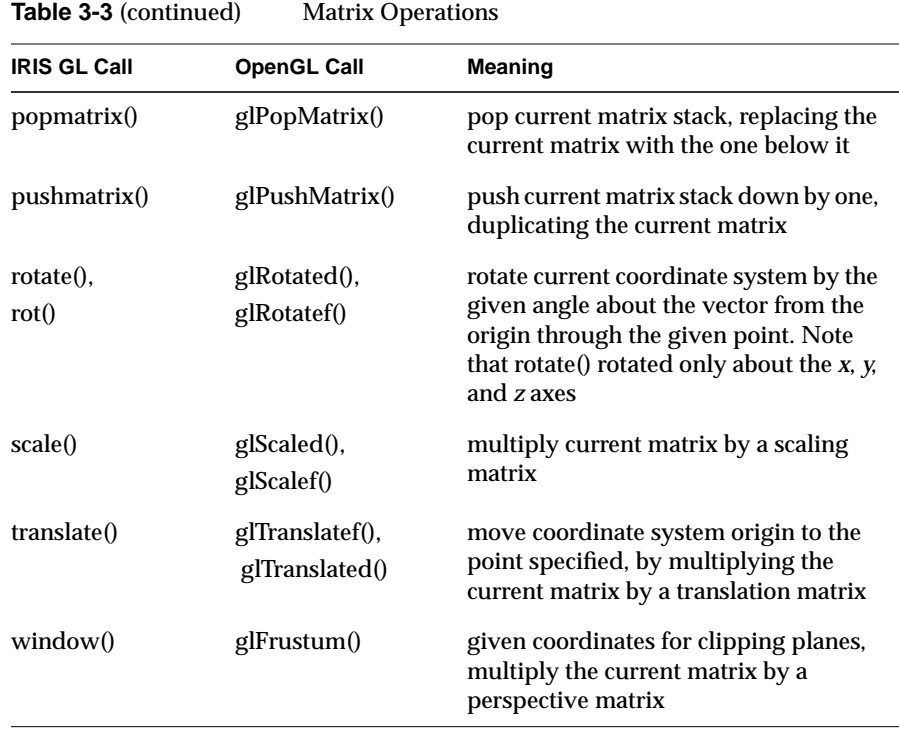

OpenGL has three matrix modes, which are set with **glMatrixMode()**. Table 3-4 lists the mode types available for arguments to **glMatrixMode()**. The corresponding **mmode()** arguments are listed in the second column.

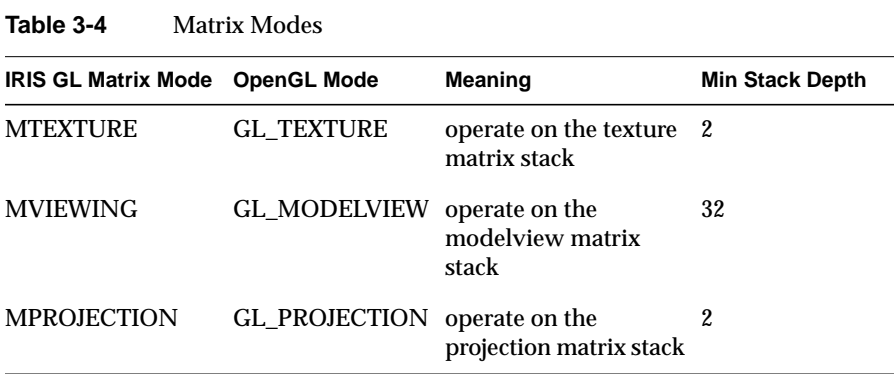

### **Porting MSINGLE Mode Code**

Note that OpenGL has no equivalent for MSINGLE, single-matrix mode. Though use of this mode has been discouraged, it was the default for IRIS GL and your code might have used it. If it did, you will need to reimplement. OpenGL is always in double-matrix mode, and is initially in GL\_MODELVIEW mode.

Most IRIS GL code in MSINGLE mode looks like this:

```
...
projectionmatrix();
...
```
where **projectionmatrix()** is one of: **ortho()**, **ortho2()**, **perspective()**, **window()**. To port to OpenGL, replace the MSINGLE mode **projectionmatrix()** call by:

```
glMatrixMode( GL_PROJECTION );
glLoadMatrix( identity matrix );
[one of these calls: glFrustrum(), glOrtho(), glOrtho2(),
gluPerspective()};
glMatrixMode( GL_MODELVIEW );
glLoadMatrix( identity matrix );
```
## **Porting "Get" Calls For Matrices and Transformations**

Table 3-5 lists related gets.

**Table 3-5** Arguments for Transformation Matrix Queries

| <b>IRIS GL Matrix</b><br>Query         | <b>OpenGL glGet() Matrix Query</b> | <b>Meaning</b>                                         |
|----------------------------------------|------------------------------------|--------------------------------------------------------|
| getmmode()                             | <b>GL MATRIX MODE</b>              | return the<br>current matrix<br>mode                   |
| getmatrix() in<br><b>MVIEWING</b> mode | <b>GL MODELVIEW MATRIX</b>         | return a copy of<br>the current<br>modelview<br>matrix |

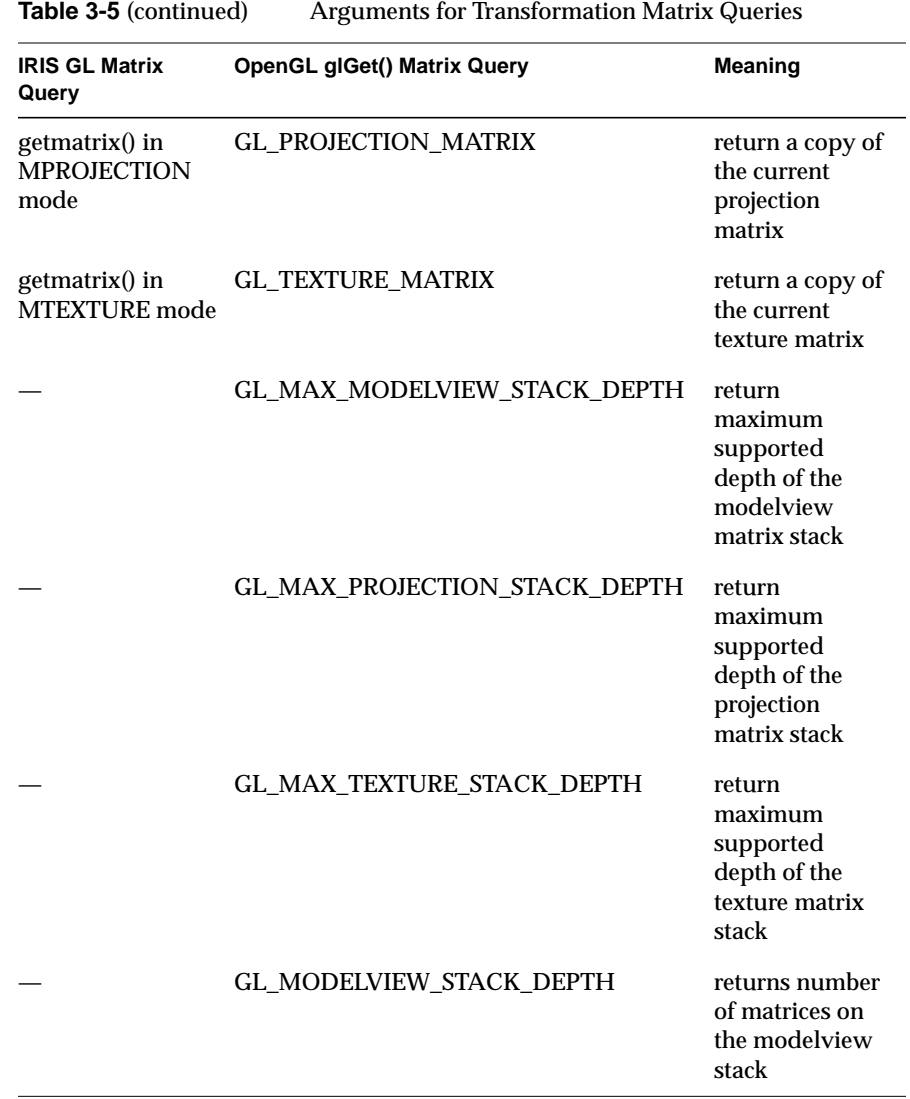

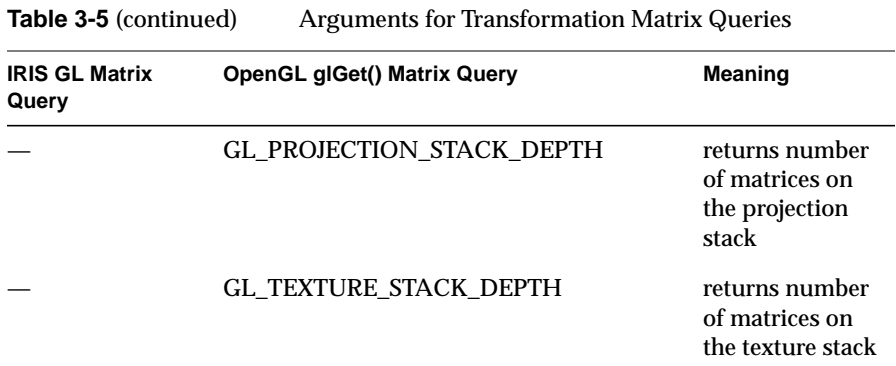

## **Viewports, Screenmasks, and Scrboxes**

The following IRIS GL calls have no OpenGL equivalent:

- **reshapeviewport()** (see "Handling Redraw Events" on page 99 for information on how to replace this with auxiliary library calls)
- **scrbox()**, **getscrbox()**

Porting notes: With **viewport()**, you specified the *x* coordinates (in pixels) for the left and right of the viewport rectangle and the *y* coordinates for the top and bottom. With **glViewport()**, however, you specify the *x* and *y* coordinates (in pixels) of the lower left corner of the viewport rectangle along with its width and height.

Table 3-6 lists the OpenGL equivalents for viewport commands.

**Table 3-6** Viewport Calls

| <b>IRIS GL Call</b>                   | <b>OpenGL Call</b>                             | <b>Meaning</b>                 |
|---------------------------------------|------------------------------------------------|--------------------------------|
| viewport(left, right,<br>bottom, top) | glViewport(x, y, width, height)                | set the viewport               |
| popyiewport()<br>pushviewport()       | glPopAttrib()<br>glPushAttrib(GL_VIEWPORT_BIT) | push and pop the<br>stack      |
| getviewport()                         | glGet(GL_VIEWPORT)                             | returns viewport<br>dimensions |

### **Clipping Planes**

OpenGL implements clipping planes the way IRIS GL did, though you can now also query clipping planes. Table 3-7 lists the OpenGL equivalents to IRIS GL calls.

**Table 3-7** Clipping Plane Calls

| <b>IRIS GL Call</b>                             | <b>OpenGL Call</b>                     | Meaning                                              |
|-------------------------------------------------|----------------------------------------|------------------------------------------------------|
| clipplane(i, CP_ON, params)                     | glEnable(GL_CLIP_PLANE <i>i</i> )      | enable clipping<br>on plane i                        |
| clipplane( <i>i</i> , CP_DEFINE, <i>plane</i> ) | glClipPlane(<br>GL_CLIP_PLANEi, plane) | define clipping<br>plane                             |
|                                                 | glGetClipPlane()                       | returns clipping<br>plane equation                   |
|                                                 | glIsEnabled(<br>GL_CLIP_PLANEi)        | returns true if<br>clip plane <i>i</i> is<br>enabled |
| scrmask()                                       | glScissor()                            | defines the<br>scissor box                           |
| getscrmask()                                    | glGet(GL_SCISSOR_BOX)                  | return the<br>current scissor<br>box                 |

To turn on the scissor test, call **glEnable()** with GL\_SCISSOR\_BOX as the parameter.

## **Porting Drawing Commands**

The following sections discuss how to port IRIS GL drawing primitives.

### **The IRIS GL Sphere Library**

The sphere library that worked with IRIS GL isn't yet available for OpenGL. Look for it in a later release of OpenGL. In the meantime, you can replace

your sphere library calls with quadrics routines from the GLU library. Refer to the *OpenGL Programming Guide* and the GLU reference pages in the *OpenGL Reference Manual* for details on using the GLU library. Table 3-8 summarizes OpenGL quadrics calls.

**Table 3-8** Calls for Drawing Quadrics

| <b>OpenGL Call</b>      | <b>Meaning</b>                                                    |
|-------------------------|-------------------------------------------------------------------|
| gluNewQuadric()         | create a new quadric object                                       |
| gluDeleteQuadric()      | delete a quadric object                                           |
| gluQuadricCallback()    | associate a callback with a quadric object, for error<br>handling |
| gluQuadricNormals()     | specify normals: no normals, one per face, or one per<br>vertex   |
| gluQuadricOrientation() | specify direction of normals: outward or inward                   |
| gluQuadricTexture()     | turn texture coordinate generation on or off                      |
| gluQuadricDrawstyle()   | specify drawing style: polygons, lines, points, and so on         |
| gluSphere()             | draw a sphere                                                     |
| gluCylinder()           | draw a cylinder or cone                                           |
| gluPartialDisk()        | draw an arc                                                       |
| gluDisk()               | draw a circle or disk                                             |

You can use one quadric object for all quadrics you'd like to render in similar ways. The following code fragment uses two quadrics objects to draw four quadrics, two of them textured.

```
GLUquadricObj *texturedQuad, *plainQuad;
texturedQuad = gluNewQuadric(void);
gluQuadricTexture(texturedQuad, GL_TRUE);
gluQuadricOrientation(texturedQuad, GLU_OUTSIDE);
gluQuadricDrawStyle(texturedQuad, GLU_FILL);
plainQuad = gluNewQuadric(void);
gluQuadricDrawStyle(plainQuad, GLU_LINE);
```

```
glColor3f (1.0, 1.0, 1.0);
gluSphere(texturedQuad, 5.0, 20, 20);
glTranslatef(10.0, 10.0, 0.0);
gluCylinder(texturedQuad, 2.5, 5, 5, 10, 10);
glTranslatef(10.0, 10.0, 0.0);
gluDisk(plainQuad, 2.0, 5.0, 10, 10);
glTranslatef(10.0, 10.0, 0.0);
gluSphere(plainQuad, 5.0, 20, 20);
```
### **The v() Commands**

In IRIS GL, you use variations on the **v()** call to specify vertices. This call has a direct successor in OpenGL, **glVertex()**:

glVertex2[d|f|i|s][v]( $x, y$ ); glVertex3[d|f|i|s][v]( x, y, z); glVertex $4[d|f|i|s][v](x, y, z, w);$ 

**glVertex()** takes suffixes the same way other OpenGL calls do. The vector versions of the call take arrays of the proper size as arguments. In the 2D version, z=0 and w=1. In the 3D version, w=1.

### **bgn/end Commands**

IRIS GL uses the begin/end paradigm but has a different call for each graphics primitive. For example, you probably used **bgnpolygon()** and **endpolygon()** to draw polygons, and **bgnline()** and **endline()** to draw lines. With the OpenGL, you use the **glBegin()**/**glEnd()** structure for both. (The OpenGL draws most geometric objects by enclosing a series of calls that specify vertices, normals, textures, and colors between pairs of **glBegin()** and **glEnd()** calls.)

```
void glBegin( GLenum mode) ;
    /* vertex list, colors, normals, textures, materials */
void glEnd( void );
```
**glBegin()** takes a single argument that specifies the drawing mode, and thus the primitive. Here's an OpenGL code fragment that draws a polygon and then a line:

```
glBegin( GL_POLYGON) ;
    glVertex2f(20.0, 10.0);
    glVertex2f(10.0, 30.0);
    glVertex2f(20.0, 50.0);
    glVertex2f(40.0, 50.0);
    glVertex2f(50.0, 30.0);
    glVertex2f(40.0, 10.0);
glEnd();
glBegin( GL_LINES ) ;
    glVertex2i(100,100);
    glVertex2i(500,500);
glEnd();
```
In OpenGL, you draw different geometric objects by specifying different arguments to **glBegin()**. These arguments are listed in Table 3-9 below, along with the IRIS GL calls they replace (if any).

| Meaning                                                                                          |
|--------------------------------------------------------------------------------------------------|
| individual points                                                                                |
| series of connected line<br>segments                                                             |
| series of connected line<br>segments, with a segment<br>added between first and last<br>vertices |
| pairs of vertices interpreted<br>as individual line segments                                     |
| boundary of a simple<br>convex polygon                                                           |
| triples of vertices<br>interpreted as triangles                                                  |
| linked strips of triangles                                                                       |
|                                                                                                  |

**Table 3-9** Calls for Drawing Primitives

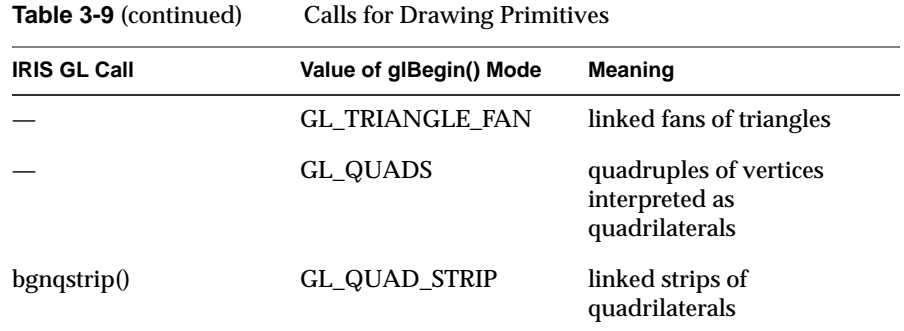

For a detailed discussion of the differences between triangle meshes, strips, and fans, see "Triangles" on page 40.

There is no limit to the number of vertices you can specify between a **glBegin()**/**glEnd()** pair.

In addition to specifying vertices inside a **glBegin()**/**glEnd()** pair, you can also specify a current normal, current texture coordinates, and a current color. Table 3-10 lists the commands valid inside a **glBegin()**/**glEnd()** pair.

**Table 3-10** Valid Commands inside a Begin/End Structure

| <b>IRIS GL Call</b>   | <b>OpenGL Equivalent</b>       | <b>Meaning</b>                                    |
|-----------------------|--------------------------------|---------------------------------------------------|
| $v2*(0, v3*(0, v4*(0$ | $glVertex*()$                  | set vertex coordinates                            |
| RGBoolean(), cpack()  | glColor <sub>0</sub>           | set current color                                 |
| color(), colorf()     | $g$ Index <sup>*</sup> $()$    | set current color index                           |
| n3f()                 | $glNormal*()$                  | set normal vector<br>coordinates                  |
|                       | glEvalCoord()                  | evaluate enabled one- and<br>two-dimensional maps |
| callobj()             | glCallList(),<br>glCallLists() | execute display list(s)                           |
| t2()                  | glTexCoord()                   | set texture coordinates                           |
|                       |                                |                                                   |

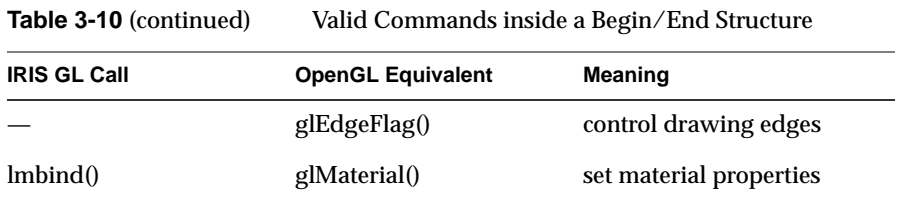

If you use any other OpenGL command inside a **glBegin()**/**glEnd()** pair, you'll get unpredictable results, or possibly an error.

### **Points**

OpenGL has no command to draw a single point. Otherwise, porting point calls is straightforward. Table 3-11 lists commands for drawing points.

**Table 3-11** Calls for Drawing Points

| <b>IRIS GL Call</b>       | <b>OpenGL Equivalent</b>       | <b>Meaning</b>                                                                 |
|---------------------------|--------------------------------|--------------------------------------------------------------------------------|
| pnt()                     |                                | draw a single point                                                            |
| bgnpoint(),<br>endpoint() | glBegin(GL_POINTS),<br>glEnd() | interpret vertices as points                                                   |
| pntsize()                 | glPointSize()                  | set point size in pixels                                                       |
| pntsmooth()               | glEnable(GL_POINT_SMOOTH)      | turn on point antialiasing<br>(see "Porting Antialiasing<br>Calls" on page 58) |

See the **glPointSize()** reference page for information about related get commands.

### **Lines**

Porting code that draws lines is fairly straightforward, though you should note the differences in the way OpenGL does stipples.

| <b>IRIS GL Call</b>                 | <b>OpenGL Call</b>                        | <b>Meaning</b>                                                                   |
|-------------------------------------|-------------------------------------------|----------------------------------------------------------------------------------|
| bgnclosedline(),<br>endclosedline() | glBegin(GL_LINE_LOOP)<br>glEnd()          | draw a closed line                                                               |
| $b$ gnline $()$                     | glBegin(GL_LINE_STRIP)                    | draw line segments                                                               |
| linewidth()                         | glLineWidth()                             | set line width                                                                   |
| getlwidth()                         | glGet(GL_LINE_WIDTH)                      | return current line<br>width                                                     |
| deflinestyle()<br>setlinestyle()    | glLineStipple(factor, pattern)            | specify a line stipple<br>pattern                                                |
| $l$ srepeat $0$                     | <i>factor</i> argument of glLineStipple() | set a repeat factor for<br>the line style                                        |
| getlstyle()                         | glGet(GL_LINE_STIPPLE_PATTERN)            | return line stipple<br>pattern                                                   |
| getlsrepeat()                       | glGet(GL_LINE_STIPPLE_REPEAT)             | return repeat factor                                                             |
| linesmooth(),<br>smoothline()       | glEnable(GL_LINE_SMOOTH)                  | turn on line<br>antialiasing (see<br>"Porting Antialiasing<br>Calls" on page 58) |

**Table 3-12** Calls for Drawing Lines

Note that there are no tables for line stipples. OpenGL maintains only one line stipple pattern. You can use **glPushAttrib()** and **glPopAttrib()** to switch between different stipple patterns.

Old-style line style routines are not supported by OpenGL. You might have used these calls: **draw()**, **lsbackup()**, **getlsbackup()**, **resetls()**, **getresetls()**. If so, you will have to reimplement.

For information on drawing antialiased lines, see "Porting Antialiasing Calls" on page 58.

### **Polygons and Quadrilaterals**

Porting notes:

- There is no direct equivalent for **concave(TRUE)**. You might want to use the tessellation routines in the GLU, described in "Tessellated Polygons" on page 40.
- Polygon modes are now set differently.
- These older polygon drawing calls have no direct equivalents in OpenGL:
	- the **poly()** family of routines
	- the **polf()** family of routines
	- **pmv()**, **pdr()**, and **pclos()**
	- **rpmv()** and **rpdr()**
	- **splf()**
	- **spclos()**

If you used them, you'll have to reimplement using **glBegin(GL\_POLYGON)**. Table 3-9 lists the OpenGL equivalents to IRIS GL polygon drawing calls.

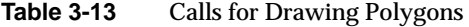

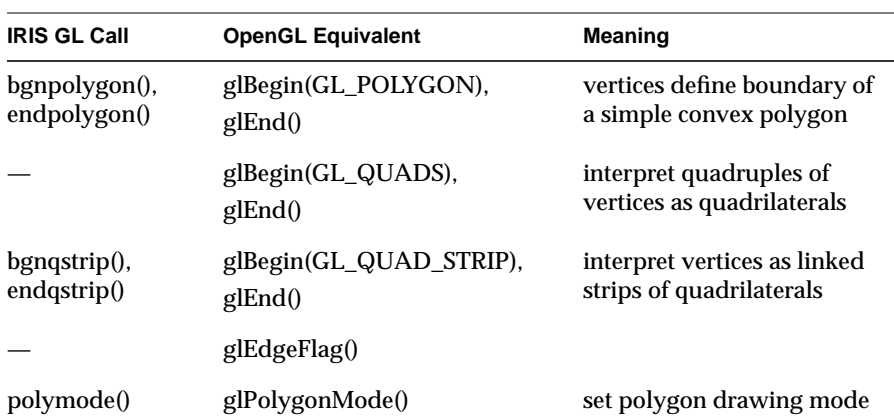

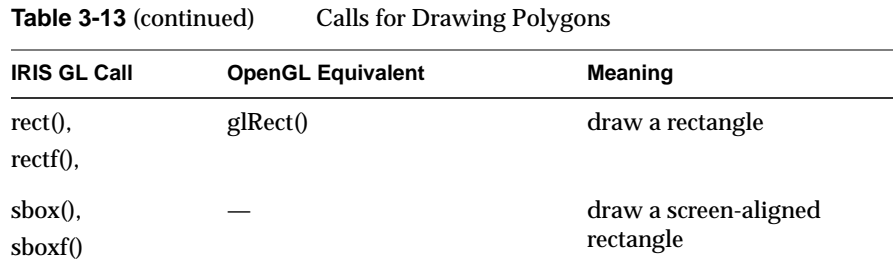

#### **Polygon Modes**

The call for setting the polygon mode has changed slightly. The OpenGL call **glPolygonMode()** allows you to specify which side of a polygon (the back or the front) that the mode applies to. Its syntax is:

void glPolygonMode( GLenum face, GLenum mode )

where *face* is one of:

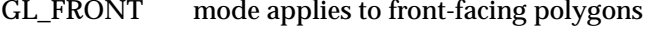

GL\_BACK mode applies to back-facing polygons

GL\_FRONT\_AND\_BACK

mode applies to both front- and back-facing polygons

The equivalents to IRIS GL **polymode()** calls would use GL\_FRONT\_AND\_BACK. Table 3-14 lists IRIS GL polygon modes and the corresponding OpenGL modes.

**Table 3-14** Polygon Modes

| <b>OpenGL Mode</b> | <b>Meaning</b>                                 |
|--------------------|------------------------------------------------|
| <b>GL POINT</b>    | draw vertices as points                        |
| GL LINE            | draw boundary edges as<br>line segments        |
| GL FILL            | draw polygon interior filled                   |
|                    | fill only interior pixels at the<br>boundaries |
|                    |                                                |

#### **Polygon Stipples**

Porting notes:

- There are no tables for polygon stipples. OpenGL keeps only one stipple pattern. You can use display lists to store different stipple patterns.
- The polygon stipple bitmap size is always a 32x32 bit pattern.
- Stipple encoding is affected by **glPixelStore()**. See "Porting Pixel Operations" on page 46 for more information.

Table 3-15 lists polygon stipple calls.

**Table 3-15** Polygon Stipple Calls

| <b>IRIS GL Call</b> | <b>OpenGL Call</b>    | <b>Meaning</b>                                         |
|---------------------|-----------------------|--------------------------------------------------------|
| defpattern()        | glPolygonStipple()    | set the stipple pattern                                |
| setpattern()        |                       | OpenGL keeps only one<br>polygon stipple pattern       |
| getpattern()        | glGetPolygonStipple() | return the stipple bitmap<br>(used to return an index) |

Enable and disable polygon stippling by passing GL\_POLYGON\_STIPPLE as an argument to **glEnable()** and **glDisable()**.

Here's an example OpenGL code fragment that demonstrates polygon stippling:

```
/* polys.c */
#include <GL/gl.h>
#include <GL/glu.h>
#include "aux.h"
void display(void)
{
     GLubyte fly[] = {
       0x00, 0x00, 0x00, 0x00, 0x00, 0x00, 0x00, 0x00,
       0x03, 0x80, 0x01, 0xC0, 0x06, 0xC0, 0x03, 0x60,
       0x04, 0x60, 0x06, 0x20, 0x04, 0x30, 0x0C, 0x20,
       0x04, 0x18, 0x18, 0x20, 0x04, 0x0C, 0x30, 0x20,
```

```
 0x44, 0x01, 0x80, 0x22, 0x44, 0x01, 0x80, 0x22,
      0x44, 0x01, 0x80, 0x22, 0x44, 0x01, 0x80, 0x22,
      0x44, 0x01, 0x80, 0x22, 0x44, 0x01, 0x80, 0x22,
      0x66, 0x01, 0x80, 0x66, 0x33, 0x01, 0x80, 0xCC,
      0x19, 0x81, 0x81, 0x98, 0x0C, 0xC1, 0x83, 0x30,
      0x07, 0xe1, 0x87, 0xe0, 0x03, 0x3f, 0xfc, 0xc0,
      0x03, 0x31, 0x8c, 0xc0, 0x03, 0x33, 0xcc, 0xc0,
      0x06, 0x64, 0x26, 0x60, 0x0c, 0xcc, 0x33, 0x30,
      0x18, 0xcc, 0x33, 0x18, 0x10, 0xc4, 0x23, 0x08,
      0x10, 0x63, 0xC6, 0x08, 0x10, 0x30, 0x0c, 0x08,
      0x10, 0x18, 0x18, 0x08, 0x10, 0x00, 0x00, 0x08
    };
    GLubyte halftone[] = {
      0xAA, 0xAA, 0xAA, 0xAA, 0x55, 0x55, 0x55, 0x55,
      0xAA, 0xAA, 0xAA, 0xAA, 0x55, 0x55, 0x55, 0x55,
      0xAA, 0xAA, 0xAA, 0xAA, 0x55, 0x55, 0x55, 0x55,
      0xAA, 0xAA, 0xAA, 0xAA, 0x55, 0x55, 0x55, 0x55,
      0xAA, 0xAA, 0xAA, 0xAA, 0x55, 0x55, 0x55, 0x55,
      0xAA, 0xAA, 0xAA, 0xAA, 0x55, 0x55, 0x55, 0x55,
      0xAA, 0xAA, 0xAA, 0xAA, 0x55, 0x55, 0x55, 0x55,
      0xAA, 0xAA, 0xAA, 0xAA, 0x55, 0x55, 0x55, 0x55,
      0xAA, 0xAA, 0xAA, 0xAA, 0x55, 0x55, 0x55, 0x55,
      0xAA, 0xAA, 0xAA, 0xAA, 0x55, 0x55, 0x55, 0x55,
      0xAA, 0xAA, 0xAA, 0xAA, 0x55, 0x55, 0x55, 0x55,
      0xAA, 0xAA, 0xAA, 0xAA, 0x55, 0x55, 0x55, 0x55,
      0xAA, 0xAA, 0xAA, 0xAA, 0x55, 0x55, 0x55, 0x55,
      0xAA, 0xAA, 0xAA, 0xAA, 0x55, 0x55, 0x55, 0x55,
      0xAA, 0xAA, 0xAA, 0xAA, 0x55, 0x55, 0x55, 0x55,
      0xAA, 0xAA, 0xAA, 0xAA, 0x55, 0x55, 0x55, 0x55
    };
    glClear (GL_COLOR_BUFFER_BIT);
   qlColor3f (1.0, 1.0, 1.0); /* draw all polys in white */
/* draw 1 solid unstippled rectangle, then 2 stippled ones*/
    glRectf (25.0, 25.0, 125.0, 125.0);
    glEnable (GL_POLYGON_STIPPLE);
    glPolygonStipple (fly);
    glRectf (125.0, 25.0, 225.0, 125.0);
    glPolygonStipple (halftone);
    glRectf (225.0, 25.0, 325.0, 125.0);
    glDisable (GL_POLYGON_STIPPLE);
    glFlush ();
```
}

0x04, 0x06, 0x60, 0x20, 0x44, 0x03, 0xC0, 0x22,

### **Tessellated Polygons**

The GLU has routines you can use to draw concave polygons. You no longer just use **concave(TRUE)** and then **bgnpolygon()**.

To draw a concave polygon with OpenGL, follow these steps:

- 1. Create a tesselation object.
- 2. Define callbacks that will be used to process the triangles generated by the tessellator.
- 3. Specify the concave polygon to be tessellated.

Table 3-16 lists the calls for drawing tessellated polygons.

**Table 3-16** Tessellated Polygon Calls

| <b>GLU Call</b>   | <b>Meaning</b>                                                      |
|-------------------|---------------------------------------------------------------------|
| gluNewTess()      | create a new tessellation object                                    |
| gluDeleteTess()   | delete a tessellation object                                        |
| gluTessCallback() |                                                                     |
| gluBeginPolygon() | begin the polygon specification                                     |
| gluTessVertex()   | specify a polygon vertex in a contours                              |
| gluNextContour()  | indicate that the next series of vertices describe a new<br>contour |
| gluEndPolygon()   | end the polygon specification                                       |

For complete details, see the reference pages for the commands in Table 3-16.

#### **Triangles**

OpenGL provides three ways to draw triangles: separate triangles, triangle strips, and triangle fans.

Porting notes:

- There's no equivalent for **swaptmesh()**. Instead, use a combination of triangles, triangle strips, and triangle fans.
- If you drew individual triangles by surrounding each triangle with a **bgntmesh()** / **endtmesh()** pair, be sure to surround the entire group of individual triangles with just one **glBegin(GL\_TRIANGLES)** / **glEnd()** pair in your OpenGL program, for a drastic performance increase.

Table 3-17 lists the commands for drawing triangles.

| 1401 <del>0</del> 3-17    | Calls for Drawing Triangles   |                                                 |
|---------------------------|-------------------------------|-------------------------------------------------|
| <b>IRIS GL Call</b>       | Equivalent glBegin() Argument | <b>Meaning</b>                                  |
|                           | <b>GL TRIANGLES</b>           | triples of vertices<br>interpreted as triangles |
| bgntmesh(),<br>endtmesh() | <b>GL TRIANGLE STRIP</b>      | linked strips of triangles                      |
|                           | <b>GL TRIANGLE FAN</b>        | linked fans of triangles                        |

**Table 3-17** Calls for Drawing Triangles

## **Arcs and Circles**

In OpenGL, filled arcs and circles are drawn with the same calls as unfilled arcs and circles. See the reference pages for specifics. Table 3-18 lists the IRIS GL arc and circle commands with the corresponding OpenGL (GLU) commands.

**Table 3-18** Calls for Drawing Arcs and Circles

| IRIS GL Call          | <b>OpenGL Call</b>           | <b>Meaning</b>        |
|-----------------------|------------------------------|-----------------------|
| $arc()$ ,<br>arcf()   | gluPartialDisk() draw an arc |                       |
| $circ()$ .<br>circf() | gluDisk()                    | draw a circle or disk |

The **gluPartialDisk()** call is very different from the **arc()** call. Refer to the **gluPartialDisk()** reference page for complete information.

You can do some things with OpenGL arcs and circles that you can't do with IRIS GL. Refer to the *OpenGL Programming Guide* and the reference pages in the *OpenGL Reference Manual* for detailed information on OpenGL arcs and circles (which are called disks and partial disks in OpenGL).

Porting notes:

- Angles are no longer measured in tenths of degrees, but simply in degrees.
- The start angle is measured from the positive *y*-axis, and not from the *x*.
- The sweep angle is now clockwise instead of counterclockwise, as shown in Figure 3-4.

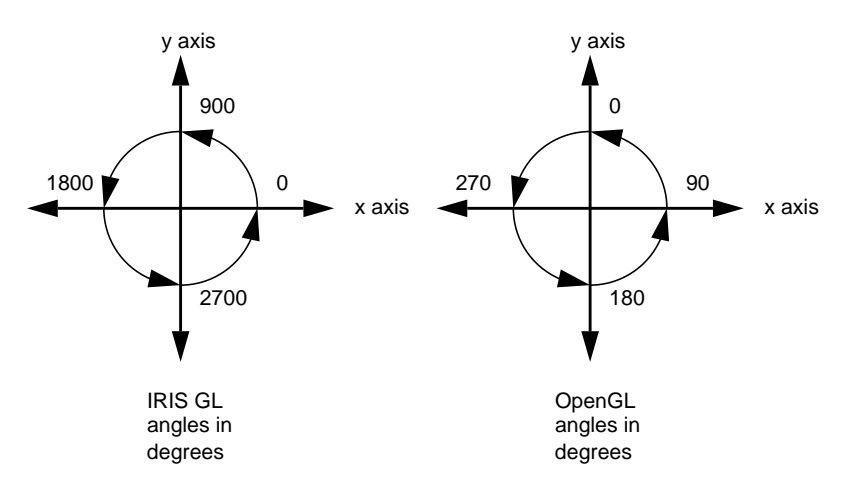

**Figure 3-4** Drawing Angles: IRIS GL vs. OpenGL

#### **Spheres**

Porting notes:

• You can no longer control the type of primitives used to draw the sphere. You have control of drawing precision in another way: you can use the *slices* and *stacks* parameters. Slices are longitudinal; stacks are latitudinal.

.

- Spheres are now drawn centered at the origin. Instead of specifying the location, as you used to in **sphdraw()** calls, precede a **gluSphere()** call with a translation.
- The sphere library isn't yet available for OpenGL—see "The IRIS GL Sphere Library" on page 29 for more information about replacing sphere library calls.

Table 3-19 lists the IRIS GL calls for drawing spheres along with the corresponding GLU calls where available.

**Table 3-19** Calls for Drawing Spheres

| <b>IRIS GL Call</b> | <b>GLU Call</b>    | <b>Notes</b>                                   |
|---------------------|--------------------|------------------------------------------------|
| sphobj()            | gluNewQuadric()    | create a new sphere object                     |
| sphfree()           | gluDeleteQuadric() | delete sphere object and free memory<br>used   |
| sphdraw()           | gluSphere()        | draw a sphere                                  |
| sphmode()           |                    | set sphere attributes                          |
| sphrotmatrix()      |                    | control sphere orientation                     |
| sphgnpolys()        |                    | return number of polygons in current<br>sphere |

## **Porting Color, Shading, and Writemask Commands**

The major change you'll have to watch out for is the change in how color maps are implemented.

Porting notes:

• Though you can set color map indices with the OpenGL **glIndex()** call, OpenGL does not provide a routine for loading color map indices. If you're using the auxiliary library, see "Using Color-Index Mode" on page 106 for instructions on loading color maps. If you're using X, see "X Color Maps" on page 125 for an example code fragment that sets up a color map.

- Color values are normalized to their data type. See the **glColor()** reference page for details.
- There is no simple equivalent for **cpack()**. You can use **glColor()** instead, but you'll need to port by hand.
- Some calls to **c()** or **color()** might need to be translated to **glClearColor()** or **glClearIndex()** and not **glColor()** or **glIndex()**. See "Porting Screen and Buffer Clearing Commands" on page 20 for details.
- The RGBA writemask is not for each bit, just each component.
- IRIS GL provided defined color constants: BLACK, BLUE, RED, GREEN, MAGENTA, CYAN, YELLOW, and WHITE. OpenGL does not provide these constants and *toogl* does not translate them, so you'll need to port them by hand.

## **Color Calls**

Table 3-20 lists equivalent color calls.

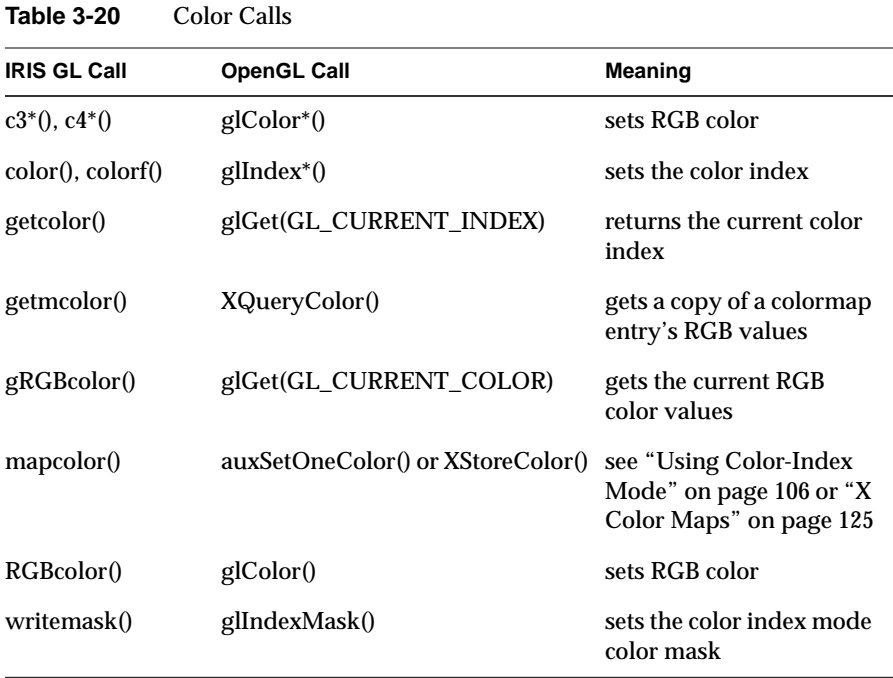

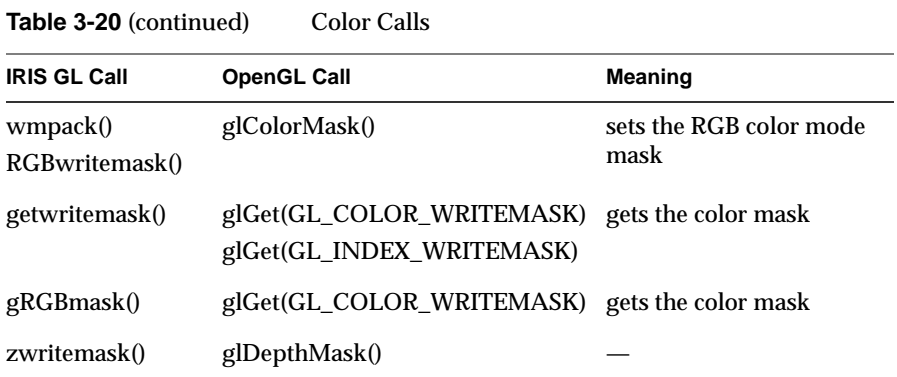

**Note:** Be careful when replacing **zwritemask()** with **glDepthMask()**: **glDepthMask()** takes a boolean argument; **zwritemask()** takes a bitfield.

If you want to use multiple color maps, you'll need to implement them using X's colormap facilities. Therefore, **multimap()**, **onemap()**, **getcmmode()**, **setmap()**, and **getmap()** have no OpenGL equivalents.

### **Shading Models**

As with IRIS GL, you can switch between smooth (Gouraud) shading and flat shading. Table 3-21 lists the calls.

**Table 3-21** Shading and Dithering

| <b>IRIS GL Call</b>               | <b>OpenGL Call</b>                          | <b>Meaning</b>                |
|-----------------------------------|---------------------------------------------|-------------------------------|
| shademodel(FLAT)                  | glShadeModel(GL_FLAT)                       | do flat shading               |
| shademodel(GOURAUD)               | glShadeModel(GL_SMOOTH)                     | do smooth shading             |
| getsm()                           | glGet(GL_SHADE_MODEL)                       | return current<br>shade model |
| $dither(DT_ON)$<br>dither(DT OFF) | glEnable(GL_DITHER)<br>glDisable(GL_DITHER) | turn on dithering<br>$\omega$ |

Smooth shading and dithering are on by default, as in IRIS GL.

### **Porting Pixel Operations**

Porting notes:

- Logical pixel operations are not applied to RGBA color buffers. See the **glLogicOp()** reference page for more information.
- In general, IRIS GL used the ABGR format for pixels (that is, with color components in the order Alpha, Blue, Green, Red), while OpenGL uses the RGBA format. Note that although **glPixelStore()** can reverse the order of bytes within a color component, it can't reverse the order of the components within a pixel; thus, it can't be used to convert IRIS GL pixels to OpenGL pixels. Instead, you must reverse the order of the components yourself.
- When porting **lrectwrite()** calls, be careful to note where **lrectwrite()** is writing (for instance, it could be writing to the depth buffer).
- If you wanted to read from the *z*-buffer in IRIS GL, you specified that buffer with **readsource()** and then used **lrectread()** or **rectread()** to do the reading. If you want to read from the *z*-buffer in OpenGL, you simply specify that buffer as a parameter to **glReadPixels()**.

OpenGL gives you some additional flexibility in pixel operations. Table 3-22 lists calls for pixel operations.

| <b>IRIS GL Call</b>                                      | <b>OpenGL Call</b> | <b>Meaning</b>                                                         |
|----------------------------------------------------------|--------------------|------------------------------------------------------------------------|
| $lrectread()$ , rectread $()$ ,<br>readRGB <sub>()</sub> | glReadPixels()     | read a block of pixels from<br>the frame buffer                        |
| lrectwrite(), rectwrite() glDrawPixels()                 |                    | write a block of pixels to the<br>frame buffer                         |
| rectcopy()                                               | glCopyPixels()     | copy pixels in the frame<br>buffer                                     |
| rectzoom()                                               | glPixelZoom()      | specify pixel zoom factors<br>for glDrawPixels() and<br>glCopyPixels() |
| cmov()                                                   | glRasterPos()      | specify raster position for<br>pixel operations                        |

**Table 3-22** Pixel Operations

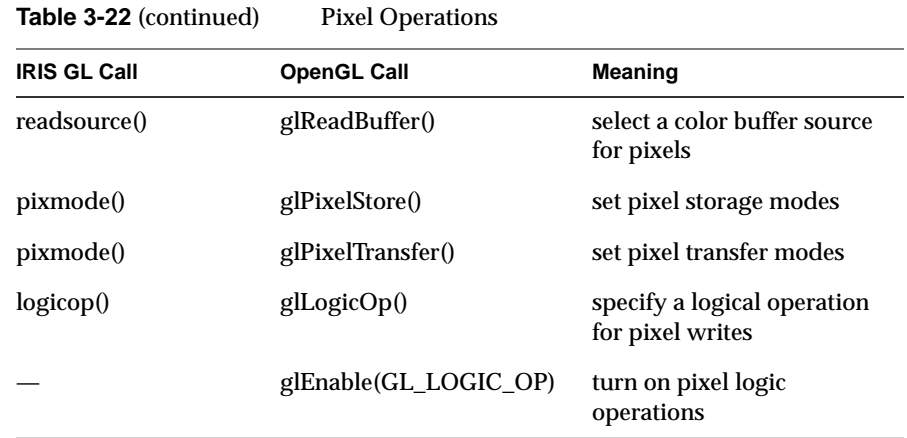

See the reference page for **glLogicOp()** for a list of possible logical operations.

Here's a code fragment that shows a typical pixel write:

```
unsigned long *packedRaster;
...
packedRaster[k] = 0x00000000;
...
lrectwrite(0, 0, xSize, ySize, packedRaster);
```
#### Here is how *toogl* translates the call to **lrectwrite()**:

```
/* OGLXXX lrectwrite: see man page for glDrawPixels */
glRasterPos2i(0, 0);
glDrawPixels(( xSize)-(0)+1, ( ySize)-( 0)+1, GL_RGBA,
              GL_UNSIGNED_BYTE, packedRaster);
```
After some tweaking, the finished code might look like this:

```
glRasterPos2i(0, 0);
glDrawPixels(xSize + 1, ySize + 1, GL_RGBA,
              GL_UNSIGNED_BYTE, packedRaster);
```
## **Porting Depth Cueing and Fog Commands**

Porting notes:

- The fog calls have been restructured, so you might have to rewrite them by hand. The IRIS GL call **fogvertex()** set a mode and parameters affecting that mode. In OpenGL, you call **glFog()** once to set the mode, then again twice or more to set various parameters.
- Depth cueing is no longer a separate feature. Use linear fog instead of depth cueing. (This section provides an example of how to do this.) The following calls therefore have no direct OpenGL equivalent:
	- **depthcue()**
	- **lRGBrange()**
	- **lshaderange()**
	- **getdcm()**
- To adjust fog quality, use **glHint(GL\_FOG\_HINT)**.

Table 3-23 lists the IRIS GL calls for managing fog along with the corresponding OpenGL calls.

**Table 3-23** Calls for Managing Fog

| <b>OpenGL Call</b>               | <b>Meaning</b>                     |
|----------------------------------|------------------------------------|
| glFog()                          | set various fog parameters         |
| glEnable(GL_FOG)                 | turn fog on                        |
| glDisable(GL FOG)                | turn fog off                       |
| glFog(GL_FOG_MODE,<br>GL LINEAR) | use linear fog for depth<br>cueing |
|                                  |                                    |

Table 3-24 lists the arguments you can pass to **glFog()**.

**Table 3-24** Fog Parameters

| <b>Fog Parameter</b>  | Meaning                      | <b>Default</b> |
|-----------------------|------------------------------|----------------|
| <b>GL FOG DENSITY</b> | fog density                  | 1.0            |
| GL FOG START          | near distance for linear fog | 0.0            |
| GL FOG END            | far distance for linear fog  | 1.0            |
| GL_FOG_INDEX          | fog color index              | 0.0            |
| GL FOG COLOR          | fog RGBA color               | (0, 0, 0, 0)   |
| GL FOG MODE           | fog mode                     | see Table 3-25 |

The fog density argument of OpenGL is different than the fog density argument of IRIS GL. They are related as follows:

• if fogMode is EXP2:

openGLfogDensity =  $(IRISGLfogDensity)$   $(sqrt - log(1 / 255)))$ 

• if fogMode is EXP:

openGLfogDensity = (IRISGLfogDensity) (- log( 1 / 255 ) )

where *sqrt* is the square root operation, *log* is the natural logarithm, *IRISGLfogDensity* is the IRIS GL fog density, and *openGLfogDensity* is the OpenGL fog density.

To switch between calculating fog in per-pixel mode and per-vertex mode, use **glHint(GL\_FOG\_HINT,** *hintMode***)**. Two hint modes are available:

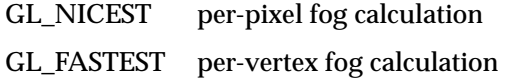

Table 3-25 lists the OpenGL equivalents for IRIS GL fog modes.

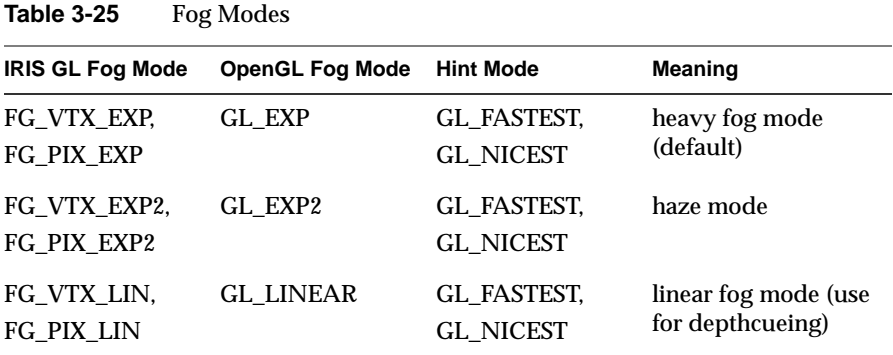

Here's an example program that demonstrates depth cueing in OpenGL:

```
/* depthcue.c
  * This program draws a wireframe model, which uses
  * intensity (brightness) to give clues to distance.
  * Fog is used to achieve this effect.
  */
#include <GL/gl.h>
#include <GL/glu.h>
#include "aux.h"
/* Initialize linear fog for depth cueing. */
void myinit(void)
{
    GLfloat fogColor[4] = \{0.0, 0.0, 0.0, 1.0\} glEnable(GL_FOG);
     glFogi (GL_FOG_MODE, GL_LINEAR);
     glHint (GL_FOG_HINT, GL_NICEST); /* per pixel */
     glFogf (GL_FOG_START, 3.0);
     glFogf (GL_FOG_END, 5.0);
     glFogfv (GL_FOG_COLOR, fogColor);
     glClearColor(0.0, 0.0, 0.0, 1.0);
     glDepthFunc(GL_LEQUAL);
     glEnable(GL_DEPTH_TEST);
     glShadeModel(GL_FLAT);
}
```

```
/* display() draws an icosahedron. */
void display(void)
{
     glClear(GL_COLOR_BUFFER_BIT | GL_DEPTH_BUFFER_BIT);
     glColor3f (1.0, 1.0, 1.0);
     auxWireIcosahedron(1.0);
     glFlush();
}
void myReshape(GLsizei w, GLsizei h)
{
     glViewport(0, 0, w, h);
     glMatrixMode(GL_PROJECTION);
     glLoadIdentity();
     gluPerspective (45.0, (GLfloat) w/(GLfloat) h,
                    3.0, 5.0;
     glMatrixMode(GL_MODELVIEW);
     glLoadIdentity ();
     glTranslatef (0.0, 0.0, -4.0); /*move obj. into view*/
}
/* Main Loop */
int main(int argc, char** argv)
{
     auxInitDisplayMode (AUX_SINGLE | AUX_RGBA |
                         AUX_DEPTH);
     auxInitPosition (0, 0, 400, 400);
     auxInitWindow (argv[0]);
     myinit();
     auxReshapeFunc (myReshape);
     auxMainLoop(display);
}
```
### **Porting Curve and Surface Commands**

OpenGL does not support equivalents to the old-style curves and surface patches. You'll need to reimplement if your code uses any of these calls:

- **defbasis()**
- **curvebasis()**, **curveprecision()**, **crv()**, **crvn()**, **rcrv()**, **rcrvn()**, and **curveit()**
- **patchbasis()**, **patchcurves()**, **patchprecision()**, **patch()**, and **rpatch()**

(Silicon Graphics recommends that you reimplement these calls using evaluators, rather than trying to replace them with NURBS. Refer to the *OpenGL Reference Manual* and the *OpenGL Programming Guide* for more information on using evaluators.)

### **NURBS Objects**

OpenGL treats NURBS as objects, similar to the way it treats quadrics: you create a NURBS object and then specify how it should be rendered. Table 3- 26 lists the NURBS object commands.

**Table 3-26** Calls for Managing NURBS Objects

| <b>OpenGL Call</b>       | <b>Meaning</b>                                                  |
|--------------------------|-----------------------------------------------------------------|
| gluNewNurbsRenderer()    | create a new NURBS object                                       |
| gluDeleteNurbsRenderer() | delete a NURBS object                                           |
| gluNurbsCallback()       | associate a callback with a NURBS object, for error<br>handling |

Porting notes:

- NURBS control points are now floats, not doubles.
- The *stride* parameter is now counted in floats, not bytes.
- If you're using lighting and you're not specifying normals, call **glEnable()** with GL\_AUTO\_NORMAL as the parameter to generate normals automatically.

## **NURBS Curves**

The OpenGL calls for drawing NURBS are very similar to the IRIS GL calls. You specify knot sequences and control points using a **gluNurbsCurve()** call, which must be contained within a **glBeginCurve()**/**glEndCurve()** pair. Table 3-27 summarizes the calls for drawing NURBS curves.

**Table 3-27** Calls for Drawing NURBS Curves

| <b>IRIS GL Call</b> | <b>OpenGL Call</b> | Meaning                  |
|---------------------|--------------------|--------------------------|
| bgncurve()          | gluBeginCurve()    | begin a curve definition |
| nurbscurve()        | gluNurbsCurve()    | specify curve attributes |
| endcurve()          | gluEndCurve()      | end a curve definition   |

Position, texture, and color coordinates are associated by presenting each as a separate **gluNurbsCurve()** inside the begin/end pair. You can make no more than one call to **gluNurbsCurve()** for each piece of color, position, and texture data within a single **gluBeginCurve()**/**gluEndCurve()** pair. You must make exactly one call to describe the position of the curve (a GL\_MAP1\_VERTEX\_3 or GL\_MAP1\_VERTEX\_4 description). When you call **gluEndCurve()**, the curve will be tessellated into line segments and then rendered.

Table 3-28 lists NURBS curve types.

**Table 3-28** NURBS Curve Types

| <b>IRIS GL Type</b> | <b>OpenGL Type</b>      | Meaning                                   |
|---------------------|-------------------------|-------------------------------------------|
| N V <sub>3</sub> D  | GL_MAP1_VERTEX_3        | polynomial curve                          |
| N V3DR              | <b>GL MAP1 VERTEX 4</b> | rational curve                            |
|                     | GL_MAP1_TEXTURE_COORD_* | control points are texture<br>coordinates |
|                     | <b>GL MAP1 NORMAL</b>   | control points are normals                |

For more information on available evaluator types, see the reference page for **glMap1()**.

# **Trimming Curves**

OpenGL trimming curves are very similar to IRIS GL trimming curves. Table 3-29 lists the calls for defining trimming curves.

|                     | $\frac{1}{2}$      |                                   |  |
|---------------------|--------------------|-----------------------------------|--|
| <b>IRIS GL Call</b> | <b>OpenGL Call</b> | <b>Meaning</b>                    |  |
| $b$ gntrim $()$     | gluBeginTrim()     | begin trimming curve definition   |  |
| pwlcurve()          | gluPwlCurve()      | define a piecewise linear curve   |  |
| nurbscurve()        | gluNurbsCurve()    | specify trimming curve attributes |  |
| endtrim()           | gluEndTrim()       | end trimming curve definition     |  |

**Table 3-29** Calls for Drawing NURBS Trimming Curves

## **NURBS Surfaces**

Table 3-30 summarizes the calls for drawing NURBS surfaces.

**Table 3-30** Calls for Drawing NURBS Surfaces

| <b>IRIS GL Call</b> | <b>OpenGL Call</b> | Meaning                    |
|---------------------|--------------------|----------------------------|
| bgnsurface()        | gluBeginSurface()  | begin a surface definition |
| nurbssurface()      | gluNurbsSurface()  | specify surface attributes |
| endsurface()        | gluEndSurface()    | end a surface definition   |

Table 3-31 lists parameters for surface types.

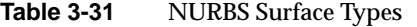

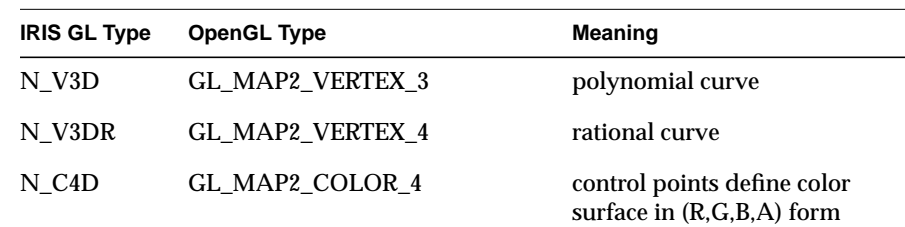

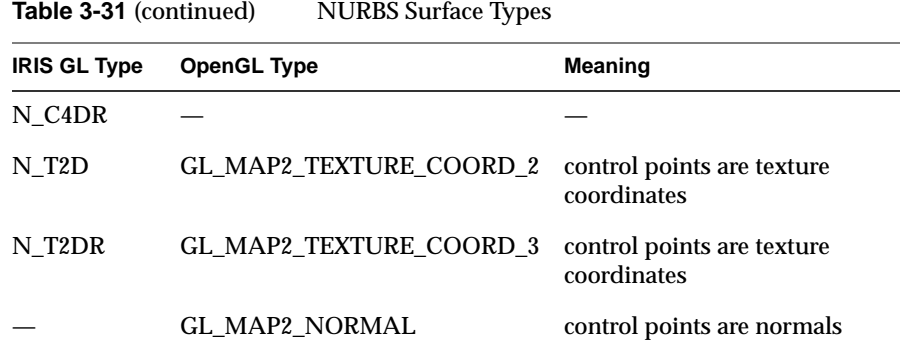

For more information on available evaluator types, see the reference page for **glMap2()**.

Here's an example program that draws a trimmed NURBS surface:

```
/*
  * trim.c
  * This program draws a NURBS surface in the shape of a
  * symmetrical hill, using both a NURBS curve and pwl
  * (piecewise linear) curve to trim part of the surface.
  */
#include <GL/gl.h>
#include <GL/glu.h>
#include "aux.h"
GLfloat ctlpoints[4][4][3];
GLUnurbsObj *theNurb;
/* Initializes the control points of the surface to a
  * small hill. The control points range from -3 to +3
  * in x, y, and z
  */
void init_surface(void)
{
     int u, v;
    for (u = 0; u < 4; u++) {
        for (v = 0; v < 4; v++) {
            ctlpoints[u][v][0] = 2.0*( (GLfloat)u - 1.5);ctlpoints[u][v][1] = 2.0*( (GLfloat)v - 1.5);
```

```
if ( (u == 1 || u == 2) & (v == 1 || v == 2))
                ctlpoints[u][v][2] = 3.0; else
                 ctlpoints[u][v][2] = -3.0;
         }
     }
}
/* Initialize material property and depth buffer.
  */
void myinit(void)
{
    GLfloat mat_diffuse[] = \{ 0.6, 0.6, 0.6, 1.0 \};
     GLfloat mat_specular[] = { 0.9, 0.9, 0.9, 1.0 };
    GLfloat mat_shininess[] = \{ 128.0 \};
     glClearColor (0.0, 0.0, 0.0, 1.0);
     glMaterialfv(GL_FRONT, GL_DIFFUSE, mat_diffuse);
     glMaterialfv(GL_FRONT, GL_SPECULAR, mat_specular);
     glMaterialfv(GL_FRONT, GL_SHININESS, mat_shininess);
     glEnable(GL_LIGHTING);
     glEnable(GL_LIGHT0);
     glDepthFunc(GL_LEQUAL);
     glEnable(GL_DEPTH_TEST);
     glEnable(GL_AUTO_NORMAL);
     glEnable(GL_NORMALIZE);
     init_surface();
     theNurb = gluNewNurbsRenderer();
     gluNurbsProperty(theNurb, GLU_SAMPLING_TOLERANCE,
                       50.0);
     gluNurbsProperty(theNurb, GLU_DISPLAY_MODE, GLU_FILL);
}
void display(void)
{
     GLfloat knots[8] = {0.0, 0.0, 0.0, 0.0, 1.0, 1.0,
                          1.0, 1.0};
     GLfloat edgePt[5][2] = /* counterclockwise */
    \{0.0, 0.0\}, \{1.0, 0.0\}, \{1.0, 1.0\}, \{0.0, 1.0\},\{0.0, 0.0\};
```
```
GLfloat curvePt[4][2] = /* clockwise */\{\{0.25, 0.5\}, \{0.25, 0.75\}, \{0.75, 0.75\},\{0.75, 0.5};
     GLfloat curveKnots[8] =
        {0.0, 0.0, 0.0, 0.0, 1.0, 1.0, 1.0, 1.0} GLfloat pwlPt[4][2] = /* clockwise */
        \{\{0.75, 0.5\}, \{0.5, 0.25\}, \{0.25, 0.5\}\}; glClear(GL_COLOR_BUFFER_BIT | GL_DEPTH_BUFFER_BIT);
     glPushMatrix();
     glRotatef(330.0, 1.,0.,0.);
     glScalef (0.5, 0.5, 0.5);
     gluBeginSurface(theNurb);
     gluNurbsSurface(theNurb,
             8, knots,
             8, knots,
             4 * 3,
             3,
            &ct1points[0][0][0],
             4, 4,
             GL_MAP2_VERTEX_3);
     gluBeginTrim (theNurb);
         gluPwlCurve (theNurb, 5, &edgePt[0][0], 2,
                      GLU MAP1 TRIM 2);
     gluEndTrim (theNurb);
     gluBeginTrim (theNurb);
         gluNurbsCurve (theNurb, 8, curveKnots, 2,
                 &curvePt[0][0], 4, GLU_MAP1_TRIM_2);
         gluPwlCurve (theNurb, 3, &pwlPt[0][0], 2,
                      GLU MAP1 TRIM 2);
     gluEndTrim (theNurb);
     gluEndSurface(theNurb);
     glPopMatrix();
     glFlush();
void myReshape(GLsizei w, GLsizei h)
     glViewport(0, 0, w, h);
     glMatrixMode(GL_PROJECTION);
     glLoadIdentity();
     gluPerspective (45.0, (GLdouble)w/(GLdouble)h,
                      3.0, 8.0);
```
}

{

```
 glMatrixMode(GL_MODELVIEW);
     glLoadIdentity();
     glTranslatef (0.0, 0.0, -5.0);
}
/* Main Loop */
int main(int argc, char** argv)
{
     auxInitDisplayMode (AUX_SINGLE | AUX_RGBA |
                         AUX_DEPTH);
     auxInitPosition (0, 0, 500, 500);
     auxInitWindow (argv[0]);
     myinit();
     auxReshapeFunc (myReshape);
     auxMainLoop(display);
}
```
# **Porting Antialiasing Calls**

Subpixel mode is always on, so the IRIS GL call **subpixel(TRUE)** is not necessary and has no OpenGL equivalent.

## **Blending**

Blending is off by default. If you use \_DA or \_MDA blend functions, you'll need to allocate destination alpha bits when you choose a visual—you need to use X for this, so refer to Chapter 5.

Porting Tip: In IRIS GL, when drawing to both front and back buffers, blending is done by reading *one* of the buffers, blending with that color, and then writing the result to both buffers. In OpenGL, however, each buffer is read in turn, blended, and then written.

Table 3-32 lists IRIS GL and OpenGL blending calls.

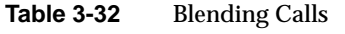

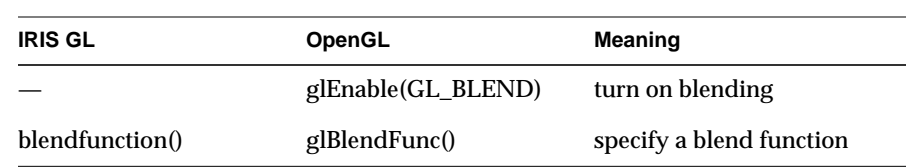

The calls **glBlendFunc()** and **blendfunction()** are almost identical. Table 3- 33 lists the OpenGL equivalents to the IRIS GL blend factors.

**Table 3-33** Blending Factors

| <b>IRIS GL</b> | OpenGL                       | <b>Notes</b>     |
|----------------|------------------------------|------------------|
| BF ZERO        | GL ZERO                      |                  |
| BF ONE         | GL ONE                       |                  |
| BF SA          | GL SRC ALPHA                 |                  |
| BF MSA         | GL ONE MINUS SRC ALPHA       |                  |
| BF_DA          | <b>GL_DST_ALPHA</b>          |                  |
| BF MDA         | GL ONE MINUS DST ALPHA       |                  |
| BF SC          | GL SRC COLOR                 |                  |
| BF MSC         | GL ONE MINUS SRC COLOR       | destination only |
| BF DC          | GL DST COLOR                 | source only      |
| BF MDC         | GL ONE MINUS DST COLOR       | source only      |
| BF MIN SA MDA  | <b>GL SRC ALPHA SATURATE</b> |                  |

## **afunction() Test Functions**

Table 3-34 lists the available alpha test functions.

| דט־ט סועו<br>Alpha Itst Funtuons |                    |  |
|----------------------------------|--------------------|--|
| afunction()                      | glAlphaFunc()      |  |
| AF NOTEQUAL                      | <b>GL NOTEQUAL</b> |  |
| <b>AF ALWAYS</b>                 | <b>GL ALWAYS</b>   |  |
| <b>AF NEVER</b>                  | GL NEVER           |  |
| AF LESS                          | GL LESS            |  |
| AF EQUAL                         | <b>GL EQUAL</b>    |  |
| AF LEQUAL                        | GL LEQUAL          |  |
| <b>AF GREATER</b>                | <b>GL GREATER</b>  |  |
| AF GEQUAL                        | <b>GL GEQUAL</b>   |  |

**Table 3-34** Alpha Test Functions

# **Antialiasing Calls**

OpenGL has direct equivalents to IRIS GL's antialiasing calls. Table 3-35 lists them.

**Table 3-35** Calls to Draw Antialiased Primitives

| <b>IRIS GL Call</b> | <b>OpenGL Call</b>                                 | Meaning                       |
|---------------------|----------------------------------------------------|-------------------------------|
| pntsmooth()         | glEnable(GL_POINT_SMOOTH)                          | enable antialiasing of points |
| linesmooth()        | glEnable(GL_LINE_SMOOTH)                           | enable antialiasing of lines  |
| polysmooth()        | glEnable(GL_POLYGON_SMOOTH) enable antialiasing of | polygons                      |

Use the corresponding **glDisable()** calls to turn off antialiasing.

With IRIS GL, you can control the quality of the antialiasing, by calling linesmooth(SML\_ON + SML\_SMOOTHER);

OpenGL provides similar control—use **glHint()**:

glHint(GL\_POINT\_SMOOTH\_HINT, hintMode); glHint(GL\_LINE\_SMOOTH\_HINT, hintMode); glHint(GL\_POLYGON\_SMOOTH\_HINT, hintMode);

where *hintMode* is one of the following:

GL\_NICEST Use the highest quality smoothing.

GL\_FASTEST Use the most efficient smoothing.

GL\_DONT\_CARE

You don't care which smoothing method is used.

IRIS GL also allowed end correction by calling:

linesmooth(SML\_ON + SML\_END\_CORRECT);

OpenGL doesn't have an equivalent for this call.

## **Accumulation Buffer Calls**

You must allocate your accumulation buffer by requesting the appropriate visual with **auxInitDisplayMode()** or **glXChooseVisual()**. (To learn how to use **auxInitDisplayMode()**, see "Porting Display Mode Initialization Calls with auxInitDisplayMode()" on page 96. For information on **glXChooseVisual()**, see the glXIntro and **glXChooseVisual()** reference pages and refer to Chapter 5.)

IRIS GL allows you to draw colors in the depth buffer, so **acbuf()** can use that buffer as a color source for accumulation. Some developers have used this depth-buffer reading capability to put depth data into accumulation buffers as well. OpenGL, on the other hand, doesn't put color information in the depth buffer; **glAccum()** thus can't read any information from the depth buffer. To emulate accumulation from the depth buffer (using a configuration that supports auxiliary buffers), use **glReadPixels()** to read from the depth buffer, massage the results as necessary, and then draw the resulting data to an auxiliary buffer. Select this auxiliary buffer with **glReadBuffer()**, and use **glAccum()** to accumulate from that buffer. (Note that this procedure requires caution in converting among data types.)

Except as noted above, porting accumulation buffer calls should be straightforward. Table 3-36 lists calls that affect the accumulation buffer.

**Table 3-36** Accumulation Buffer Calls

| <b>IRIS GL Call</b> | <b>OpenGL Call</b>                           | <b>Meaning</b>                                                                   |
|---------------------|----------------------------------------------|----------------------------------------------------------------------------------|
| acbuf()             | $g$ Accum $()$                               | operate on the<br>accumulation buffer                                            |
|                     | glClearAccum()                               | set clear values for<br>accumulation buffer                                      |
| acbuf(AC CLEAR)     | glClear(GLACCUM<br><b>BUFFER BIT)</b>        | clear the accumulation<br>buffer                                                 |
| acsize()            | auxInitDisplayMode() or<br>glXChooseVisual() | specify number of bitplanes<br>per color component in the<br>accumulation buffer |

Table 3-37 lists IRIS GL's **acbuf()** arguments along with the corresponding arguments to OpenGL's **glAccum()**.

**IRIS GL Argument OpenGL Argument** AC\_ACCUMULATE GL\_ACCUM AC\_CLEAR\_ACCUMULATE GL\_LOAD AC\_RETURN GL\_RETURN AC\_MULT GL\_MULT AC\_ADD GL\_ADD

**Table 3-37** Accumulation Buffer Operations

## **Stencil Plane Calls**

In OpenGL, you allocate stencil planes by requesting the appropriate visual with **auxInitDisplayMode()** or **glXChooseVisual()**. (To learn how to use **auxInitDisplayMode()**, see "Porting Display Mode Initialization Calls with auxInitDisplayMode()" on page 96. For information on **glXChooseVisual()**,

see the glXIntro and **glXChooseVisual()** reference pages and refer to Chapter 5.) Otherwise, porting should be straightforward. Table 3-38 lists calls that affect the stencil planes.

**Table 3-38** Stencil Operations

| <b>IRIS GL Call</b>              | <b>OpenGL Call</b>             | Meaning                                               |
|----------------------------------|--------------------------------|-------------------------------------------------------|
| stensize()                       | glXChooseVisual()              |                                                       |
| stencil(TRUE, )                  | glEnable(GL_STENCIL_TEST)      | enable stencil tests                                  |
| stencil()                        | $g$ StencilOp $()$             | set stencil test actions                              |
| stencil( func, ) glStencilFunc() |                                | set function & reference<br>value for stencil testing |
| swritemask()                     | glStencilMask()                | specify which stencil<br>bits can be written          |
|                                  | glClearStencil()               | specify the clear value<br>for the stencil buffer     |
| sclear()                         | glClear(GL_STENCIL_BUFFER_BIT) |                                                       |

Stencil comparison functions and stencil pass/fail operations are nearly equivalent in OpenGL and IRIS GL. The IRIS GL stencil function flags are prefaced with SF, the OpenGL flags with GL. IRIS GL pass/fail operation flags are prefaced with ST, the OpenGL flags with GL. Compare the reference pages for further details.

# **Porting Display Lists**

The OpenGL implementation of display lists is similar to the IRIS GL implementation, with two exceptions: you can't edit display lists once you've created them and you can't call functions from within display lists.

Since you can't edit or call functions from within display lists, these IRIS GL commands have no equivalents in OpenGL:

- **editobj()**
- **objdelete()**, **objinsert()**, and **objreplace()**
- **maketag()**, **gentag()**, **istag()**, and **deltag()**
- **callfunc()**

With IRIS GL, you used the commands **makeobj()** and **closeobj()** to create display lists. With OpenGL, you use **glNewList()** and **glEndList()**. For details on using **glNewList()** (including a description of the two list modes and a list of commands that are not compiled into the display list but are executed immediately), see the **glNewList()** reference page and the *OpenGL Programming Guide*.

Table 3-39 lists the IRIS GL display list commands with the corresponding OpenGL commands.

| <b>IRIS GL Call</b> | <b>OpenGL Call</b>          | <b>Meaning</b>                                                    |
|---------------------|-----------------------------|-------------------------------------------------------------------|
| makeobj()           | glNewList()                 | create a new display list                                         |
| closeobj()          | glEndList()                 | signal end of display list                                        |
| callobj()           | glCallList(), glCallLists() | execute display list(s)                                           |
| isobi()             | gllsList()                  | test for display list existence                                   |
| delobi()            | glDeleteLists()             | delete contiguous group of<br>display lists                       |
| genobj()            | glGenLists()                | generate the given number<br>of contiguous empty<br>display lists |
|                     | glListBase()                | set the display list base for<br>glCallLists()                    |

**Table 3-39** Display List Commands

## **Porting bbox2() Calls**

The command **bbox2()** has no OpenGL equivalent. To port **bbox2()** calls, first create a new (OpenGL) display list that has everything that was in the corresponding IRIS GL display list except the **bbox2()** call. Then, in feedback mode, draw a rectangle the same size as the IRIS GL bounding box: if nothing comes back, the box was completely clipped and you shouldn't draw the display list.

# **Edited Display Lists**

Although you can't actually edit OpenGL display lists, you can get a similar result by nesting display lists, then destroying and creating new versions of the sublists.This OpenGL code fragment shows how:

```
glNewList (1, GL_COMPILE);
     glIndexi (MY_RED);
glEndList ();
     glNewList (2, GL_COMPILE);
     glScalef (1.2, 1.2, 1.0);
glEndList ();
glNewList (3, GL_COMPILE);
     glCallList (1);
     glCallList (2);
glEndList ();
      .
 .
glDeleteLists (1, 2);
glNewList (1, GL_COMPILE);
     glIndexi (MY_CYAN);
glEndList ();
glNewList (2, GL_COMPILE);
     glScalef (0.5, 0.5, 1.0);
glEndList ();
```
## **A Sample Implementation of a Display List**

An IRIS GL display list might look like this:

```
makeobj (10); /* 10 object */
   cpack (0x0000FF);
   recti (164, 33, 364, 600); /* hollow rectangle */
closeobj ();
makeobj (20); /* 20 object -- various things */
   cpack (0xFFFF00);
  circi(0,0,25); /* draw an unfilled circle */ rectfi (100, 100, 200, 200); /* draw filled rect */
closeobj ();
makeobj (30); /* 30 -- THE MAIN OBJECT * / callobj (10);
```

```
 cpack (0xFFFFFF);
   rectfi (400, 100, 500, 300); /* draw filled rect */
   callobj (20);
closeobj ();
/* now draw by calling the lists */
callobj(30);
```
The example above defines three display lists, one of which refers to the others in its definition. Translated to OpenGL, that code might look like this:

```
glNewList( 10, GL_COMPILE );
    glColor3f( 1, 0, 0 );
    glRecti( 164, 33, 364, 600 );
glEndList();
glNewList( 20, GL_COMPILE );
    glColor3f( 1, 1, 0 ); /* set color to YELLOW */
    glPolygonMode(GL_BOTH, GL_LINE); /* unfilled mode */
    glBegin(GL_POLYGON); /* use polygon to approximate circle
*/
      for(i=0;i<100;i++) {
         cosine = 25 * cos(i * 2 * PI / 100.0);
         sine = 25 * sin(i * 2 * PI/100.0); glVertex2f(cosine,sine);
       }
    glEnd();
    glBegin(GL_QUADS);
      glColorf( 0, 1, 1 ); /* set color to CYAN */
       glVertex2i(100,100);
       glVertex2i(100,200);
       glVertex2i(200,200);
       glVertex2i(100,200);
    glEnd();
glEndList();
glNewList(30, GL_COMPILE); /* List #30 */
    glCallList( 10 );
      glColorf( 1, 1, 1 ); /* set color to WHITE */
       glRecti(400, 100, 500, 300);
    glCallList( 20 );
glEndList();
/* execute the display lists */
glCallList( 30 );
```
## **Porting defs, binds, and sets: Replacing 'Tables' of Stored Definitions**

OpenGL does not have tables of stored definitions—you can't define lighting models, materials, textures, line styles, or patterns as separate objects as you could in IRIS GL. Thus, there are no direct equivalents to these IRIS GL calls:

- **lmdef()** and **lmbind()**
- **tevdef()** and **tevbind()**
- **texdef()** and **texbind()**
- **deflinestyle()** and **setlinestyle()**
- **defpattern()** and **setpattern()**

However, you can use display lists to mimic the def/bind behavior. (It's often best to optimize by writing display lists that contain just a single material definition.)

For example, here is a material definition in IRIS GL:

```
float mat[] = \{ AMBIENT, .1, .1, .1,
     DIFFUSE, 0, .369, .165,
     SPECULAR, .5, .5, .5,
     SHININESS, 10,
     LMNULL
};
lmdef(DEFMATERIAL, 1, 0, mat);
lmbind(MATERIAL, 1);
```
In the following code fragment, the same material is defined in a display list, referred to by the list number in MYMATERIAL.

```
#define MYMATERIAL 10
/* you would probably use glGenLists() to get list numbers */
GLfloat mat\_amb[] = \{ .1, .1, .1, 1.0 \}GLfloat mat_dif[] = {0, .369, .165, 1.0};
GLfloat mat\_spec[] = { .5, .5, .5, 1.0 };glNewList( MYMATERIAL, GL_COMPILE );
     glMaterialfv( GL_FRONT, GL_AMBIENT, mat_amb);
     glMaterialfv( GL_FRONT, GL_DIFFUSE, mat_dif);
     glMaterialfv( GL_FRONT, GL_SPECULAR, mat_spec);
```

```
 glMateriali( GL_FRONT, GL_SHININESS, 10);
glEndList();
glCallList( MYMATERIAL );
```
## **Porting Lighting and Materials Calls**

You'll probably need to port lighting and materials code by hand, since the OpenGL calls differ substantially from the IRIS GL calls. The OpenGL API is much cleaner, however; it has separate calls for setting lights, light models, and materials.

Porting notes:

- OpenGL has no table of stored definitions. It has no separate **lmdef()** and **lmbind()** calls. You can use display lists to mimic the def/bind behavior. See "Porting defs, binds, and sets: Replacing 'Tables' of Stored Definitions" on page 67 for an example. This might have the added benefit of improving your program's performance.
- Attenuation is now associated with each light source, rather than with the overall lighting model.
- Diffuse and specular components are separated out in OpenGL light sources.
- OpenGL light sources have an alpha component. When porting your code, it's best to set this alpha component to 1.0, indicating 100% fully opaque. That way, alpha values will be determined solely by the alpha component of your materials and the objects in your scene will look the same as they did in IRIS GL.
- In IRIS GL, you could call **lmcolor()** between a call to **bgnprimitive()** and the corresponding **endprimitive()** call. In OpenGL, you can't call **glColorMaterial()** between a **glBegin()** and its corresponding **glEnd()**.

#### Table 3-40 lists IRIS GL lighting and materials commands and the corresponding OpenGL commands.

**IRIS GL Call Call Call Call Call Meaning** lmdef(DEFLIGHT,...) glLight() define a light source lmdef(DEFLMODEL, ...) glLightModel() define a lighting model lmbind() glEnable(GL\_LIGHT*i*) enable light *i* lmbind() glEnable(GL\_LIGHTING) enable lighting — glGetLight() get light source parameters lmdef(DEFMATERIAL, ...) glMaterial() define a material lmcolor() glColorMaterial() change effect of color commands while lighting is active — glGetMaterial() get material parameters

**Table 3-40** Lighting and Materials Commands

When the first argument for **lmbind()** is DEFMATERIAL, the equivalent command is **glMaterial()**. Table 3-41 lists the various materials parameters you can set.

**Table 3-41** Material Definition Parameters

| Imdef() index    | glMaterial() parameter   | <b>Default</b>                        | <b>Meaning</b>    |
|------------------|--------------------------|---------------------------------------|-------------------|
| ALPHA            | GL DIFFUSE <sup>a</sup>  |                                       |                   |
| <b>AMBIENT</b>   | <b>GL AMBIENT</b>        | $(0.2, 0.2, 0.2, 1.0)$ ambient color  |                   |
| <b>DIFFUSE</b>   | <b>GL DIFFUSE</b>        | $(0.8, 0.8, 0.8, 1.0)$ diffuse color  |                   |
| <b>SPECULAR</b>  | GL SPECULAR <sup>b</sup> | $(0.0, 0.0, 0.0, 1.0)$ specular color |                   |
| <b>EMISSION</b>  | <b>GL EMISSION</b>       | $(0.0, 0.0, 0.0, 1.0)$ emissive color |                   |
| <b>SHININESS</b> | <b>GL SHININESS</b>      | 0.0                                   | specular exponent |
|                  |                          |                                       |                   |

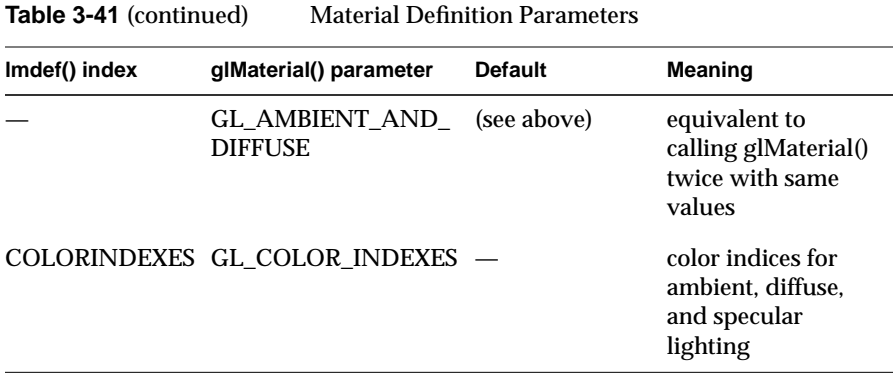

a. (The fourth value in the GL\_DIFFUSE parameter specifies the alpha value.)

b. In IRIS GL, if the specular exponent (i.e. SHININESS) is zero, then the specular component of the light is not added in. In OpenGL, the specular component is added in anyway.

When the first argument of **lmdef()** is DEFLMODEL, the equivalent OpenGL call is **glLightModel()**. The exception is the case when the first argument of **lmdef()** is DEFLMODEL, ATTENUATION—in this case, you'll need to replace **lmdef()** with several **glLight()** calls. Table 3-42 lists equivalent lighting model parameters.

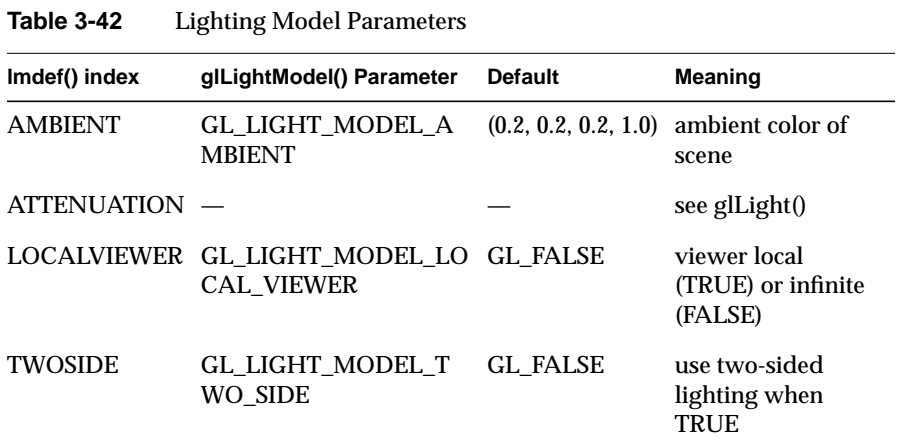

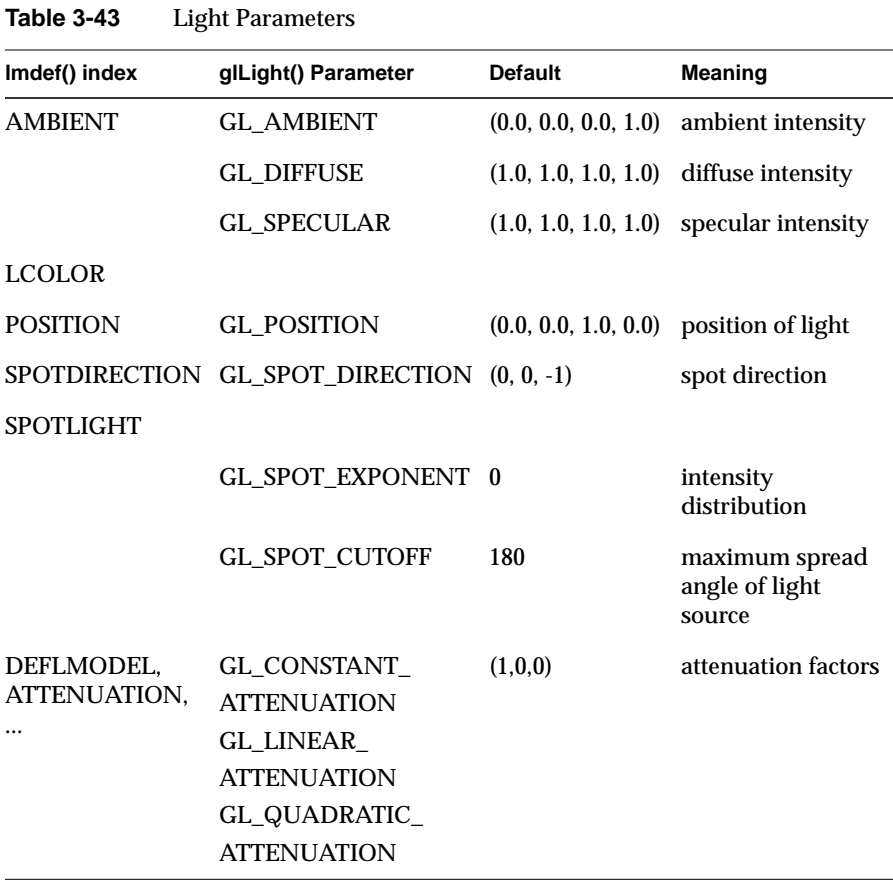

When the first argument of **lmdef()** is DEFLIGHT, the equivalent OpenGL call is **glLight()**. Table 3-43 lists equivalent lighting parameters.

Here's an OpenGL code fragment that demonstrates some OpenGL lighting and material calls, including two-sided lighting:

```
/* Initialize lighting */
void myinit(void)
{
    GLfloat light_ambient[] = { 0.0, 0.0, 0.0, 1.0 };
    GLfloat light_diffuse[] = { 1.0, 1.0, 1.0, 1.0 };
   GLfloat light_specular[] = \{ 1.0, 1.0, 1.0, 1.0 \};
/* light_position is NOT default value */
   GLfloat light_position[] = {1.0, 1.0, 0.0};
```
}

{

```
 glLightfv(GL_LIGHT0, GL_AMBIENT, light_ambient);
     glLightfv(GL_LIGHT0, GL_DIFFUSE, light_diffuse);
     glLightfv(GL_LIGHT0, GL_SPECULAR, light_specular);
     glLightfv(GL_LIGHT0, GL_POSITION, light_position);
     glFrontFace (GL_CW);
     glEnable(GL_LIGHTING);
     glEnable(GL_LIGHT0);
     glEnable(GL_AUTO_NORMAL);
     glEnable(GL_NORMALIZE);
     glDepthFunc(GL_LEQUAL);
     glEnable(GL_DEPTH_TEST);
void display(void)
    GLdouble eqn[4] = \{1.0, 0.0, -1.0, 1.0\};
     GLfloat mat_diffuse[] = { 0.8, 0.8, 0.8, 1.0 };
     GLfloat back_diffuse[] = { 0.8, 0.2, 0.8, 1.0 };
     glClear(GL_COLOR_BUFFER_BIT | GL_DEPTH_BUFFER_BIT);
     glPushMatrix ();
     glClipPlane (GL_CLIP_PLANE0, eqn); /* slice objects
*/
     glEnable (GL_CLIP_PLANE0);
     glPushMatrix ();
     glTranslatef (0.0, 2.0, 0.0);
    auxSolidTeapot(1.0); \qquad /* one-sided lighting */
     glPopMatrix ();
         /* two-sided lighting, but same material */
     glLightModelf (GL_LIGHT_MODEL_TWO_SIDE, GL_TRUE);
     glMaterialfv (GL_FRONT_AND_BACK, GL_DIFFUSE,
                   mat_diffuse);
     glPushMatrix ();
     glTranslatef (0.0, 0.0, 0.0);
     auxSolidTeapot(1.0);
     glPopMatrix ();
         /* two-sided lighting, two different materials */
     glMaterialfv (GL_FRONT, GL_DIFFUSE, mat_diffuse);
     glMaterialfv (GL_BACK, GL_DIFFUSE, back_diffuse);
```

```
 glPushMatrix ();
 glTranslatef (0.0, -2.0, 0.0);
 auxSolidTeapot(1.0);
 glPopMatrix ();
 glLightModelf (GL_LIGHT_MODEL_TWO_SIDE, GL_FALSE);
 glDisable (GL_CLIP_PLANE0);
 glPopMatrix ();
 glFlush();
```
# **Porting Texture Calls**

A single IRIS GL call might be replaced with two or more OpenGL calls, so you'll definitely need to edit the *toogl* output for these calls. You might need to restructure your code, or use more variables than you did before.

Porting notes:

}

- OpenGL keeps no tables of textures, just a single 1D texture and a single 2D texture. If you want to reuse your textures, put them in a display list, as described in "Porting defs, binds, and sets: Replacing 'Tables' of Stored Definitions" on page 67.
- OpenGL doesn't automatically generate mipmaps for you—if you're using mipmaps, you'll need to call **gluBuild2DMipmaps()** first.
- You need to use **glEnable()** and **glDisable()** to turn texturing capabilities on and off. See the reference page for details.
- Texture size in OpenGL is more strictly regulated than in IRIS GL. An OpenGL texture must be

#### $2^{n}$  + 2*b*

where *n* is an integer and *b* is:

- 0, if there's no border
- 1, if there's a border pixel (textures in OpenGL can have 1 pixel borders)

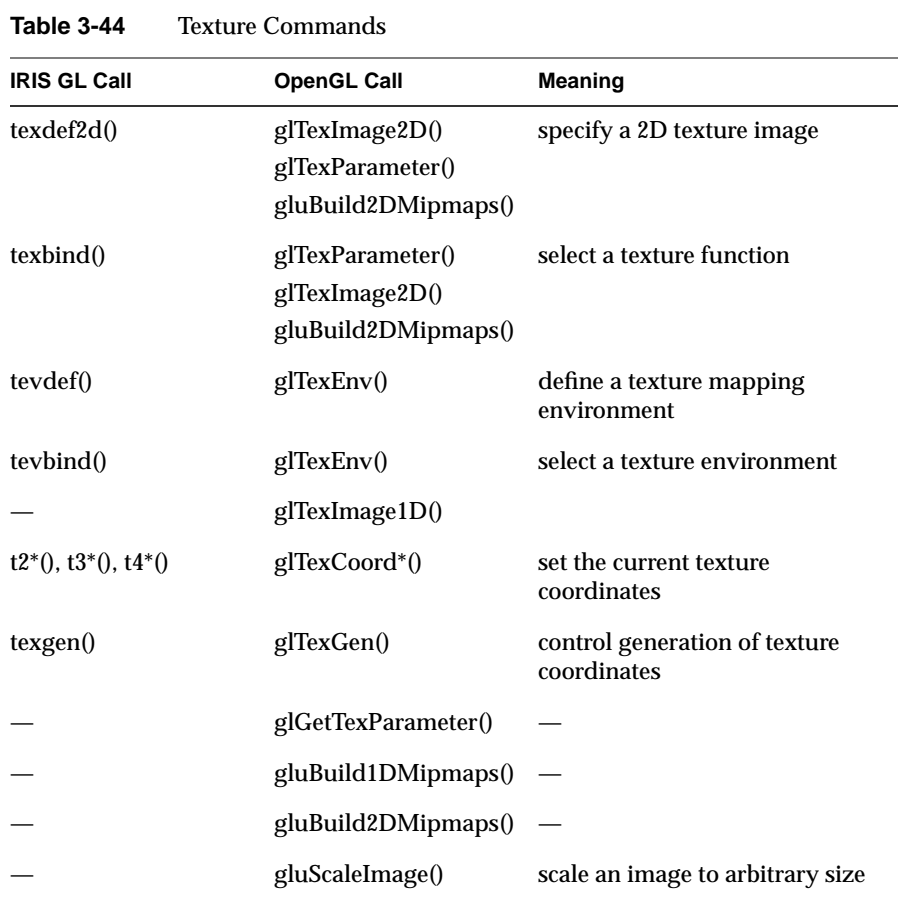

Table 3-44 lists the general OpenGL equivalents to IRIS GL texture calls.

You'll probably want to look at the *OpenGL Programming Guide* to get details on how textures work in OpenGL, but here are a few brief, general tips:

- remember to call **gluBuild2DMipmaps()** or **gluBuild1DMipmaps()** before trying to use mipmaps
- use **glTexParameter()** to specify wrapping and filters
- use **glTexEnv()** to set up texturing environment
- use **glTexImage2D()** or **glTexImage1D()** to load each image
- use **glEnable()** and **glDisable()** to turn texturing capabilities on and off

See the reference pages for detailed information.

## **Translating tevdef()**

Here's an example of an IRIS GL texture environment definition that specifies the TV\_DECAL texture environment option:

float tevprops[] = {TV\_DECAL, TV\_NULL}; tevdef(1, 0, tevprops);

Here's how you could translate that code to OpenGL:

glTexEnvfv(GL\_TEXTURE\_ENV, GL\_TEXTURE\_ENV\_MODE, GL\_DECAL);

Table 3-45 lists the IRIS GL texture environment options and their OpenGL equivalents.

| <b>IRIS GL Option</b> | <b>OpenGL Option</b>        |
|-----------------------|-----------------------------|
| <b>TV MODULATE</b>    | <b>GL MODULATE</b>          |
| TV DECAL              | GL DECAL                    |
| TV BLEND              | GL BLEND                    |
| TV COLOR              | <b>GL TEXTURE ENV COLOR</b> |
| TV ALPHA              | no direct OpenGL equivalent |
| TV COMPONENT SELECT   | no direct OpenGL equivalent |

**Table 3-45** Texture Environment Options

For more detailed information on how to use these options, see the **glTexEnv()** reference page.

# **Translating texdef()**

Here's an example of an IRIS GL texture definition:

float texprops[] = { TX\_MINFILTER, TX\_POINT, TX\_MAGFILTER, TX\_POINT, TX\_WRAP\_S, TX\_REPEAT, TX\_WRAP\_T, TX\_REPEAT, TX\_NULL }; texdef2d(1, 1, 6, 6, granite\_texture, 7, texprops)

In the above code example, **texdef()** specifies the TX\_POINT filter as both the magnification and the minification filter, and TX\_REPEAT as the wrapping behavior. It also specifies the texture image, in this case an image called *granite\_texture*.

In OpenGL, the image specification is handled by the **glTexImage\*()** functions and property-setting is handled by **glTexParameter()**. So to translate to OpenGL, you'd replace a **texdef()** call with a call to a **glTexImage\*()** routine and one or more calls to **glTexParameter()**.

Here's an example of one way you could translate the IRIS GL code fragment above:

```
GLfloat nearest [] = {GL NEAREST};
GLfloat repeat [] = {GL\_REPERT};glTexParameterfv( GL_TEXTURE_1D, GL_TEXTURE_MIN_FILTER,
                   nearest);
glTexParameterfv( GL_TEXTURE_1D, GL_TEXTURE_MAG_FILTER,
                   nearest);
glTexParameterfv( GL_TEXTURE_1D, GL_TEXTURE_WRAP_S,
                   repeat);
glTexParameterfv( GL_TEXTURE_1D, GL_TEXTURE_WRAP_T,
                   repeat);
glTexImage1D(GL_TEXTURE_1D, 0, 1, 6, 0, GL_RGB,
                   GL_UNSIGNED_SHORT,granite_tex);
```
Table 3-46 lists the IRIS GL texture parameters with their OpenGL equivalents. For more detailed information on OpenGL texture parameters, refer to the **glTexParameter()** reference page.

| texdef( np, ) Option | glTexParameter() Parameter Name |
|----------------------|---------------------------------|
| <b>TX MINFILTER</b>  | <b>GL TEXTURE MIN FILTER</b>    |
| <b>TX MAGFILTER</b>  | <b>GL TEXTURE MAG FILTER</b>    |
| TX WRAP, TX WRAP S   | <b>GL TEXTURE WRAP S</b>        |
| TX_WRAP, TX_WRAP_T   | <b>GL TEXTURE WRAP T</b>        |
|                      | <b>GL TEXTURE BORDER COLOR</b>  |

**Table 3-46** IRIS GL and OpenGL Texture Parameters

Table 3-47 lists the possible values of the IRIS GL texture parameters along with their OpenGL equivalents. If you used special values available only on systems with RealityEngine™ graphics, you might need to wait for RealityEngine extensions to the OpenGL before you can translate these values exactly (see "Porting RealityEngine Graphics Features" for further discussion). For more information on possible values of OpenGL texture parameters, see the **glTexParameter()** reference page.

**Table 3-47** Values for IRIS GL and OpenGL Texture Parameters

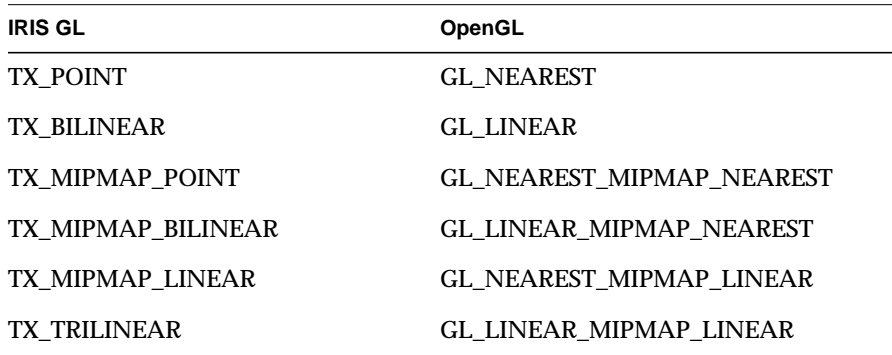

# **Translating texgen()**

The functionality of **texgen()** is replaced by **glTexGen()** almost entirely, though you need to call **glEnable()** and **glDisable()** to turn coordinate generation on and off. Table 3-48 lists the equivalents for texture coordinate names.

**Table 3-48** Texture Coordinate Names

|      | IRIS GL Texture Coordinate OpenGL Texture Coordinate glEnable() Argument |                         |
|------|--------------------------------------------------------------------------|-------------------------|
| TX_S | GL S                                                                     | <b>GL TEXTURE GEN S</b> |
| TX T | GL T                                                                     | <b>GL TEXTURE GEN T</b> |
| TX R | GL R                                                                     | GL TEXTURE GEN R        |
| TX_Q | GL Q                                                                     | GL_TEXTURE_GEN_Q        |

Table 3-49 lists texture generation mode and plane names.

**Table 3-49** Texture Generation Modes and Planes

| <b>IRIS GL Texture Mode</b> | <b>OpenGL Texture Mode</b> | <b>Corresponding Plane Name</b> |
|-----------------------------|----------------------------|---------------------------------|
| TG LINEAR                   | <b>GL OBJECT LINEAR</b>    | <b>GL OBJECT PLANE</b>          |
| TG CONTOUR                  | <b>GL EYE LINEAR</b>       | <b>GL EYE PLANE</b>             |
| TG SPHEREMAP                | <b>GL SPHERE MAP</b>       |                                 |
|                             |                            |                                 |

With IRIS GL, you call **texgen()** twice: once to simultaneously set the mode and a plane equation, and once more to enable texture coordinate generation. In OpenGL, you make three calls: two to **glTexGen()** (once to set the mode, and again to set the plane equation), and one to **glEnable()**. For example, if you called **texgen()** like this:

texgen(TX\_S, TG\_LINEAR, planeParams); texgen(TX\_S, TG\_ON, NULL);

#### the equivalent OpenGL code is:

glTexGen(GL\_S, GL\_TEXTURE\_GEN\_MODE, modeName); glTexGen(GL\_S, GL\_OBJECT\_PLANE, planeParams); glEnable(GL\_TEXTURE\_GEN\_S);

# **Texturing in OpenGL: An Example**

Here's an example of a complete OpenGL program demonstrating texture mapping:

```
/* checker2.c
  * This program texture maps a checkerboard image onto
  * two rectangles. This program repeats the texture, if
  * the texture coordinates fall outside 0.0 and 1.0.
  */
#include <GL/gl.h>
#include <GL/glu.h>
#include "aux.h"
/* Create checkerboard texture */
#define checkImageWidth 64
#define checkImageHeight 64
GLubyte checkImage[checkImageWidth][checkImageHeight][3];
void makeCheckImage(void)
\{ int i, j, r, c;
    for (i = 0; i < checkImageWidth; i++) {
        for (j = 0; j < checkImageHeight; j++) {
            c = ((((i&0x8) == 0)^(j&0x8)) == 0) *255; checkImage[i][j][0] = (GLubyte) c;
            checkImage[i][j][1] = (GLubyte) cicheckImage[i][j][2] = (GLubyte) ci }
     }
}
void myinit(void)
{
     glClearColor (0.0, 0.0, 0.0, 0.0);
     glEnable(GL_DEPTH_TEST);
     glDepthFunc(GL_LEQUAL);
     makeCheckImage();
     glPixelStorei(GL_UNPACK_ALIGNMENT, 1);
     glTexImage2D(GL_TEXTURE_2D, 0, 3, checkImageWidth,
        checkImageHeight, 0, GL_RGB, GL_UNSIGNED_BYTE,
        &checkImage[0][0][0]);
```

```
 glTexParameterf(GL_TEXTURE_2D, GL_TEXTURE_WRAP_S,
                      GL_REPEAT);
     glTexParameterf(GL_TEXTURE_2D, GL_TEXTURE_WRAP_T,
                      GL_REPEAT);
     glTexParameterf(GL_TEXTURE_2D, GL_TEXTURE_MAG_FILTER,
                      GL_NEAREST);
     glTexParameterf(GL_TEXTURE_2D, GL_TEXTURE_MIN_FILTER,
                      GL_NEAREST);
     glTexEnvf(GL_TEXTURE_ENV, GL_TEXTURE_ENV_MODE, GL_DECAL);
     glEnable(GL_TEXTURE_2D);
     glShadeModel(GL_FLAT);
}
void display(void)
{
     glClear(GL_COLOR_BUFFER_BIT | GL_DEPTH_BUFFER_BIT);
     glBegin(GL_QUADS);
     glTexCoord2f(0.0, 0.0); glVertex3f(-2.0, -1.0, 0.0);
     glTexCoord2f(0.0, 3.0); glVertex3f(-2.0, 1.0, 0.0);
     glTexCoord2f(3.0, 3.0); glVertex3f(0.0, 1.0, 0.0);
     glTexCoord2f(3.0, 0.0); glVertex3f(0.0, -1.0, 0.0);
     glTexCoord2f(0.0, 0.0); glVertex3f(1.0, -1.0, 0.0);
     glTexCoord2f(0.0, 3.0); glVertex3f(1.0, 1.0, 0.0);
     glTexCoord2f(3.0, 3.0); glVertex3f(2.41421, 1.0,
                                          -1.41421);
     glTexCoord2f(3.0, 0.0); glVertex3f(2.41421, -1.0,
                                          -1.41421);
     glEnd();
     glFlush();
}
void myReshape(GLsizei w, GLsizei h)
{
     glViewport(0, 0, w, h);
     glMatrixMode(GL_PROJECTION);
     glLoadIdentity();
     gluPerspective(60.0, 1.0*(GLfloat)w/(GLfloat)h, 1.0,
                    30.0);
     glMatrixMode(GL_MODELVIEW);
     glLoadIdentity();
     glTranslatef(0.0, 0.0, -3.6);
}
```

```
int main(int argc, char** argv)
{
     auxInitDisplayMode (AUX_SINGLE | AUX_RGBA | AUX_DEPTH);
     auxInitPosition (0, 0, 500, 500);
     auxInitWindow (argv[0]);
     myinit();
    auxReshapeFunc (myReshape);
     auxMainLoop(display);
}
```
# **Porting Picking Calls**

All the IRIS GL picking calls have OpenGL equivalents, with the exception of **clearhitcode()**. Table 3-50 lists the IRIS GL picking calls and their OpenGL counterparts.

| <b>IRIS GL Call</b>       | <b>OpenGL Call</b>        | <b>Notes</b>                         |
|---------------------------|---------------------------|--------------------------------------|
| clearhitcode()            | not supported             | clears global variable,<br>hitcode   |
| $pick()$ ,<br>select()    | glRenderMode(GL_SELECT)   | switch to selection/<br>picking mode |
| endpick(),<br>endselect() | glRenderMode(GL_RENDER)   | switch back to<br>rendering mode     |
| picksize()                | gluPickMatrix()           |                                      |
|                           | glSelectBuffer()          | set the return array                 |
| initnames()               | glInitNames()             |                                      |
| pushname(),<br>popname()  | glPushName(), glPopName() |                                      |
| loadname()                | glLoadName()              |                                      |

**Table 3-50** Calls for Picking

For more information on picking, refer to the **gluPickMatrix()** reference page and the *OpenGL Programming Guide*.

Here's an example of an OpenGL program that demonstrates picking:

```
#include <stdio.h>
#include <gl/gl.h>
#include <gl/device.h>
#define SELECT 1
#define RENDER 2
void drawLine(int mode)
{
    float vec1[3] = \{30.0, 30.0, 0.0\}float vec2[3] = \{50.0, 60.0, 0.0\};
    float vec3[3] = \{70.0, 40.0, 0.0\};
     if (mode == SELECT)
      loadname(1);
     else
       cpack (0xFFFFFF);
     bgnline ();
      v3f (vec1);
       v3f (vec2);
    endline ();
     if (mode == SELECT)
      loadname(2);
     else
       cpack (0xFFFFFF);
     bgnline ();
       v3f (vec2);
       v3f (vec3);
    endline ();
}
#define BUFSIZE 50
void printhits(short buffer[], long hits)
{
     int indx, items, h, i;
     char str[20];
     printf("%ld hit", hits);
     if (hits != 1)
       printf("s");
```
**82**

```
 if (hits > 0)
       printf(": ");
    indx = 0;for (h = 0; h < hits; h++) {
       items = buffer[indx++];
       printf("(");
      for (i = 0; i < items; i++) {
           if (i != 0)
             printf(" ");
           printf("%d", buffer[indx++]);
        }
       printf(") ");
     }
    printf("\n");
}
main()
{
     Device dev;
     short val;
    long hits;
     long xsize, ysize;
     short buffer[BUFSIZE];
     Boolean run;
     prefsize (100, 100);
     winopen ("pickline");
     RGBmode ();
     gconfig ();
     getsize(&xsize, &ysize);
     mmode(MVIEWING);
     ortho2(0.0, 100.0, 0.0, 100.0);
     cpack(0);
     clear();
     qdevice(LEFTMOUSE);
     qdevice(ESCKEY);
     drawLine(RENDER);
    run = TRUE;
     picksize (5,5);
     while (run) {
       dev = qread(&val);
```
}

```
if \text{val} == 0 { \text{val} /* on upstroke */
        switch (dev) {
        case LEFTMOUSE:
          pushmatrix ();
             pick(buffer, BUFSIZE);
             ortho2(0.0, 100.0, 0.0, 100.0);
             drawLine(SELECT);/* no actual drawing happens */
           hits = endpick(buffer);
          popmatrix ();
          printhits(buffer, hits);
          break;
        case ESCKEY:
          run = FALSE;
          break;
 }
 }
 }
    gexit();
    return 0;
```
Here's how you could handle picking in OpenGL. This example uses auxiliary library calls for windowing and event handling.

```
/*
  * pickline.c
  * This code demonstrates picking. Press the left mouse
  * button to enter picking mode. You get two hits if you
  * click the intersection of the lines.
  */
#include <GL/gl.h>
#include <GL/glu.h>
#include "aux.h"
void drawLine(GLenum mode)
{
     if (mode == GL_SELECT)
      glLoadName (1);
     glBegin (GL_LINES);
      glColor3f (1.0, 1.0, 1.0);
      glVertex3f (30.0, 30.0, 0.0);
      glVertex3f (50.0, 60.0, 0.0);
     glEnd ();
```

```
 if (mode == GL_SELECT)
       glLoadName (2);
     glBegin (GL_LINES);
       glColor3f (1.0, 1.0, 1.0);
       glVertex3f (50.0, 60.0, 0.0);
       glVertex3f (70.0, 40.0, 0.0);
     glEnd ();
}
void printHits (GLint hits, GLuint buffer[])
{
     unsigned int i, j, names, ii, jj;
     unsigned int *ptr;
    printf ("hits = d\n\in", hits);
     ptr = (unsigned int *) buffer;
    for (i = 0; i < hits; i++) \{ \rightarrow \infty \} for each hit */
      names = *ptr;
     printf (" number of names for this hit = d\n\ln", names);
      ptr++;
      printf (" z1 is %u;", *ptr); ptr++;
      printf (" z2 is (u \nightharpoonup^* \phi); ptr++;
       printf (" names are ");
      for (j = 0; j < names; j++) \{ /* for each name */
         printf ("%d ", *ptr);
         ptr++;
       }
       printf ("\n");
     }
}
#define BUFSIZE 512
void pickLine(AUX_EVENTREC *event)
{
     GLuint selectBuf[BUFSIZE];
     GLint hits;
     GLint viewport[4];
     int x, y;
    x = event->data[AUX_MOUSEX];
    y = event->data[AUX_MOUSEY];
     glGetIntegerv (GL_VIEWPORT, viewport);
```

```
 glSelectBuffer (BUFSIZE, selectBuf);
     (void) glRenderMode (GL_SELECT);
     glInitNames();
     glPushName(-1);
     glPushMatrix ();
     glMatrixMode (GL_PROJECTION);
     glLoadIdentity ();
     gluPickMatrix (x, 100-y, 5, 5, viewport);
     gluOrtho2D (0.0, 100.0, 0.0, 100.0);
     drawLine (GL_SELECT);
     glPopMatrix ();
     glFlush ();
     hits = glRenderMode (GL_RENDER);
     printHits (hits, selectBuf);
}
void display(void)
{
     glMatrixMode (GL_PROJECTION);
     glLoadIdentity ();
     gluOrtho2D (0.0, 100.0, 0.0, 100.0);
     glClearColor (0.0, 0.0, 0.0, 0.0);
     glClear(GL_COLOR_BUFFER_BIT);
     drawLine (GL_RENDER);
     glEnd ();
     glFlush();
}
void main(int argc, char** argv)
{
     auxInitDisplayMode (AUX_SINGLE | AUX_RGBA);
     auxInitPosition (0, 0, 100, 100);
     auxInitWindow (argv[0]);
     auxMouseFunc (AUX_LEFTBUTTON, AUX_MOUSEDOWN, pickLine);
     auxMainLoop(display);
}
```
## **Porting Feedback Calls**

Feedback under IRIS GL differed from machine to machine. OpenGL standardizes feedback, so you can now rely on consistent feedback from machine to machine, implementation to implementation. Table 3-51 lists IRIS GL and OpenGL feedback calls.

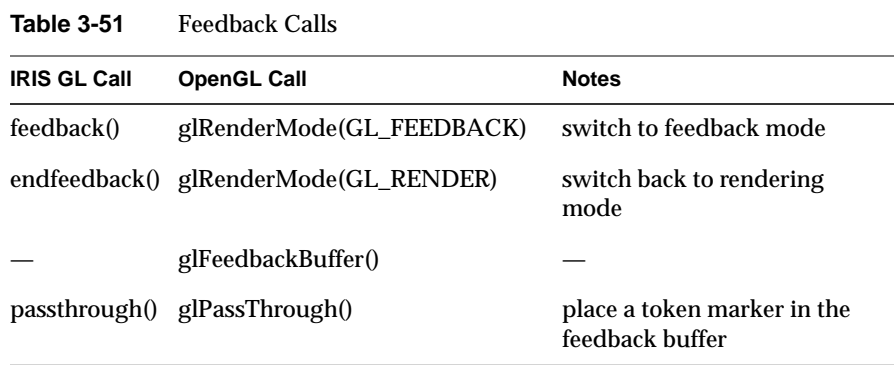

For more information, see the reference pages or the *OpenGL Programming Guide*.

Here's an example demonstrating OpenGL feedback:

```
/*
 * feedback.c
 * This program demonstrates use of OpenGL feedback. First,
 * a lighting environment is set up and a few lines are
  * drawn. Then feedback mode is entered, and the same lines
  * are drawn. The results in the feedback buffer are printed.
  */
#include <GL/gl.h>
#include <GL/glu.h>
#include "aux.h"
/* Initialize lighting.
 */
void myinit(void)
{
 glEnable(GL_LIGHTING);
 glEnable(GL_LIGHT0);
}
```

```
/* Draw a few lines and two points, one of which will
  * be clipped. If in feedback mode, a passthrough token
  * is issued between the primitives.
  */
void drawGeometry (long mode)
{
 glBegin (GL_LINE_STRIP);
 glNormal3f (0.0, 0.0, 1.0);
 glVertex3f (30.0, 30.0, 0.0);
 glVertex3f (50.0, 60.0, 0.0);
 glVertex3f (70.0, 40.0, 0.0);
 glEnd ();
  if (mode == GL_FEEDBACK)
     glPassThrough (1.0);
  glBegin (GL_POINTS);
  glVertex3f (-100.0, -100.0, -100.0); /* will be clipped */
  glEnd ();
  if (mode == GL_FEEDBACK)
     glPassThrough (2.0);
  glBegin (GL_POINTS);
  glNormal3f (0.0, 0.0, 1.0);
  glVertex3f (50.0, 50.0, 0.0);
  glEnd ();
}
void print3DcolorVertex(GLint size, GLint *count,
                         GLfloat *buffer)
{
  int i;
  printf (" ");
 for (i = 0; i < 7; i++) {
    printf ("%4.2f ", buffer[size-(*count)]);
    *count = *count - 1;
  }
 printf ("\n");
}
void printBuffer(GLint size, GLfloat *buffer)
{
  GLint count;
  GLfloat token;
  count = size;
```

```
 while (count) {
     token = buffer[size-count]; count--;
     if (token == GL_PASS_THROUGH_TOKEN) {
     printf ("GL_PASS_THROUGH_TOKEN\n");
     printf (" %4.2f\n", buffer[size-count]);
      count--;
     }
     else if (token == GL_POINT_TOKEN) {
     printf ("GL_POINT_TOKEN\n");
     print3DcolorVertex (size, &count, buffer);
     }
    else if (token == GL LINE TOKEN) {
     printf ("GL_LINE_TOKEN\n");
     print3DcolorVertex (size, &count, buffer);
     print3DcolorVertex (size, &count, buffer);
     }
     else if (token == GL_LINE_RESET_TOKEN) {
    printf ("GL_LINE_RESET_TOKEN\n");
     print3DcolorVertex (size, &count, buffer);
     print3DcolorVertex (size, &count, buffer);
     }
  }
}
void display(void)
{
 GLfloat feedBuffer[1024];
 GLint size;
 glMatrixMode (GL_PROJECTION);
 glLoadIdentity ();
 glOrtho (0.0, 100.0, 0.0, 100.0, 0.0, 1.0);
 glClearColor (0.0, 0.0, 0.0, 0.0);
 glClear(GL_COLOR_BUFFER_BIT);
 drawGeometry (GL_RENDER);
 glFeedbackBuffer (1024, GL_3D_COLOR, feedBuffer);
  (void) glRenderMode (GL_FEEDBACK);
 drawGeometry (GL_FEEDBACK);
 size = qlRenderMode (GL RENDER);
 printBuffer (size, feedBuffer);
}
```

```
void main(int argc, char** argv)
{
  auxInitDisplayMode (AUX_SINGLE | AUX_RGBA);
  auxInitPosition (0, 0, 100, 100);
  auxInitWindow (argv[0]);
 myinit ();
 auxMainLoop(display);
}
```
# **Porting RealityEngine Graphics Features**

Unfortunately, some IRIS GL features that were available only on systems with RealityEngine graphics are unavailable in OpenGL.

Table 3-52 lists the IRIS GL RealityEngine calls and their OpenGL counterparts.

| <b>IRIS GL Call</b> | <b>OpenGL Call</b>                                                                                            | <b>Notes</b>                                          |
|---------------------|----------------------------------------------------------------------------------------------------|-------------------------------------------------------|
| blendcolor()        | glBlendColorEXT()                                                                                             | specify a color to<br>blend                           |
| convolve()          | glConvolutionFilter2DEXT(),<br>glSeparableFilter2DEXT(),<br>glConvolutionParameterEXT(),<br>glPixelTransfer() | convolve an<br>input image<br>with a kernel<br>image  |
| displacepolygon()   | glPolygonOffsetEXT()                                                                                          | specify z<br>displacement<br>for rendered<br>polygons |
| fbsubtexload()      | not supported                                                                                                 | load part or all<br>of a texture                      |
| gethgram()          | glGetHistogramEXT()                                                                                           | get histogram<br>data                                 |
| getminmax()         | glGetMinmaxEXT()                                                                                              | get minimum<br>and maximum<br>graphics values         |

**Table 3-52** RealityEngine Calls

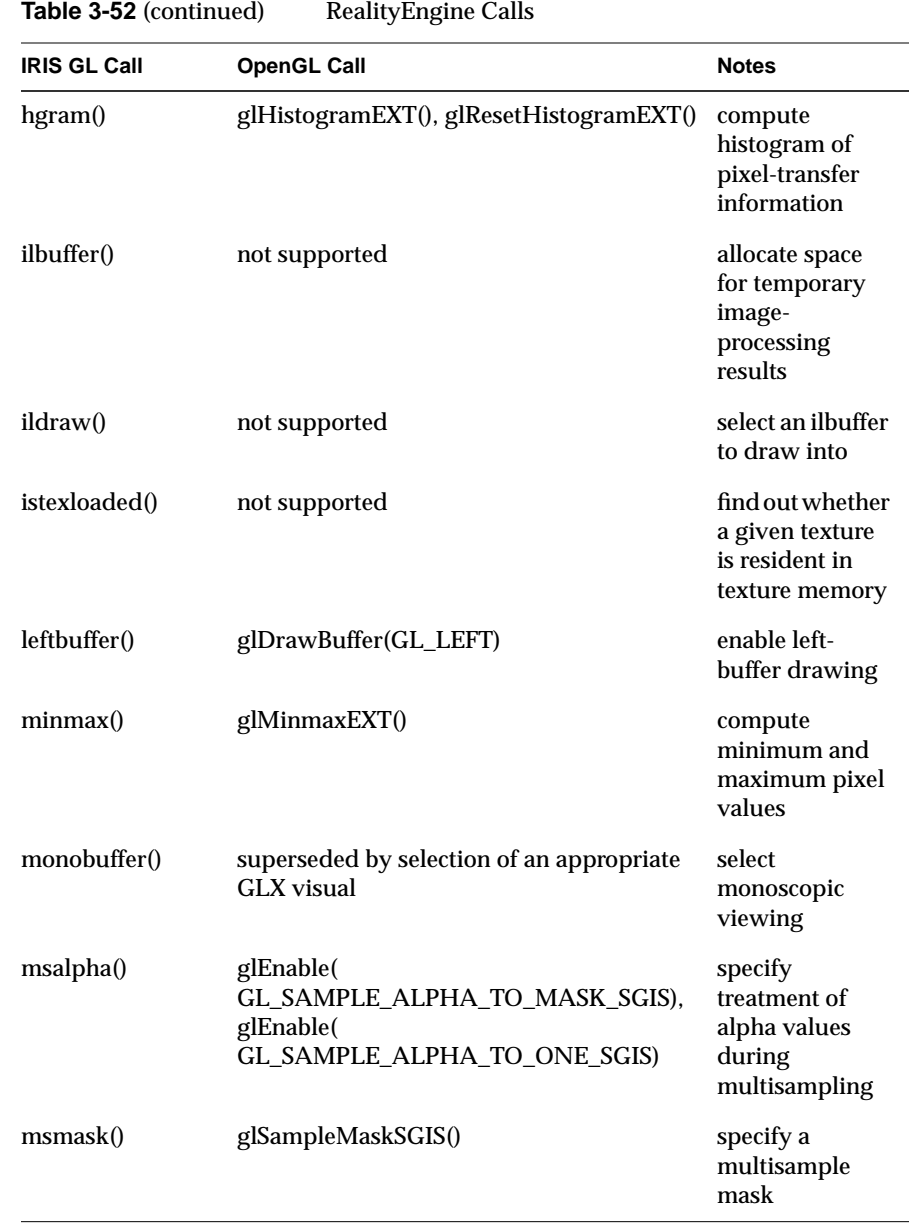

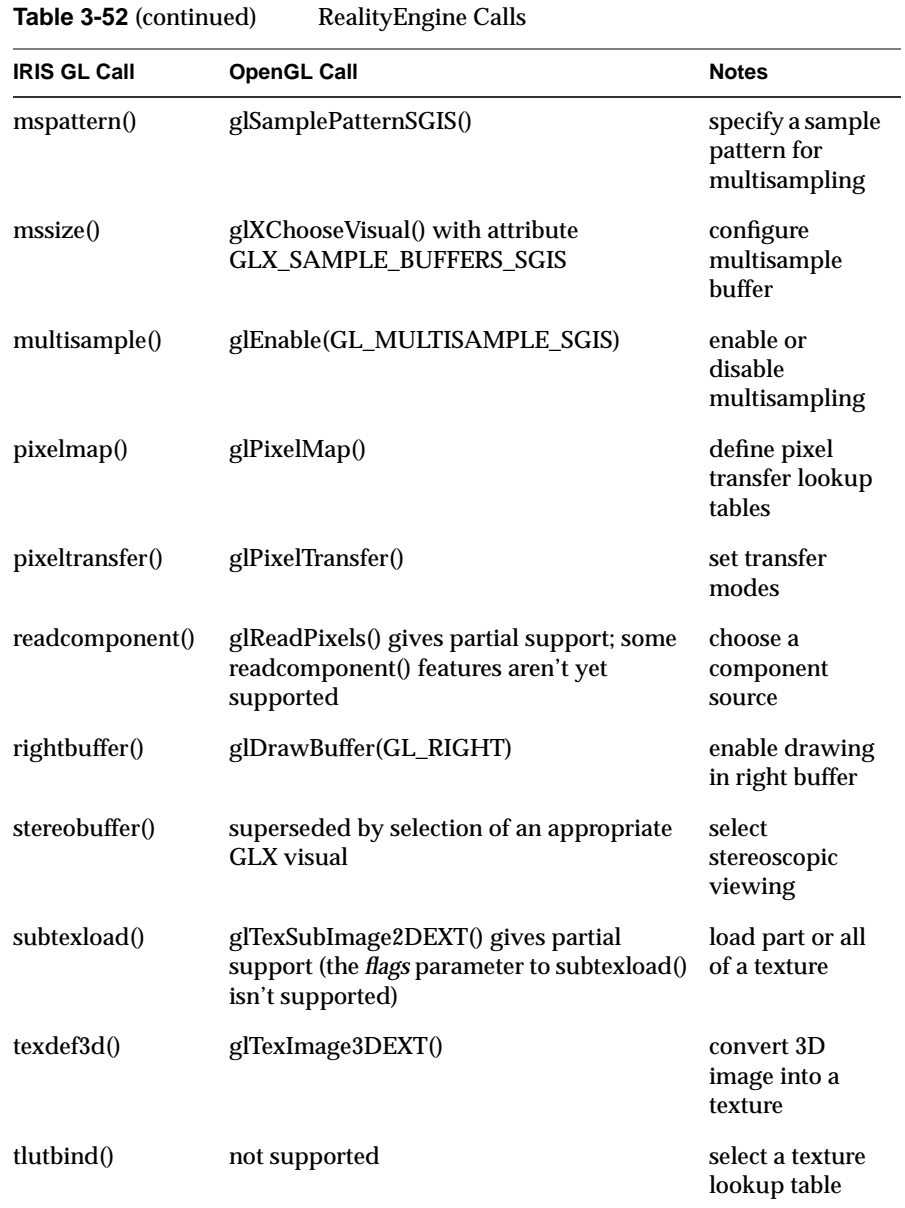
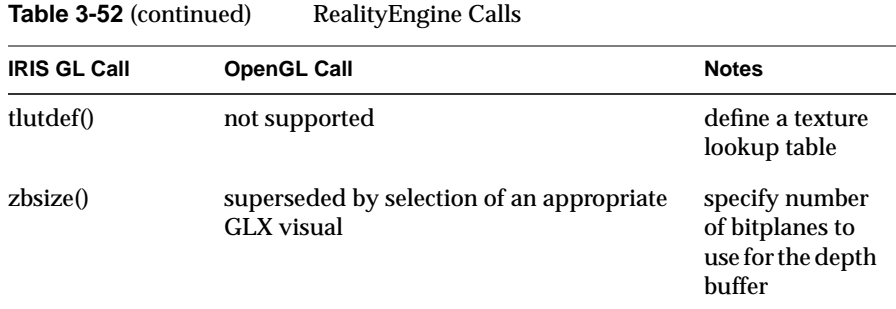

Some RealityEngine features (mostly involving texturing) don't correspond to specific IRIS GL functions, and thus don't fit nicely into Table 3-52. Some such features are supported by extensions to OpenGL; you should check at runtime to see if the relevant extension is supported by calling **glGetString(GL\_EXTENSIONS)** (see the **glGetString()** reference page for more information). Some other non-function-specific IRIS GL RealityEngine features aren't supported at all.

Each of the following features is supported on a given machine if the corresponding OpenGL extension is supported:

- The internal texture storage format (TX\_INTERNAL\_FORMAT in IRIS GL) is supported by the texture extension (GL\_EXT\_texture). OpenGL without extensions supports a superset of the formats previously specified by TX\_EXTERNAL\_FORMAT; see the **glTexImage2D()** reference page for more information.
- Sharpen texture is supported by the GL\_SGIS\_sharpen\_texture extension. This was done in IRIS GL by passing TX\_SHARPEN to **texdef()**.
- Detail texture is supported by the GL\_SGIS\_detail\_texture extension. This was done in IRIS GL by using the tokens TX\_DETAIL, TX\_ADD\_DETAIL, and TX\_MODULATE\_DETAIL in **texdef()** calls.
- The detail texture and sharpen texture extension both support control points (pairs of level-of-detail and scale values) to control the rate at which the relevant filters are applied (see TX\_CONTROL\_CLAMP and TX\_CONTROL\_POINT in the **texdef()** reference page). However, unlike IRIS GL, OpenGL uses a separate set of control points for each of the two filters.
- IRIS GL's ABGR pixel format is supported by the GL\_EXT\_abgr extension.
- Texture and texture environment definition and binding (formerly done by using **texdef()**, **texbind()**, **tevdef()**, and **tevbind()**) are currently handled in OpenGL by creating a display list containing a **glTexImage2D()** call. (No OpenGL extension is required.)

These features are not supported in OpenGL or its extensions:

- automatic mipmap generation is supported (in the GLU library, by **gluBuild2DMipmaps()**), but you can't change the default filtering used to generate mipmap levels (see TX\_MIPMAP\_FILTER\_KERNEL in the **texdef()** reference page)
- bicubic texture filtering (see the descriptions of TX\_BICUBIC and TX\_BICUBIC\_FILTER in the **texdef()** reference page)
- shadows (see the descriptions of TX\_BILINEAR\_LEQUAL and TX\_BILINEAR\_GEQUAL in the **texdef()** reference page, and of TV\_ALPHA in the **tevdef()** reference page)
- component selection (see TV\_COMPONENT\_SELECT in the **tevdef()** reference page)
- texture definition from a live video stream (available in IRIS GL using the *flags* argument to **subtexload()**)
- fast texture definition, as performed in IRIS GL with TX\_FAST\_DEFINE
- quadlinear mipmap filtering (see TX\_MIPMAP\_QUADLINEAR in the **texdef()** reference page)
- specifying separate alpha and non-alpha functions for texture magnification filtering (see TX\_MAGFILTER\_COLOR and TX\_MAGFILTER\_ALPHA in the **texdef()** reference page)

## **OpenGL Extensions**

For information on extensions to OpenGL, see the glintro and glxintro reference pages, as well as the reference pages for individual functions. (For a partial list of extension-related functions, see "Porting RealityEngine Graphics Features.")

*Chapter 4*

# Using the Auxiliary Library to Replace Windowing and Event Handling Calls

The auxiliary library provides several simple routines for windowing, event handling, loading the color map, and drawing several three-dimensional objects.

If your program uses only simple window and event handling calls, you can probably replace them with auxiliary library calls, rather than converting immediately to a mixed model program using Xlib or X. Remember that the auxiliary library is limited in functionality—more complicated applications will almost certainly require you to switch to mixed model instead of the auxiliary library.

For more information on the auxiliary library or on the auxiliary library calls, refer to the *OpenGL Programming Guide*. (At the time of this writing, reference pages are not available for auxiliary library routines.)

When using the auxiliary library, remember to include the auxiliary library header file:

#include "aux.h"

# **Running a Program That Uses the Auxiliary Library**

To run a program using the auxiliary library, you need to call **auxMainLoop()** from within your **main()** routine, passing it the name of the routine that redraws the objects in your scene. The example programs in "Windowing with the Auxiliary Library: Example Program" on page 98 and "Input Handling with the Auxiliary Library: Example Program" on page 103 demonstrate how to do this.

**Note: auxMainLoop()** never exits, so calls that are placed after **auxMainLoop()** in your program are never executed.

# **Windowing**

The auxiliary library provides three windowing routines: **auxInitWindow()**, **auxInitDisplayMode()**, and **auxInitPosition()**. With these routines, you can open and initialize a window.

Note that if you want to do more complex windowing, you'll need to use X calls. See Chapter 5, "Mixed-Model Programming," for more information. Also note that some IRIS GL window-related functions, notably **mswapbuffers()** and **swapinterval()**, have no real equivalents in OpenGL; these will probably be implemented in future OpenGL extensions.

#### **Replacing prefposition() with auxInitPosition()**

You can replace **prefposition()** with **auxInitPosition()**. The arguments don't correspond exactly, however. With **prefposition()** you specified the coordinates of opposite corners of the window. With **auxInitPosition()** you specify the screen coordinates (in pixels) of the upper left corner of the window, as well as the width and height of the window. The C specification for **auxInitPosition()** is:

```
void auxInitPosition( GLint x, GLint y, GLsizei width,
                       GLsizei height );
```
The default size for **auxInitPosition()** is a 100 x 100 pixel square. The default window position is at the upper left corner of the screen.

# **Porting Display Mode Initialization Calls with auxInitDisplayMode()**

You can set the display mode of a window by selecting arguments to **auxInitDisplayMode()**. The C specification for **auxInitDisplayMode()** is:

void auxInitDisplayMode(GLbitfield mask)

The mask argument is a bitwise OR-ed combination of:

- AUX\_RGBA or AUX\_INDEX
- AUX\_SINGLE or AUX\_DOUBLE

and any of these buffer enabling flags:

• AUX\_DEPTH, AUX\_STENCIL, and AUX\_ACCUM

So, for example, for a double-buffered, RGBA-mode window with a depth buffer, you would use:

auxInitDisplayMode( AUX\_DOUBLE | AUX\_RGBA | AUX\_DEPTH );

**Table 4-1 auxInitDisplayMode()** Arguments and IRIS GL Command

The default setting for **auxInitDisplayMode()** is a single-buffered, color index window.

Table 4-1 IRIS GL lists display mode calls that can be either fully or partially replaced by **auxInitDisplayMode()**.

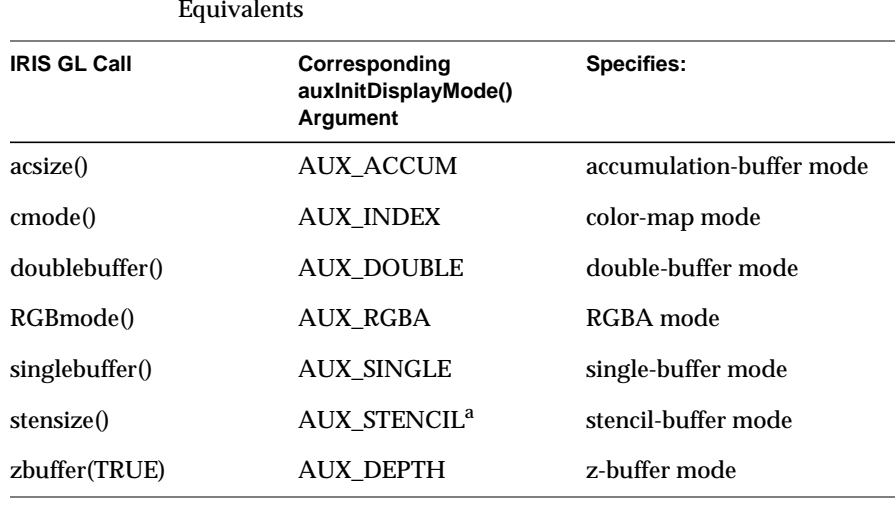

a. note that stencil() does more than specify stencil-buffer mode,—use **glStencilFunc()** to replace the rest of the stencil() functionality

**Note:** The auxiliary library doesn't provide—and you won't need—an equivalent for **gconfig()**.

**auxInitDisplayMode()** must be called before **auxInitWindow()**.

### **Replacing winopen() with auxInitWindow()**

Use **auxInitWindow()** to replace **winopen()**. The C specification for **auxInitWindow()** is:

void auxInitWindow (GLbyte \*titleString);

The specified string appears in the title bar of the window, and the escape key is bound to an exiting function that kills the window and exits the program. The default color for the background window is set to black for an RGBA window and to color index 0 for a color-index window.

**Note:** Remember that **auxInitDisplayMode()** must be called before **auxInitWindow()**.

#### **Windowing with the Auxiliary Library: Example Program**

Here's a simple program that uses the auxiliary library to initialize and open a window:

```
/*
   simple.c
  * This program draws a white rectangle on a black
background.
  */
#include <GL/gl.h>
#include "aux.h"
int main(int argc, char** argv)
{
         auxInitDisplayMode (AUX_SINGLE | AUX_RGBA);
         auxInitPosition (0, 0, 500, 500);
         auxInitWindow (argv[0]);
         glClearColor (0.0, 0.0, 0.0, 0.0);
         glClear(GL_COLOR_BUFFER_BIT);
         glColor3f(1.0, 1.0, 1.0);
         glMatrixMode (GL_PROJECTION);
         glLoadIdentity ();
         glOrtho(-1.0, 1.0, -1.0, 1.0, -1.0, 1.0);
         glBegin(GL_POLYGON);
                 glVertex2f(-0.5, -0.5);
                 glVertex2f(-0.5, 0.5);
```

```
 glVertex2f(0.5, 0.5);
         glVertex2f(0.5, -0.5);
 glEnd();
 glFlush();
 sleep (10);
```
# **Event Handling: Replacing qdevice(), qtest(), and qread()**

}

If you used the queuing method of event handling, you can use the auxiliary library to replace simple IRIS GL event handling calls. If you used polling calls, such as **getvaluator()** and **getbutton()**, you can't exactly replace that functionality with the auxiliary library. And, in general, for anything particularly complicated, you should probably invest the extra effort and translate your program to mixed model.

The auxiliary library's method of event handling is somewhat different from what you're used to in IRIS GL. With the auxiliary library, you structure your application's event handling to use callback functions. In general, you first open a window and register callback routines for specific events. Then you create a main loop without an exit. In the main loop, if an event occurs, its registered callback functions are executed. Upon completion of the callback functions, flow of control is returned to the main loop.

After a window is created, but before you enter the main loop, register callback functions using these three auxiliary library event handling routines: **auxReshapeFunc()**, **auxKeyFunc()**, and **auxMouseFunc()**.

Each of these three routines takes over some part of what you used to do with **qdevice()**, **qtest()**, and **qread()**, so read each section for details.

#### **Handling Redraw Events**

This section explains how to use **auxReshapeFunc()** to specify a function to be called whenever the window is resized, moved, or exposed.

In IRIS GL, you might have done something like this:

```
gid = winopen("MyProgram"); /*initialization*/
```

```
qenter(REDRAW,gid);
dev = qread (&value);
if ( dev == REDRAW ) {
        reshapeviewport();
        MySceneRedraw();
}
```
Using the auxiliary library, you specify a function that will be called automatically whenever you get a redraw event. Here's an example of a redraw function:

```
void myReshape(GLsizei w, GLsizei h)
{
     glViewport(0, 0, w, h);
     glMatrixMode(GL_PROJECTION);
     glLoadIdentity();
     gluPerspective (45.0, (GLfloat) w/(GLfloat) h, 3.0, 5.0);
     glMatrixMode(GL_MODELVIEW);
     glLoadIdentity ();
     glTranslatef (0.0, 0.0, -4.0);/*move object into view*/
}
```
Once you've written your redraw function, like the **myReshape()** in the example above, you have **auxReshapeFunc()** call it from the main loop. In this example, the main loop might look something like this:

```
int main(int argc, char** argv)
{
     auxInitDisplayMode (AUX_SINGLE | AUX_RGBA | AUX_DEPTH);
     auxInitPosition (0, 0, 400, 400);
     auxInitWindow (argv[0]);
     myinit();
     auxReshapeFunc (myReshape);
     auxMainLoop(display);
}
```
Here's the C specification for **auxReshapeFunc()**:

void auxReshapeFunc( void (\*function) (GLsizei, GLsizei));

The argument function is a pointer to a function that expects two arguments: the new width and height of the window. Typically, the function calls

**glViewport()** so that the display is clipped to the new size, and it redefines the projection matrix so that the aspect ratio of the projected image matches the viewport, avoiding aspect ratio distortion.

If you don't call **auxReshapeFunc()**, a default reshape function is called, which assumes a two-dimensional orthographic projection. With the auxiliary library, the window is automatically redrawn after every reshaping event.

## **Handling Keyboard Input**

With IRIS GL, you might do something like this:

```
qdevice (AKEY); /*initialization*/
dev = qread (&value);
if ((device == AKEY) && (val == 1))
     /* toggle autopilot mode */
     autopilot = ! autopilot;
```
In the auxiliary library, you use **auxKeyFunc()** to specify a function that will be called automatically whenever the A key is pressed. So, for this example, before entering the main loop of your program, you could define a function called **MyAutopilot()** to toggle the autopilot mode for you, then in the main loop of your program, you could call:

auxKeyFunc(AUX\_a, MyAutopilot);

Then the auxiliary library will call MyAutopilot whenever the A key is pressed.

The C specification for **auxKeyFunc()** is:

void auxKeyFunc(GLint key, void (\*function) (void) );

Specifies the function that is called when the key indicated by *key* is pressed. Use one of the auxiliary library constants for *key*:

- AUX\_A through AUX\_Z for the upper case alphabet
- AUX\_a through AUX\_z for the lower case alphabet
- AUX\_0 through AUX\_9 for the digits
- AUX\_LEFT, AUX\_RIGHT, AUX\_UP, and AUX\_DOWN for the arrow keys
- AUX\_ESCAPE, AUX\_SPACE, and AUX\_RETURN for the escape key, the spacebar, and the return key, respectively

With the auxiliary library, the window is automatically redrawn after every processed key event, although in a more sophisticated application, you might want to wait for several events to be completed before drawing.

#### **Handling Mouse Events**

The C specification for **auxMouseFunc()** is:

```
void auxMouseFunc(GLint button, GLint mode,
                   void(*function)(AUX_EVENTREC *) );
```
**auxMouseFunc()** specifies the function that is called when the mouse button indicated by *button* enters the mode defined by *mode*. Here are the possible *button* arguments:

- AUX\_LEFTBUTTON
- AUX\_RIGHTBUTTON
- AUX\_MIDDLEBUTTON

Here are the possible *mode* arguments:

- AUX\_MOUSEDOWN
- **AUX MOUSEUP**
- AUX\_MOUSELOC

The function argument must take one argument that is a pointer to a structure of type AUX\_EVENTREC. The **auxMouseFunc()** routine allocates memory for the structure. "Input Handling with the Auxiliary Library: Example Program" on page 103 contains a complete program using **auxMouseFunc()**.

With IRIS GL, you might do something like this:

qdevice (LEFTMOUSE); /\*initialization\*/ tie(LEFTMOUSE, MOUSEX, MOUSEY);

```
...
dev = qread (&value);
if (dev == LEFTMOUSE)
     {
         if (value)
         {
             qread(&x);
            qread(\&y);
             qdevice(MOUSEX);
             qdevice(MOUSEY);
 }
         else
```
In the auxiliary library, you use **auxMouseFunc()** to specify functions that will be called automatically whenever the left mouse button is pressed or released. To replace the IRIS GL code above, you might define a function like this:

```
void MyFunction (AUX_EVENTREC *event ) {
     GLint x, y;
     x = event -> data[AUX_MOUSEX];
     y = event -> data[AUX_MOUSEY];
     ...
}
```
Then in your main loop you would call **auxMouseFunc()** like this:

auxMouseFunc(AUX\_LEFTMOUSE, AUX\_MOUSEDOWN, MyFunction);

For more information on **auxMouseFunc()**, see the *OpenGL Programming Guide*. You might also want to look at the *aux.h* include file for more information on defined constants, structure types, and so on.

# **Input Handling with the Auxiliary Library: Example Program**

This program uses the auxiliary library for simple windowing and event handling. For another program example using the auxiliary library, see Appendix D, "Example OpenGL Program with the Auxiliary Library."

- /\* movelight.c
- \* This program demonstrates when to issue lighting and

```
 * transformation commands to render a model with a light
  * that is moved by a modeling transformation (rotate or
  * translate). The light position is reset after the
  * modeling transformation is called. The eye position
  * does not change.
  * A sphere is drawn using a gray material characteristic.
  * A single light source illuminates the object.
 *
  * Interaction: pressing the left or middle mouse button
  * alters the modeling transformation (x rotation) by 30
  * degrees.
  * The scene is then redrawn with the light in a new
  * position.
  */
#include <GL/gl.h>
#include <GL/glu.h>
#include "aux.h"
static int spin = 0;
void movelight (AUX_EVENTREC *event)
{
     spin = (spin + 30) % 360;
}
void myinit (void)
{
     glEnable(GL_LIGHTING);
     glEnable(GL_LIGHT0);
```

```
 glDepthFunc(GL_LEQUAL);
     glEnable(GL_DEPTH_TEST);
}
/* Here is where the light position is reset
  * after the modeling transformation (glRotated)
  * is called. This places the light at a new position
  * in world coordinates. The cube represents the
  * position of the light.
 */
void display(void)
{
    GLfloat position[] = \{ 0.0, 0.0, 1.5, 1.0 \};
     glClear (GL_COLOR_BUFFER_BIT | GL_DEPTH_BUFFER_BIT);
     glPushMatrix ();
     glTranslatef (0.0, 0.0, -5.0);
     glPushMatrix ();
     glRotated ((GLdouble) spin, 1.0, 0.0, 0.0);
     glLightfv (GL_LIGHT0, GL_POSITION, position);
     glTranslated (0.0, 0.0, 1.5);
     glDisable (GL_LIGHTING);
    glColor3f (0.0, 1.0, 1.0);
     auxWireCube (0.1);
     glEnable (GL_LIGHTING);
     glPopMatrix ();
     auxSolidTorus (0.275, 0.85);
     glPopMatrix ();
     glFlush ();
}
void myReshape(GLsizei w, GLsizei h)
{
    glViewport(0, 0, w, h);
     glMatrixMode(GL_PROJECTION);
     glLoadIdentity();
     gluPerspective(40.0, (GLfloat) w/(GLfloat) h, 1.0, 20.0);
     glMatrixMode(GL_MODELVIEW);
}
/* Main Loop
  * Open window with initial window size, title bar,
```
Chapter 4: Using the Auxiliary Library to Replace Windowing and Event Handling Calls

```
 * RGBA display mode, and handle input events.
  */
int main(int argc, char** argv)
{
     auxInitDisplayMode (AUX_SINGLE | AUX_RGBA | AUX_DEPTH);
     auxInitPosition (0, 0, 500, 500);
     auxInitWindow (argv[0]);
     myinit();
    auxMouseFunc (AUX LEFTBUTTON, AUX MOUSEDOWN, movelight);
     auxReshapeFunc (myReshape);
     auxMainLoop(display);
}
```
## **Managing Background Events**

You can specify a function to be executed if no other events are pending with **auxIdleFunc()**. Here's the C specification:

```
void auxIdleFunc(void (*func(void));
```
This routine takes a pointer to a function as its only argument. Pass in zero to disable the execution of the function.

## **Using Color-Index Mode**

Loading a color map depends completely on the windowing system, so OpenGL doesn't provide any routines for this task. You can use the auxiliary library routine, **auxSetOneColor()**, instead of **mapcolor()**. Like **mapcolor()**, **auxSetOneColor()** takes four arguments: an index into the color map, and red, green, and blue values for intensity values of each of those colors.

The main thing to remember when you're switching from **mapcolor()** to **auxSetOneColor()** is that the red, green, and blue values are now normalized to lie in the range [0.0, 1.0]. So, for color values, **mapcolor()** took (short) integers between 0 and 255 and **auxSetOneColor()** takes floats between 0.0 and 1.0.

Here's an example of how you could use **auxSetOneColor()** to load values into the colormap:

```
for (i = 0; i < 32; i++) {
    auxSetOneColor (16 + i, 1.0 * (i/32.0)),0.0, 1.0 * (i/32.0)); auxSetOneColor (48 + i, 1.0, 1.0 * (i/32.0), 1.0);
 }
```
For a more complete example, see the program in "Input Handling with the Auxiliary Library: Example Program" on page 103

Here's the C specification for **auxSetOneColor()**:

auxSetOneColor (GLint index, GLfloat red, GLfloat green, GLfloat blue );

**Note:** As explained in "Porting Display Mode Initialization Calls with auxInitDisplayMode()" on page 96 you replace the initialization calls to **cmode()** and **gconfig()** by calling **auxInitDisplayMode()** with the argument AUX\_INDEX.

#### **Other Auxiliary Library Routines**

The auxiliary library provides routines for drawing 3-D objects, such as cylinders, spheres, cubes, teapots, and more. The *OpenGL Programming Guide* discusses these routines in detail.

# 5. Mixed-Model Programming

This chapter provides some preliminary information about OpenGL programming in the X environment. This chapter focuses specifically on information relevant to translating IRIS GL programs into mixed-model OpenGL/X programs—it does not provide a tutorial on Xt and IRIS IM. For more information on the relevant features of Xt and IRIS IM, consult the OSF/Motif series, and Digital's *X Window System Toolkit: The Complete Programmer's Guide and Specification*, or O'Reilly's Vols. 4 & 5 on X Toolkit **Intrinsics** 

#### **What Is a Mixed-Model Program?**

A mixed-model program, in the context of this manual, is an X program that creates one or more subwindows that use OpenGL for rendering. A mixedmodel program allows full access to the capabilities of X by completely removing OpenGL from any feature governed by the X server, giving the programmer direct control of all the areas governed by the X server. In a mixed-model program, the X part of the code manages all of the event handling, window control, and menus. You also use X to handle color maps and fonts.

**Note:** You can't create mixed-model programs that go only halfway. Your mixed-model program must use X for all window-system-related services.

You can find examples of many mixed-model programs—both OpenGL and IRIS GL—in the *4Dgifts* directories. If you have trouble finding the relevant directories, refer to the *README* file in */usr/people/4Dgifts*. This file explains the contents and organization of the *4Dgifts* directories.

With IRIS GL, instead of creating a mixed-model program, you could use IRIS GL event and window management routines, such as **winopen()** or **qread()**—these routines would access the X Window System for you. Silicon Graphics does provide a very limited Auxiliary Library, which provides

some windowing and event handling routines, but if these are not sufficient for your purposes, you'll need to translate your IRIS GL code to a mixedmodel program.

## **Porting IRIS GL Mixed-Model Programs**

IRIS GL provided some mixed-model support, allowing IRIS GL programs to draw in X11 windows, with routines such as **GLXgetconfig()**, **GLXlink()**, **GLXunlink()**, and **GLXwinset()**. These functions don't have exact equivalents in OpenGL, but see Appendix A for approximate equivalents.

The naming conventions for X-related functions may be somewhat confusing, as they depend largely on capitalization to differentiate between groups of functions:

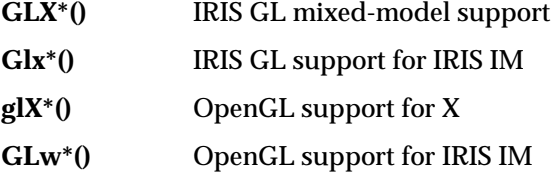

Note that the **glX\*()** routines are, confusingly, collectively referred to as "GLX." Note, too, that **GLXgetconfig()** (an IRIS GL mixed-model routine) is not at all the same function as **glXGetConfig()** (an OpenGL mixed-model routine). The command

IRIS% **man glxgetconfig**

on a system with both IRIS GL and OpenGL lists both reference pages, one following the other.

## **Two Choices For Mixed-Model Programming**

When writing a mixed-model program, you have two choices: you can use the Xt toolkit and a widget set, such as IRIS IM, or you can write your program in Xlib and GL using special GLX commands.

The first method, using Xt and a widget set, is much easier and is more commonly used by mixed-model developers. This is the method recommended by Silicon Graphics—particularly for programmers with little or no previous experience with X.

Whichever method you choose, you'll find more information on programming with Xlib and Xt in the X Window System series from O'Reilly & Associates. The material in this chapter is intended as a supplement to the O'Reilly guides, detailing X development features available on Silicon Graphics workstations.

#### **Using Xt and a Widget Set**

Silicon Graphics provides a widget library that simplifies mixed-model programming with Xt. "Porting to Mixed-Model Using Xt and a Widget Set" on page 114 explains how to convert your IRIS GL program to an OpenGL/ X mixed-model program using Xt, the IRIS Widget Library, and the GL widget, GLwDrawingArea (Silicon Graphics also provides an IRIS IM version of GLwDrawingArea, called GLwMDrawingArea). Sample programs demonstrate these concepts.

#### **Using Xlib**

If you prefer to create a mixed-model program in Xlib, without using Xt, refer to the recommended references on X programming, and use the GLX routines described in the *OpenGL Reference Manual* (start with the glXIntro reference page). "Mixed-Model Programming Using Xlib and OpenGL GLX Commands" on page 122 provides more information on this mixed-model programming method and contains some code examples. Several complete programs using this method are included in Appendix F, "Example Mixed-Model Programs With Xlib," along with IRIS GL versions of the same programs.

# **Some General Hints on Mixed-Model Programming**

This section contains a few brief hints for OpenGL/X mixed-model programmers. This list is not comprehensive—it just describes a few important things to watch out for.

## **You Can't Change Window Depth and Display Mode**

In mixed-model programs, window depth and display mode are window attributes that are defined when the window is created, and they cannot be changed. To change these attributes, you must create a new window. If you need multiple display modes in your application, you can create multiple windows, then map and unmap them, or raise one above the others.

## **Installing Color Maps**

It's a good idea to call **XSetWMColormapWindows()** in your mixed-model program—this ensures that its color maps are installed. If you don't call **XSetWMColormapWindows()**, the default X color map is used. Even if your program uses RGB mode, you should still call **XSetWMColormapWindows()** because some hardware (such as IRIS Indigo) simulates RGB with a color map.

# **Fonts and Strings**

The OpenGL contains no equivalents for the IRIS GL text-handling calls and Font Manager calls. To obtain full text- and font-handling facilities, use the OpenGL/X call **glXUseXFont()** with display lists to get some text-display capabilities. This section gives you an example.

To use display lists to do X bitmap fonts, your code should do the following:

- 1. Use X calls to load information about the font you want to use.
- 2. Using **glXUseXFont()**, generate a series of display lists, one for each character in the font.
- 3. Put the bitmap for one character into each display list, in the order the characters appear in the font.
- 4. To print out a string, use **glListBase()** to set the display list base to the base for your character series. Then pass the string as an argument to **glCallLists()**.

The following code fragment gives you an example, using Helvetica Medium to print out the string "The quick brown fox jumps over a lazy dog." It also prints out the entire character set, from ASCII 32 to 127.

```
#include <GL/gl.h>
#include <GL/glu.h>
#include <GL/glx.h>
#include <X11/Xlib.h>
#include <X11/Xutil.h>
#include "aux.h"
GLuint base;
void makeRasterFont(void)
{
    XFontStruct *fontInfo;
    Font id;
    unsigned int first, last;
    Display *xdisplay;
   xdisplay = auxIdentifyXDisplay ();
    fontInfo = XLoadQueryFont(xdisplay,
            "-adobe-helvetica-medium-r-normal--17-120-100-100-p-88-iso8859-1");
    if (fontInfo == NUL) {
        printf ("no font found\n");
        exit (0);
     }
     id = fontInfo->fid;
     first = fontInfo->min_char_or_byte2;
     last = fontInfo->max_char_or_byte2;
   base = g1GenLists(last+1);if (base == 0) {
         printf ("out of display lists\n");
    exit (0);
 }
     glXUseXFont(id, first, last-first+1, base+first);
```

```
}
void printString(char *s)
{
     glPushAttrib (GL_LIST_BIT);
     glListBase(base);
    glCallLists(strlen(s), GL_UNSIGNED_BYTE,
                  (unsigned char *)s);
     glPopAttrib ();
}
void display(void)
{
   GLfloat white [3] = \{ 1.0, 1.0, 1.0 \};
     long i, j;
     char teststring[33];
     glClear(GL_COLOR_BUFFER_BIT);
     glColor3fv(white);
    for (i = 32; i < 127; i \ne 32) {
         glRasterPos2i(20, 200 - 18*i/32);
        for (j = 0; j < 32; j++)teststring[j] = i+j;
        teststring[32] = 0;
         printString(teststring);
     }
     glRasterPos2i(20, 100);
     printString("The quick brown fox jumps");
     glRasterPos2i(20, 82);
     printString("over a lazy dog.");
     glFlush ();
}
```
## **Porting to Mixed-Model Using Xt and a Widget Set**

The addition of direct control over X features makes mixed-model programs more complex than pure GL programs. In general, you can bypass many of the complexities of X and of mixed-model programming by using the Xt toolkit and a widget set such as IRIS IM.

When mixing the GL with Xt, IRIS IM, or Athena widgets, you can use the Silicon Graphics mixed-model GLwDrawingArea widget, which simplifies mixed-model programming with IRIS IM or any other widget set. The GLwDrawingArea widget is also compatible with User Interface Language (UIL). This section explains how to use the GLwMDrawingArea widget for embedding GL in an Xt or IRIS IM program.

#### **What You Need to Know About Xt and IRIS IM**

The examples shown in this chapter use Xt and IRIS IM. Although knowledge of Xt and IRIS IM is not required to read this chapter, understanding the details of the examples does require some Xt and IRIS IM knowledge. This chapter points out areas of the Xt and IRIS IM toolkits that are of special interest to mixed-model programmers—it does not provide a tutorial on Xt and IRIS IM. For more information on the relevant features of Xt and IRIS IM, consult the OSF/Motif series, and Digital's *X Window System Toolkit: The Complete Programmer's Guide and Specification*, or O'Reilly's Vols. 4 & 5 on the X Toolkit Intrinsics.

#### **What is Xt?**

Xt, also known as the X Toolkit Intrinsics, is a C library that provides routines for creating and using user interface components—widgets. It's much easier to convert your IRIS GL program to mixed-model using Xt than it is to use the low-level programming library Xlib.

Since Xt doesn't dictate the "look and feel" of the GUI, you must use it in conjunction with a widget set (a library of pre-built widgets), such as the Athena widget set or IRIS IM.

#### **What Is IRIS IM?**

IRIS IM is Silicon Graphics' port of OSF/Motif. Motif is an extensible widget set of user interface objects, such as buttons, scroll bars, menu systems, and dialog boxes. These widgets are accessible via a library of C routines. These widgets are supported by the Xt. Ultimately, the X Window System is the foundation for both the Motif and Athena widget sets.

Motif is also a style guide, which describes the "look and feel" of a Motifcompliant user interface.

## **You Don't Have to Use IRIS IM**

This section refers frequently to IRIS IM because it is commonly used in mixed-model programs; however, unless otherwise specified, you can use the features discussed here with other widget sets, such as the Athena widget set, because the features discussed in this chapter exist either within the widget itself or are based on the X toolkit. If you do use IRIS IM, you should use GLwMDrawingArea, the IRIS IM version of the GLwDrawingArea widget.

#### **About the GLwDrawingArea Widget**

Combining OpenGL and Motif is made easier by a specially supplied OpenGL drawing area widget, GLwDrawingArea. Use the GLwDrawingArea widget when creating a mixed-model program using Xt. The GLwDrawingArea widget is similar to a normal widget, but it sets up a configuration for GL drawing, as well as providing resources and callbacks that are useful to the GL programmer. The GLwDrawingArea widget also provides support for overlays.

There are actually two GLwDrawingArea widgets. The widget known as GLwDrawingArea is a generic widget, suitable with any widget set that is based on the Xt intrinsics. There is also a version known as GLwMDrawingArea (note the M) for use with IRIS IM programs.

The two widgets are very similar, but they do have these differences:

- GLwMDrawingArea is a subclass of the IRIS IM XmPrimitive widget, rather than being a subclass of the Xt Core widget and, therefore, has various defaults such as background color.
- GLwMDrawingArea understands IRIS IM traversal, although traversal is turned off by default.
- GLwMDrawingArea has an IRIS IM style creation function, **GlxCreateMDrawingArea()**, in addition to allowing creation of the widget directly through Xt.

In all other respects, the two widgets are identical. The remainder of this chapter refers to the GlxMDraw widget, but unless otherwise specified, everything stated refers to both.

#### **What You Need to Replace with X**

You need to replace any GL code that handled anything controlled by the X Window System—this will mainly include your windowing and event handling code. One way to do this is to run *toogl* and then search through the output for the *toogl* warnings, which it marks "OGLXXX." It should be reasonably straightforward to determine which warnings relate to X.

#### **Using the OpenGL Widget**

This section shows a simple example of a program that uses the IRIS IM version of the OpenGL widget and explains how the code works—the generic version of the widget can be used in the same way. To compile this example, use this command line:

% **cc -O -o mixed mixed.c -lXm -lGL -lGLw -lGLU**

When the OpenGL widget is initially opened, its visual must be set. In other words, you must first declare the display mode of the visual: single or double buffer, color index or RGBA mode. You may also specify how many bits will be used by the components of the frame buffer: for example, depth, stencil, and accumulation bits.

In the program below, the function **init\_window()**, which is registered with the GlxNginitCallback callback, calls **glXCreateContext()** to set the visual of the OpenGL widget. In this case, the resources for the widget are set to support RGBA and double buffer mode. (See the *fallback\_resources[]* array in the **main()** procedure.)

```
 */
#include <Xm/Xm.h>
#include <Xm/Form.h>
#include <X11/keysym.h>
#include <X11/StringDefs.h>
#include "GL/GLwMDrawA.h"
#include <GL/gl.h>
#include <GL/glu.h>
#include <stdio.h>
#include <stdlib.h>
```
/\* mixed.c

```
static void input(Widget, XtPointer, XtPointer);
static void draw_scene_callback (Widget, XtPointer,
                                   XtPointer);
static void do_resize(Widget, XtPointer, XtPointer);
static void init window(Widget, XtPointer, XtPointer);
static GLXContext glx_context;
void main(int argc, char** argv)
{
    Arg args[20];
     int n;
     Widget glw, toplevel, form;
     static XtAppContext app_context;
     static String fallback_resources[] = {
         "*glwidget*width: 300",
         "*glwidget*height: 300",
         "*glwidget*rgba: TRUE",
         "*glwidget*doublebuffer: TRUE",
         "*glwidget*allocateBackground: TRUE",
         NULL
     };
     toplevel = XtAppInitialize(&app_context, "Mixed", NULL,
                                 0, &argc, argv,
                                 fallback_resources, NULL, 0);
     n = 0;
     form = XmCreateForm(toplevel, "form", args, n);
     XtManageChild(form);
    n = 0; XtSetArg(args[n], XmNbottomAttachment, XmATTACH_FORM);
    n++; XtSetArg(args[n], XmNtopAttachment, XmATTACH_FORM);
    n++; XtSetArg(args[n], XmNleftAttachment, XmATTACH_FORM);
    n++; XtSetArg(args[n], XmNrightAttachment, XmATTACH_FORM);
    n++; glw = GLwCreateMDrawingArea(form, "glwidget", args, n);
     XtManageChild (glw);
     XtAddCallback(glw, GLwNexposeCallback,
                   draw_scene_callback, (XtPointer) NULL);
     XtAddCallback(glw, GLwNresizeCallback, do_resize,
```

```
 (XtPointer) NULL);
     XtAddCallback(glw, GLwNginitCallback, init_window,
                    (XtPointer) NULL);
     XtAddCallback(glw, GLwNinputCallback, input,
                    (XtPointer) NULL);
     XtRealizeWidget(toplevel);
     XtAppMainLoop(app_context);
}
static int rotation = 0;
void spin (void)
\{rotation = (rotation + 5) % 360;
}
static void draw scene (Widget w)
{
     GLUquadricObj *quadObj;
     glClear(GL_COLOR_BUFFER_BIT);
     glColor3f (1.0, 1.0, 1.0);
     glPushMatrix();
     glTranslatef (0.0, 0.0, -5.0);
     glRotatef ((GLfloat) rotation, 1.0, 0.0, 0.0);
     glPushMatrix ();
     glRotatef (90.0, 1.0, 0.0, 0.0);
     glTranslatef (0.0, 0.0, -1.0);
     quadObj = gluNewQuadric ();
     gluQuadricDrawStyle (quadObj, GLU_LINE);
     gluCylinder (quadObj, 1.0, 1.0, 2.0, 12, 2);
     glPopMatrix ();
     glPopMatrix();
     glFlush();
     glXSwapBuffers (XtDisplay(w), XtWindow(w));
}
/* Process all Input callbacks*/
static void input(Widget w, XtPointer client data,
                    XtPointer call)
\mathcal{L} char buffer[1];
```
}

{

```
 KeySym keysym;
     GLwDrawingAreaCallbackStruct *call_data;
     call_data = (GLwDrawingAreaCallbackStruct *) call;
     switch(call_data->event->type)
     {
     case KeyRelease:
          /* It is necessary to convert the keycode to a
           * keysym before it is possible to check if it is
           * an escape.
           */
          if (XLookupString( (XKeyEvent *) call_data->event,
                              buffer, 1, &keysym,
                              (XComposeStatus *) NULL ) == 1
              && keysym == (KeySym) XK_Escape)
             exit(0); break;
     case ButtonPress:
         switch (call_data->event->xbutton.button)
         {
         case Button1:
             spin();
             draw_scene(w);
         break;
 }
     break;
     default:
     break;
     }
static void draw_scene_callback(Widget w, XtPointer
client data, XtPointer call)
     static char firstTime = 0x1;
     GLwDrawingAreaCallbackStruct *call_data;
     call_data = (GLwDrawingAreaCallbackStruct *) call;
     GLwDrawingAreaMakeCurrent(w, glx_context);
     if (firstTime) {
         glViewport(0, 0, call_data->width,call_data->height);
```

```
 glMatrixMode(GL_PROJECTION);
         glLoadIdentity();
         gluPerspective(65.0, (float) call_data->width /
                         (float)call_data->height, 1.0, 20.0);
         glMatrixMode(GL_MODELVIEW);
         glLoadIdentity();
        firstTime = 0; }
     draw_scene (w);
}
static void do resize(Widget w, XtPointer client data,
                       XtPointer call)
{
     GLwDrawingAreaCallbackStruct *call_data;
     call_data = (GLwDrawingAreaCallbackStruct *) call;
     GLwDrawingAreaMakeCurrent(w, glx_context);
     glViewport(0, 0, call_data->width, call_data->height);
     glMatrixMode(GL_PROJECTION);
     glLoadIdentity();
     gluPerspective(65.0, (GLfloat) call_data->width /
                    (GLfloat)call data-theight, 1.0, 20.0); glMatrixMode(GL_MODELVIEW);
     glLoadIdentity();
}
static void init_window(Widget w, XtPointer client_data,
                         XtPointer call_data)
{
    Arg args[1];
    XVisualInfo *vi;
     GLUquadricObj *quadObj;
     XtSetArg(args[0], GLwNvisualInfo, &vi);
     XtGetValues(w, args, 1);
     glx_context = glXCreateContext(XtDisplay(w), vi, 0,
                                     GL_FALSE);
}
```
It is a good idea to always call **GlxDrawingAreaMakeCurrent()** to set the current widget. In the previous program, **GlxDrawingAreaMakeCurrent()** is called from the callback functions.

In the program example shown above, a wire frame cylinder is drawn using OpenGL. The GlxNinputCallback calls **input()**, which handles mouse and keyboard input. Pressing the escape key causes the program to exit. Pressing Button1 (usually the left mouse button) calls **spin()**, which changes the rotation of the cylinder. Then the scene is completely redrawn.

The *mixed.c* program has absolutely basic placement of widgets. The OpenGL drawing area widget is attached to all sides of its parent, an IRIS IM XmForm widget. This is a minimal arrangement—you can add additional IRIS IM widgets for a more sophisticated interface.

You might also want to add a WorkProc (or idle) function, which executes when no other events are occurring. A WorkProc is useful for rendering continuous motion, which does not require steady input events. Appendix E, "Example Mixed-Model Program with WorkProc," contains an example mixed-model program using Xt and WorkProc.

#### **Other Information Sources for Mixed-Model Programming**

For more information on mixed-model programming in general, you can refer to the *OpenGL Reference Manual*, which contains reference pages for the OpenGL GLX command, as well as an introductory reference page, glXIntro.

For more detailed information on programming with Xt, refer to Volume IV of the X Window System Series, "*X Toolkit Intrinsics Programming Manual*," by Adrian Nye and Tim O'Reilly, published by O'Reilly & Associates, Inc. (If you're also using IRIS IM, you'll probably want the Motif version of Volume IV.)

For more information on IRIS IM, refer to documentation on Motif, such as the OSF/Motif Series published by Prentice Hall.

#### **Mixed-Model Programming Using Xlib and OpenGL GLX Commands**

This method of mixed-model programming is more difficult than using Xt and a widget set, and Silicon Graphics doesn't recommend it unless you're already familiar with Xlib programming. This section provides an overview of the necessary steps for mixed-model programming using Xlib and GLX.

It also provides some simple code examples.You'll almost certainly need to refer to more substantial Xlib documentation (such as the O'Reilly volumes), as well as the *OpenGL Reference Manual*. The glXIntro reference page is a good starting point.

In brief, to port your OpenGL code to a mixed-model program using Xlib and GLX calls, follow these steps:

- 1. Add the necessary include files to your program. (See "Header Files" on page 15 for information on what files to include.)
- 2. Open a connection to a display: **XOpenDisplay()**.
- 3. Choose an X visual: **glXChooseVisual()**.
- 4. Create a GLX context: **glXCreateContext()**.
- 5. Create an X window or pixmap: **XCreateWindow()**.
- 6. Connect the GLX context to the X window: **glXMakeCurrent()**.

#### **Code Example: Opening a Window with OpenGL GLX**

The following example is a simple way of following those steps.You can find a version of this code in the glXIntro reference page. This sample is more heavily commented and contains some additional examples:

```
#include <X11/Xlib.h>
#include <GL/glx.h>
#include <GL/gl.h>
#include <stdio.h>
static int attributeList[] = \{ G.X_RGBA, None \};static Bool WaitForNotify(Display *d, XEvent *e, char *arg)
    {return(e->type == MapNotify) &e (e->xmap.window == (Window)arg); }
int main(int argc, char**argv)
{
    Display *dpy;
    XVisualInfo *vi;
    Colormap cmap;
    XSetWindowAttributes swa;
   Window win;
   GLXContext cx;
```

```
 XEvent event;
/* get a connection */
   dpy = XOpenDisplay(0); if (!dpy) {
         fprintf(stderr, "Cannot open display.\n");
        exit(-1); }
/* get an appropriate visual */
    vi = glXChooseVisual(dpy, DefaultScreen(dpy),
          attributeList);
     if (!vi) {
        fprintf(stderr, "Cannot find visual with desired attributes.\n\cdot n");
        exit(-1); }
/* create a GLX context */
     cx = glXCreateContext(dpy, vi, 0, GL_FALSE);
    if (!cx) {
        fprintf(stderr, "Cannot create context.\n");
        exit(-1); }
/* create a colormap -- AllocAll for color index mode */\texttt{cmap = XCreateColormap(dpy, RootWindow(dpy, vi->screen),} vi->visual, AllocNone);
     if (!cmap) {
         fprintf(stderr, "Cannot allocate colormap.\n");
        exit(-1); }
     /* create a window */
     swa.colormap = cmap;
     swa.border_pixel = 0;
     /* connect the context to the window */
    glXMakeCurrent(dpy, win, cx);
\prime\star clear the buffer \star/ glClearColor(1,1,0,1);
     glClear(GL_COLOR_BUFFER_BIT);
     glFlush();
/wait for a while ^{\star}/sleep(10);
```

```
/* exit cleanly */
    XCloseDisplay(dpy);
   exit(0);}
```
# **X Color Maps**

Here's a brief example of OpenGL GLX code that demonstrates the use of color maps:

```
XColor xc;
display = XOpenDisplay(0);
visual = glXChooseVisual(display,
     DefaultScreen(display), attributeList);
context = glXCreateContext (display, visual, 0, GL_FALSE);
colorMap = XCreateColormap (display,RootWindow(display,
     visual->screen), visual->visual, AllocAll);
/* Note: if you don't say AllocAll, you can't load */
/* the color maps! */
     ...
if (index < visual->colormap_size) {
     xc.pixel = index;
    xc.read = (unsigned short)(red * 65535.0 + 0.5);xc.green = (unsigned short)(green * 65535.0 + 0.5);xc. blue = (unsigned short) (blue * 65535.0 + 0.5); xc.flags = DoRed | DoGreen | DoBlue;
     XStoreColor (display, colorMap, &xc);
}
```
# **A Sample X Event Loop**

Here's a simple example of a mixed-model program that uses Xlib and OpenGL GLX calls for event handling:

```
swa.event_mask = ExposureMask | StructureNotifyMask
                  | KeyPressMask | KeyReleaseMask;
do {
    XNextEvent(dpy, &event);
     switch (event.type) {
         case Expose:
             doRedraw = GL_TRUE;
             break;
```

```
 case ConfigureNotify:
             width = event.xconfigure.width;
             height = event.xconfigure.height;
             doRedraw = GL_TRUE;
             break;
         case KeyPress:
         {
             char buf[100];
             int rv;
             KeySym ks;
            rv = XLookupString(& event.xkey, buf, sizeof(buf), &ks, 0);
             switch (ks) {
                 case XK_s:
                 case XK_S:
                     doSave = GL_TRUE;
                     break;
                 case XK_Escape:
                     return 0;
                     break;
             }
         }
     }
} while (XPending(dpy));
```
*Appendix A*

# A. OpenGL Commands and Their IRIS GL Equivalents

Table A-1 contains a list of equivalent calls that you might find useful while porting. The first column is an alphabetical list of IRIS GL calls, the second column contains the corresponding calls to use with OpenGL, and the third column contains pointers to any relevant discussion in the text.

**Note:** In many cases the OpenGL commands listed will function somewhat differently from the IRIS GL commands, and the parameters may be different as well.

Be sure to refer to the OpenGL reference pages in the *OpenGL Reference Manual* for detailed descriptions of the functions of the these commands and the parameters they take.

You might also need to refer to X or IRIS IM documentation; some appropriate X and IRIS IM manuals are listed in the introductory section of this guide, "About This Guide."

| <b>IRIS GL Call</b> | OpenGL/glu/glX/aux Equivalent | <b>Where Discussed</b>                                                                     |
|---------------------|-------------------------------|--------------------------------------------------------------------------------------------|
| acbuf()             | glAccum()                     | "Accumulation Buffer<br>Calls" on page 61                                                  |
| acsize()            | glXChooseVisual()             | "Accumulation Buffer<br>Calls" on page 61                                                  |
| addtopup()          | use X or IRIS IM for menus    | Chapter 5, glXIntro<br>reference page,<br>X documentation.<br><b>IRIS IM documentation</b> |
| afunction()         | glAlphaFunc()                 | "afunction() Test<br>Functions" on page 60                                                 |

**Table A-1** IRIS GL Commands and Their OpenGL Equivalents

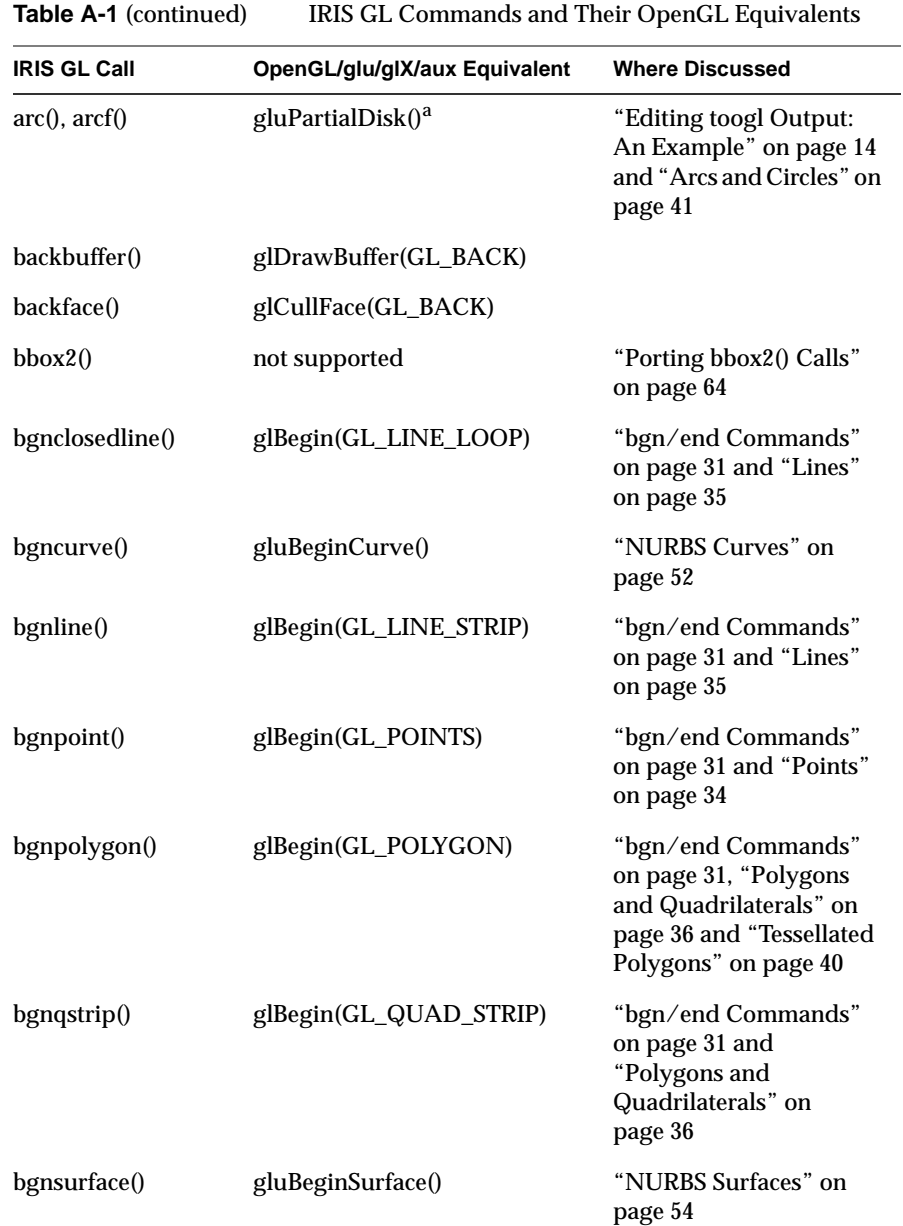
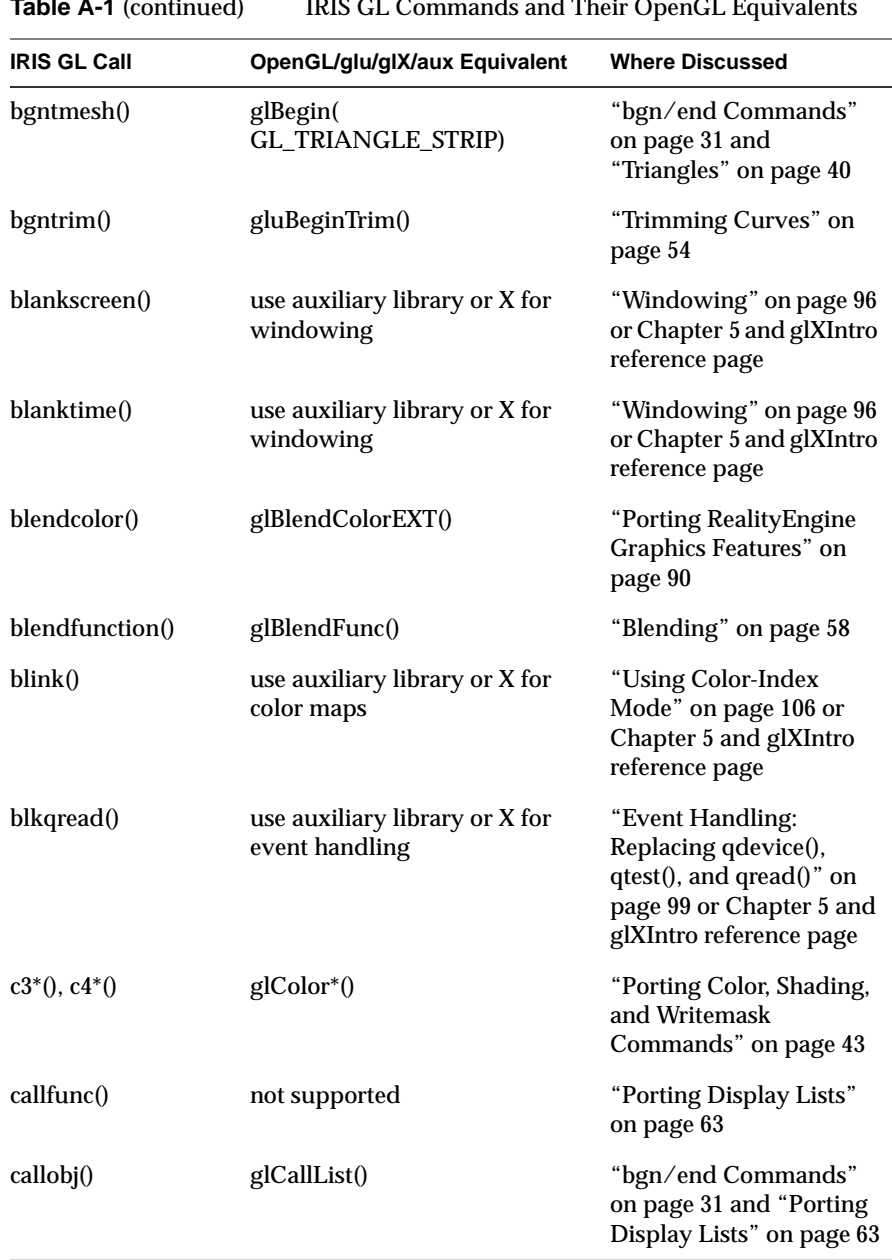

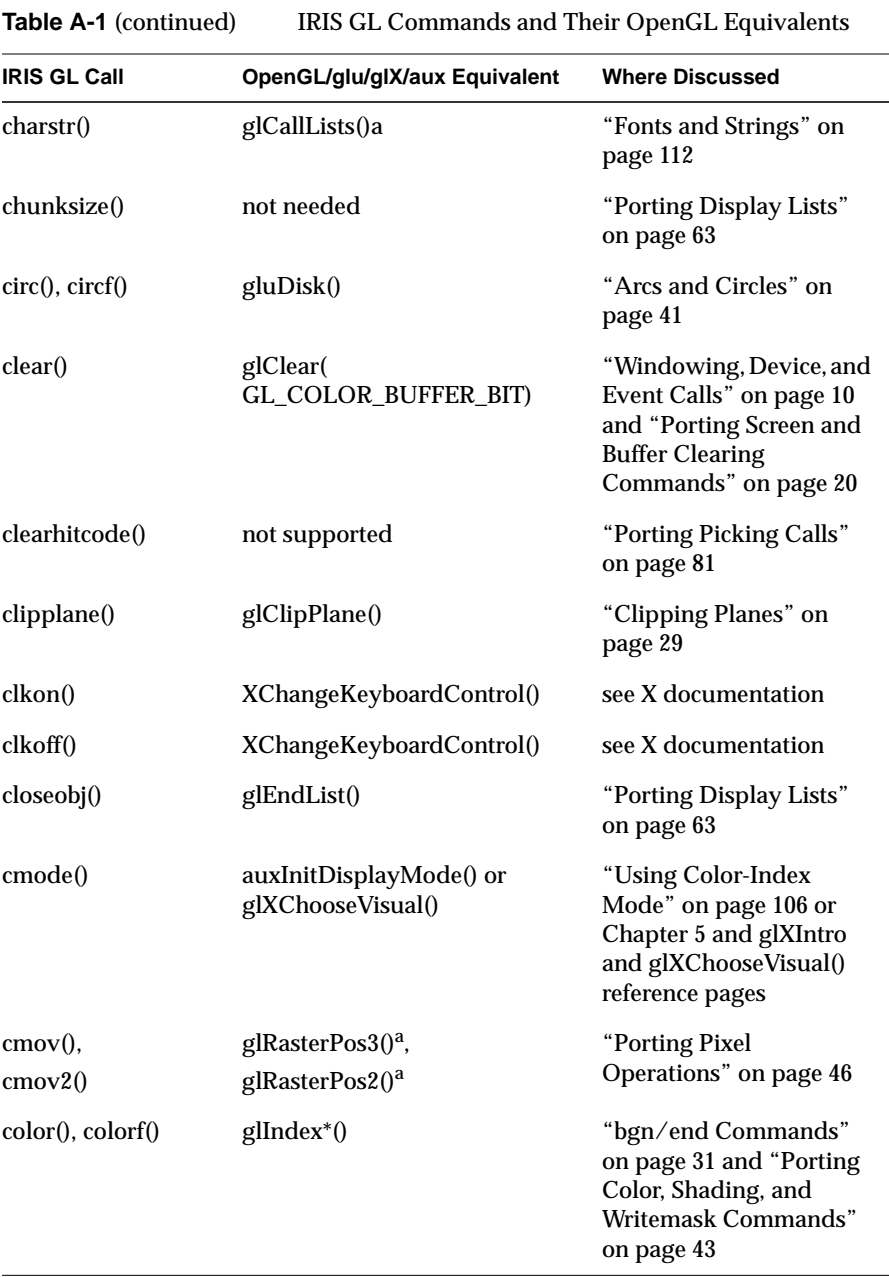

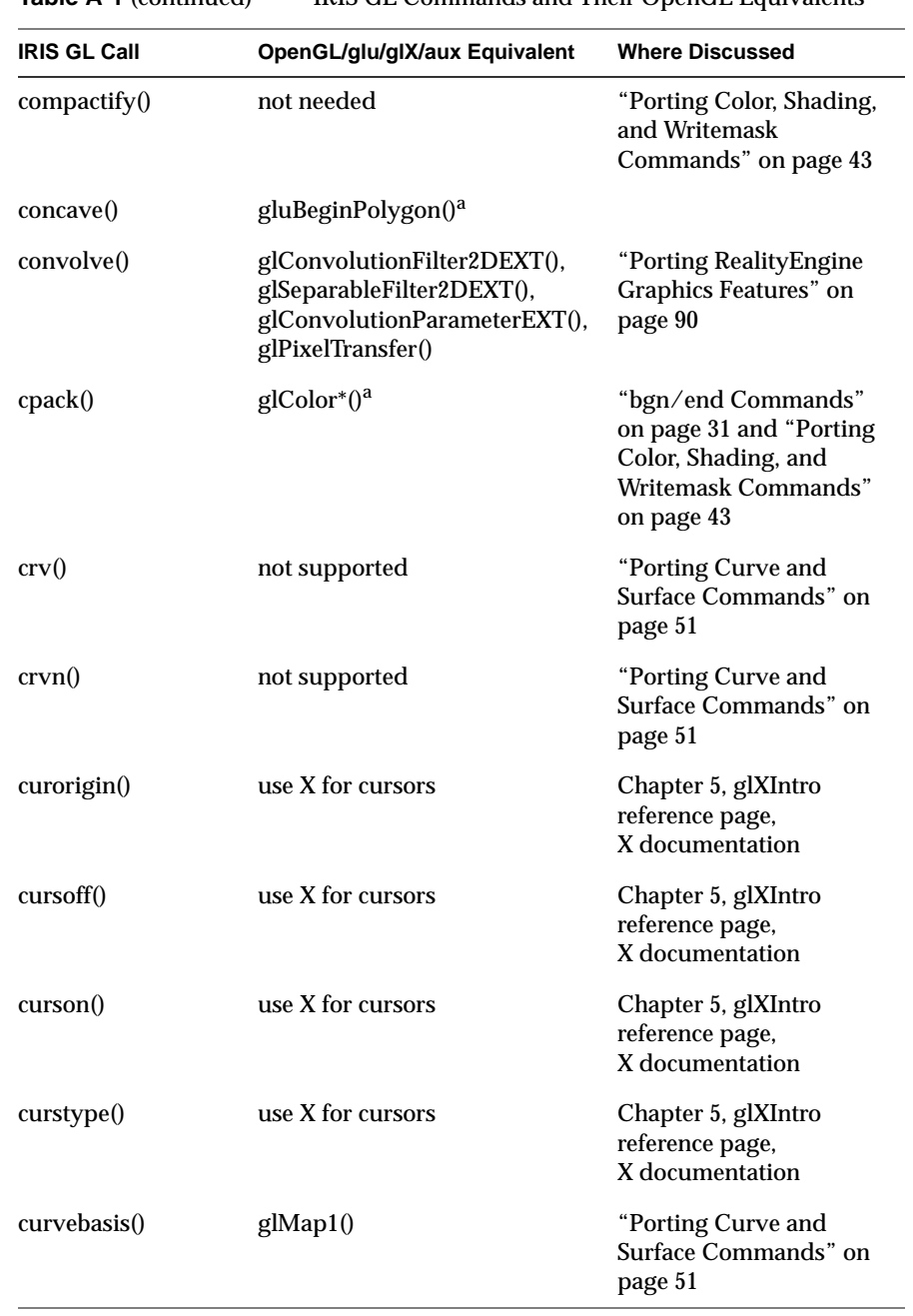

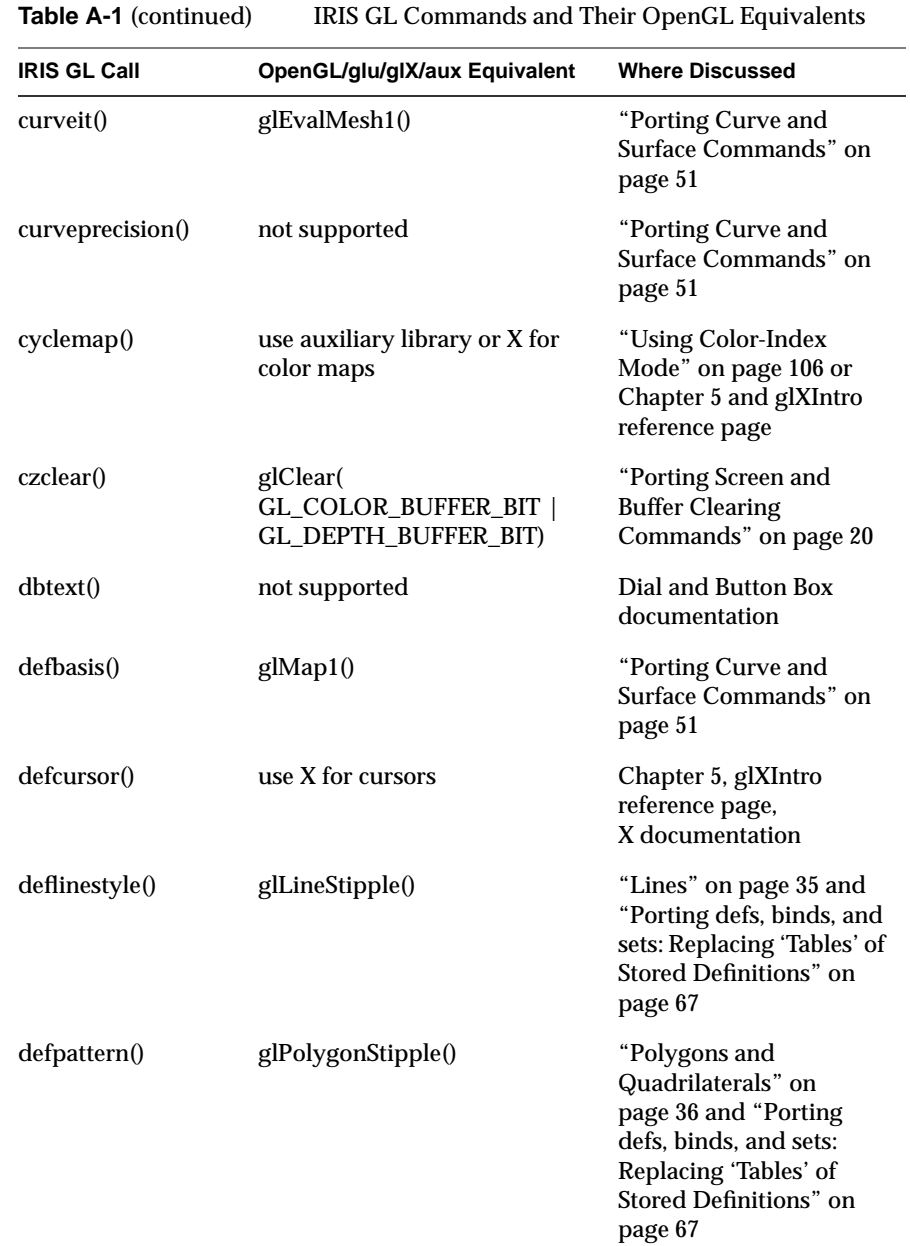

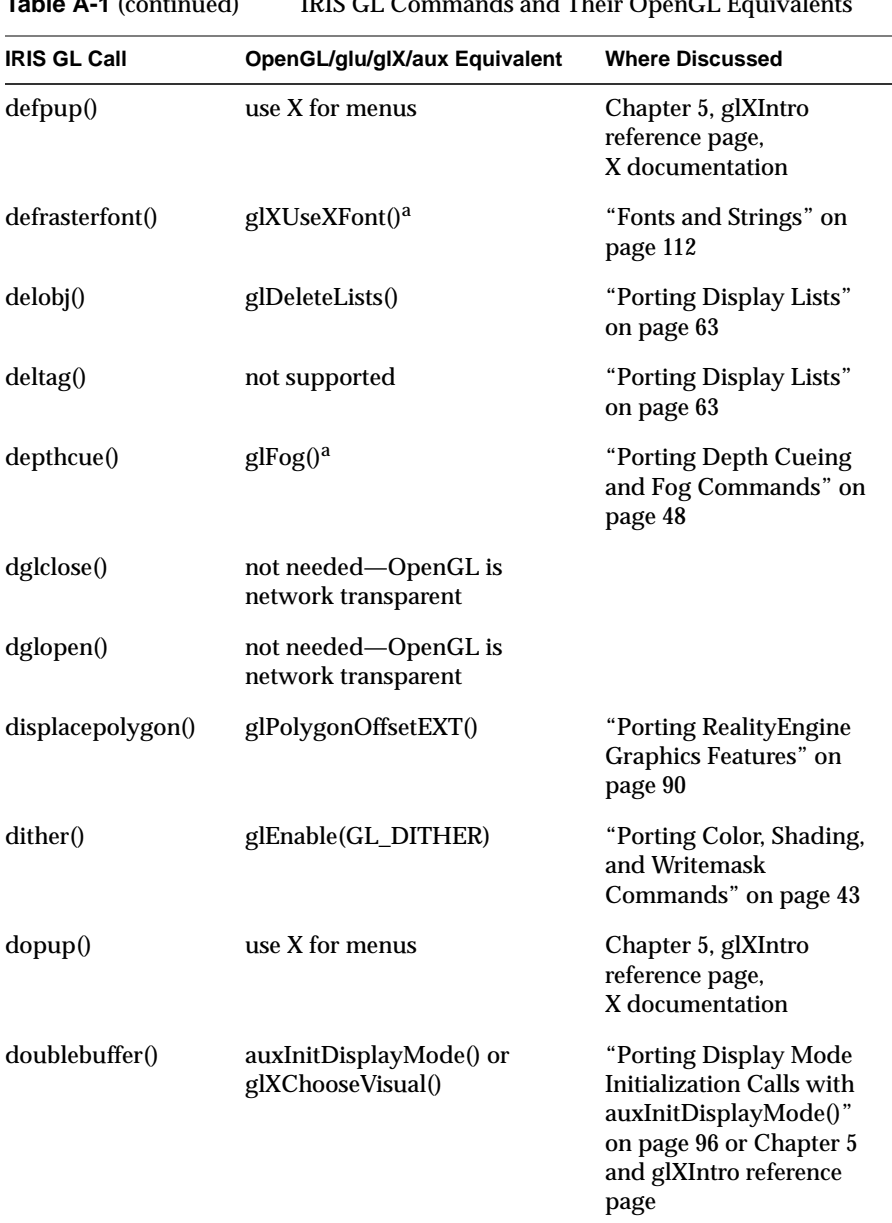

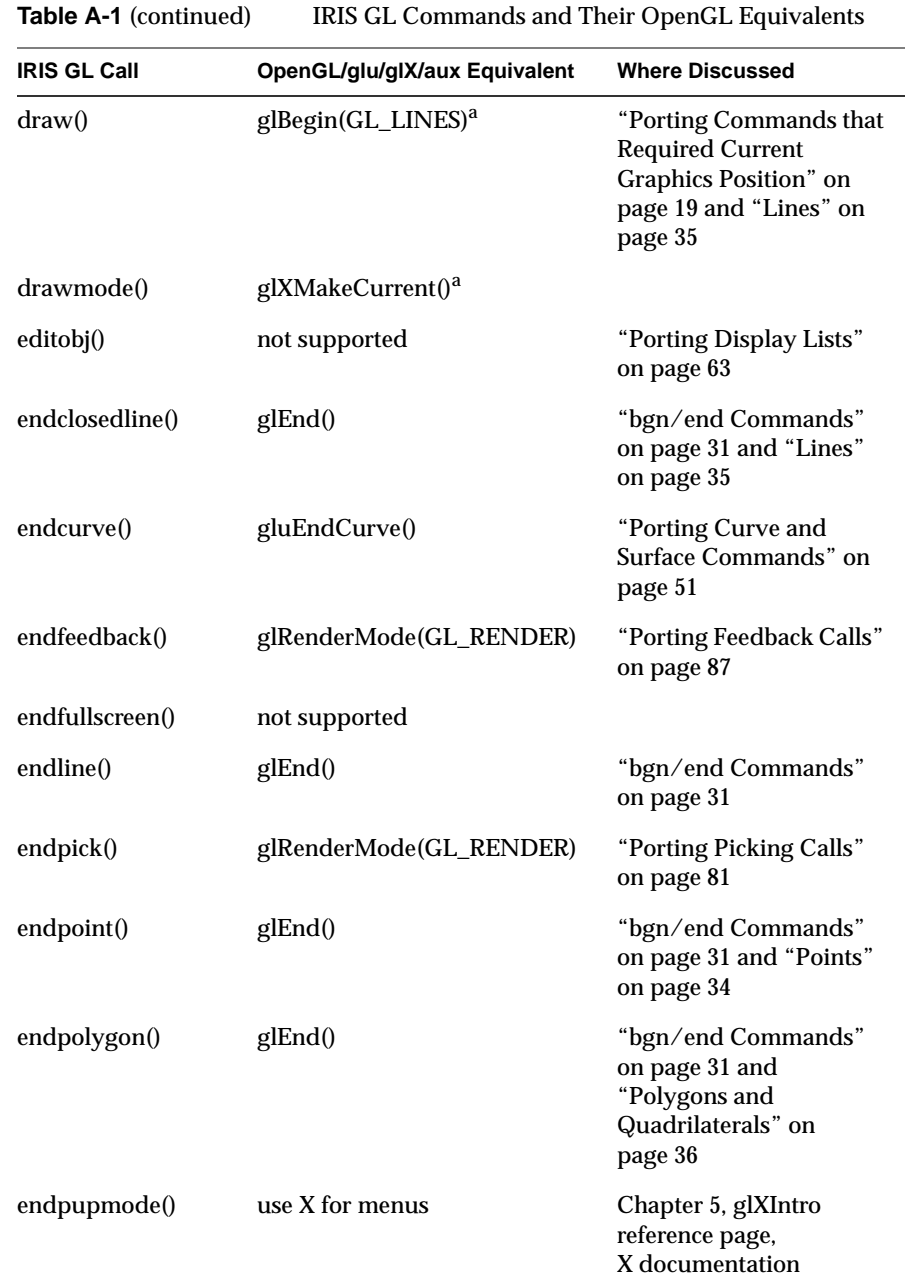

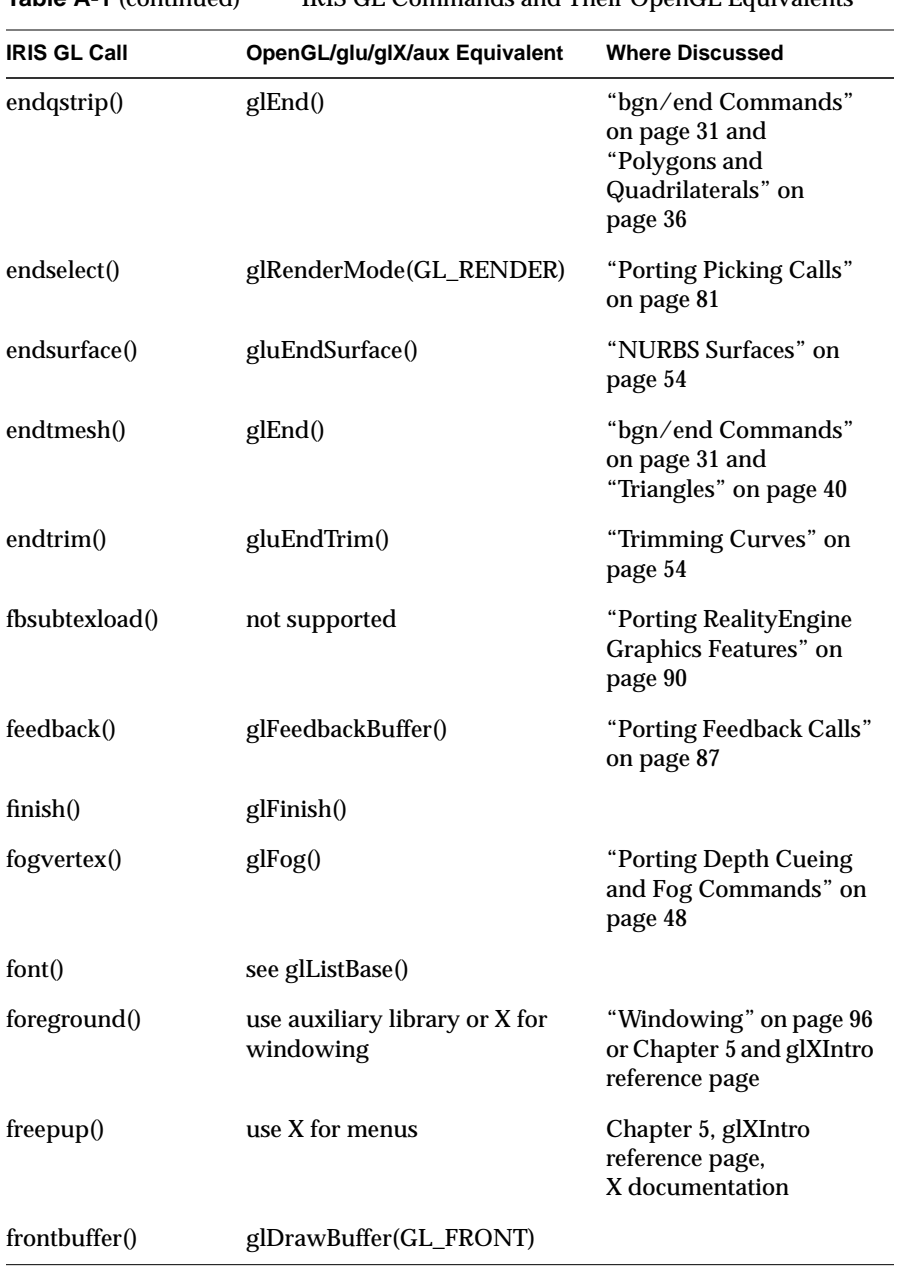

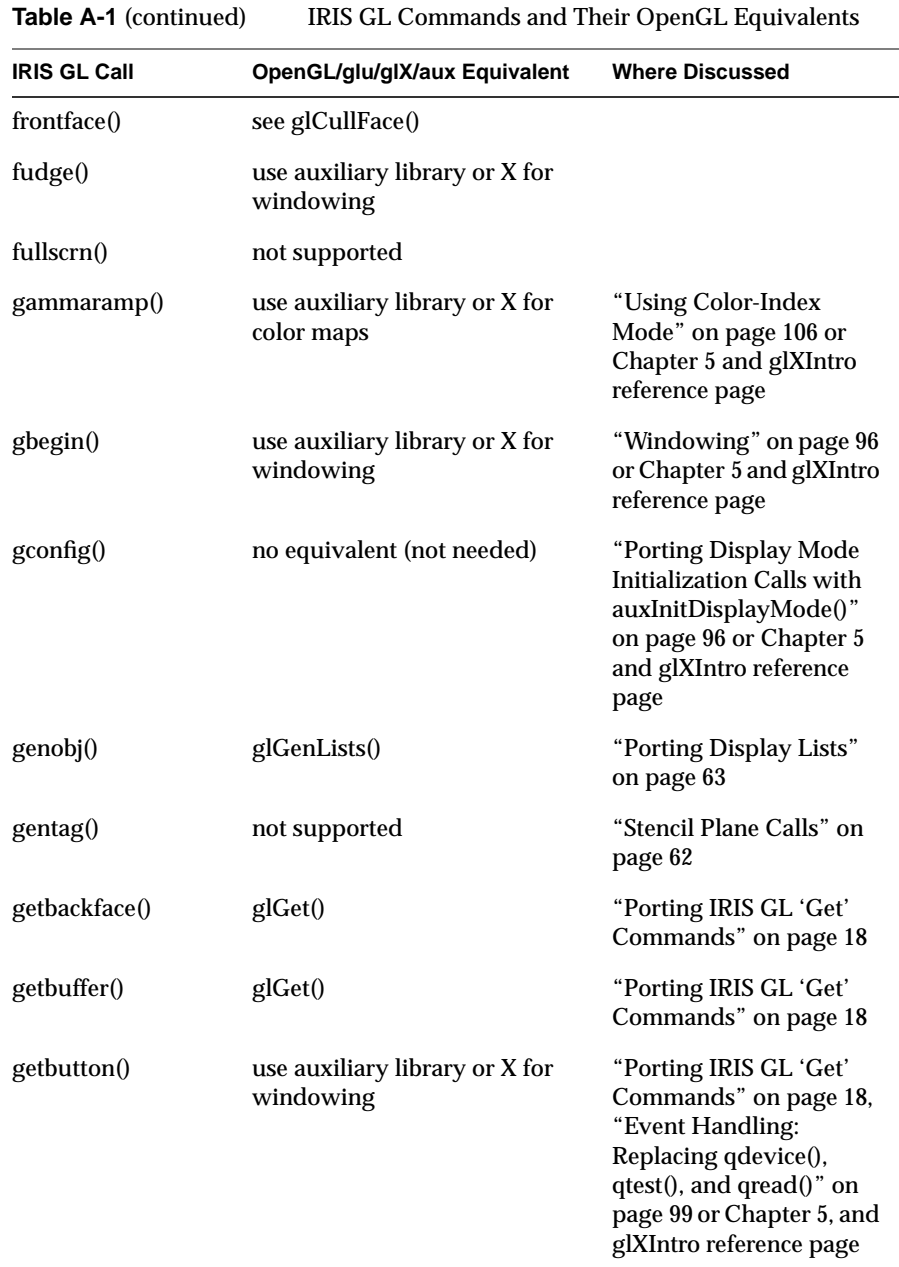

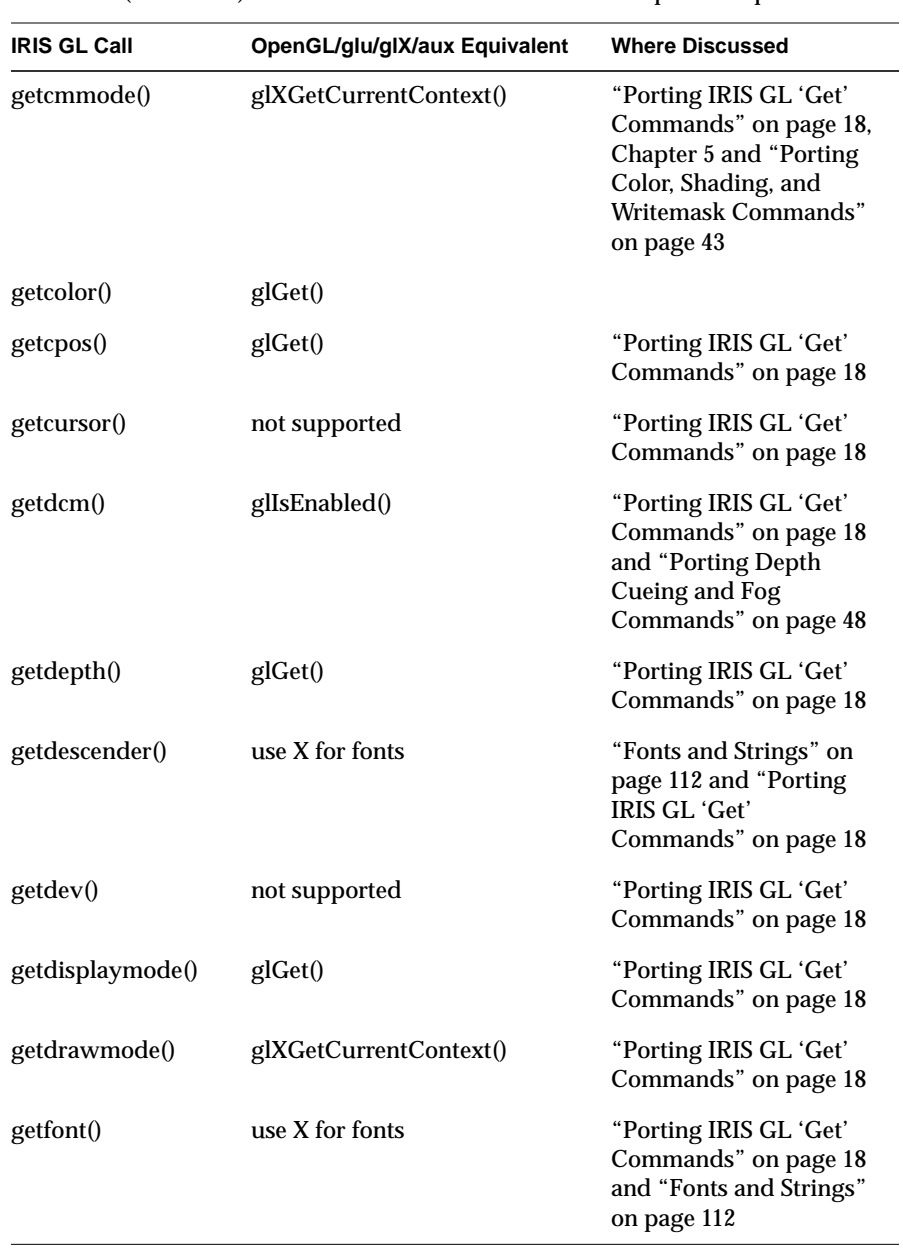

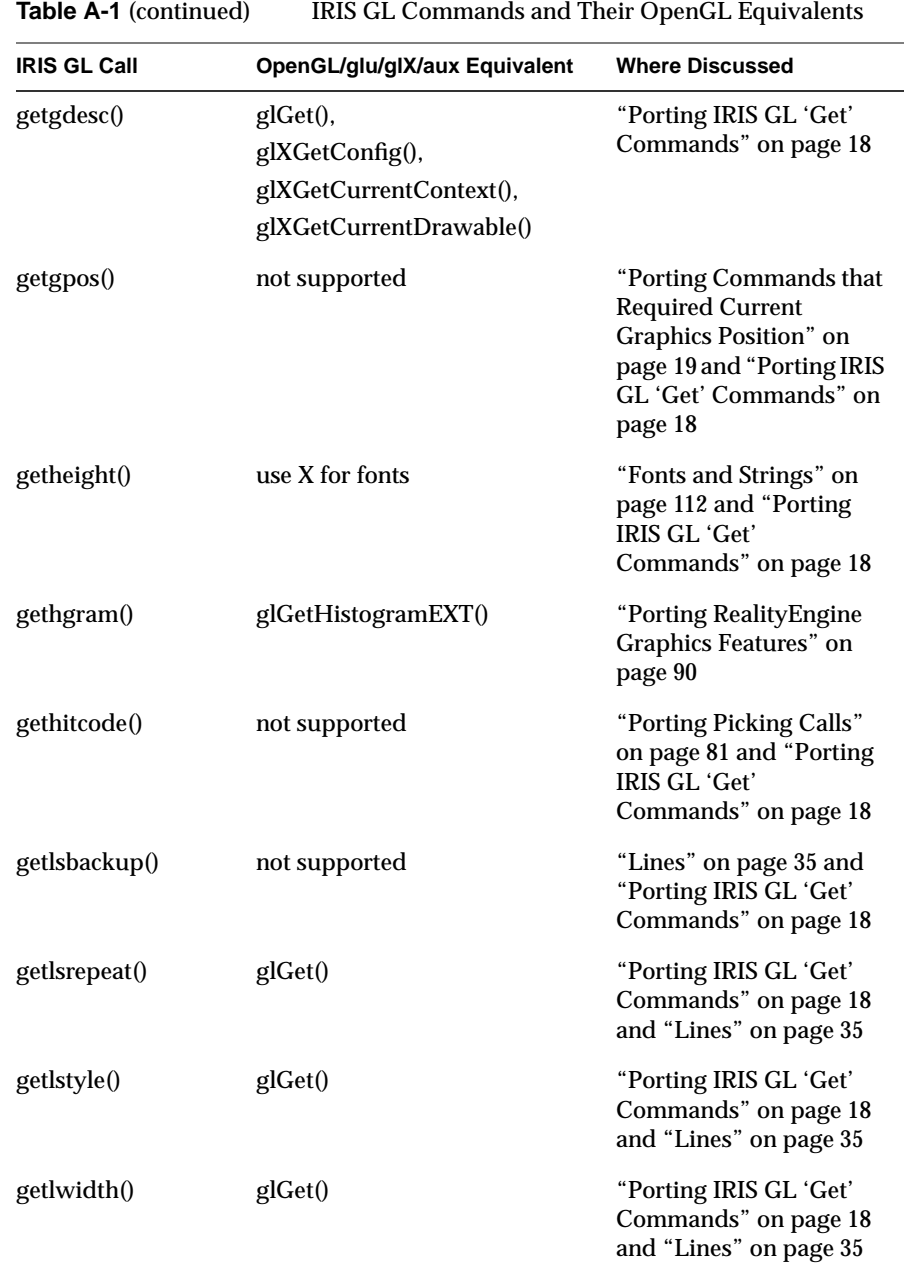

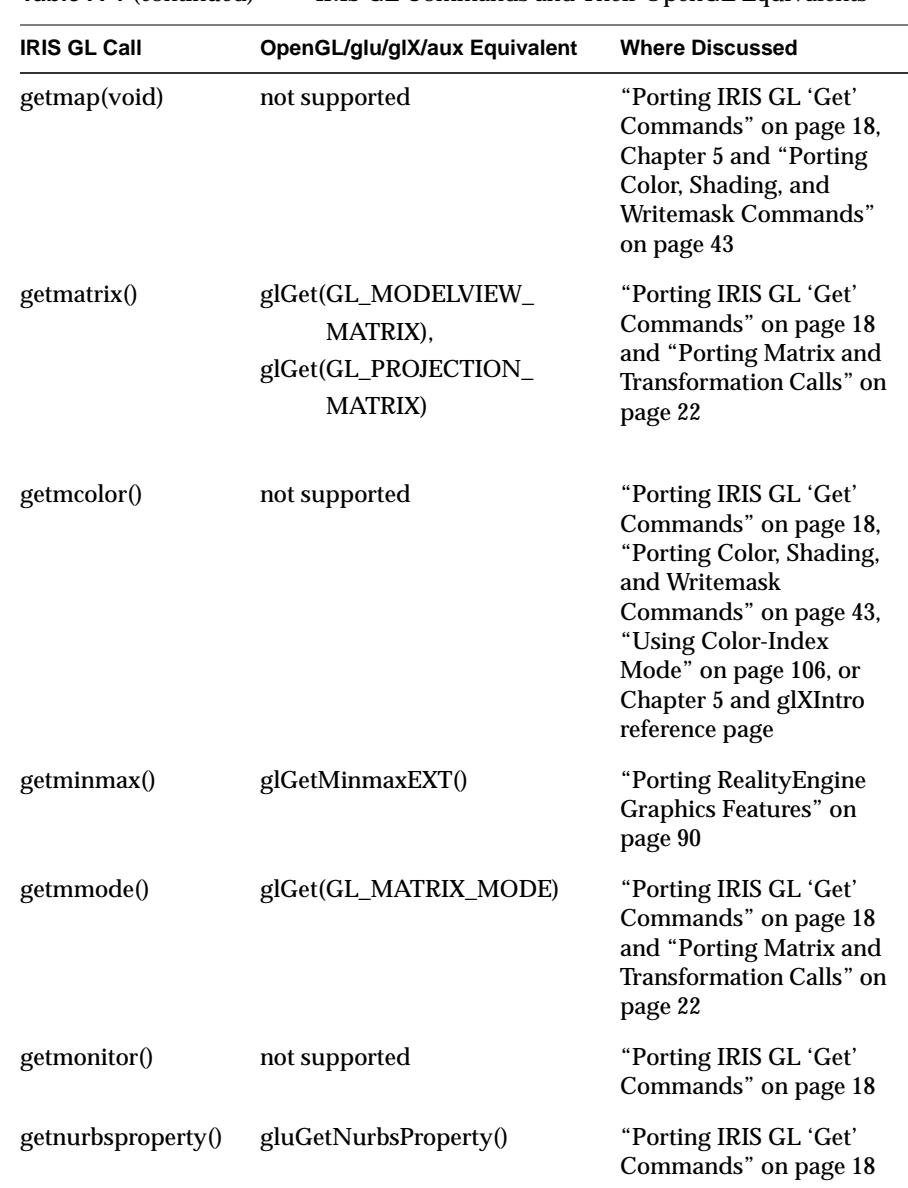

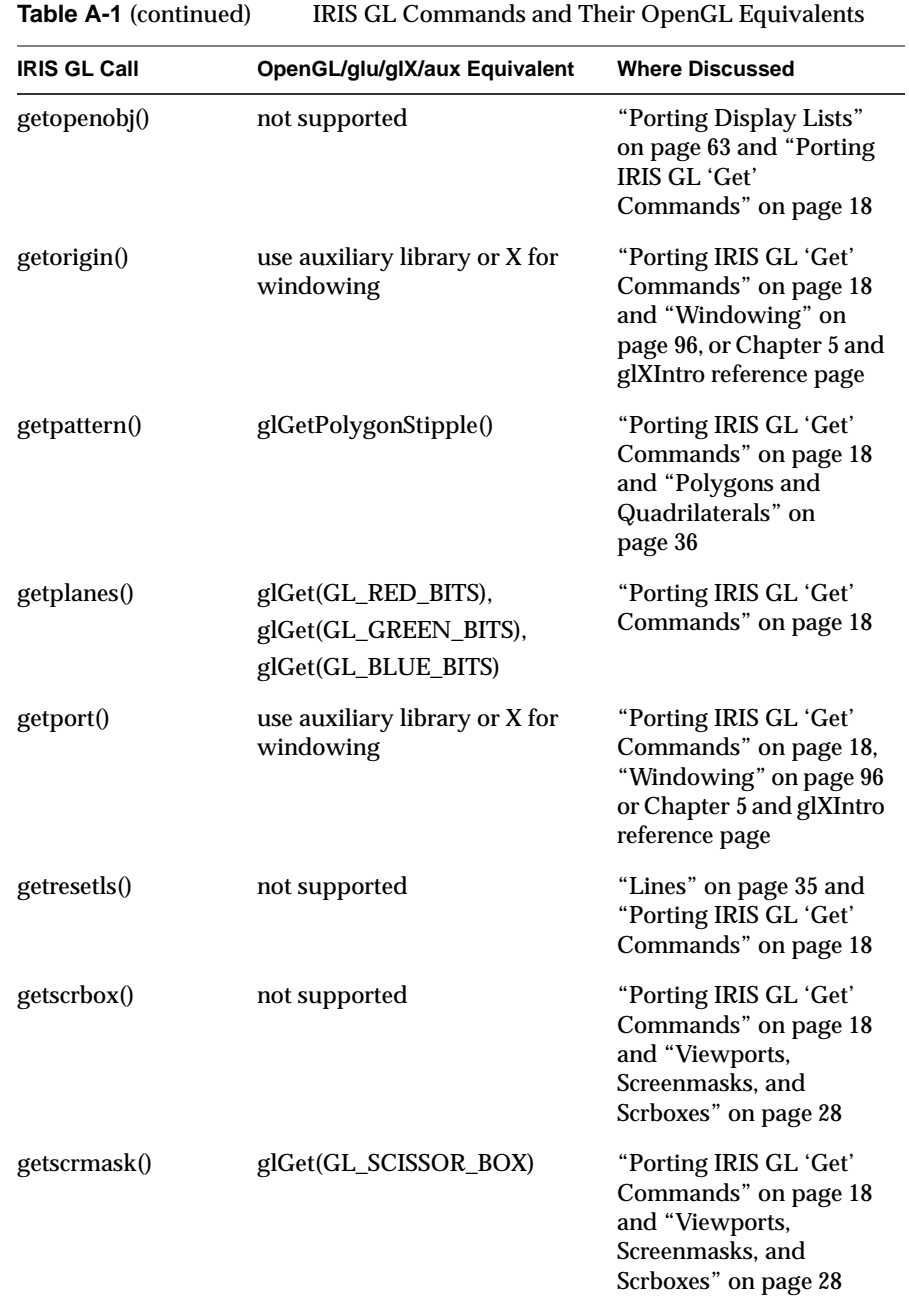

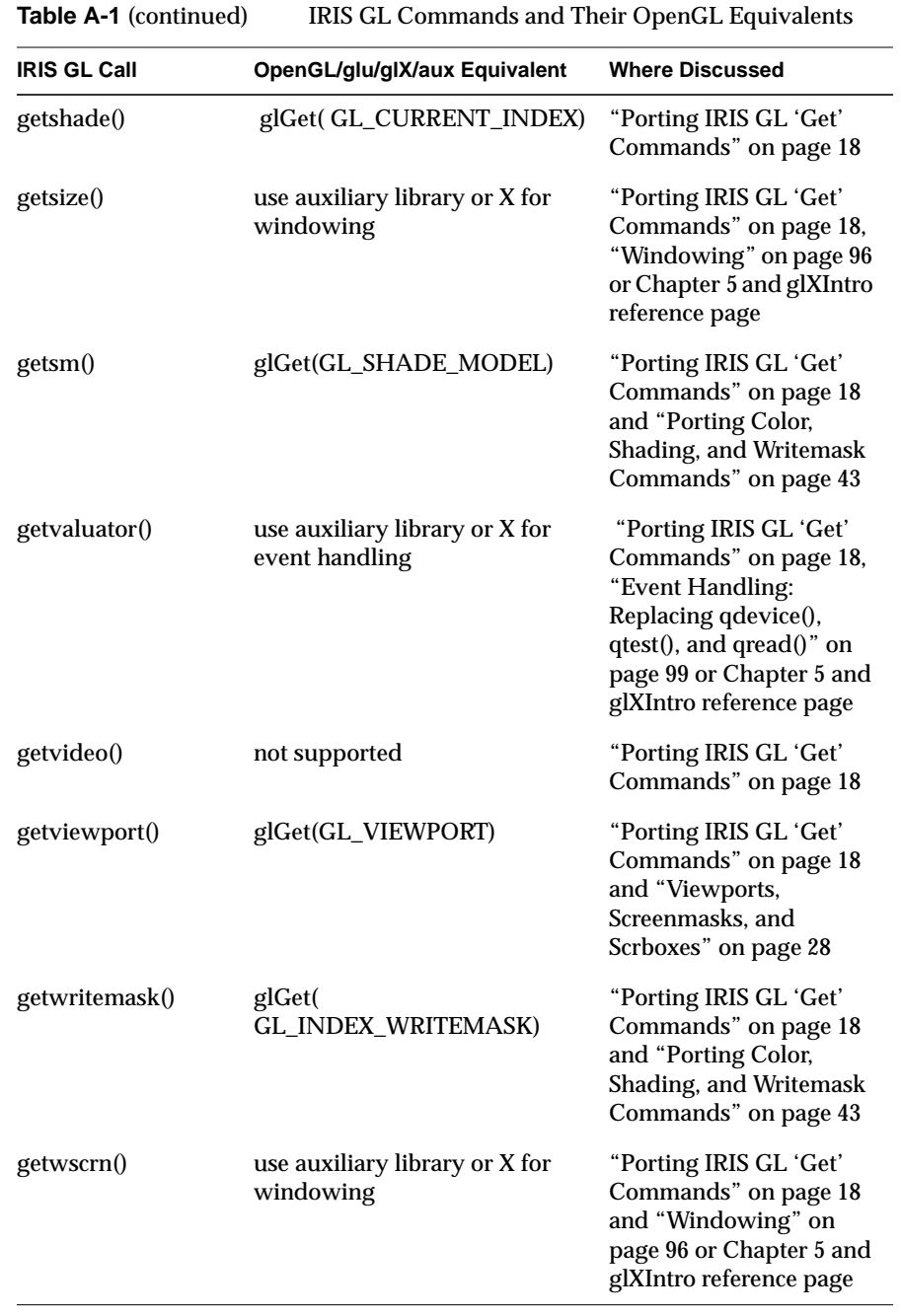

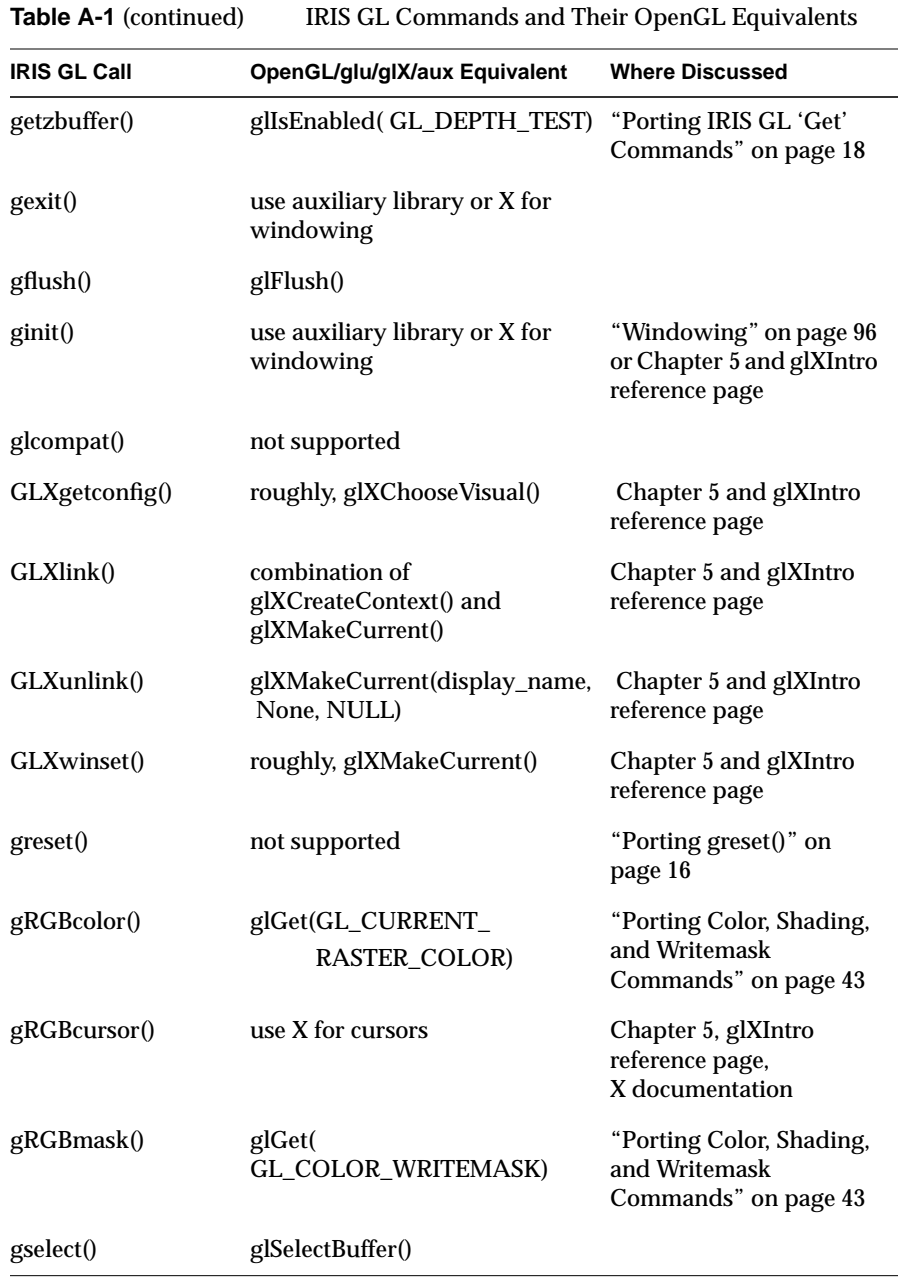

| <b>IRIS GL Call</b> | OpenGL/glu/glX/aux Equivalent                        | <b>Where Discussed</b>                                                                                                    |
|---------------------|------------------------------------------------------|----------------------------------------------------------------------------------------------------|
| gsync()             | use auxiliary library or X for<br>windowing          | "Windowing" on page 96<br>or Chapter 5 and glXIntro<br>reference page                                                       |
| gversion()          | glGetString(GL_RENDERER) <sup>a</sup>                | Chapter 5 and glXIntro<br>reference page                                                                                    |
| hgram()             | glHistogramEXT(),<br>glResetHistogramEXT()           | "Porting RealityEngine<br>Graphics Features" on<br>page 90                                                                  |
| iconsize()          | use $X$                                              | see X documentation for<br>XIconSize()                                                                                      |
| icontitle()         | use $X$                                              | see X documentation for<br>XSetIconName()                                                                                   |
| ilbuffer()          | not supported                                        | "Porting RealityEngine<br>Graphics Features" on<br>page 90                                                                  |
| ildraw()            | not supported                                        | "Porting RealityEngine<br>Graphics Features" on<br>page 90                                                                  |
| imakebackground()   | use the auxiliary library or X for<br>event handling | "Event Handling:<br>Replacing qdevice(),<br>qtest(), and qread()" on<br>page 99 or Chapter 5 and<br>glXIntro reference page |
| initnames()         | glInitNames()                                        |                                                                                                    |
| ismex()             | not supported                                        | "Porting IRIS GL 'Get'<br>Commands" on page 18                                                                              |
| isobj()             | glIsList()                                           | "Porting Display Lists"<br>on page 63                                                                                       |
| isqueued()          | use auxiliary library or X for<br>event handling     | "Event Handling:<br>Replacing qdevice(),<br>qtest(), and qread()" on<br>page 99 or Chapter 5 and<br>glXIntro reference page |

**Table A-1** (continued) IRIS GL Commands and Their OpenGL Equivalents

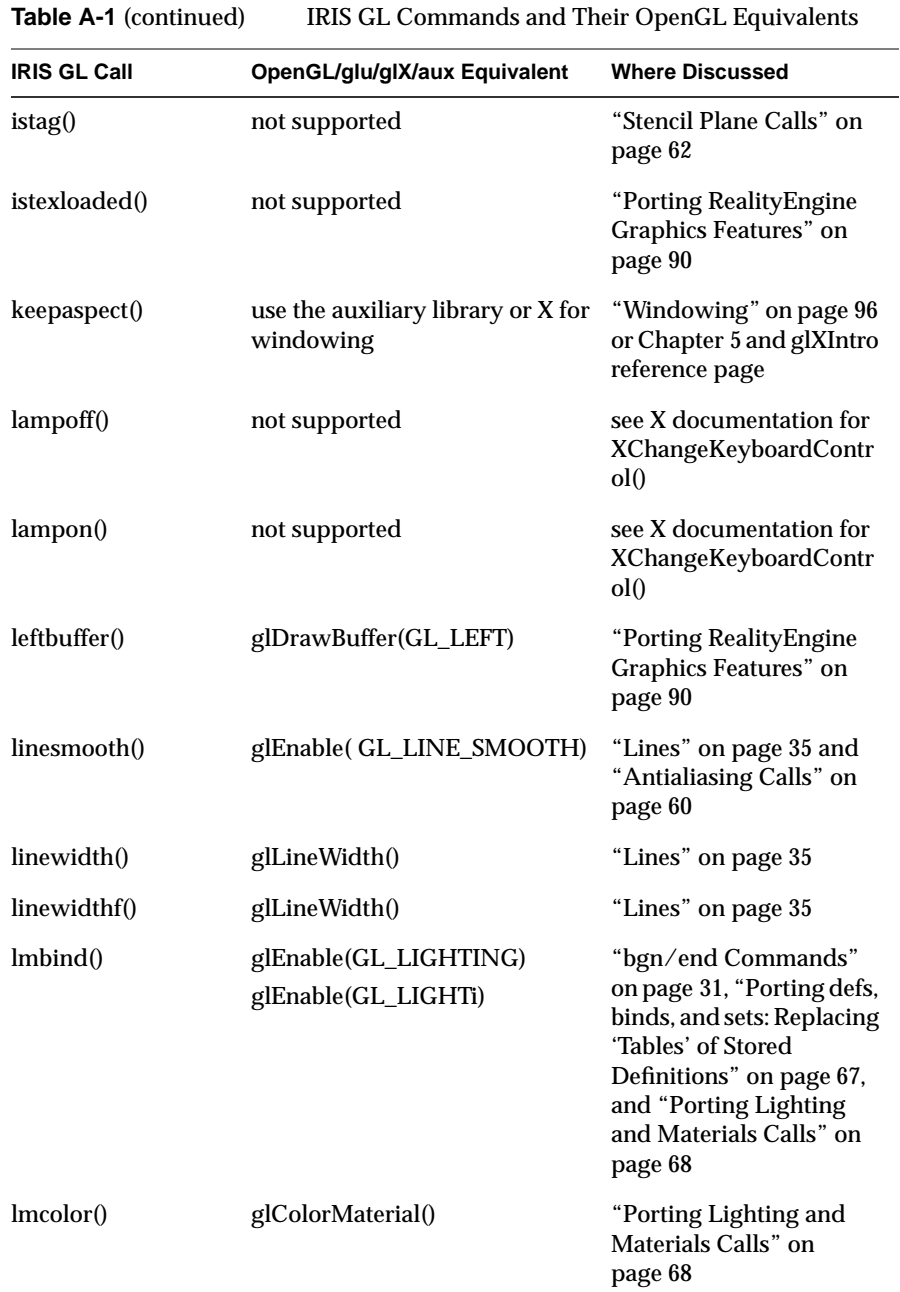

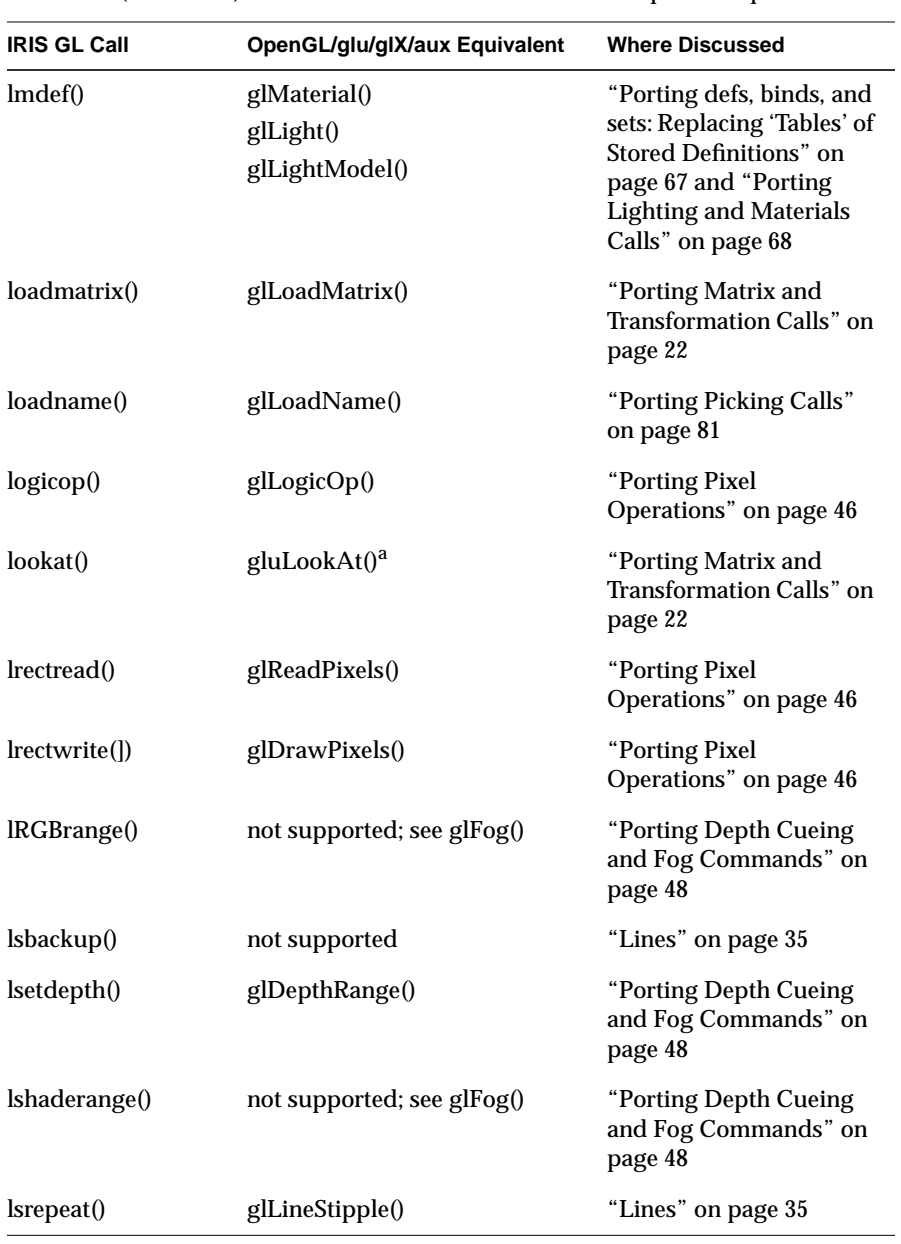

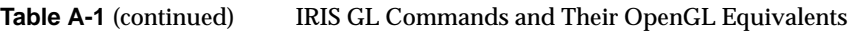

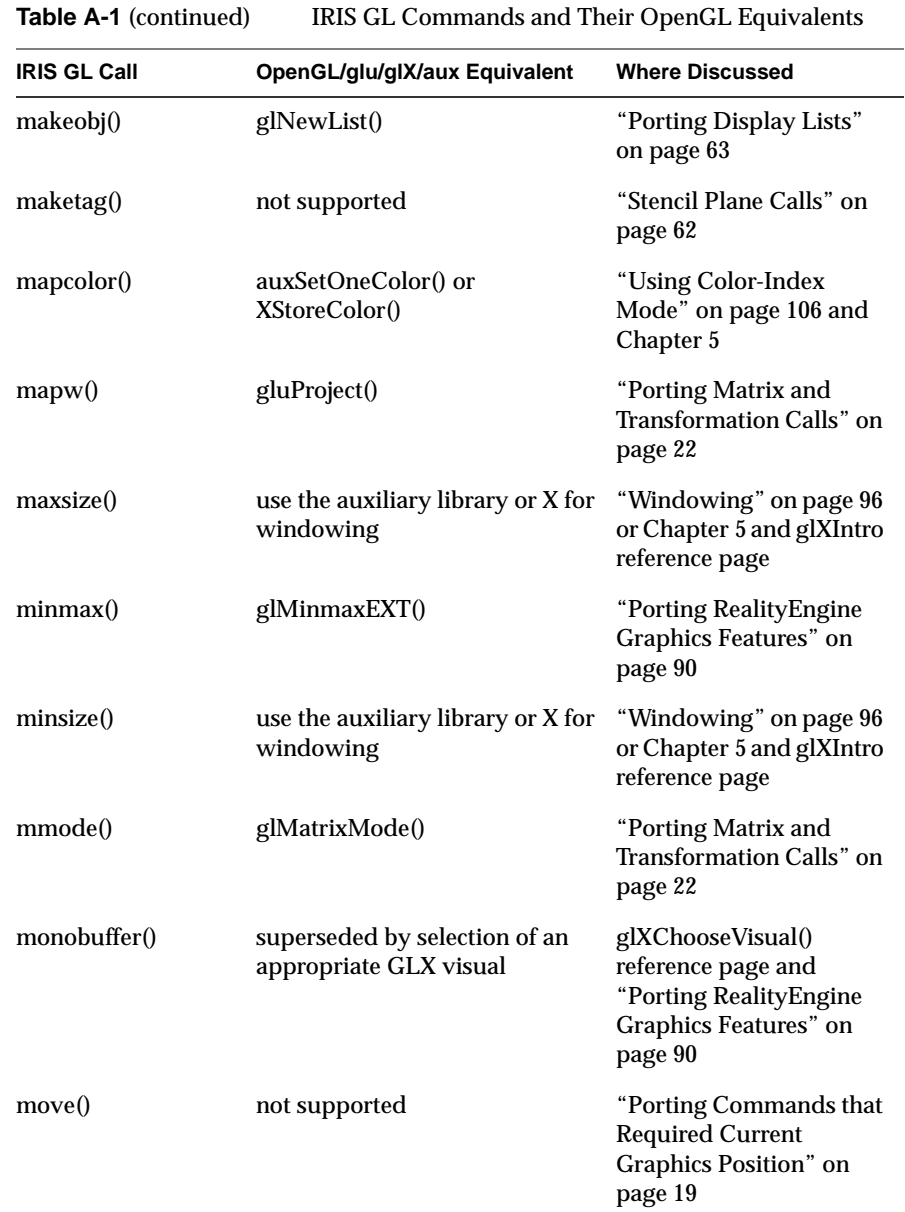

| IRIS GL Commands and Their OpenGL Equivalents<br>Table A-1 (continued) |                                                                                          |                                                                                                    |
|------------------------------------------------------------------------|------------------------------------------------------------------------------------------|----------------------------------------------------------------------------------------------------|
| <b>IRIS GL Call</b>                                                    | OpenGL/glu/glX/aux Equivalent                                                            | <b>Where Discussed</b>                                                                                                    |
| msalpha()                                                              | glEnable(GL_SAMPLE_ALPHA<br>_TO_MASK_SGIS),<br>glEnable(GL_SAMPLE_ALPHA<br>_TO_ONE_SGIS) | "Porting RealityEngine<br>Graphics Features" on<br>page 90                                                                                                    |
| msmask()                                                               | glSampleMaskSGIS()                                                                       | "Porting RealityEngine<br>Graphics Features" on<br>page 90                                                                                                    |
| mspattern()                                                            | glSamplePatternSGIS()                                                                    | "Porting RealityEngine<br>Graphics Features" on<br>page 90                                                                                                    |
| mssize()                                                               | glXChooseVisual with attribute<br>GLX_SAMPLE_BUFFERS_SGIS                                | "Porting RealityEngine<br>Graphics Features" on<br>page 90                                                                                                    |
| mswapbuffers()                                                         | not supported                                                                            | "Windowing" on page 96                                                                                                    |
| multimap()                                                             | use the auxiliary library or X for<br>color maps                                         | "Porting Color, Shading,<br>and Writemask<br>Commands" on page 43,<br>also "Using Color-Index<br>Mode" on page 106 or<br>Chapter 5 and glXIntro<br>reference page |
| multisample()                                                          | glEnable(<br>GL_MULTISAMPLE_SGIS)                                                        | "Porting RealityEngine<br>Graphics Features" on<br>page 90                                                                                                    |
| multmatrix()                                                           | glMultMatrix()                                                                           |                                                                                                    |
| n3f()                                                                  | glNormal3fv()                                                                            | "bgn/end Commands"<br>on page 31                                                                                                    |
| newpup()                                                               | use X for menus                                                                          | Chapter 5, glXIntro<br>reference page,<br>X documentation                                                                                                    |
| newtag()                                                               | not supported                                                                            | "Porting Display Lists"<br>on page 63                                                                                                    |
| nmode()                                                                | glEnable(GL_NORMALIZE)                                                                   |                                                                                                    |

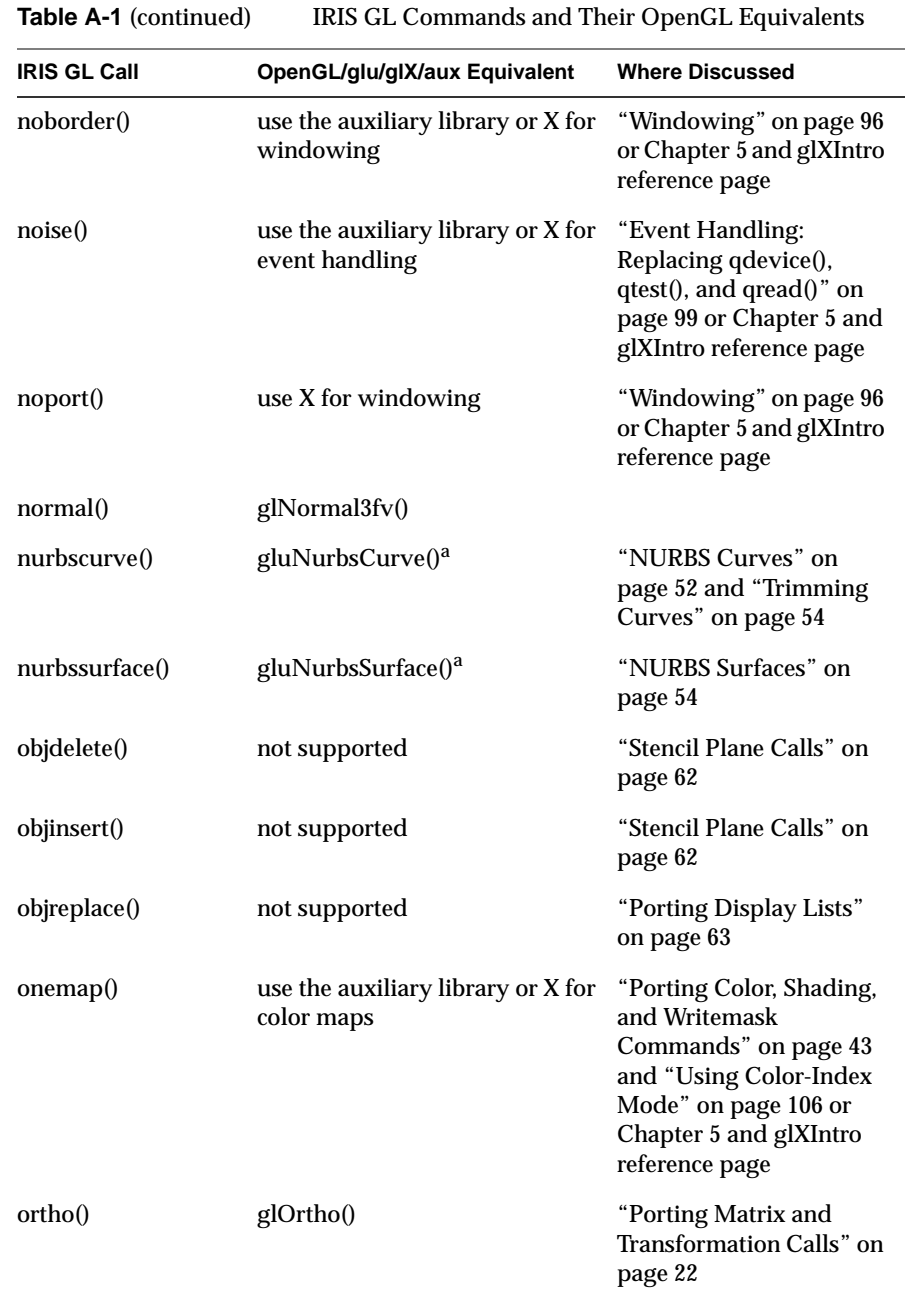

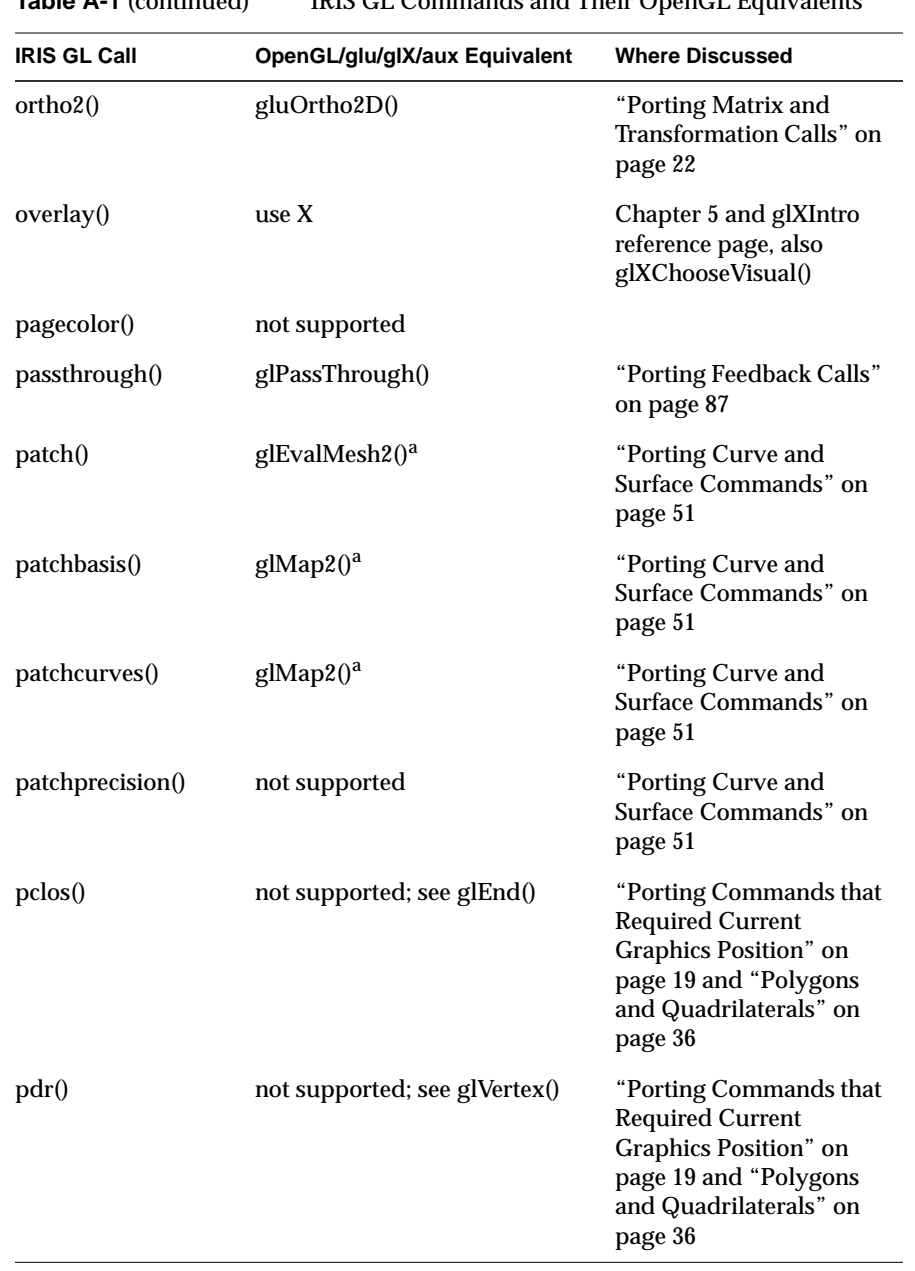

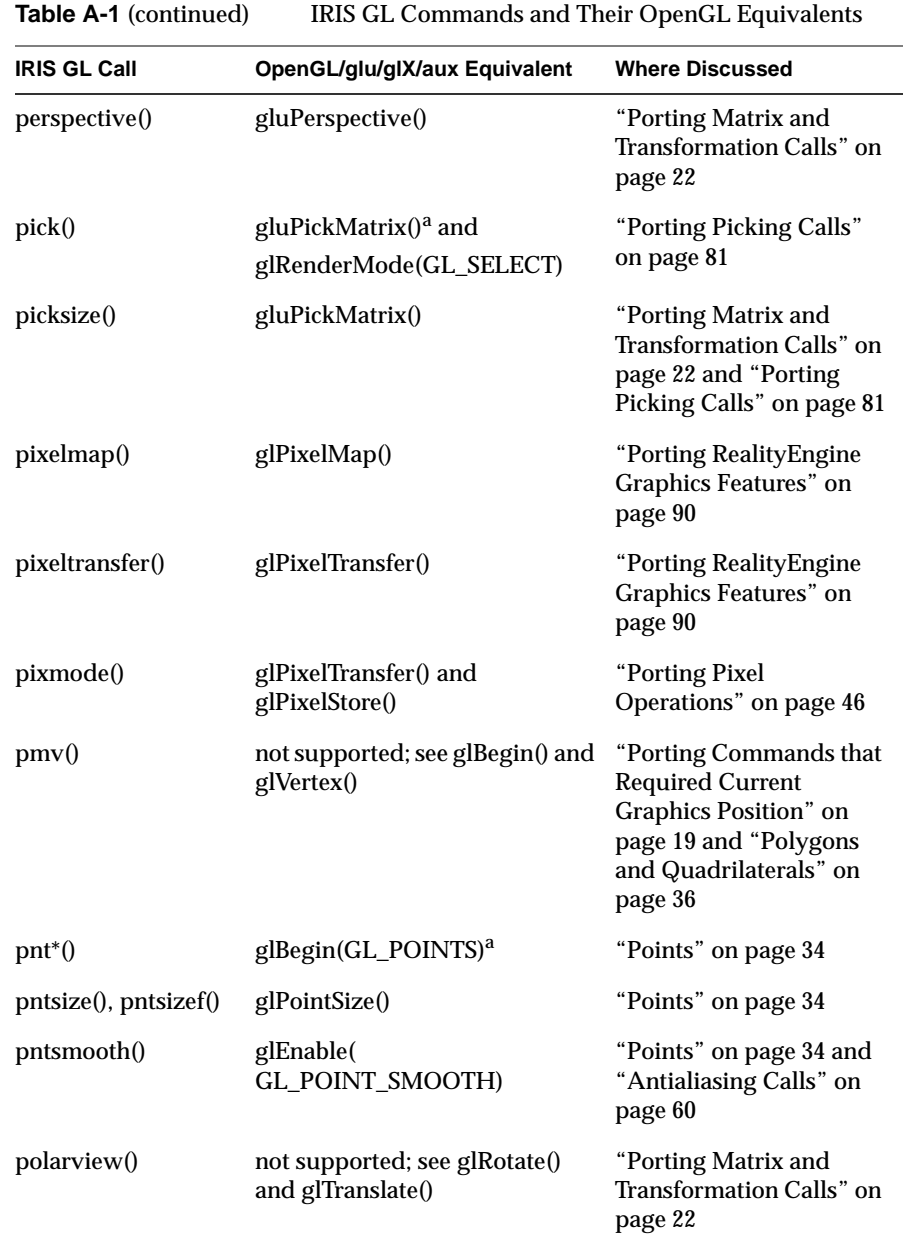

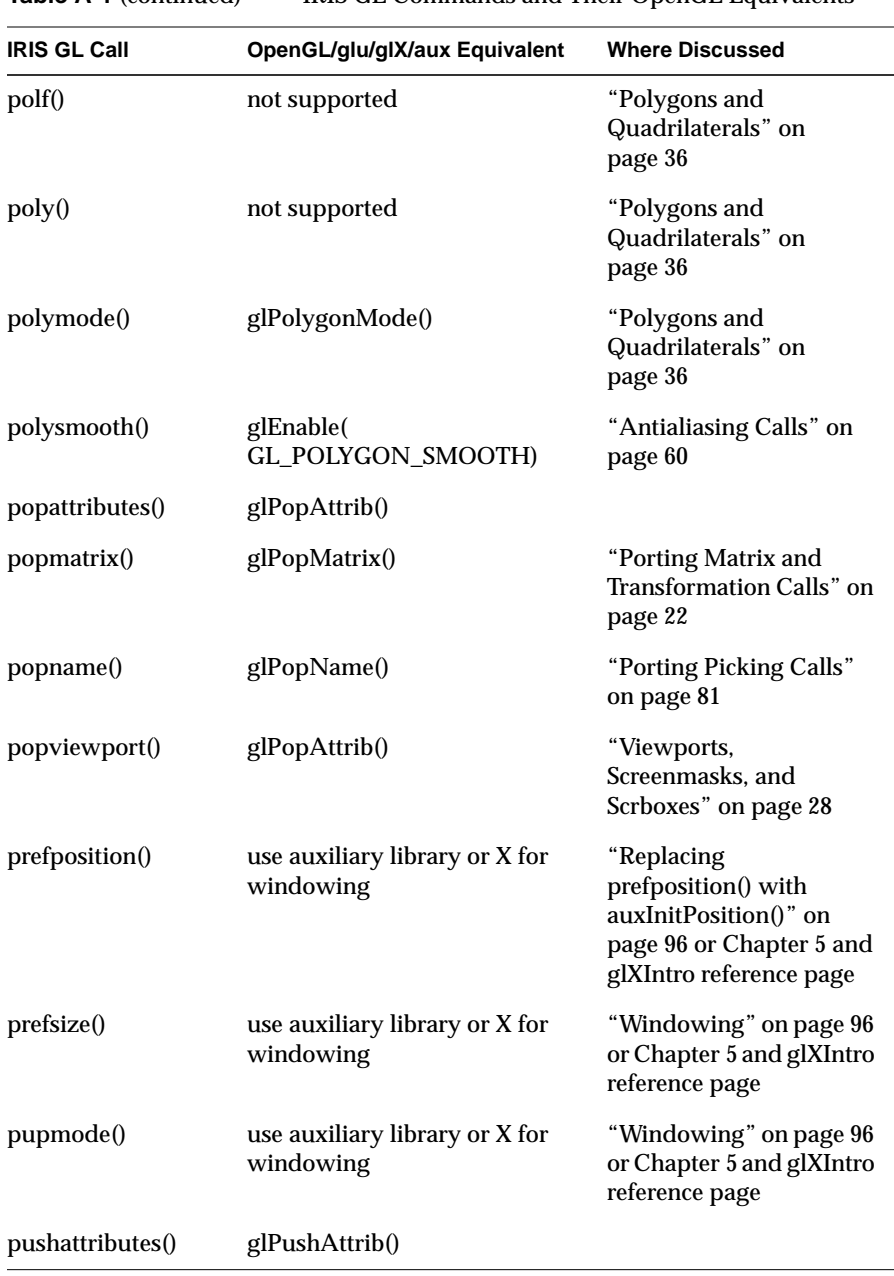

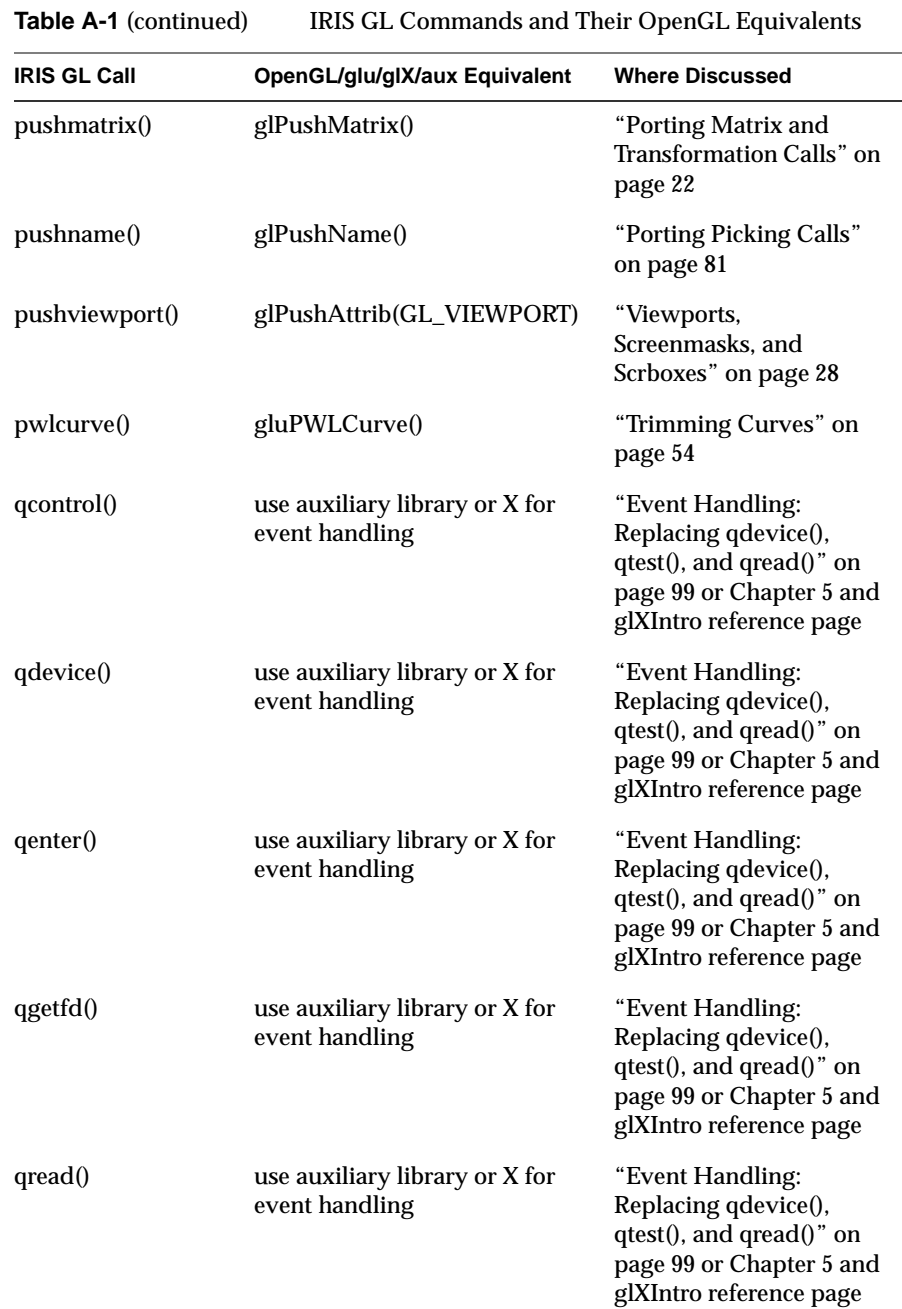

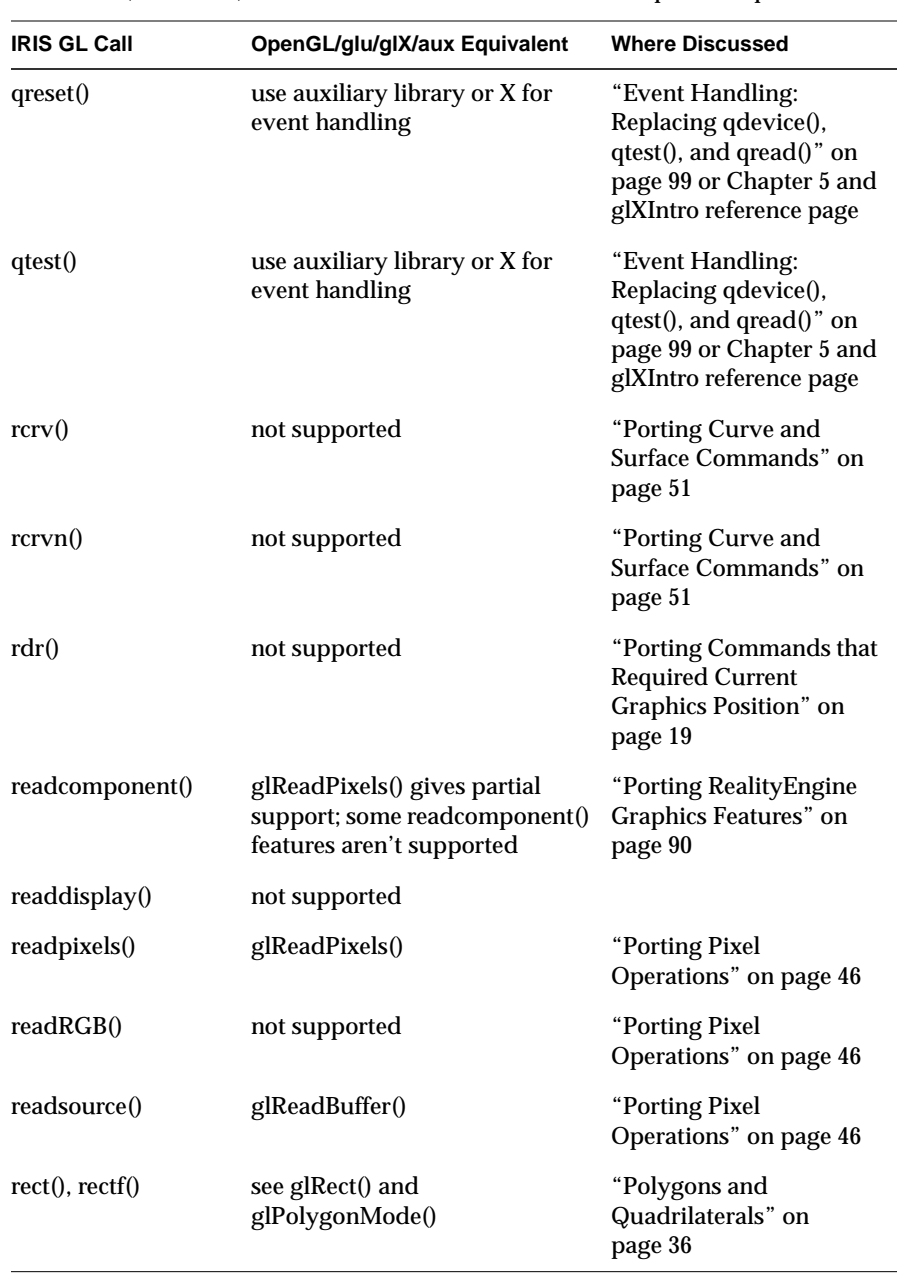

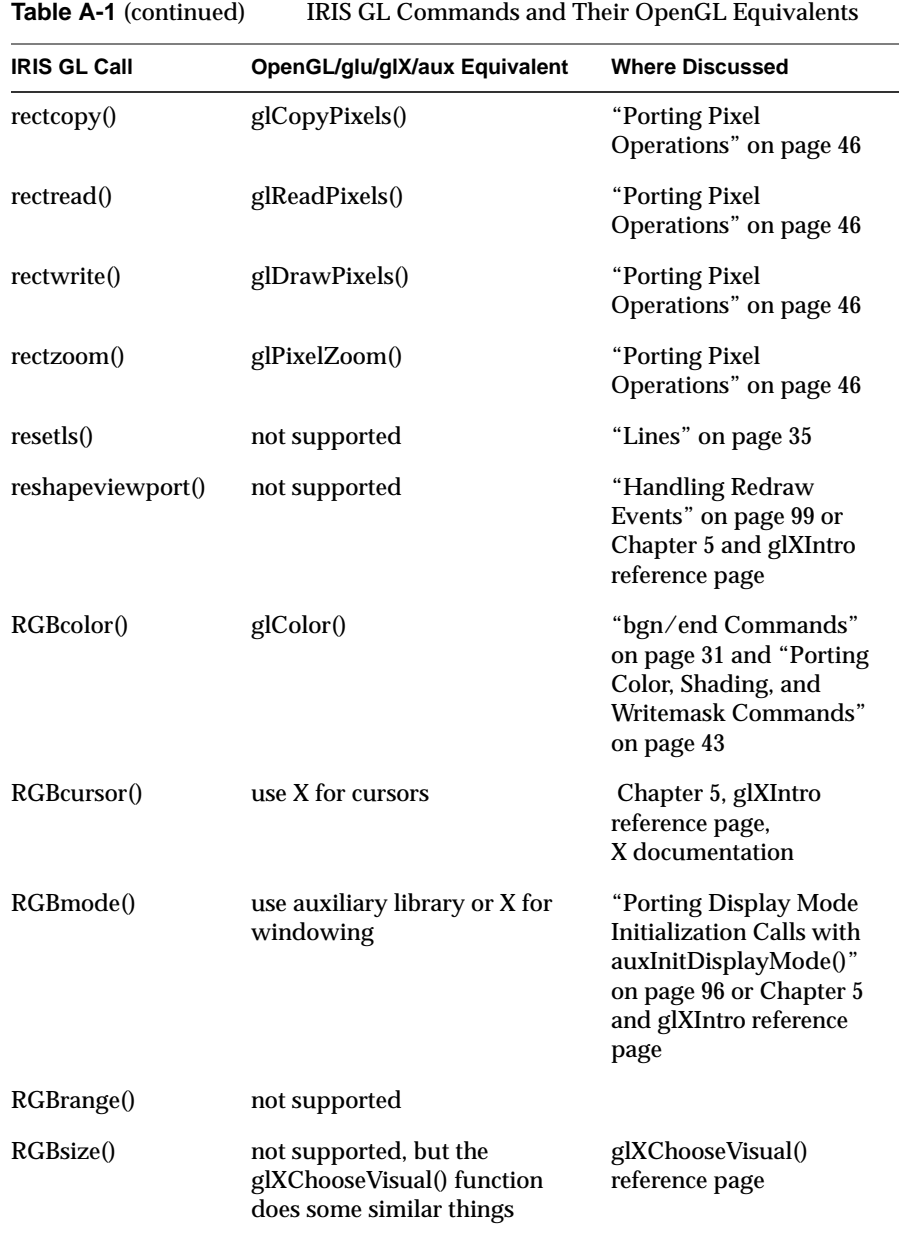

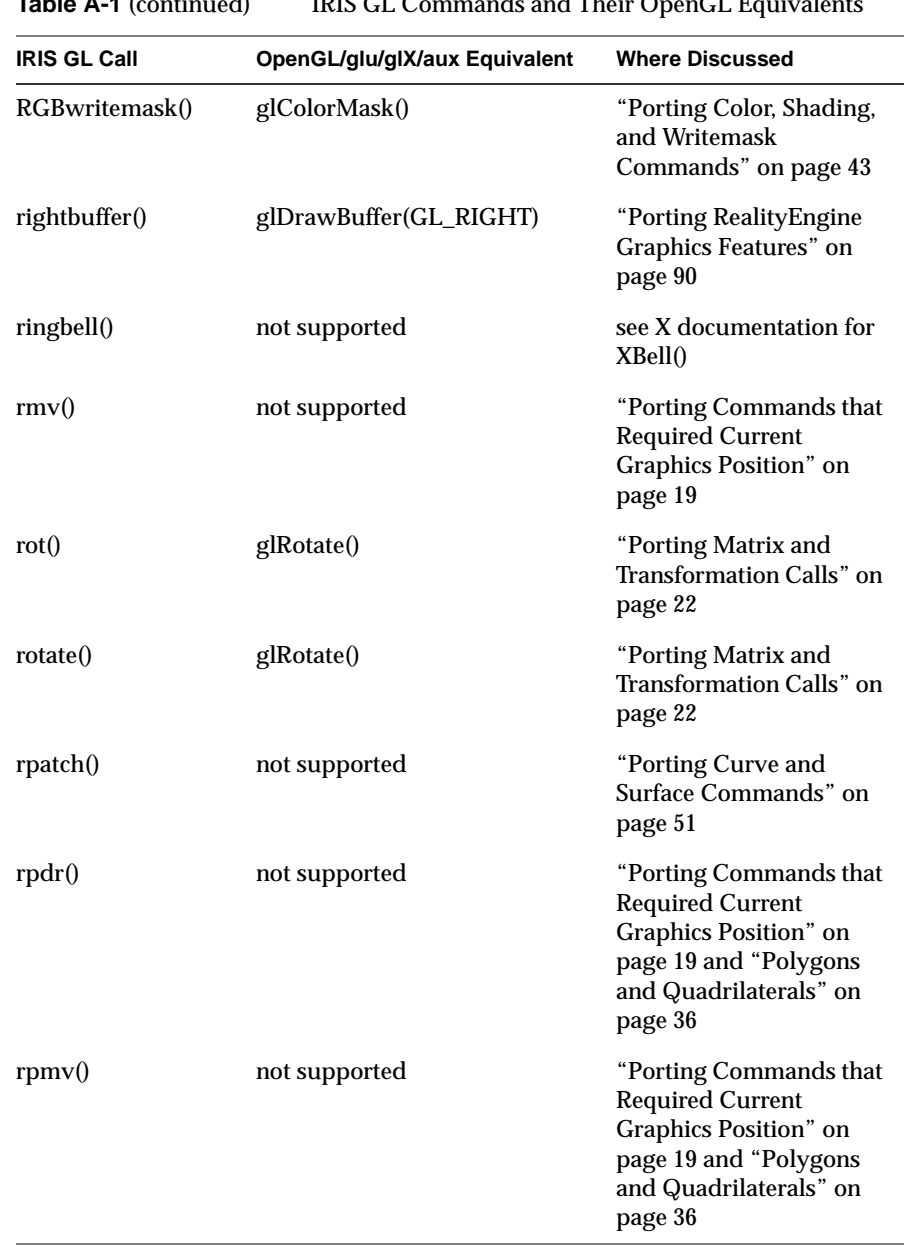

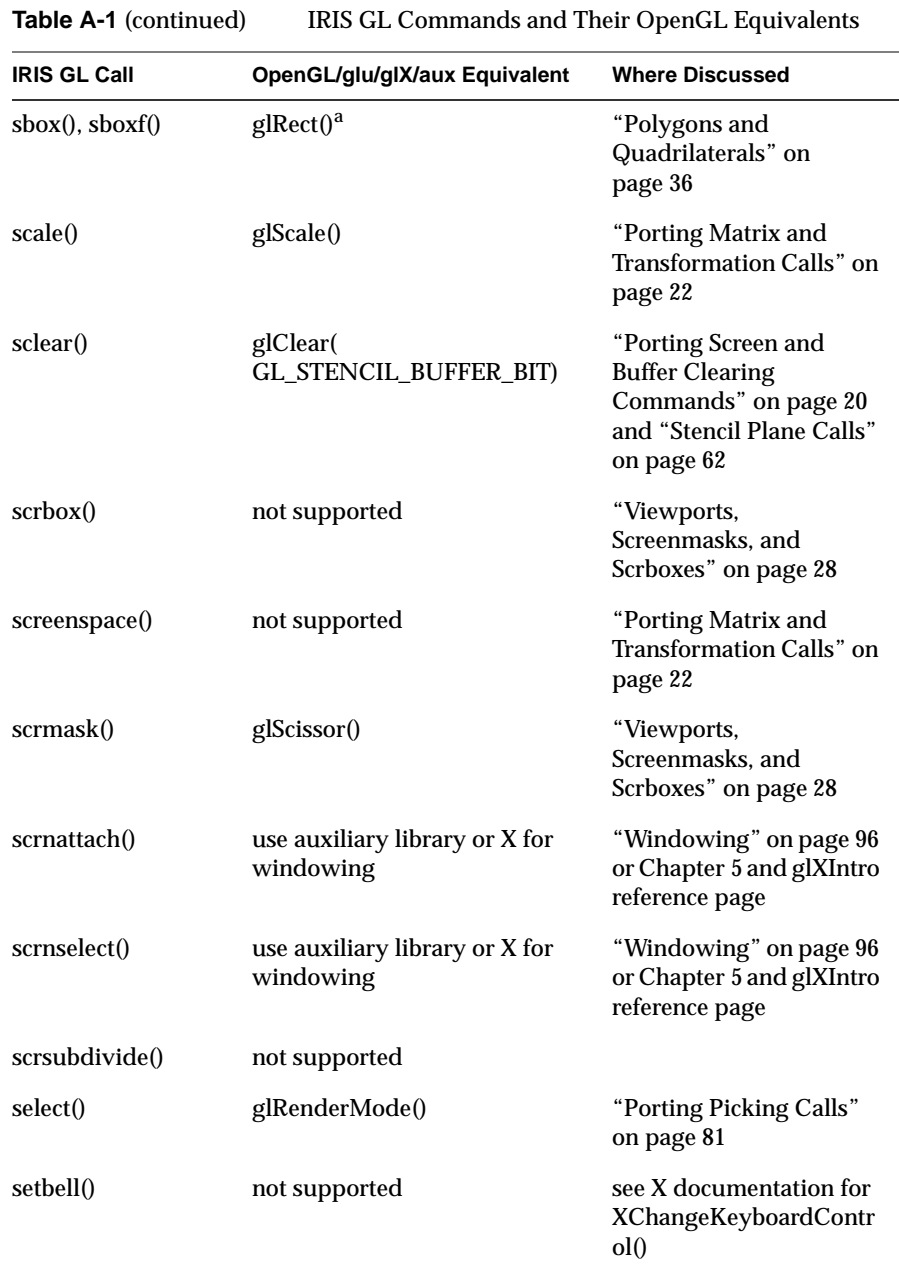

| rable A-1 (continued)<br>TRIS GL COMMANOS and Their OpenGL Equivalents |                                              |                                                                                                    |
|------------------------------------------------------------------------|----------------------------------------------|----------------------------------------------------------------------------------------------------|
| <b>IRIS GL Call</b>                                                    | OpenGL/glu/glX/aux Equivalent                | <b>Where Discussed</b>                                                                                                    |
| setcursor()                                                            | use X for cursors                            | Chapter 5, glXIntro<br>reference page and<br>X documentation                                                                                                    |
| setdblights()                                                          | not supported                                | dial and button box<br>documentation                                                                                                    |
| setdepth()                                                             | glDepthRange() <sup>a</sup>                  |                                                                                                    |
| setlinestyle()                                                         | glLineStipple()                              | "Lines" on page 35 and<br>"Porting defs, binds, and<br>sets: Replacing 'Tables' of<br>Stored Definitions" on<br>page 67                                         |
| setmap()                                                               | use auxiliary library or X for<br>color maps | "Porting Color, Shading,<br>and Writemask<br>Commands" on page 43<br>and "Using Color-Index<br>Mode" on page 106 or<br>Chapter 5 and glXIntro<br>reference page |
| setmonitor()                                                           | not supported                                |                                                                                                    |
| setnurbsproperty()                                                     | gluNurbsProperty()                           |                                                                                                    |
| setpattern()                                                           | glPolygonStipple()                           | "Polygons and<br>Quadrilaterals" on<br>page 36 and "Porting<br>defs, binds, and sets:<br>Replacing 'Tables' of<br>Stored Definitions" on<br>page 67             |
| set <i>p</i> up()                                                      | use X for menus                              | Chapter 5, glXIntro<br>reference page,<br>X documentation                                                                                                    |
| setvaluator()                                                          | use X for devices                            | Chapter 5, glXIntro<br>reference page,<br>X documentation                                                                                                    |
| setvideo()                                                             | not supported                                |                                                                                                    |

**Table A-1** (continued) IRIS GL Commands and Their OpenGL Equivalents

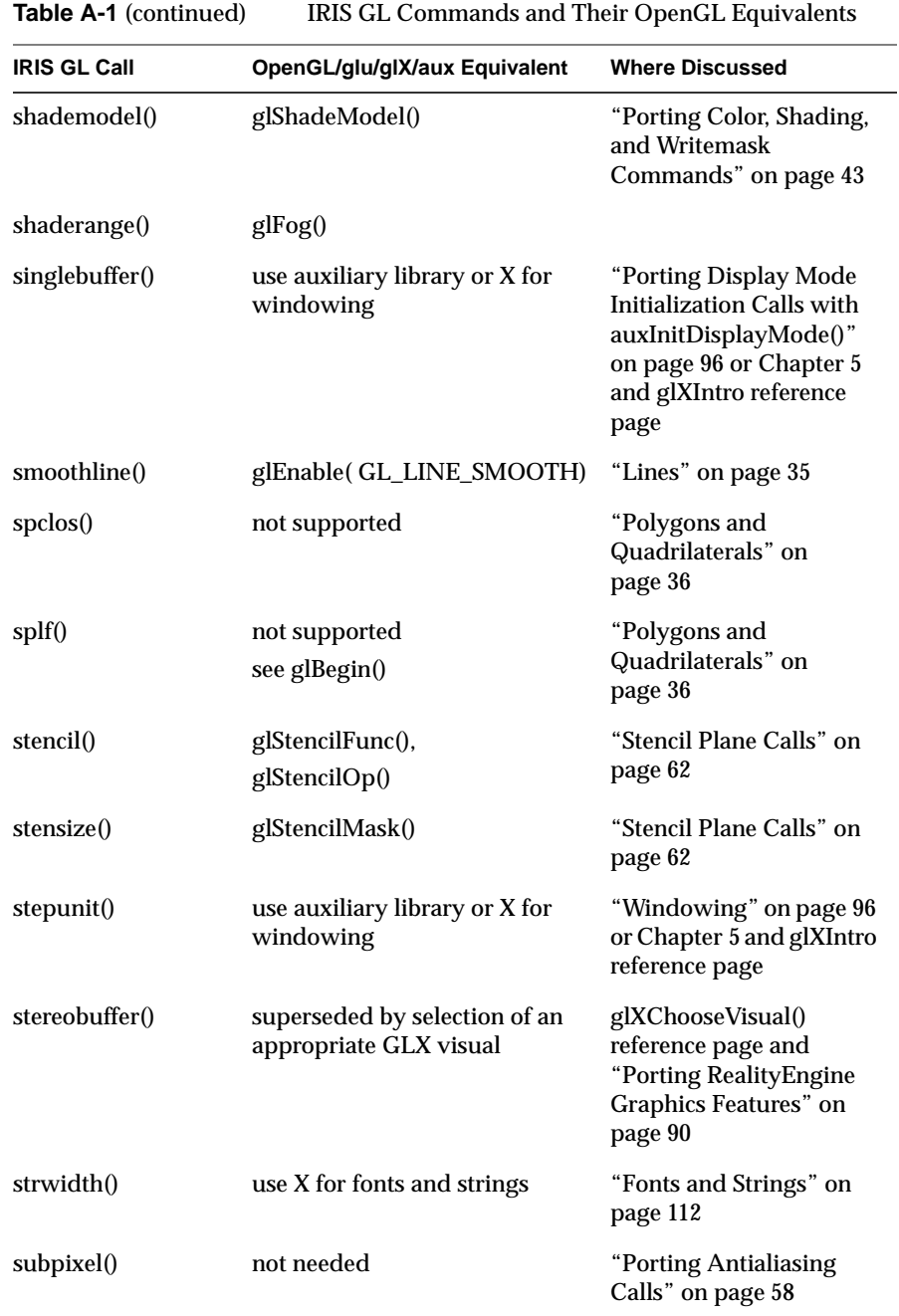

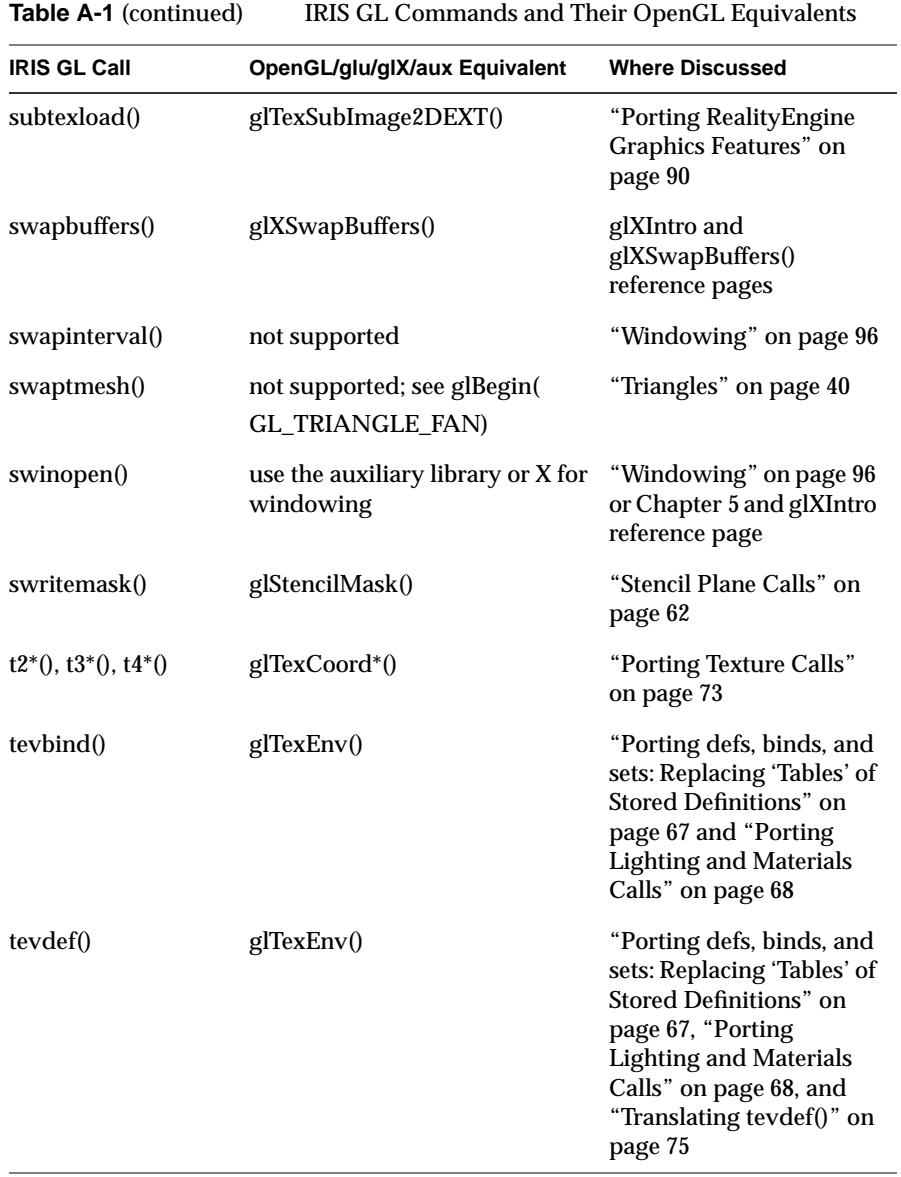

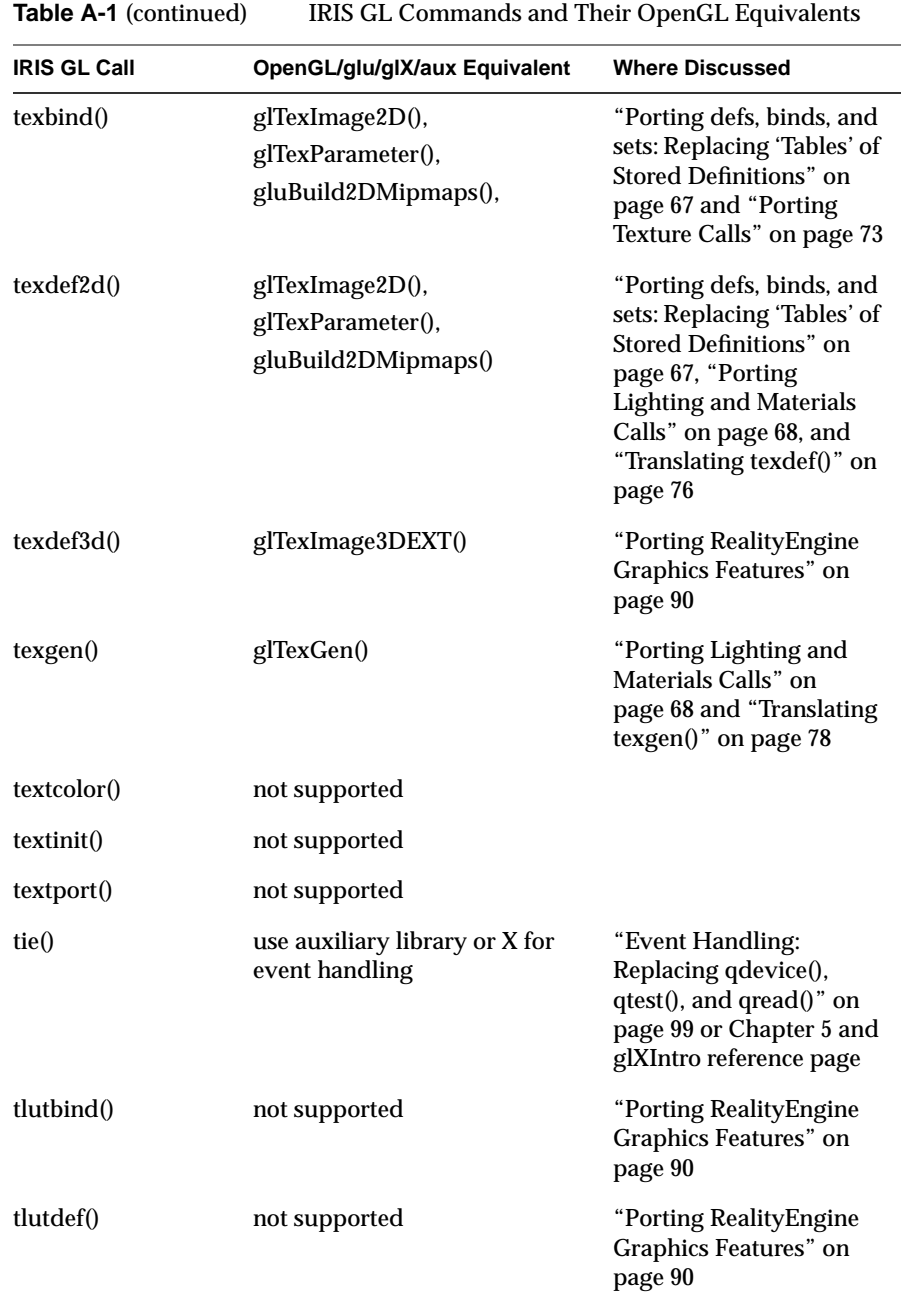

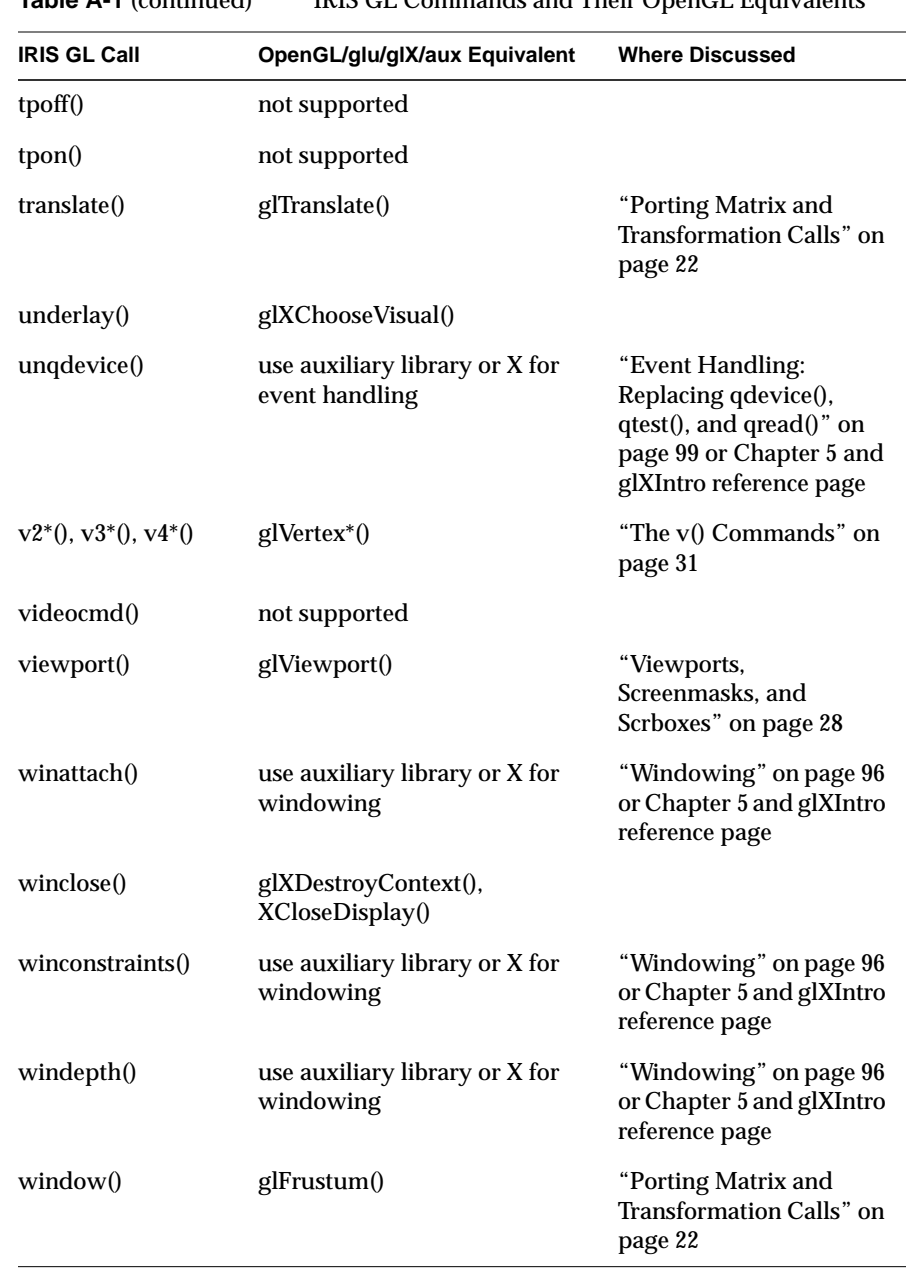

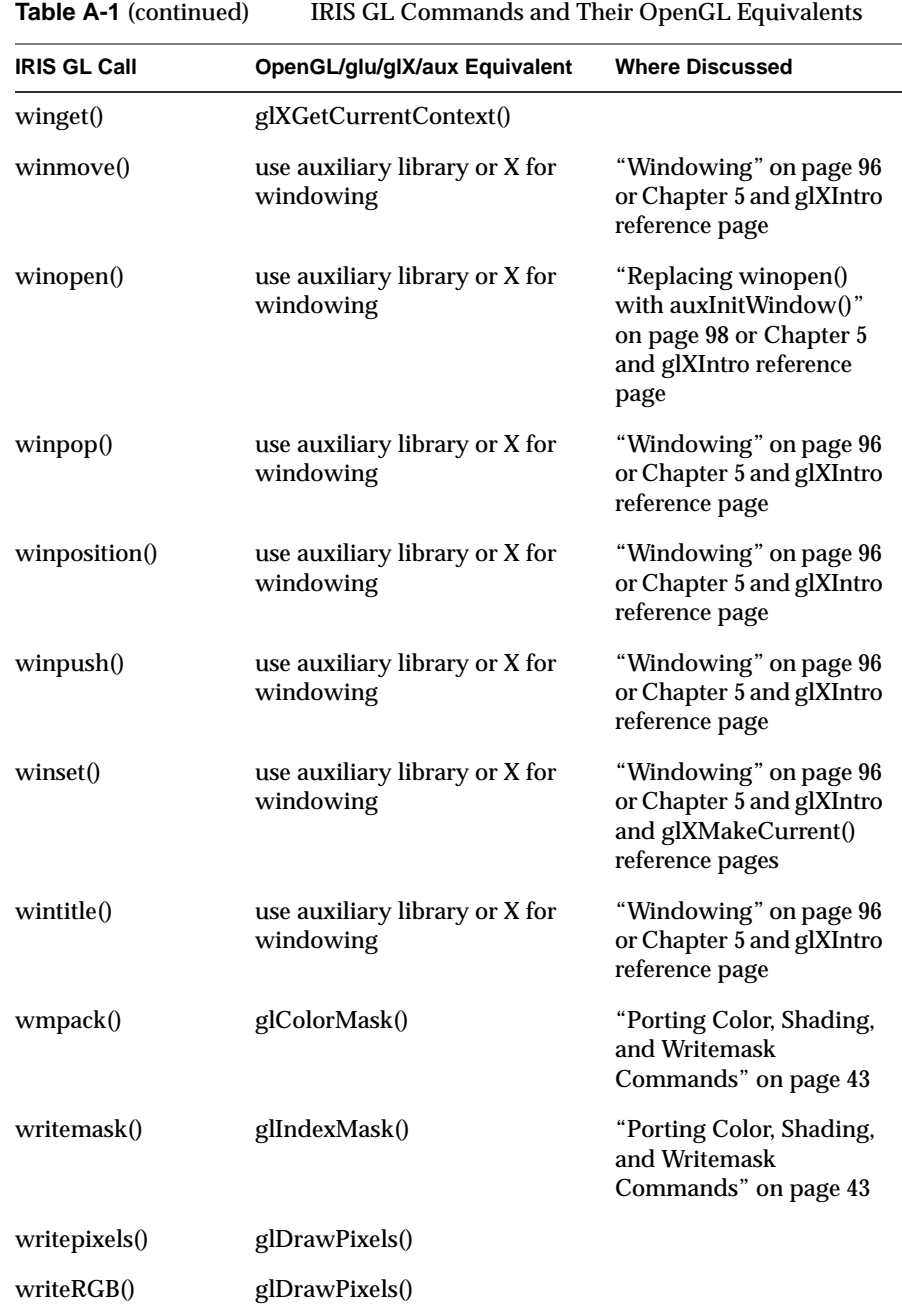

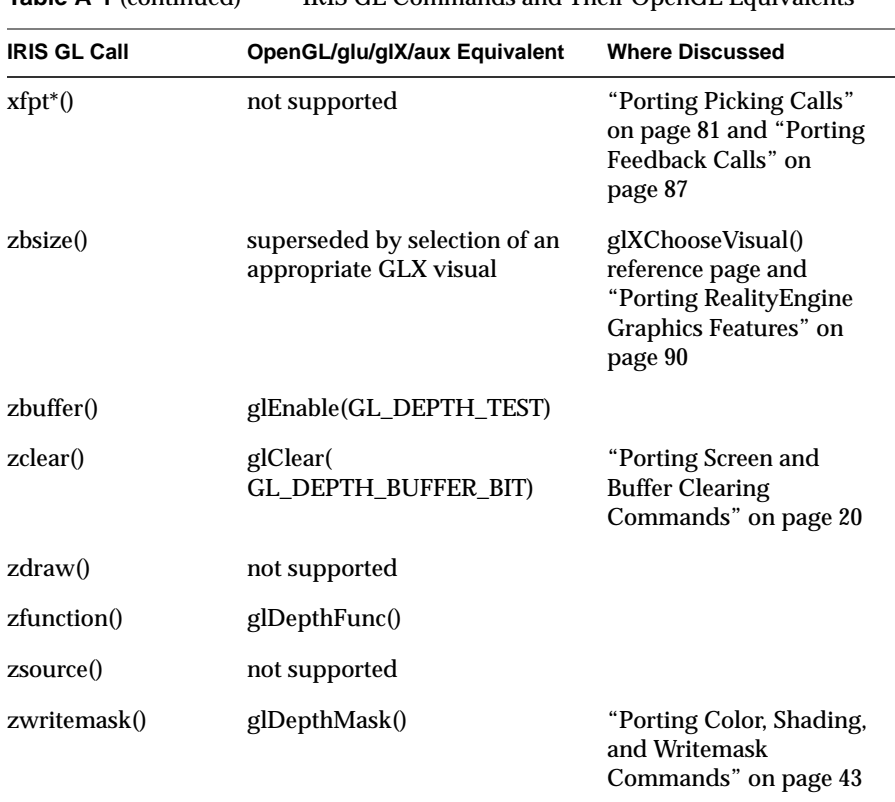

a. note that this is not a direct equivalent of IRIS GL functionality—be careful when porting
# Differences Between OpenGL and IRIS GL

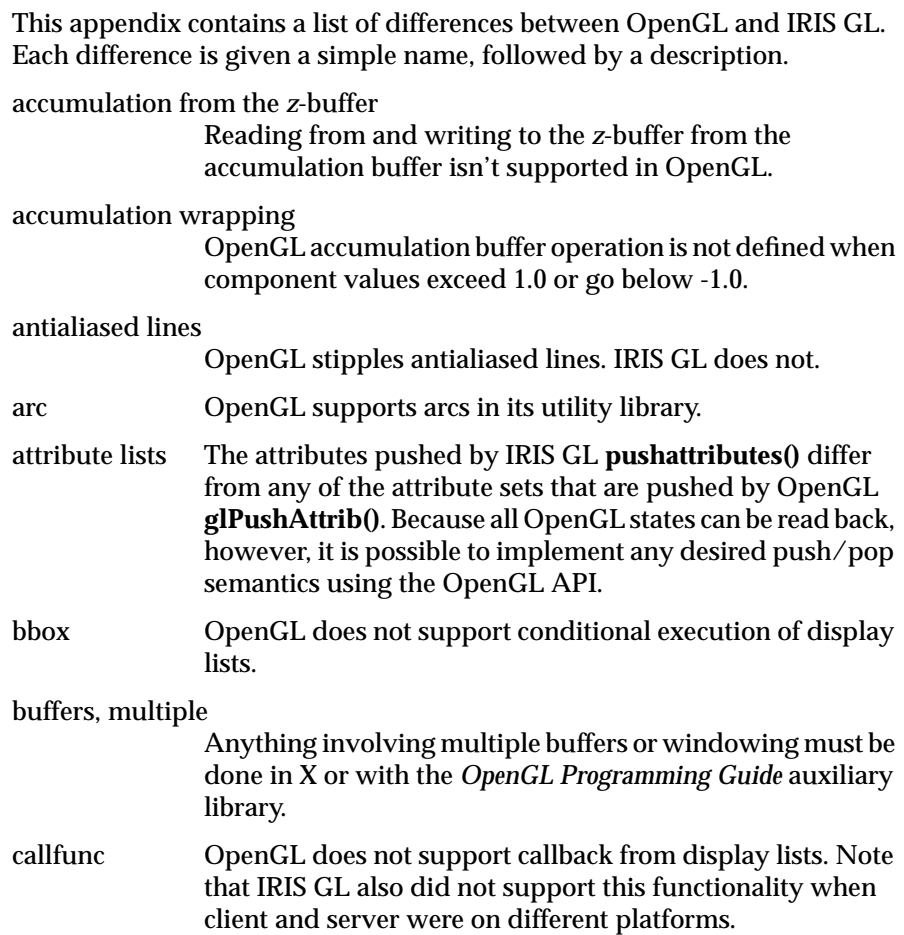

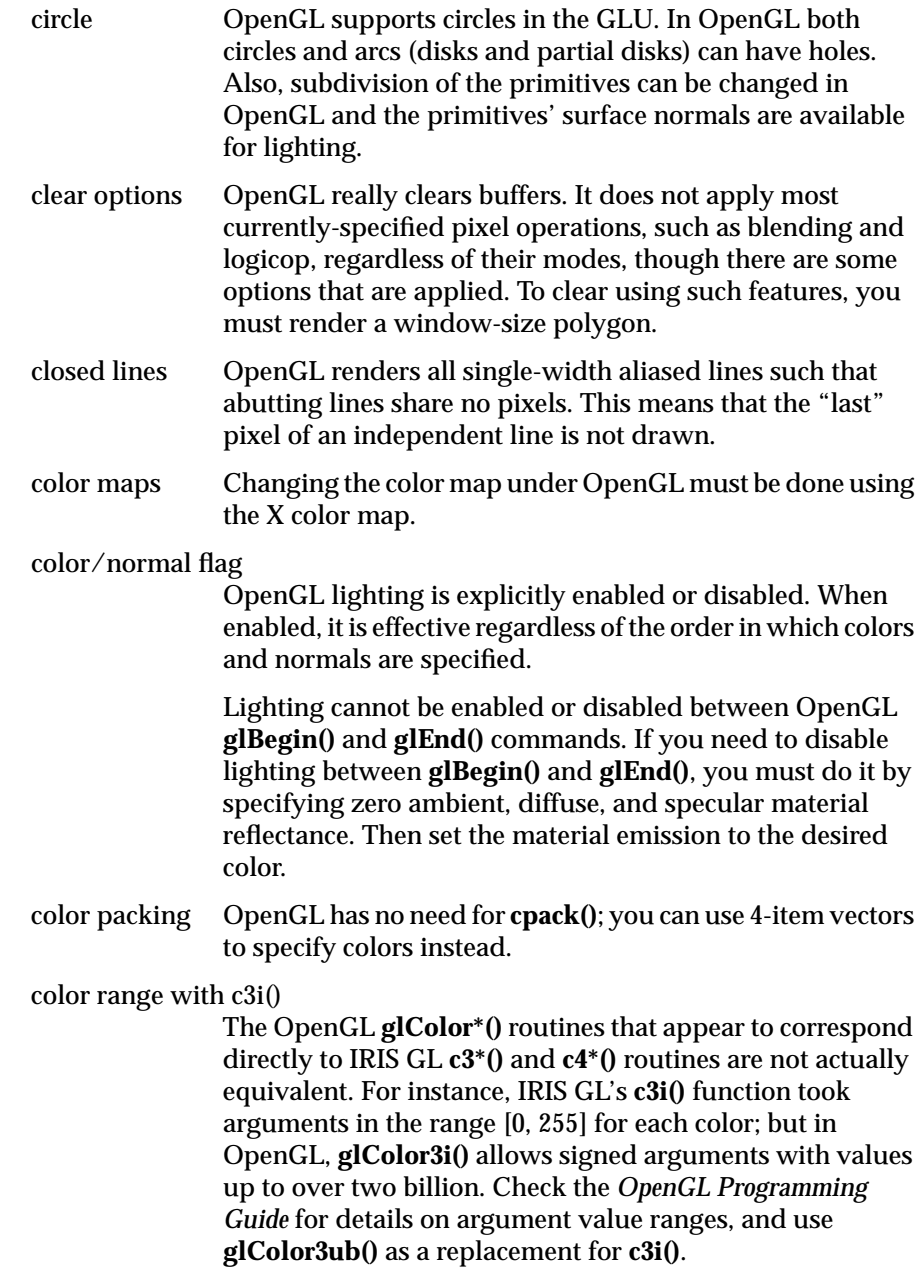

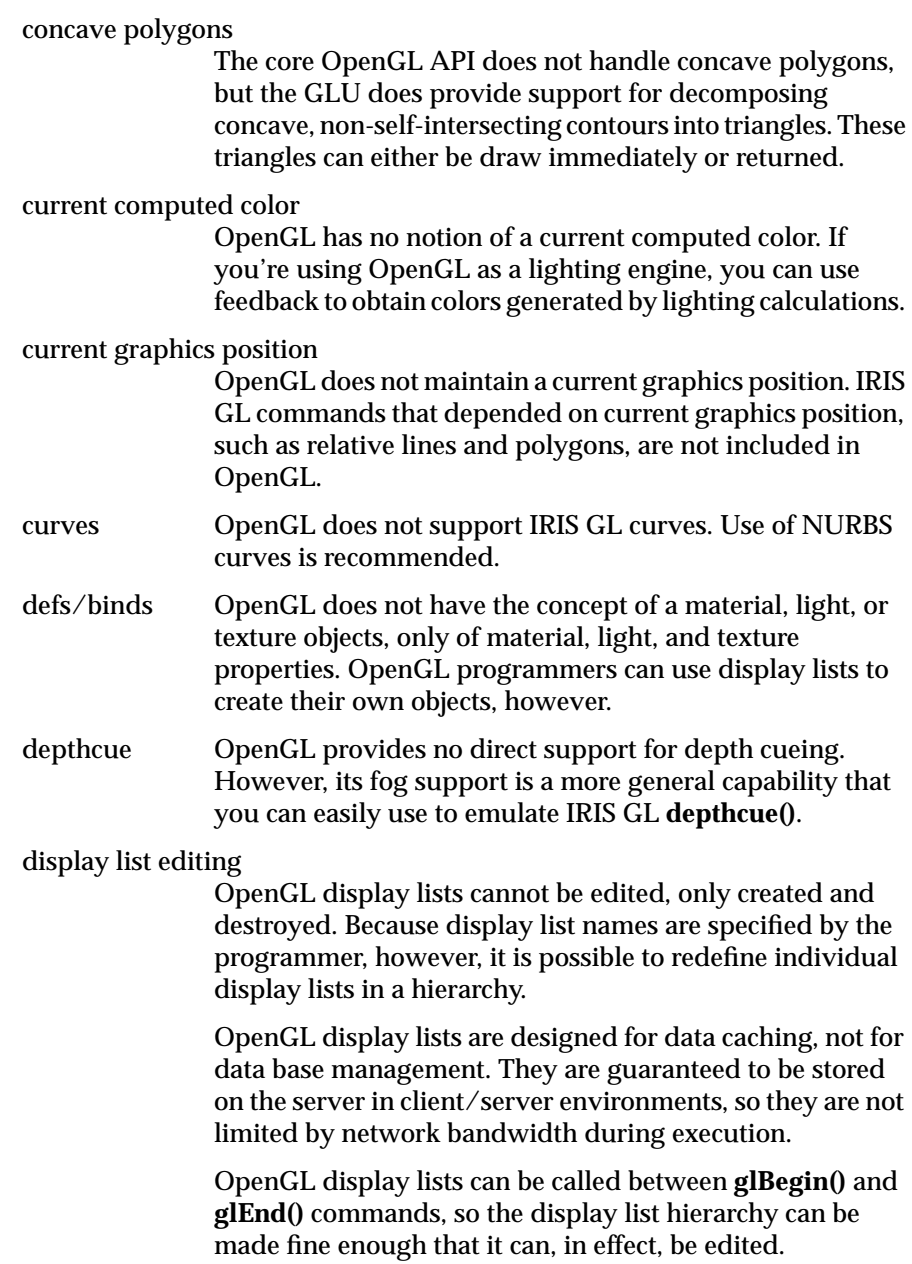

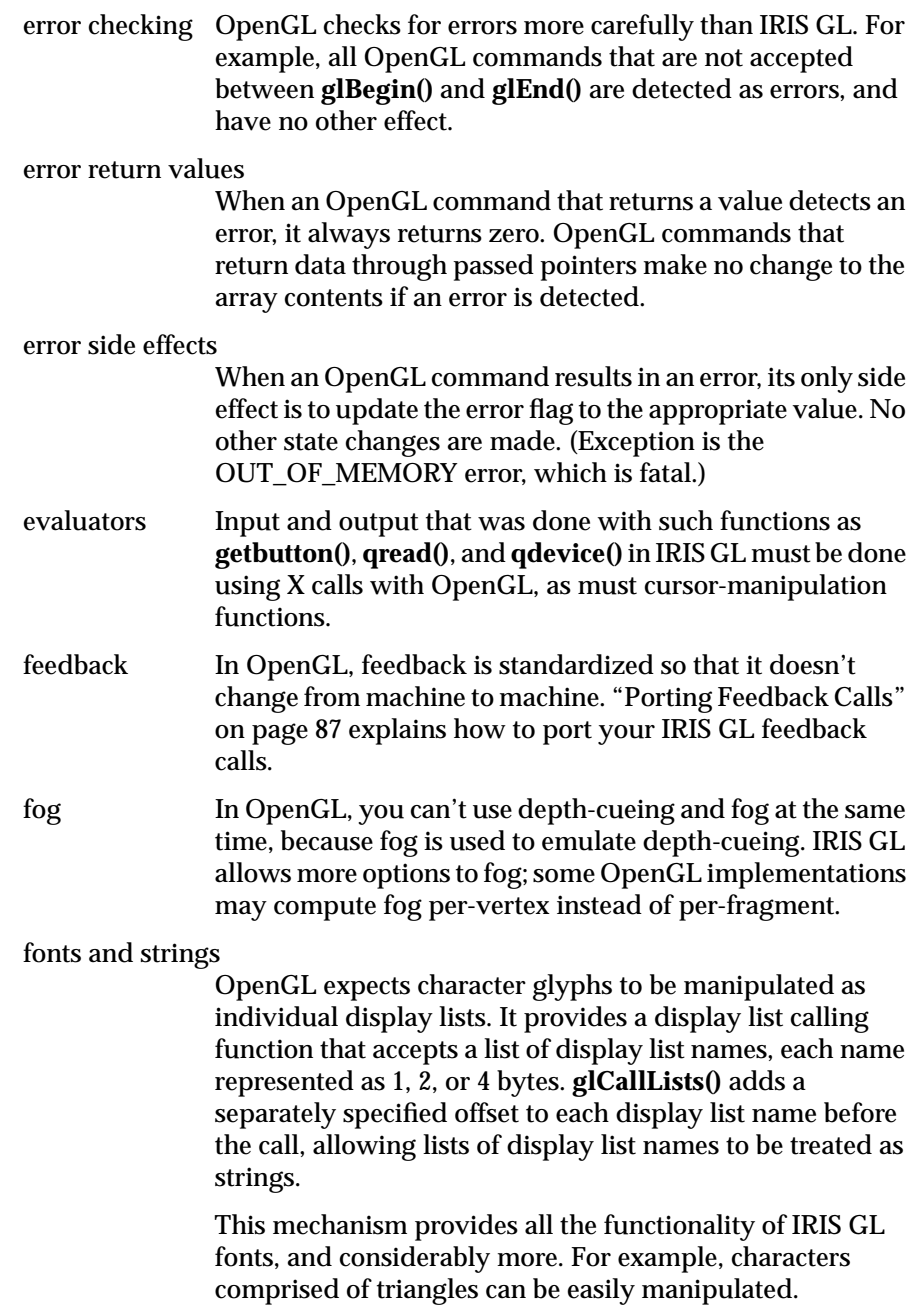

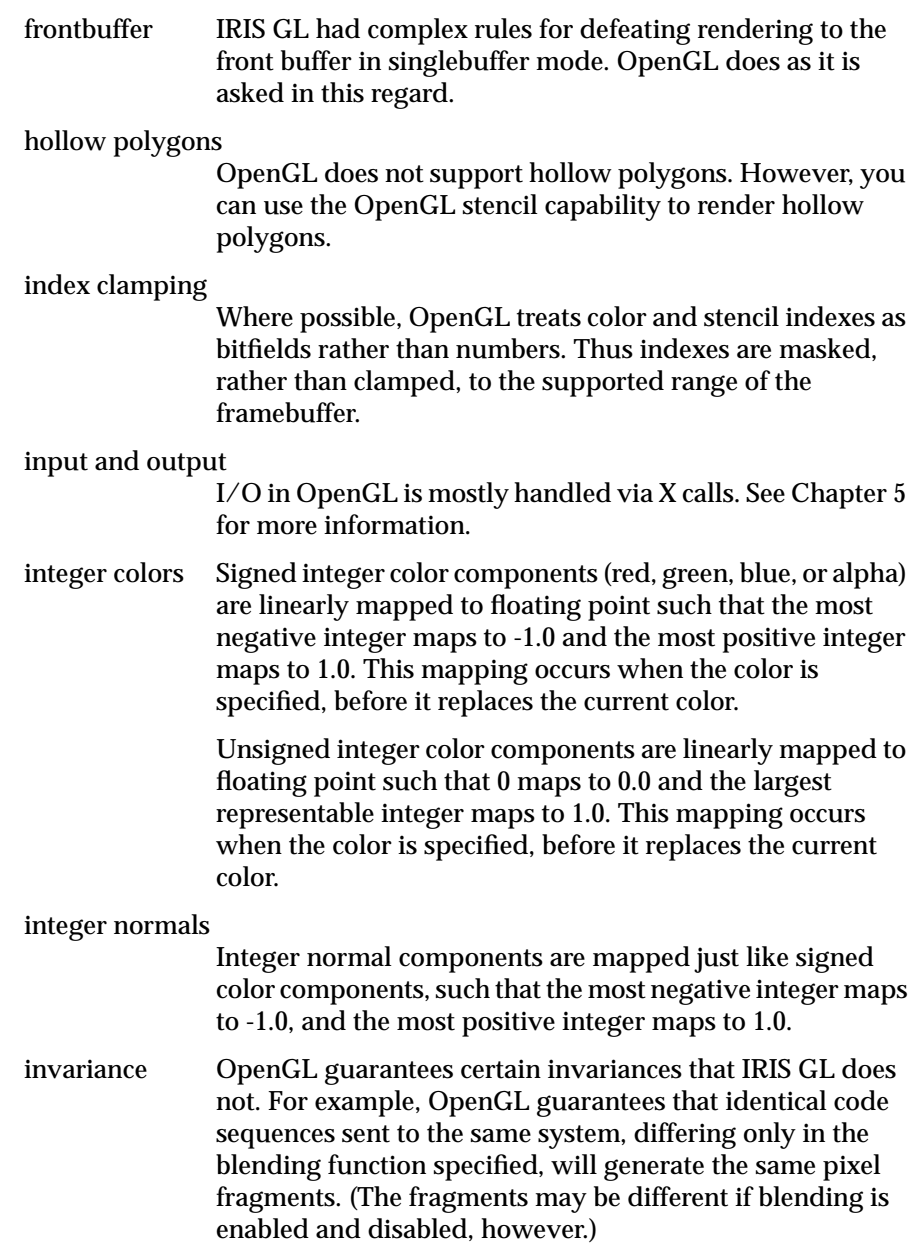

lighting equation

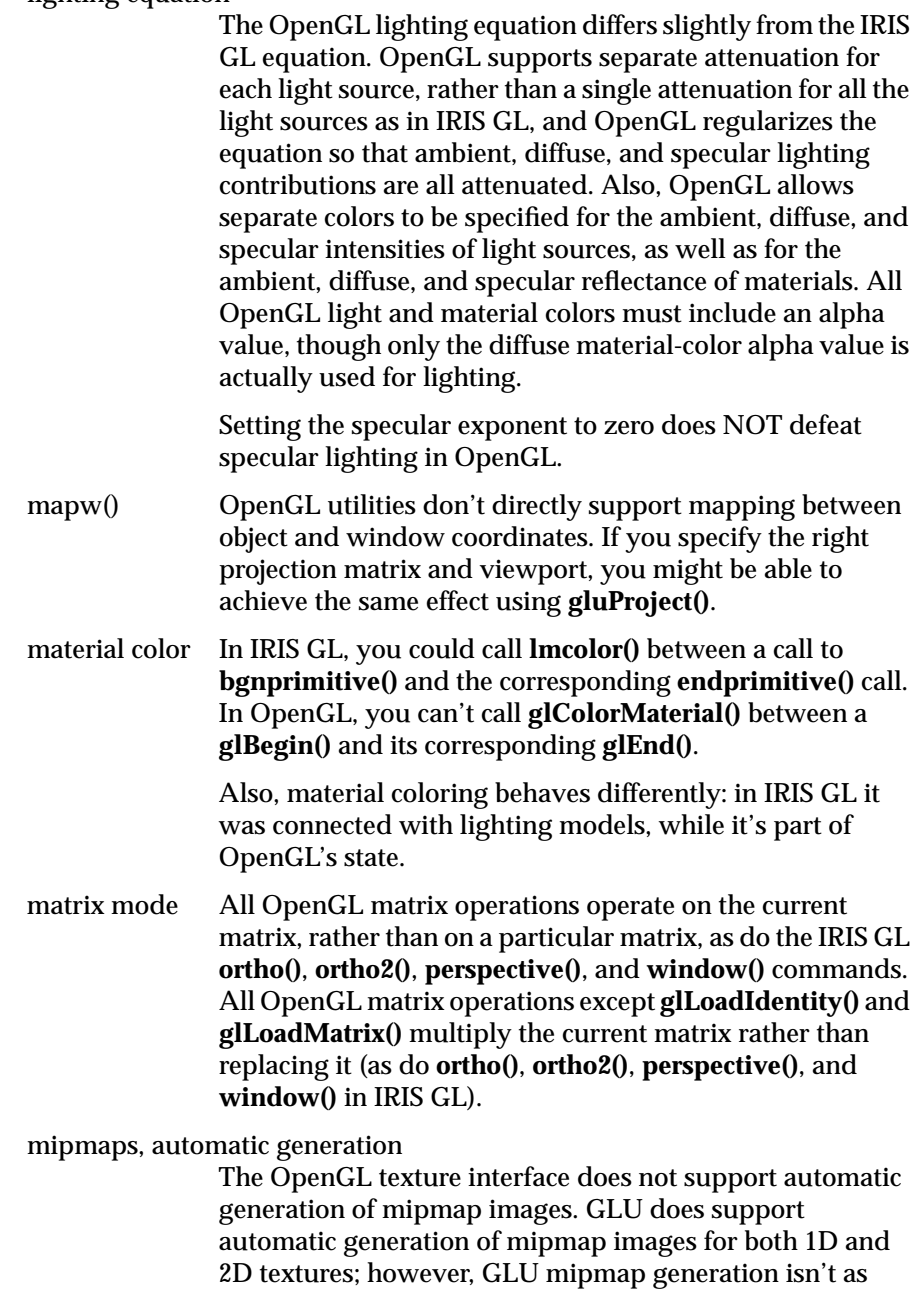

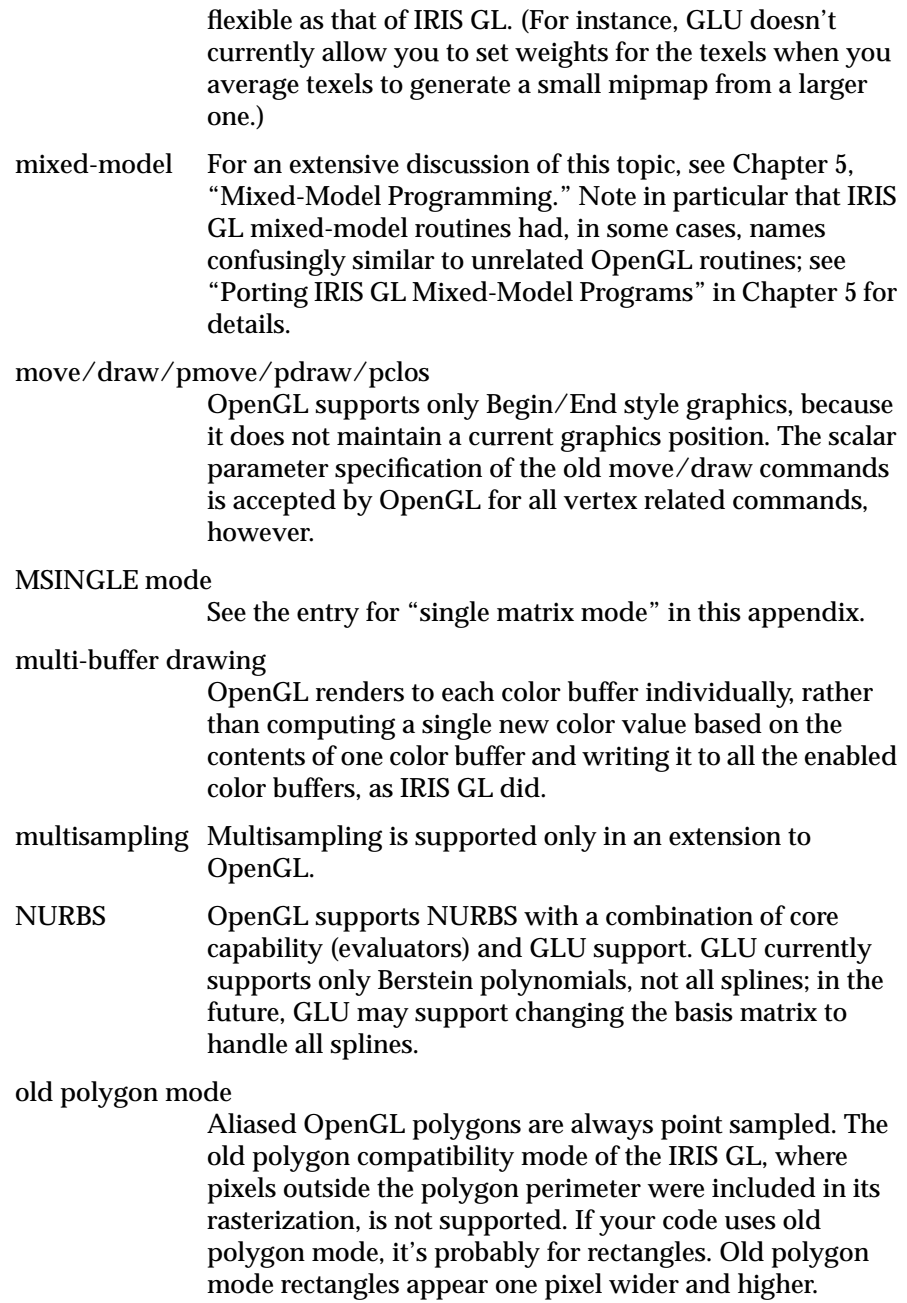

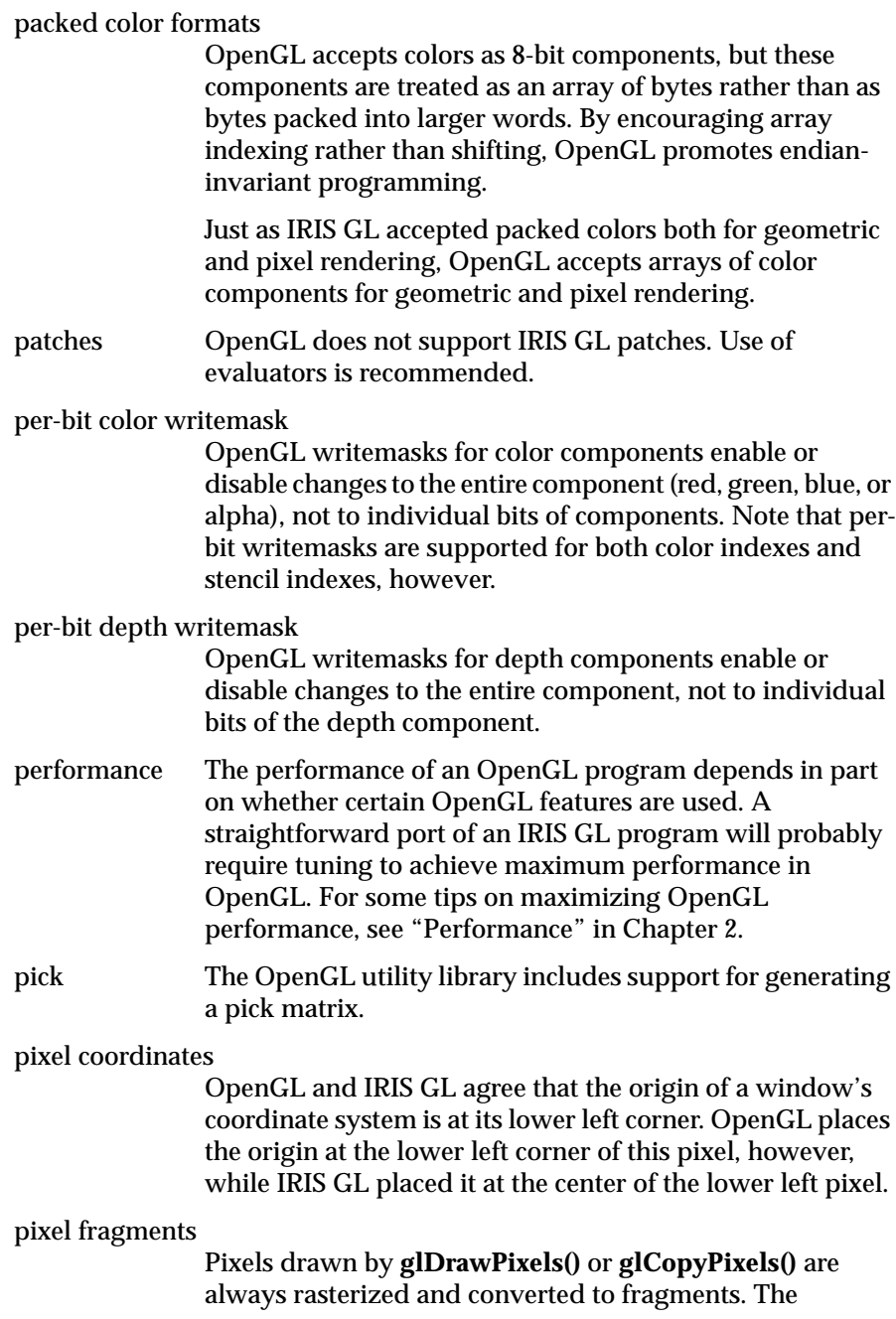

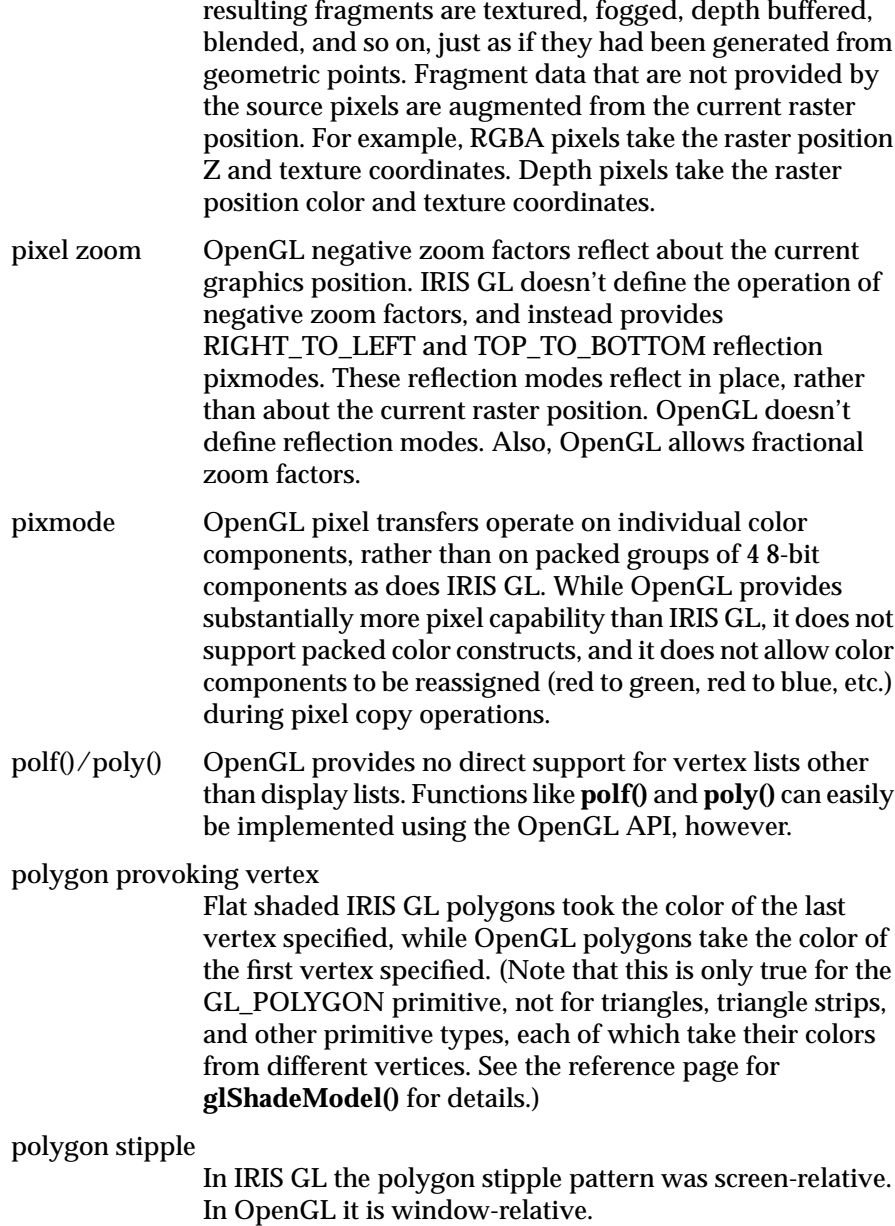

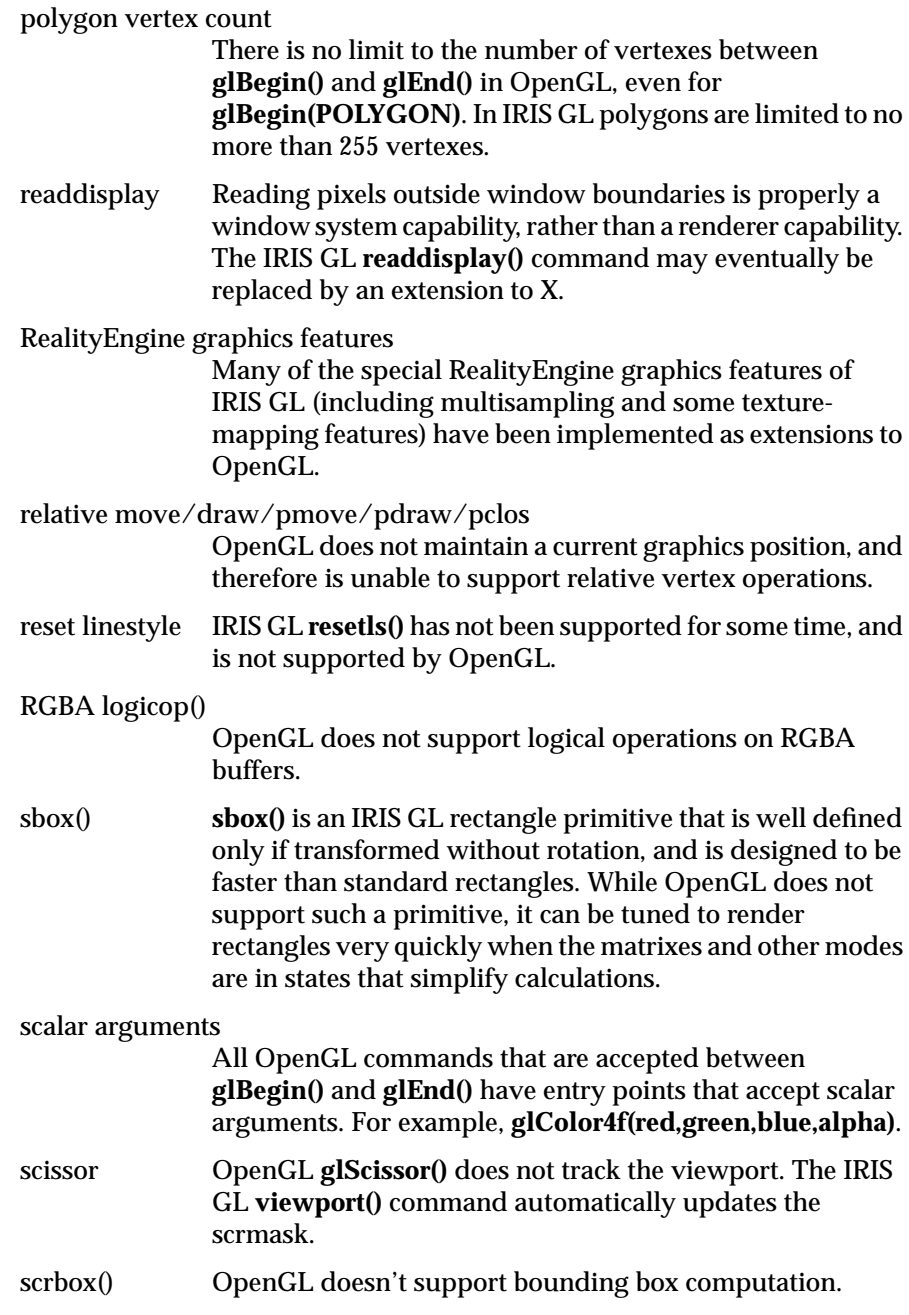

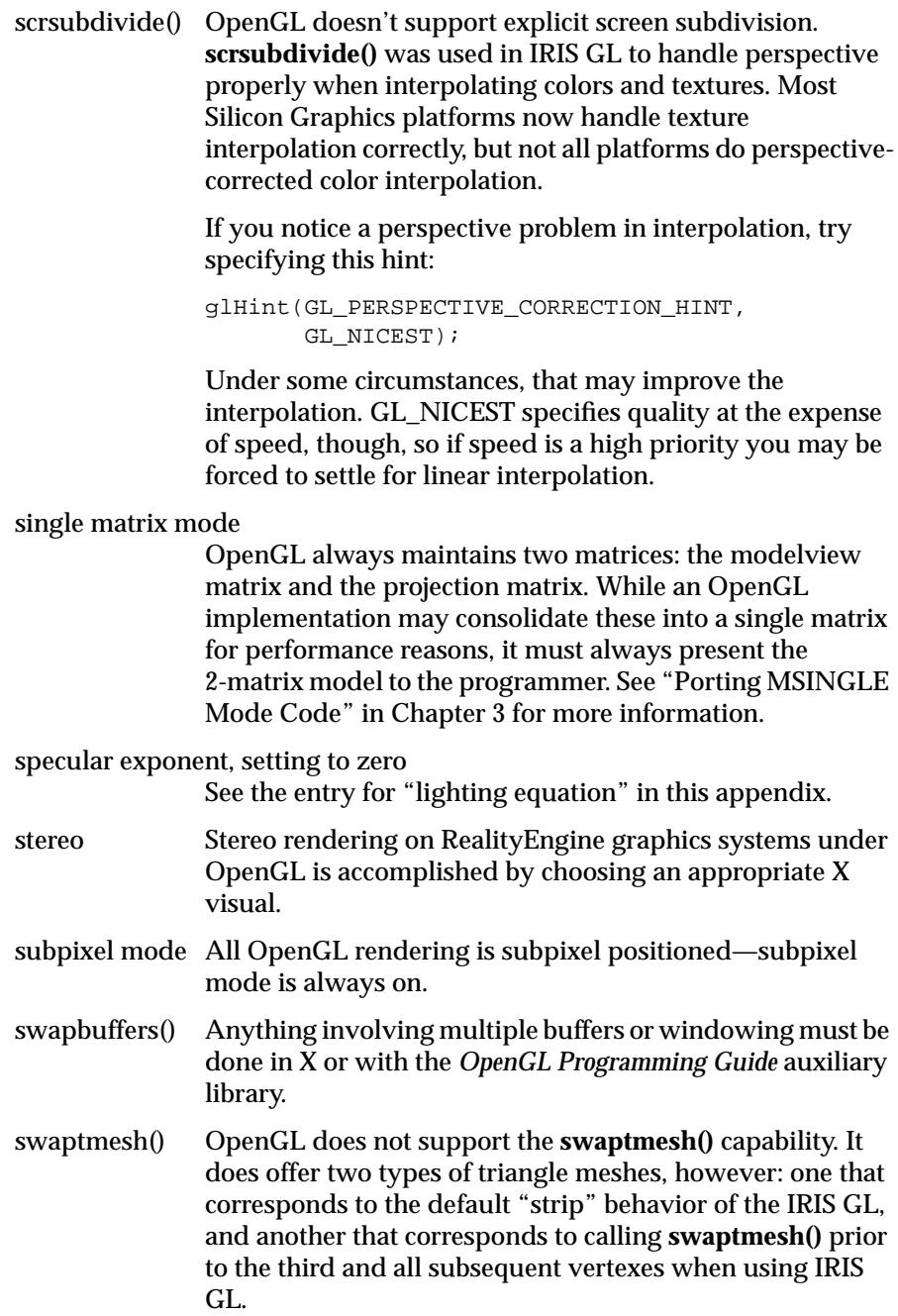

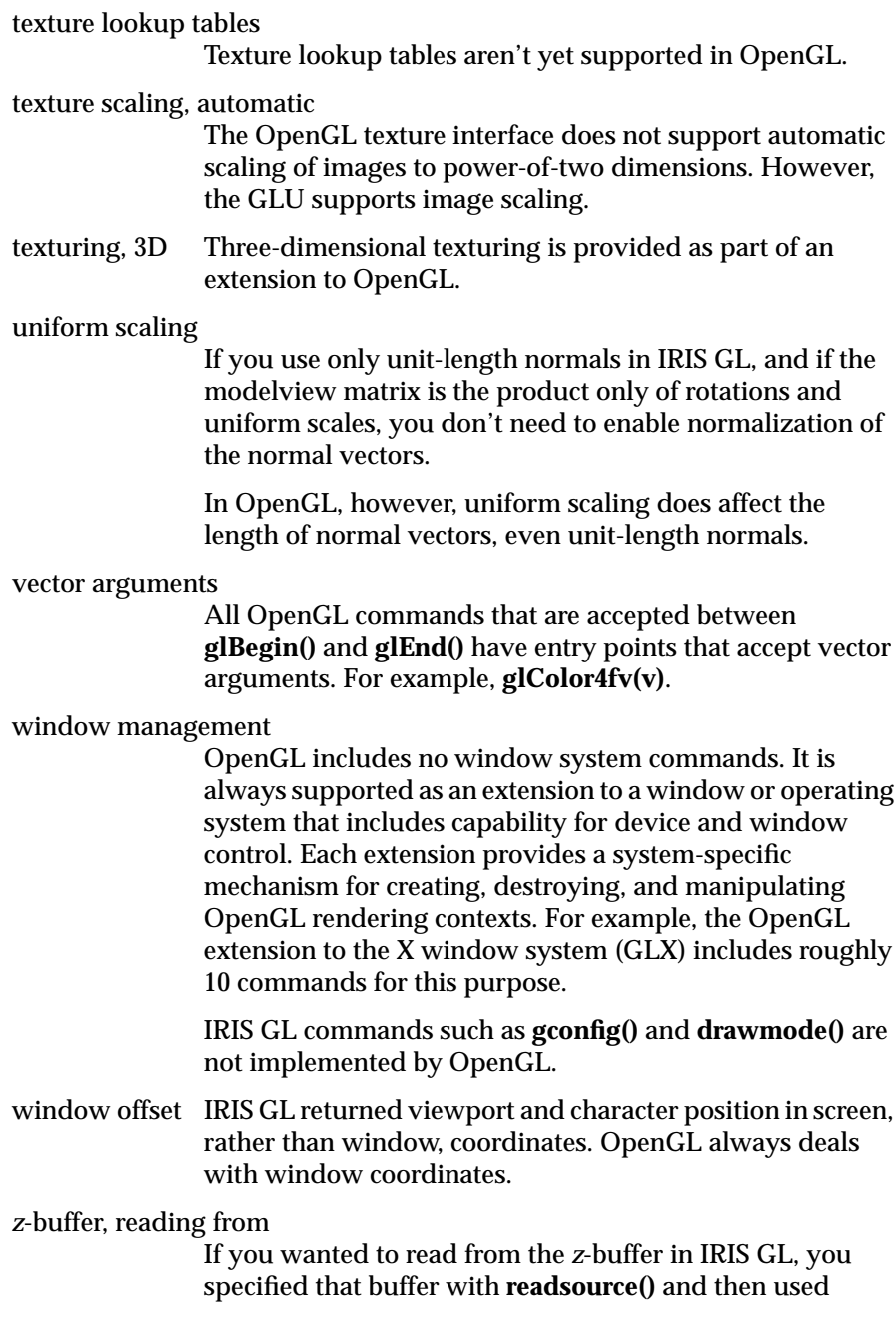

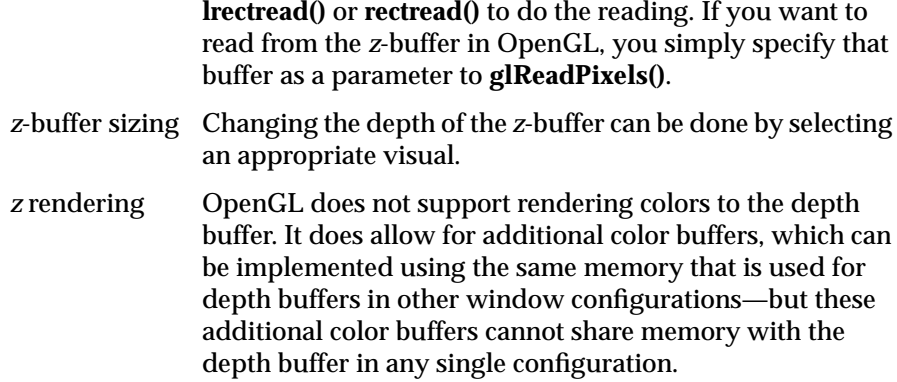

*Appendix C*

### Some Important OpenGL Basics

This appendix provides a bit of background information on OpenGL command names, OpenGL defined types, and OpenGL error handling. It is intended mainly as a brief, quick reference. For more detailed information, refer to the *OpenGL Programming Guide*.

#### **OpenGL Command Names**

This section describes the naming convention for OpenGL calls. For a complete list of OpenGL equivalents to IRIS GL routines, see Appendix A, "OpenGL Commands and Their IRIS GL Equivalents."

OpenGL commands begin with the gl prefix (**glEnable()**, **glTranslatef()**, and so on). OpenGL Utility Library (GLU) commands all begin with the glu prefix (**gluDisk()**, **gluErrorString()**, and so on). The commands that comprise the OpenGL extension to X (GLX) all begin with the glX prefix (**glXChooseVisual()**, **glXCopyContext()**, and so on). The commands that comprise the OpenGL auxiliary library begin with the aux prefix (**auxWireCone()**, **auxSolidTeapot()**, and so on).

OpenGL commands are formed by a root name followed by up to four characters. The first character indicates the number of arguments. The second character, or pair or characters, specifies the type of the arguments. Table C-1 lists the character suffixes and the corresponding argument types (some of these values might be different on a 64-bit architecture).

**Table C-1** Command Suffixes and Corresponding Argument Types

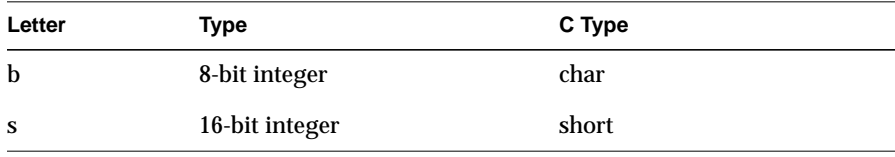

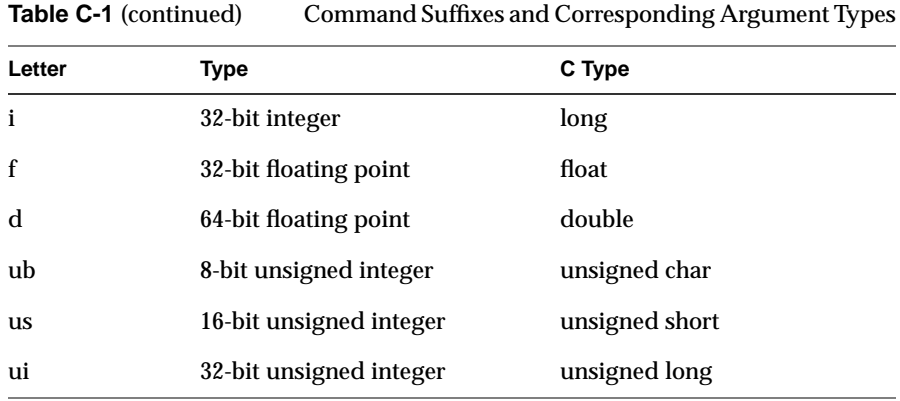

The final character, if present, is **v**. The **v** indicates that the command takes a pointer to an array of values—a vector—rather than a series of individual arguments.

The IRIS GL used a similar mechanism for some commands. The predecessor to **glVertex()**, for example, was **v()**, which also used a suffix to specify the number and type of its arguments.

Here are some examples of OpenGL command naming:

```
void glVertex2i( GLint x, GLint y) ;
void glVertex3f( GLfloat x, GLfloat y, GLfloat z);
void glVertex3dv( const GLdouble *v) ;
```
The first version of the vertex call, **glVertex2i()**, takes two integer arguments. The second, **glVertex3f()**, is a three-dimensional version, which expects three floats. The third version, **glVertex3dv()** expects an argument in the form of a vector, which is a pointer to an array. In this case, the array should have three elements.

### **OpenGL Defined Types**

Table C-2 lists C data types and their equivalent OpenGL defined types.

**Table C-2** OpenGL Equivalents to C Data Types

| C Type                             | <b>Equivalent OpenGL Type</b> |
|------------------------------------|-------------------------------|
| bitmask value                      | GLbitfield                    |
| boolean value                      | GLboolean                     |
| double                             | GLdouble                      |
| double value clamped to [0.0, 1.0] | GLclampd                      |
| enumerated type                    | GLenum                        |
| float                              | <b>GLfloat</b>                |
| float value clamped to [0.0, 1.0]  | GLclampf                      |
| long                               | GLint                         |
| short                              | <b>GLshort</b>                |
| signed char                        | GLbyte                        |
| unsigned char                      | GLubyte                       |
| unsigned int                       | GLuint                        |
| unsigned short                     | GLushort                      |
| void                               | GLvoid                        |

### **Error Handling**

When an error occurs, OpenGL sets an error flag to the appropriate error value. You can test error conditions using the **glGetError()** call, which

returns the error number. Table C-3 lists possible error values. For details, see the reference page for **glGetError()**.

| Error                    | <b>Description</b>                                   | <b>Command Ignored?</b> |
|--------------------------|------------------------------------------------------|-------------------------|
| NO ERROR                 | No error                                             | N <sub>0</sub>          |
| <b>INVALID ENUM</b>      | enumerated argument out Yes<br>of range              |                         |
| <b>INVALID VALUE</b>     | Numeric argument out of<br>range                     | <b>Yes</b>              |
| <b>INVALID_OPERATION</b> | Operation illegal in current Yes<br>state            |                         |
| STACK_OVERFLOW           | Command would cause a<br>stack overflow              | Yes                     |
| <b>STACK UNDERFLOW</b>   | Command would cause a<br>stack underflow             | <b>Yes</b>              |
| <b>OUT OF MEMORY</b>     | Not enough memory left to Unknown<br>execute command |                         |

**Table C-3 glGetError()** Return Values

# Example OpenGL Program with the Auxiliary Library

This program uses OpenGL and the auxiliary library to display a planet rotating around the sun. It demonstrates how to composite modeling transformations to draw translated and rotated models. Pressing the left, right, up, and down arrow keys alters the rotation of the planet around the sun.

```
/ *<br>*
    * planet.c
  */
#include <GL/gl.h>
#include <GL/glu.h>
#include "aux.h"
static int year = 0, day = 0;
void dayAdd (void)
{
    day = (\text{day} + 10) % 360;
}
void daySubtract (void)
{
    day = (\text{day} - 10) % 360;
}
void yearAdd (void)
{
     year = (year + 5) % 360;
}
```
Appendix D: Example OpenGL Program with the Auxiliary Library

```
void yearSubtract (void)
{
    year = (year - 5) % 360;}
void display(void)
{
     glClear(GL_COLOR_BUFFER_BIT);
     glColor3f (1.0, 1.0, 1.0);
glPushMatrix();<br>/* draw sun
        draw sun */
     auxWireSphere(1.0);
/* draw smaller planet */
     glRotatef ((GLfloat) year, 0.0, 1.0, 0.0);
     glTranslatef (2.0, 0.0, 0.0);
     glRotatef ((GLfloat) day, 0.0, 1.0, 0.0);
     auxWireSphere(0.2);
     glPopMatrix();
     glFlush();
}
void myinit (void) {
     glShadeModel (GL_FLAT);
}
void myReshape(GLsizei w, GLsizei h)
{
     glViewport(0, 0, w, h);
     glMatrixMode(GL_PROJECTION);
     glLoadIdentity();
     gluPerspective(60.0, (GLfloat) w/(GLfloat) h, 1.0, 20.0);
     glMatrixMode(GL_MODELVIEW);
     glLoadIdentity();
     glTranslatef (0.0, 0.0, -5.0);
}
```

```
/* Main Loop
  * Open window with initial window size, title bar,
  * RGBA display mode, and handle input events.
  */
int main(int argc, char** argv)
{
    auxInitDisplayMode (AUX_SINGLE | AUX_RGBA);
     auxInitPosition (0, 0, 500, 500);
     auxInitWindow (argv[0]);
     myinit ();
     auxKeyFunc (AUX_LEFT, yearSubtract);
     auxKeyFunc (AUX_RIGHT, yearAdd);
     auxKeyFunc (AUX_UP, dayAdd);
     auxKeyFunc (AUX_DOWN, daySubtract);
     auxReshapeFunc (myReshape);
     auxMainLoop(display);
}
```
*Appendix E*

## Example Mixed-Model Program with **WorkProc**

This appendix contains an example mixed model program that uses Xt, IRIS IM, and the IRIS IM version of the Silicon Graphics widget. The program displays a planet with a moon, orbiting a sun, and uses WorkProc for the animation.

```
/* opensolar.c
 * opensolar displays a planet with a moon, orbiting a sun.
  * To compile:
  * cc -O -o opensolar opensolar.c -lXm -lGLw -lm -lGLU -lGL
  */
#include <Xm/Xm.h>
#include <Xm/Frame.h>
#include <Xm/Form.h>
#include <X11/keysym.h>
#include <X11/StringDefs.h>
#include <GL/GLwMDrawA.h>
#include <GL/gl.h>
#include <GL/glu.h>
#include <GL/glx.h>
#include <stdio.h>
#include <stdlib.h>
#include <math.h>
#include "malloc.h"
typedef struct _spin {
  short year;
} SPINDATA, *SPINPTR;
```

```
/* function prototypes */
void main(int argc, char **argv);
void initCB (Widget w, XtPointer client_data,
              XtPointer call_data);
void exposeCB (Widget w, XtPointer spin,
                XtPointer call_data);
void resizeCB (Widget w, XtPointer spin,
                XtPointer call_data);
void inputCB (Widget w, XtPointer client_data,
               XtPointer call_data);
Boolean drawWP (XtPointer spin);
void drawscene(SPINPTR spin);
void setbeachball(int stripes);
void beachball(unsigned long color1, unsigned long color2);
XtAppContext app_context;
XtWorkProcId workprocid = NULL;
GLXContext glx_context;
Display * global_display;
Window global_window;
/* main
  * This program shows a solar system, with a sun, planet, and
  * moon (in OpenGL). The user can exit with the ESCape key
  * or through the window manager menu.
  */
void main(int argc, char **argv)
{
   Arg wargs[15];
   int n;
   Widget glw, toplevel, frame, form;
   SPINPTR spin;
   static String fallback_resources[] = {
     "*frame*shadowType: SHADOW_IN", "*glwidget*width: 750",
     "*glwidget*height: 600", "*glwidget*rgba: TRUE",
     "*glwidget*doublebuffer: TRUE",
     "*glwidget*allocateBackground: TRUE", NULL
   };
```

```
 /* create main data structure, spin pointer */
 spin = (SPINPTR) malloc (sizeof (SPINDATA));
spin-year = 0;
 toplevel = XtAppInitialize(
    &app_context, /* Application context */
    "Opensolar", /* Application class */
    NULL, 0, /* command line option list */
    &argc, argv, /* command line args */
    fallback_resources,
    NULL, /* argument list */
   0); /* number of arguments */
n = 0; form = XmCreateForm(toplevel, "form", wargs, n);
 XtManageChild(form);
 n = 0;
 XtSetArg(wargs[n], XtNx, 30);
n++; XtSetArg(wargs[n], XtNy, 30);
n++; XtSetArg(wargs[n], XmNbottomAttachment, XmATTACH_FORM);
n++; XtSetArg(wargs[n], XmNleftAttachment, XmATTACH_FORM);
n++; XtSetArg(wargs[n], XmNrightAttachment, XmATTACH_FORM);
n++; XtSetArg(wargs[n], XmNtopAttachment, XmATTACH_FORM);
 n++;
 XtSetArg(wargs[n], XmNleftOffset, 30);
n++; XtSetArg(wargs[n], XmNbottomOffset, 30);
n++; XtSetArg(wargs[n], XmNrightOffset, 30);
n++; XtSetArg(wargs[n], XmNtopOffset, 30);
n++; frame = XmCreateFrame (form, "frame", wargs, n);
 XtManageChild (frame);
```
**189**

```
n = 0; glw = GLwCreateMDrawingArea(frame, "glwidget", wargs, n);
   XtManageChild (glw);
   XtAddCallback(glw, GLwNginitCallback, initCB,
                 (XtPointer) NULL);
   XtAddCallback(glw, GLwNexposeCallback, exposeCB,
                 (XtPointer) spin);
   XtAddCallback(glw, GLwNresizeCallback, resizeCB,
                 (XtPointer) spin);
   XtAddCallback(glw, GLwNinputCallback, inputCB,
                 (XtPointer) NULL);
   XtRealizeWidget(toplevel); /* instantiate it now */
   XtAppMainLoop(app_context); /* loop for events */
}^* /* end main() */
/* initCB
  * The initCB subroutine initializes graphics modes and
  * transformation matrices.
  */
void initCB (Widget w, XtPointer client_data,
              XtPointer call_data)
{
   Arg args[1];
   XVisualInfo *vi;
   XtSetArg(args[0], GLwNvisualInfo, &vi);
   XtGetValues(w, args, 1);
   global_display = XtDisplay(w);
   global_window = XtWindow(w);
   glx_context = glXCreateContext(global_display, vi, 0,
                                   GL_FALSE);
}^* /* end initCB() */
/* exposeCB() and resizeCB() are called when the window
  * is uncovered, moved, or resized.
  */
void exposeCB (Widget w, XtPointer ptr, XtPointer call_data)
{
   SPINPTR spin;
   static char firstTime = 0x1;
   GLwDrawingAreaCallbackStruct *call_ptr;
```

```
 call_ptr = (GLwDrawingAreaCallbackStruct *) call_data;
   GLwDrawingAreaMakeCurrent(w, glx_context);
   if (firstTime) {
     glClearColor(0.0, 0.0, 0.0, 0.0);
     glShadeModel (GL_FLAT);
     glEnable(GL_DEPTH_TEST);
     glMatrixMode(GL_PROJECTION);
     glLoadIdentity ();
     gluPerspective(45.0, (GLfloat)(call_ptr->width)
                    /(GLfloat)(call_ptr->height), 1.0, 25.0);
     glMatrixMode(GL_MODELVIEW);
    glLoadIdentity ();
     glTranslatef(0.0, 0.0, -12.0);
     workprocid = XtAppAddWorkProc(app_context, drawWP, ptr);
      /\ast ptr is spin \ast/ firstTime = 0;
   }
   spin = (SPINPTR) ptr;
  drawscene(spin);
}
void resizeCB (Widget w, XtPointer ptr, XtPointer call_data)
{
  GLwDrawingAreaCallbackStruct *call_ptr;
  SPINPTR spin;
   spin = (SPINPTR) ptr;
   call_ptr = (GLwDrawingAreaCallbackStruct *) call_data;
   GLwDrawingAreaMakeCurrent(w, glx_context);
   glViewport (0, 0, (GLsizei) (call_ptr->width-1),
               (GLsizei) (call_ptr->height-1));
  glMatrixMode(GL_PROJECTION);
   glLoadIdentity ();
   gluPerspective(45.0, (GLfloat)(call_ptr->width) /
                  (GLfload)(call ptr->height), 1.0, 25.0); glMatrixMode(GL_MODELVIEW);
  glLoadIdentity ();
  glTranslatef(0.0, 0.0, -12.0);
  drawscene(spin);
}
```

```
/* inputCB() handles all types of input from the GL widget.
  * The KeyRelease handles the ESCape key, so that it exits
  * the program.
  */
void inputCB (Widget w, XtPointer client_data,
               XtPointer call_data)
{
   char buffer[1];
   KeySym keysym;
   GLwDrawingAreaCallbackStruct *call_ptr;
   XKeyEvent *kevent;
   call_ptr = (GLwDrawingAreaCallbackStruct *) call_data;
   kevent = (XKeyEvent *) (call_ptr->event);
   switch(call_ptr->event->type) {
   case KeyRelease:
     /* Must convert the keycode to a keysym before
      * checking if it is an escape
      */
     if (XLookupString(kevent,buffer,1,&keysym,NULL) == 1
                        && keysym == (KeySym)XK_Escape)
      exit(0); break;
   default:
     break;
   }
}
/* drawWP() is called by the WorkProc. When the scene
  * is in automatic motion, the WorkProc calls this routine,
  * which adds 1 degree (10 tenths) to the cumulative amount
  * of rotation. drawscene() is called, so the image is
  * redrawn. It returns(FALSE) so the WorkProc does not
  * discontinue operation.
  */
Boolean drawWP (XtPointer ptr)
\{ SPINPTR spin;
   spin = (SPINPTR) ptr;
  spin->year = (spin->year + 10) % 3600;
   drawscene (spin);
   return (FALSE);
}
```

```
/* drawscene
  * drawscene calculates angles relative to the spin->year
  * and then draws sun, planet, and moon.
  */
void drawscene(SPINPTR spin)
{
  short sunangle;
   /* actual dist is 1.5e8 km; mult by 3.0e-8 fudgefactor */
  float earthdist = 4.5;
   short dayangle;
  float earthscale = 0.5;
   short monthangle;
  float moondist = 0.9;
  float moonscale = 0.2;
   glClear(GL_DEPTH_BUFFER_BIT|GL_COLOR_BUFFER_BIT);
   glPushMatrix();
   glRotatef(10.0, 1.0, 0.0, 0.0); /* tilt entire scene */
  glPushMatrix();
   sunangle = (spin->year*365/25) % 3600;
   /* sun rotates on axis every 25 days */
  glRotatef(.1*(sunangle), 0.0, 1.0, 0.0);
   /* cpack format color1, color2 */
   /* swapped by hand: was beachball(0x20C0FF, 0x200FFFF); */
  beachball(0xFFC02000, 0xFFFF0020);
   glPopMatrix();
   glPushMatrix();
   glRotatef(.1*(spin->year), 0.0, 1.0, 0.0);
   glTranslatef(earthdist, 0.0, 0.0);
   glPushMatrix();
 dayangle = (spin->year*50) % 3600;
   /* dayangle fudged so earth rotation can be seen */
   glRotatef(.1*(dayangle), 0.0, 1.0, 0.0);
  glScalef(earthscale, earthscale, earthscale);
   glColor3f(0.0, 0.0, 1.0);
   /* swap by hand; was beachball(0xFF0000, 0xC02000);*/
  beachball(0x0000FF00, 0x0020C000); /* earth */
   glPopMatrix();
  monthangle = (spin->year*365/28) % 3600;
   glRotatef(.1*(monthangle), 0.0, 1.0, 0.0);
   glTranslatef(moondist, 0.0, 0.0);
   glScalef(moonscale, moonscale, moonscale);
   glColor3f(1.0, 1.0, 1.0);
```

```
 /* swap by hand; was beachball(0xFFFFFF, 0xC0C0C0); */
   beachball(0xFFFFFF00, 0xC0C0C000); /* moon */
   glPopMatrix();
   glPopMatrix();
   glXSwapBuffers(global_display, global_window);
\} /* end drawscene() */
/*
  * BEACHBALL
  */
/* three dimensional vector */
typedef float vector[3];
vector front = \{ 0.0, 0.0, 1.0 \};
vector back = \{ 0.0, 0.0, -1.0 \};
vector top = { 0.0, 1.0, 0.0 };
vector bottom = \{ 0.0, -1.0, 0.0 \};
vector right = { 1.0, 0.0, 0.0 };
vector left = { -1.0, 0.0, 0.0 };
vector center = \{ 0.0, 0.0, 0.0 \};
/* Number of colored stripes. Should be even to look right */
#define BEACHBALL_STRIPES 12
/* Default number of polygons making up a stripe. Should */
/* be even */
#define BEACHBALL_POLYS 16
/* array of vertices making up a stripe */
vector stripe_point[BEACHBALL_POLYS + 3];
/* has the beachball been initialized */
Boolean beachball_initialized = FALSE;
/* Number of polygons making up a stripe */
int beachball_stripes;
/* Number of vertices making up a stripe */
int stripe_vertices;
```

```
/* Initializes beachball_point array to a stripe of unit */
/* radius. */void setbeachball(int stripes)
{
   int i,j;
  float x,y,z; /* vertex points */
   float theta,delta_theta; /* angle from top pole to bottom*/
   float offset; /* offset from center of stripe to vertex */
   /* radius of cross-section at current latitude */
   float cross_radius;
   float cross_theta; /* angle occupied by a stripe */
   beachball_stripes = stripes;
   /* polys distributed by even angles from top to bottom */
   delta_theta = M_PI/((float)BEACHBALL_POLYS/2.0);
   theta = delta_theta;
  cross theta = 2.0*M PI/(float)beachball stripes;
  j = 0;stripe\_point[j][0] = top[0];stripe\_point[j][1] = top[1];stripe\_point[j][2] = top[2];j++;for (i = 0; i < BEACHBALL_POLYS; i += 2) {
     cross_radius = fsin(theta);
     offset = cross_radius * ftan(cross_theta/2.0);
    stripe point[j][0] = - \text{offset};stripe\_point[j][1] = fcos(theta); stripe_point[j][2] = cross_radius;
    j++; stripe_point[j][0] = offset;
    stripe point[j][1] = stripe point[j-1][1];
    stripe\_point[j][2] = stripe\_point[j-1][2];j++; theta += delta_theta;
  } /* end for */
  stripe\_point[j][0] = bottom[0];stripe\_point[j][1] = bottom[1];stripe\_point[j][2] = bottom[2];
```

```
 stripe_vertices = j + 1;
   beachball_initialized = TRUE;
}
/* Draws a canonical beachball. The colors are cpack values
  * when in RGBmode.
  */
void beachball(unsigned long c1, unsigned long c2)
{
   float angle, delta_angle;
   int i, j;
   if (! beachball_initialized)
     setbeachball(BEACHBALL_STRIPES);
  angle = 0.0;
   delta_angle = 360.0/(float)beachball_stripes;
  for (i = 0; i < beachball_stripes; i++) {
     if ( i%2 == 0)
       glColor4ubv((GLubyte *)(&c1));
     else
       glColor4ubv((GLubyte *)(&c2));
     glPushMatrix();
     glRotatef(angle, 0.0, 1.0, 0.0);
     angle += delta_angle;
     glBegin(GL_TRIANGLE_STRIP);
    for (j = 0; j < stripe_vertices; j++) glVertex3fv(stripe_point[j]);
     glEnd();
     glPopMatrix();
   }
}
```
*Appendix F*

# Example Mixed-Model Programs With Xlib

This appendix contains two example mixed-model programs that use Xlib. Each example program is shown first in IRIS GL, then in OpenGL.

#### **Example One: iobounce.c**

*iobounce.c* is a simple interactive program that bounces a ball around a 2D surface. Users can use the mouse buttons to change the velocity of the ball. The IRIS GL version of the program is presented first, then the OpenGL version.

### **IRIS GL Version**

Here's the IRIS GL version of *iobounce.c*. This is a "pure" IRIS GL program, meaning that it does not contain X calls.

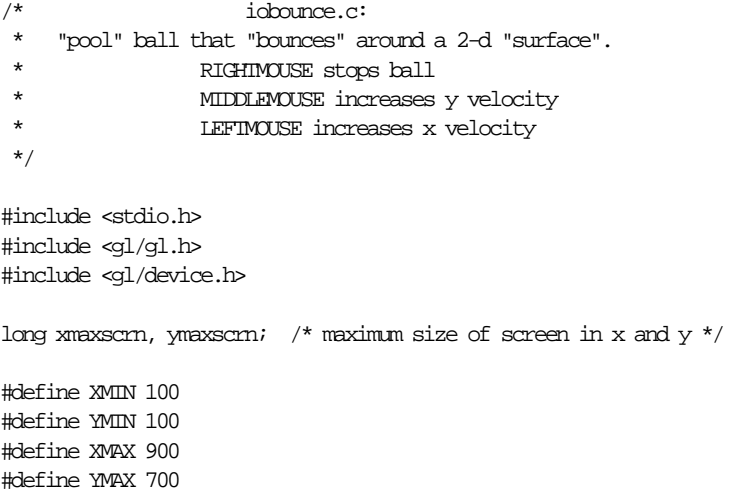

```
long xvelocity = 0, yvelocity = 0;
main()
{
     Device dev;
     short val;
     long sizex, sizey;
     initialize();
     while (TRUE) {
        while (qtest()) {
           dev = qread(&val);
           switch (dev) {
                 case REDRAW: /* redraw window re: move/resize/push/pop */
                      reshapeviewport();
                     ortho2(XMIN - 0.5, XMAX + 0.5, YMIN - 0.5,
                            YMX + 0.5;
                      drawball();
                      break;
                  case LEFTMOUSE: /* increase xvelocity */
                      if (xvelocity >= 0)
                          xvelocity++;
                      else
                          xvelocity--;
                      break;
                  case MIDDLEMOUSE: /* increase yvelocity */
                      if (yvelocity >= 0)
                          yvelocity++;
                      else
                         yvelocity--;
                      break;
                 \text{case RIGHTMOUSE:} \qquad \text{/* stop ball */} xvelocity = yvelocity = 0;
                      break;
                  case ESCKEY:
                     gexit();
                      exit(0);
             }
         }
        drawball();
     }
}
initialize() {
```

```
{\tt xmaxscrn} \; = \; {\tt getgdesc}({\tt @\_xPMAX}) - 1 \, ; ymaxscrn = getgdesc(GD_YPMAX)-1;
     prefposition(xmaxscrn/4,xmaxscrn*3/4,ymaxscrn/4,ymaxscrn*3/4);
    winopen("iobounce");
     winconstraints();
     doublebuffer();
     gconfig();
    shademodel(FLAT);
    ortho2(XMIN - 0.5, XMAX + 0.5, YMIN - 0.5, YMAX + 0.5);
     qdevice(ESCKEY);
     qdevice(LEFTMOUSE);
     qdevice(MIDDLEMOUSE);
     qdevice(RIGHTMOUSE);
}
drawball() {
     static xpos = 500,ypos = 500;
     long radius = 10;
     color(BLACK);
     clear();
     xpos += xvelocity;
     ypos += yvelocity;
     if (xpos > XMAX - radius ||
         xpos < XMIN + radius) {
         xpos -= xvelocity;
         xvelocity = -xvelocity;
     }
     if (ypos > YMAX - radius ||
         ypos < YMIN + radius) {
         ypos -= yvelocity;
         yvelocity = -yvelocity;
     }
     color(YELLOW);
     circfi(xpos, ypos, radius);
     swapbuffers();
}
```
#### **OpenGL Version of iobounce.c**

Here's the OpenGL version of *iobounce.c*. Windowing and event handling are now controlled with Xlib, rather than IRIS GL calls.

/\* iobounce.c: \* \* "pool ball" that "bounces" around a 2-d "surface". RIGHIMOUSE stops ball \* MIDDLEMOUSE increases y velocity \* LEFTMOUSE increases x velocity \* \* (ported from ~4Dgifts/example/grafix/iobounce.c) \*/ #include <GL/glx.h> #include <GL/gl.h> #include <GL/glu.h> #include <stdio.h> #include <stdlib.h> #include <X11/keysym.h> #include <X11/Xlib.h> #include <X11/Xutil.h> #define XMIN 100 #define YMIN 100 #define XMAX 900 #define YMAX 700 #define BLACK 0 #define YELLOW 3 #define LEFTMOUSE 3 #define MIDDLEMOUSE 2 #define RIGHTMOUSE 1 #define TRUE 1 #define FALSE 0 long xmaxscrn, ymaxscrn; /\* maximum size of screen /\*  $/*$  in x and y  $*/$ Display \*dpy;  $\gamma$  /\* The X server connection \*/ Atom del\_atom;  $\frac{1}{2}$  /\* MM\_DELETE\_WINDOW atom \*/  $\label{eq:1}$  Window glwin; <br>  $\label{1}$  /\* handle to the GL window \*/
```
XEvent event;
static void openwindow(char *);
static void drawball(void);
static void clean_exit(void);
long xvelocity = 0, yvelocity = 0;
main(int argc, char *argv[])
     int myExpose, myConfigure,
        myButtRelease, myKeyPress,
        myButtonNumber; /* store which events occur */
     long xsize, ysize;
    myExpose = myConfigure = myButtRelease = myKeyPress =
                myButtonNumber = FALSE;
     openwindow(argv[0]);
     while (TRUE) {
         KeySym keysym;
         char buf[4];
    /* this "do while" loop does the 'get events' half of the */
     /* "get events,process events" action of the infinite while. */
     /* This is to ensure the event queue is always drained before */
    /* the events that have come in are processed. * while (XEventsQueued(dpy,QueuedAfterReading)) { /* end "do { } while"
                        * XEventsQueued(dpy,QueuedAfterReading)
                        * is like qtest()--it only tells you if
                        * there're any events presently in the
                        * queue.it does not disturb the event
                        * queue's contents in any way. */
             XNextEvent(dpy, &event);
             switch (event.type) {
             /* "Expose" events are sort of like "REDRAW" in gl-speak in
              * terms of when a window or a previously invisible part
             ^\star becomes visible ^\star/ case Expose: /* Exposures */
```
 $\left\{ \right.$ 

```
 myExpose = TRUE;
        break;
 /* "ConfigNotify" events are like "REDRAW" in terms of changes to
 * a window's size or position.*/
    case ConfigureNotify: /* Resize GL manually */
        xsize = event.xconfigure.width;
        ysize = event.xconfigure.height;
        myConfigure = TRUE;
        break;
 /* Wait for "ButtonRelease" events so the queue doesn't fill up
 * the way it would if the user sits on ButtonPresss. */
    case ButtonRelease:
        if (event.xbutton.button == Button1) {
            myButtonNumber = LEFTMOUSE;
             myButtRelease = TRUE;
        \} else if (event.xbutton.button ==
                    Button2) {
            myButtonNumber = MIDDLEMOUSE;
            myButtRelease = TRUE;
        \} else if (event.xbutton.button ==
                    Button3) {
            myButtonNumber = RIGHTMOUSE;
            myButtRelease = TRUE;
        } /* twirl the green sphere */
        break;
 /* "ClientMessage" is generated if the WM itself is dying
 * and sends an exit signal to any running prog. */
    case ClientMessage:
         if (event.xclient.data.l[0] == del_atom)
             clean_exit();
        break;
 /* "KeyPress" events are those that would be generated before
 * whenever queueing up any KEYBD key via qdevice. */
    case KeyPress:
        /* save out which unmodified key (i.e. the key was not
         * modified w/something like "Shift", "Ctrl", or "Alt")
         * got pressed for use below. */
        XLookupString((XKeyEvent *)&event, buf, 4, &keysym, 0);
        myKeyPress = TRUE;
        break;
```

```
\} /* end switch (event.type) */
    }
 /* On an "Expose" event, redraw the affected pop'd or
  * de-iconized window
  */
    if (myExpose) {
       drawball(); /* draw the GL stuff */ myExpose = FALSE; /* reset flag--queue now empty */
    }
 /* On a "ConfigureNotify" event, the GL window has either
 * been moved or resized. Respond accordingly and then
  * redraw its contents.
  */
    if (myConfigure) {
         glViewport(0, 0, xsize, ysize);
         glLoadIdentity();
         gluOrtho2D(XMIN-0.5, XMAX+0.5, YMIN-0.5, YMAX+0.5);
        drawball(); \frac{1}{2} /* draw the GL stuff */
         myConfigure = FALSE; /* reset flag--queue now
                                * empty */
    }
\prime\text{*} On a "ButtonRelease" event, myButtonNumber stores which
 * mouse button was pressed/released and then we update
  * x/yvelocity accordingly
  * /
    if (myButtRelease) {
        if (myButtonNumber == LEFTMOUSE) \{\n\ /* increase
                                                 xvelocity */
             if (xvelocity >= 0)
                 xvelocity += 3;
             else
                 xvelocity -= 3;
        \} else if (myButtonNumber == MIDDLEMOUSE) {
                                               /* increase yvelocity*/
             if (yvelocity >= 0)
                 yvelocity += 3;
             else
                 yvelocity -= 3;
        \} else if (myButtonNumber == RIGHIMOUSE) {
                                            /\ast stop ball \ast/xvelocity = yvelocity = 0;
```
}

}

```
 } else {
                 fprintf(stderr,"ERROR: %s thinks
                        mouse button # ");
                 fprintf(stderr,"%d was
                        pressed(?)\n",argv[0],myButtonNumber);
 }
            drawball();
            myBut the lease = FALSE; }
         /* On a keypress of Esc key, exit program. */
         if (myKeyPress) {
             if (keysym == XK_Escape)
                 clean_exit();
         }
        drawball();
     }
static int attributeList[] = \{ GLX_DOUBLEBUFFER,
                                None };
GLUquadricObj *qobj;
static Bool WaitForNotify(Display *d, XEvent *e, char *arg) {
    return (e->type == MapNotify) && (e->xmap.window ==
                                       (Window)arg);
static void openwindow(char *progname) {
     int scrnnum; /* X screen number */
     int xorig, yorig; /* window (upper-left) origin */
    XVisualInfo *vi;
   GLXContext cx;
    Colormap cmap;
    XSizeHints Winhints;/* used to fix window size */
    XSetWindowAttributes swa;
    XColor colorstruct;
     /* Connect to the X server and get screen info */
    if ((dpy = XOpenDisplay(NUL)) == NULL) {
         fprintf(stderr, "%s: cannot connect to X server %s\n",
                                 progname, XDisplayName(NULL));
```

```
exit(1); }
scrnnum = DefaultScreen(dpy);
 ymaxscrn = DisplayHeight(dpy, scrnnum);
 xmaxscrn = DisplayWidth(dpy, scrnnum);
 /* get an appropriate visual */
 vi = glXChooseVisual(dpy, DefaultScreen(dpy),
                       attributeList);
if (vi == NUL) {
    printf("Couldn't get visual.\n");
    exit(0); }
/* create a GLX context */ cx = glXCreateContext(dpy, vi, None, GL_TRUE);
if (cx == NULL) {
     printf("Couldn't get context.\n");
    exit(0); }
 /* create a colormap */
 cmap = XCreateColormap(dpy, RootWindow(dpy, vi->screen),
                         vi->visual, AllocAll);
 XSync(dpy, 0);
/* create a window */ swa.colormap = cmap;
swa.border pixel = 0;
\prime^{\star} express interest in certain events ^{\star}\prime swa.event_mask = StructureNotifyMask | KeyPressMask |
                  ButtonPressMask |
                  ButtonReleaseMask | ExposureMask;
 glwin = XCreateWindow(dpy, RootWindow(dpy, vi->screen),
                        10, 10, 300, 300,
                        0, vi->depth, InputOutput,
                        vi->visual,
                        CWBorderPixel|CWColormap|CWEventMask, &swa);
 XMapWindow(dpy, glwin);
 XIfEvent(dpy, &event, WaitForNotify, (char*)glwin);
```
/\* connect the context to the window \*/

}

```
 glXMakeCurrent(dpy, glwin, cx);
   /* express interest in WM killing this app */ if ((del_atom = XInternAtom(dpy, "WM_DELETE_WINDOW",
                                  True)) != None)
         XSetWMProtocols(dpy, glwin, &del_atom, 1);
     colorstruct.pixel = BLACK;
    color{red}x = 0;
     colorstruct.green = 0;
    color{red}colorstruct.blue = 0;
     colorstruct.flags = DoRed | DoGreen | DoBlue;
     XStoreColor(dpy, cmap, &colorstruct);
     colorstruct.pixel = YELLOW;
    color\tt{red} = 65535;color\ttgreen = 65535;
    color{red}colorstruct.blue = 0;
     colorstruct.flags = DoRed | DoGreen | DoBlue;
     XStoreColor(dpy, cmap, &colorstruct);
     glLoadIdentity();
    gluOrtho2D(XMIN - 0.5, XMAX + 0.5, YMIN - 0.5, YMAX + 0.5); /* clear the buffer */
     glClearIndex((GLfloat)BLACK);
     qobj = gluNewQuadric();
     gluQuadricDrawStyle(qobj,GLU_FILL);
     glFlush();
static void drawball(void) {
     static int xpos = 500, ypos = 500;
    GLdouble radius = 14.0;
     glClear(GL_COLOR_BUFFER_BIT);
     xpos += xvelocity;
     ypos += yvelocity;
    \begin{array}{l} \texttt{if (xpos > MMX - radius || xpos < MMN + radius) } \end{array} xpos -= xvelocity;
         xvelocity = -xvelocity;
 }
    if (ypos > YMAX - radius || ypos < YMIN + radius) {
         ypos -= yvelocity;
         yvelocity = -yvelocity;
     }
```

```
 glIndexi(YELLOW);
    glPushMatrix();
    glTranslatef(xpos, ypos, 0.);
     gluDisk( qobj, 0., radius, 10, 1);
     glPopMatrix();
    glXSwapBuffers(dpy, glwin);
}
/* clean_exit -- Clean up before exiting */
static void clean_exit(void)
{
    gluDeleteQuadric(qobj);
    XCloseDisplay(dpy);
   exit(0);}
```
**Example Two: zrgb.c**

Here's another example program, *zrgb.c*. This program includes zbuffering. This program won't work on 8-bit IRIS workstations. Again, the IRIS GL version is presented first.

### **IRIS GL Version of zrgb.c**

Here's the IRIS GL version of *zrgb.c*. Like *iobounce.c*, this is a pure IRIS GL program.

- /\* zrgb.c
- \*
- \* This program demostrates zbuffering 3 intersecting RGB
- \* polygons while in doublebuffer mode where,movement of the
- \* mouse with the LEFTMOUSE button depressed will, rotate the 3
- \* polygons. This is done via compound rotations allowing
- \* continuous screen-oriented rotations. (See orient(),
- \* and draw\_scene() below). Notice the effective way there
- \* is no wasted CPU usage when the user moves the mouse out
- \* of the window without holding down LEFTMOUSE--there is no
- \* qtest being performed and so the program simply blocks on
- \* the qread statement. Press the "Esc"[ape] key to exit.
- \* Please note that this program will not work on any 8-bit

```
 * IRIS machine.
  * ratman - 1989
  */
#include <stdio.h>
#include <gl/gl.h>
#include <gl/device.h>
Matrix objmat = \{{1.0, 0.0, 0.0, 0.0}{0.0, 1.0, 0.0, 0.0}{0.0, 0.0, 1.0, 0.0}{0.0, 0.0, 0.0, 1.0},};
Matrix idmat = \{{1.0, 0.0, 0.0, 0.0}\{0.0, 1.0, 0.0, 0.0\},{0.0, 0.0, 1.0, 0.0},
    {0.0, 0.0, 0.0, 1.0},};
/* Modes the program can be in */
#define NOTHING 0
#define ORIENT 1
int mode = 0;
int omx, mx, omy, my; /* old and new mouse position */float scrnaspect; \frac{1}{2} /* aspect ratio value */
long zfar; /* holds specific machine's */
                     /* maximum Z depth value *main(argc, argv)
int argc;
char *argv[];
{
    long dev;
     short val;
     int redrawneeded=TRUE; /* Is true when the scene */
                           /* needs redrawing */
     initialize(argv[0]);
     while (TRUE) {
```

```
 if (redrawneeded) {
           draw_scene();
            redrawneeded=FALSE;
        }
        while (qtest() || (!redrawneeded)) {
            switch(dev=qread(&val)) {
            case ESCKEY: /* exit when key is going up, */
                          /* not down * if (val) /* this avoids the scenario */
                           /* where a window *break; /* underneath this program's \star/
                           /* window--say \frac{\ast}{\ast} /* another copy of this \frac{\ast}{\ast}exit(0); /* another copy of this
                            /* program--getting the */
                            /* ESC UP event and exiting */
                           \frac{1}{x} also. \frac{x}{x} case REDRAW:
                reshapeviewport();
                redrawneeded=TRUE;
                break;
            case LEFTMOUSE:
                if (val) {
                   mode = ORIENT;\alphamx = mx;
                    \text{cm}y = \text{m}y;
                 } else
                    mode = NOTHING;
                break;
            case MOUSEX:
               omx = mx;mx = val;
                if (mode == ORIENT) {
                    update_scene();
                    redrawneeded=TRUE;
 }
                 break;
            case MOUSEY:
               \text{cm}y = \text{m}y;
               my = val;
```

```
if (mode == ORIENT) {
                      update_scene();
                      redrawneeded=TRUE;
 }
                  break;
             }
         }
     }
}
initialize(progname)
char *progname;
{
     long xscrnsize; /* size of screen in x used
                        \star to set globals \, ^{\star}/ long testifZinst;
     /*
      * This program requires the following to run:
      * -- z buffer
      * -- ability to do double-buffered RGB mode
      */
    /* Test for Z buffer */ testifZinst = getgdesc(GD_BITS_NORM_ZBUFFER);
    if (testifZinst == FALSE) {
          fprintf(stderr,"BUMmer!--%s won't work on ",
                           progname);
          fprintf(stderr,"this machine--zbuffer option not
                           installed.\n");
         exit(0); }
    /\ast Test for double–buffered RGB ^{\star}/if (getgdesc(\text{CD\_BITS\_NORM\_DEL\_RED}) == 0) {
          fprintf(stderr,"BUMmer!--%s won't work on ",
                           progname);
          fprintf(stderr,"this machine--not enough
                           bitplanes.\n");
         exit(0); }
    \prime\star Code to keep same aspec ratio as the screen ^{\star}\prime
```
keepaspect(getgdesc(GD\_XMMAX), getgdesc(GD\_YMMAX));

```
 scrnaspect =
            (float)getgdesc(GD_XMMAX)/(float)getgdesc(GD_YMMAX);
     winopen(progname);
     wintitle("Zbuffered RGB #1");
     doublebuffer();
   RGBmode();
     gconfig();
     zbuffer(TRUE);
     glcompat(GLC_ZRANGEMAP, 0);
    zfar = getgdesc(GD_ZMAX); qdevice(ESCKEY);
     qdevice(LEFTMOUSE);
     qdevice(MOUSEX);
     qdevice(MOUSEY);
}
update_scene() {
     switch (mode) {
         case ORIENT:
             orient();
             break;
     }
}
orient () {
    pushmatrix();
     loadmatrix(idmat);
     rotate(mx-omx, 'y');
     rotate(omy-my, 'x');
     multmatrix(objmat);
     getmatrix(objmat);
     popmatrix();
}
draw_scene() {
```

```
 czclear(0x00C86428, zfar);
    perspective(400, scrnaspect, 30.0, 60.0);
     translate(0.0, 0.0, -40.0);
    multmatrix(objmat);
     rotate(-580, 'y'); /* skews original view
                          * to show all polygons */
    draw_polys();
     swapbuffers();
}
float polygon1[3][3] = { \{-10.0, -10.0, 0.0, \},
                         \{ 10.0, -10.0, 0.0, \}\{-10.0, 10.0, 0.0, \}float polygon2[3][3] = { { 0.0, -10.0, -10.0},
                         \{ 0.0, -10.0, 10.0, \},\{ 0.0, 5.0, -10.0, \}float polygon3[4][3] = { \{-10.0, 6.0, 4.0, \},
                         \{-10.0, 3.0, 4.0, \},\{4.0, -9.0, -10.0, \}\{4.0, -6.0, -10.0, \};
draw_polys() {
    bgnpolygon();
    cpack(0x00000000);
    v3f(\& polynomial[0][0]);
     cpack(0x007F7F7F);
     v3f(&polygon1[1][0]);
     cpack(0x00FFFFFF);
     v3f(&polygon1[2][0]);
     endpolygon();
    bgnpolygon();
     cpack(0x0000FFFF);
    v3f(&polygon2[0][0]);
     cpack(0x007FFF00);
     v3f(&polygon2[1][0]);
     cpack(0x00FF0000);
     v3f(&polygon2[2][0]);
     endpolygon();
    bgnpolygon();
```
cpack(0x0000FFFF);

```
 v3f(&polygon3[0][0]);
 cpack(0x00FF00FF);
 v3f(&polygon3[1][0]);
 cpack(0x00FF0000);
 v3f(&polygon3[2][0]);
 cpack(0x00FF00FF);
 v3f(&polygon3[3][0]);
 endpolygon();
```
}

### **OpenGL version of zrgb.c**

Here's the OpenGL version of *zrgb.c*.

```
/*
  * zrgb.c
  */
#include <GL/glx.h>
/*
#include <GL/gl.h>
#include <GL/glu.h>
*/
#include <stdio.h>
#include <stdlib.h>
#include <X11/keysym.h>
#include <X11/Xlib.h>
#include <X11/Xutil.h>
#define TRUE 1
#define FALSE 0
Display *dpy; \frac{1}{2} /* The X server connection */
Atom del_atom; /* WM_DELETE_WINDOW atom */Window glwin; \frac{1}{2} /* handle to the GL window */
XEvent event;
/* function declarations */
static void openwindow(char *);
static void resize_buffer(void);
static void clean_exit(void);
void initGL(void);
void orient(void);
```
void drawScene(void);

```
void drawPolys(void);
```

```
static float objmat[16] = \{ 1.0, 0.0, 0.0, 0.0,
          0.0, 1.0, 0.0, 0.0,
          0.0, 0.0, 1.0, 0.0,
          0.0, 0.0, 0.0, 1.0,
};
short ax, ay, az; \frac{1}{x} angles for the "twirling" green
                       * sphere to ride on */
long xsize, ysize; /* current size-of-window keepers */
long zfar; /* used in czclear for the machine's
                       * zbuffer max */
long buffermode; /* flag tracks current window
                       * (single or double) */
double scrnaspect; /* aspect ratio value */
int xpos, ypos, oxpos, oypos; /* old and new mouse position */
main(argc,argv)
int argc;
char **argv;
{
     int myExpose, myConfigure, myButtPress, myKeyPress;
    int needToDraw = 0; /* don't set this to true until
                           * we get our first Expose event */
    myExpose = myConfigure = myButtPress = myKeyPress = FALSE;
     openwindow(argv[0]);
    /* start out making the singlebuffer window be
    ^{\star} our current GL window ^{\star}/initGL(); /* do GL init stuff */
     /*
      * The event loop.
      */
    while (1) { /* standard logic: get event(s),
                       * process event(s) */
        XEvent event;
        KeySym keysym;
```

```
 char buf[4];
 /* this "do while" loop does the 'get events'
 * half of the "get events, process events" action
 * of the infinite while. this is to ensure
 * the event queue is always drained before the events
 * that have come in are processed.
 */
    do {
         XNextEvent(dpy, &event);
             switch (event.type) {
         /* "Expose" events are sort of like "REDRAW" in
          * gl-speak in terms of when a window becomes
          * visible, or a previously
          * invisible part becomes visible.
          */
             case Expose: /* Exposures */
                 needToDraw = myExpose = TRUE;
                 break;
         /* "ConfigNotify" events are like "REDRAW" in
          * terms of changes to a window's size or position.
          */
             case ConfigureNotify: /* Resize GL manually */
                 xsize = event.xconfigure.width;
                 ysize = event.xconfigure.height;
                 needToDraw = myConfigure = TRUE;
                 break;
         /* Wait for "MotionNotify" events so the
          * queue doesn't fill up
          */
             case MotionNotify:
                myButtPress = TRUE;
                 xpos = event.xmotion.x;
                 ypos = event.xmotion.y;
```
 /\* "ClientMessage" is generated if the WM itself \* is being gunned down and sends an exit signal \* to any running prog. \*/

break;

```
 case ClientMessage:
                    if (event.xclient.data.l[0] == del_atom)
                        clean_exit();
                    break;
            /* "KeyPress" events are those that would be
             * generated before whenever queueing up any
                KEYBD key via qdevice.
             */
                case KeyPress:
                   /* save out which unmodified key (i.e. the
                    * key was not modified w/something like
                    * "Shift", "Ctrl", or "Alt") got pressed
                   * for use below. *\star/ XLookupString((XKeyEvent *)&event, buf, 4,
                                  &keysym, 0);
                    myKeyPress = TRUE;
                    break;
             } /* end switch (event.type) */
       } while (XPending(dpy)); /* end "do \} while".
                                    * XPending() is like
                                    * qtest()--it only
                                    * tells you if there're
                                    * any events presently in
                                    * the queue. it does not
                                    * disturb queue's contents
                                    * in any way.
\star/ /* On an "Expose" event, redraw the affected pop'd or
     * de-iconized window
        if (myExpose) {
            resize_buffer();
            myExpose = FALSE; /* reset flag--queue now empty */
        }
    /* On a "ConfigureNotify" event, the GL window has either
     * been moved or resized. Respond accordingly and then
     * redraw its contents.
```
\*/

\*/

```
 if (myConfigure) {
             oxpos = xpos;
             oypos = ypos;
             resize_buffer();
             myConfigure = FALSE; /* reset flag--queue now
                                     * empty */
         }
         if (needToDraw) {
            drawScene();
             needToDraw = FALSE;
         }
         /* On a keypress of Esc key, exit program.
          */
         if (myKeyPress) {
             if (keysym == XK_Escape)
                 clean_exit();
         }
         if (myButtPress) {
             orient();
            drawScene();
             myButtPress = FALSE;
         }
    } /* end while(1) */
} /* end main */
static int attributeList[] = \{ G.X\_RGEA, GLX_DOUBLEBUFFER,
                                 GLX_RED_SIZE, 1,
                                GLX_GREEN_SIZE, 1,
                                GLX_BLUE_SIZE, 1,
                                GLX_DEPTH_SIZE, 1,
                                None };
static int attributeList2[] = \int GLX_RGBA,
                                GLX_RED_SIZE, 1,
                                GLX_GREEN_SIZE, 1,
                                GLX_BLUE_SIZE, 1,
                                 GLX_DEPTH_SIZE, 1,
                                 None };
```
static Bool WaitForNotify(Display \*d, XEvent \*e, char \*arg) {

```
 return (e->type == MapNotify) && (e->xmap.window ==
                                        (Window)arg);
}
XSizeHints Winhints; /* used to fix window size */
/* openwindow - establish connection to X server, get screen info, specify the
^\star attributes we want the WM to try to provide, and create the GL window ^\star/static void openwindow(char *progname) {
    XVisualInfo *vi;
   GLXContext cx;
    Colormap cmap;
    XSizeHints Winhints; /* used to fix window size*/
    XSetWindowAttributes swa;
    int scrnnum; \frac{1}{1 + X} screen number \frac{1}{1} int xorig, yorig; /* window (upper-left) origin */
     long scrnheight;
   \prime\star define window initial size \star/xorig = 50; yorig = 40;
   xsize = 300; ysize = 240; scrnaspect = xsize / (double) ysize;
   \prime\star Connect to the X server and get screen info ^{\star}\primeif ((dpy = XOpenDisplay(NULL)) == NULL) {
         fprintf(stderr, "%s: cannot connect to X server %s\n",
                                  progname, XDisplayName(NULL));
        exit(1); }
    scrnnum = DefaultScreen(dpy);
    scrnheight = DisplayHeight(dpy, scrnnum);
         /* get an appropriate visual */
     vi = glXChooseVisual(dpy, DefaultScreen(dpy),
                          attributeList);
    if (vi == NUL) {
         fprintf(stderr, "Unable to obtain visual
                          Doublebuffered visual\n");
         vi = glXChooseVisual(dpy, DefaultScreen(dpy),
                               attributeList2);
     }
    if (vi == NUL) {
         printf("Unable to obtain Singlebuffered
```

```
 VISUAL(????)\n");
    exit(0); }
 /* create a GLX context */
cx = qIXCreateContext(doy, vi, None, GLTRUE);\prime\star create a colormap ^{\star}\prime cmap = XCreateColormap(dpy, RootWindow(dpy, vi->screen),
                          vi->visual, AllocNone);
 /* create a window */
 swa.colormap = cmap;
 swa.border_pixel = 0;
 swa.event_mask = StructureNotifyMask | ButtonPressMask |
                   ExposureMask |
                   Button1MotionMask |
                   KeyPressMask; /* express interest in
                                      * events */; glwin = XCreateWindow(dpy, RootWindow(dpy, vi->screen),
                        xorig, yorig, xsize, ysize,
                        0, vi->depth, InputOutput,
                        vi->visual,
                         CWBorderPixel|CWColormap|CWEventMask, &swa);
 XMapWindow(dpy, glwin);
 XIfEvent(dpy, &event, WaitForNotify, (char*)glwin);
\prime\star connect the context to the window ^{\star}\prime glXMakeCurrent(dpy, glwin, cx);
 if (!(glwin)) {
     fprintf(stderr,"%s: couldn't create 'parent' X
                      window\n",progname);
    exit(1); }
 /* define string that will show up in the window title bar
* (and icon) */ XStoreName(dpy, glwin, "z-buffered rgb program");
 /* specify the values for the Window Size Hints we want to
 * enforce: this window's aspect ratio needs to stay at
 * 1:1, constrain min and max window size, and specify the
```
\* initial size of the window.

```
 */
    Winhints.width = xsize; /* specify desired x/y size of
                                 * window */
     Winhints.height = ysize;
    Winhints.min_width = xorig; /* define min and max */Winhints.max width = scrnheight-1; /* width and height */
    Winhints.min height = yorig;
    Winhints.max_height = scrnheight-1;
    Winhints.min_aspect.x = xsize; \frac{1}{x} keep aspect to a xsize: ysize ratio */
    Winhints.max_aspect.x = xsize;
     Winhints.min_aspect.y = ysize;
   Winhints.max aspect.y = ysize;
     /* set the corresponding flags */
     Winhints.flags = USSize|PMaxSize|PMinSize|PAspect;
    XSetNormalHints(dpy, glwin, &Winhints);
     /* express interest in WM killing this app */
     if ((del_atom = XInternAtom(dpy, "WM_DELETE_WINDOW",
                                 True)) != None)
         XSetWMProtocols(dpy, glwin, &del_atom, 1);
     return ;
}
/* window has been moved or resized so update viewport & CTM stuff. */
static void resize_buffer() {
   X\text{Sync}(dpy, False); /* STILL NEED THIS????? */
                         /* Need before GL reshape */
     scrnaspect = xsize / (double) ysize;
     glViewport(0, 0, (short) (xsize-1), (short) (ysize-1));
}
/* clean up before exiting */
static void clean_exit(void)
{
    XCloseDisplay(dpy);
    exit(0);}
/* setup all necessary GL initialzation parameters. */
void initGL()
{
     glEnable(GL_DEPTH_TEST);
    glClearColor(0.16, 0.39, 0.78, 0.0);
```

```
 glClear(GL_COLOR_BUFFER_BIT | GL_DEPTH_BUFFER_BIT);
    glLoadIdentity();
    gluPerspective(400.0, scrnaspect, 30.0, 1000.0);
}
void orient()
{
    float dx, dy;
    glPushMatrix();
   dx = xpos - <i>oxpos</i>; dy = oypos-ypos;
    glLoadIdentity();
    glRotatef((float) (0.03*(xpos-oxpos)), 1.0, 0.0, 0.0);
    glRotatef((float) (0.03*(oypos-ypos)), 0.0, 1.0, 0.0);
    glMultMatrixf(objmat);
    glGetFloatv(GL_MODELVIEW_MATRIX, objmat);
    glPopMatrix();
}
void drawScene()
{
    glClear(GL_COLOR_BUFFER_BIT | GL_DEPTH_BUFFER_BIT);
    glPushMatrix();
    glTranslatef(0.0, 0.0, -40.0);
    glMultMatrixf(objmat);
    glRotatef(-220.0, 0.0, 1.0, 0.0); /* skews orig view to
                                        * show all polys */
    drawPolys();
    glPopMatrix();
    glFlush ();
    glXSwapBuffers(dpy, glwin);
}
float polygon1[3][3] = { \{-10.0, -10.0, 0.0, \},
                        \{10.0, -10.0, 0.0, \}\{-10.0, 10.0, 0.0, \}float polygon2[3][3] = { { 0.0, -10.0, -10.0},
\{ 0.0, -10.0, 10.0, \},\{ 0.0, 5.0, -10.0, \};
float polygon3[4][3] = \{ -10.0, 6.0, 4.0, \},
                        \{-10.0, 3.0, 4.0, \}
```

```
\{ 4.0, -9.0, -10.0, \}\{ 4.0, -6.0, -10.0, \};
void drawPolys()
    glBegin(GL_POLYGON);
    glColor4f(0.0, 0.0, 0.0, 0.0);
   glVertex3fv(&polygon1[0][0]);
    glColor4f(0.5, 0.5, 0.5, 0.0);
    glVertex3fv(&polygon1[1][0]);
     glColor4f(1.0, 1.0, 1.0, 0.0);
    glVertex3fv(&polygon1[2][0]);
    glEnd();
    glBegin(GL_POLYGON);
     glColor4f(1.0, 1.0, 0.0, 0.0);
    glVertex3fv(&polygon2[0][0]);
     glColor4f(0.0, 1.0, 0.5, 0.0);
     glVertex3fv(&polygon2[1][0]);
     glColor4f(0.0, 0.0, 1.0, 0.0);
    glVertex3fv(&polygon2[2][0]);
     glEnd();
    glBegin(GL_POLYGON);
    glColor4f(1.0, 1.0, 0.0, 0.0);
   glVertex3fv(&polygon3[0][0]);
     glColor4f(1.0, 0.0, 1.0, 0.0);
     glVertex3fv(&polygon3[1][0]);
     glColor4f(0.0, 0.0, 1.0, 0.0);
     glVertex3fv(&polygon3[2][0]);
     glColor4f(1.0, 0.0, 1.0, 0.0);
    glVertex3fv(&polygon3[3][0]);
    glEnd();
```
}

{

# **A**

AC\_ACCUMULATE, 62 AC\_ADD, 62 AC\_CLEAR\_ACCUMULATE, 62 AC\_MULT, 62 AC\_RETURN, 62 acbuf(), 62 acbuf() arguments, 62 accumulation buffer, 61 accumulation-buffer mode auxliary library, 96 accumulation buffer operations, 62 acsize(), 62, 97 AF\_ALWAYS, 60 AF\_EQUAL, 60 AF\_GEQUAL, 60 AF\_GREATER, 60 AF\_LEQUAL, 60 AF\_LESS, 60 AF\_NEVER, 60 AF\_NOTEQUAL, 60 afunction(), 60 alpha component, lighting, 68 alpha test functions, 60 AMBIENT, 69 angles, 42 antialiasing, 58, 60 blending, 58

end correction, 61 lines, 35 points, 34 arc(), 41 arcf(), 14, 41 arcs, 41 using quadrics, 30 Athena widget set, 115, 116 attenuation, 68 attribute groups, 17 AUX\_0, 101 AUX\_9, 101 AUX\_A, 101 AUX\_a, 101 AUX\_ACCUM, 97 AUX\_DEPTH, 97 AUX\_DOUBLE, 96 AUX\_DOWN, 102 AUX\_ESCAPE, 102 AUX\_EVENTREC, 102 AUX\_INDEX, 96 AUX\_LEFT, 102 AUX\_LEFTBUTTON, 102 AUX\_MIDDLEBUTTON, 102 AUX\_MOUSEDOWN, 102 AUX\_MOUSELOC, 102 AUX\_MOUSEUP, 102 AUX\_RETURN, 102 AUX\_RGBA, 96

AUX\_RIGHT , 102 AUX\_RIGHTBUTTON , 102 AUX\_SINGLE , 96 AUX\_SPACE , 102 AUX\_STENCIL , 97 AUX\_UP , 102 AUX\_Z , 101 AUX\_z , 101 auxIdleFunc() , 106 auxiliary library , 95 auxInitDisplayMode() , 62, 96 stencil planes , 62 auxInitPosition() , 96 auxInitWindow() , 98 auxKeyFunc() , 101 auxMainLoop() , 95 auxMouseFunc() , 102 auxReshapeFunc() , 99 auxReshapeViewport() , 101 auxSetOneColor() , 44, 106

### **B**

back, polygons , 37 background events , 106 background window default color , 98 beautifier, cb , 9 begin and end commands , 31 bgnclosedline() , 35 bgncurve() , 53 bgn/end commands , 31 bgnline() , 35 bgnpoint() , 34 bgnpolygon() , 36

bgnqstrip() , 36 bgnsurface() , 54 bgntmesh() , 41 bgntrim() , 54 binds , 67 blend factors , 59 blendfunction() , 59 blend functions , 58 blending , 58 buffers clearing , 19

# **C**

c() , 44 callbacks concave polygons , 40 with quadric objects , 30 callfunc() , 64 callobj() , 64 cb , 9 C comments, and toogl , 9 character strings , 112 choosing visuals blending , 58 circ() , 41 circf() , 41 circles , 41 using quadrics , 30 clear() , 10, 19 clearing screen, buffers , 19 clipplane() , 29 closeobj() , 64 cmode() , 97, 107 cmov() , 46 color , 43

default background , 98 color() , 44 color constants , 10, 44 COLORINDEXES , 70 color-index mode , 106 auxiliary library , 96 colormap simulating RGB with , 112 color maps , 43, 112 auxiliary , 106 mixed model , 109 Xlib , 125 comments,toogl , 8 comparing files , 8 comparison functions stencil , 63 concave polygons , 36, 40 cones using quadrics , 30 control points, NURBS , 52 conversion tool, see toogl coordinates, texture , 74 cpack() , 44 crv() , 51 crvn() , 51 current graphics position , 19 current matrix mode , 24 curvebasis() , 51 curveit() , 51 curveprecision() , 51 curves , 51 curves, trimming , 54 curve types, NURBS , 53 cylinders using quadrics , 30 czclear , 19

czclear() , 21

# **D**

default color background window , 98 defbasis() , 51 defined color constants , 10, 44 deflinestyle() , 35, 67 defpattern() , 38, 67 defs , 67 delobj() , 64 deltag() , 64 depth-buffer mode auxiliary library , 96 depthcue() , 48 depth cueing , 48 destination alpha bits , 58 device calls toogl , 10 differences, OpenGL and IRIS GL , 1 DIFFUSE , 69 diffuse lighting components , 68 direct rendering , 13 disks using quadrics , 30 display lists , 63 editing , 65 example , 65 for X bitmap fonts , 112 performance of, 13 display mode , 112 display modes auxiliary library , 96 dither() , 45 dithering , 45

documentation , 122 IRIS IM , xv, 122 Motif, xv, 122 X, xv, 122 doublebuffer() , 97 double-buffer mode auxiliary library , 96 double-matrix mode , 22 draw() , 19 drawing commands , 29 drawing objects auxliary library , 107 drawing single points , 34

# **E**

editing display lists , 65 editing toogl output , 9 editobj() , 63 EMISSION , 69 endclosedline() , 35 end commands , 31 end correction , 61 endcurve() , 53 endfeedback() , 87 endpick() , 81 endpoint() , 34 endpolygon() , 36 endqstrip() , 36 endselect() , 81 endsurface() , 54 endtmesh() , 41 endtrim() , 54 escape key exiting program , 98 event calls

toogl , 10 event handling auxiliary library , 99 mixed model , 109 Xlib , 125 exiting with escape key , 98 expose events , 99 extensions to OpenGL , 94

#### **F**

feedback() , 87 flat shading , 45 fog , 48 fog modes , 50 fogvertex() , 48 fonts , 112 mixed model , 109 front, polygons , 37 function flags stencil , 63 functions alpha testing , 60 functions, blending , 58

# **G**

gconfig() , 97, 107 gdiff, 8 genobj() , 64 gentag() , 64 getbutton() , 99 getcmmode() , 45 getcolor() , 44 get commands , 11, 18

getdcm(), 48 getgpos(), 19 getlsbackup(), 35 getlsrepeat(), 35 getlstyle(), 35 getlwidth(), 35 getmap(), 45 getmatrix(), 26 getmcolor(), 44 getmmode(), 26 getpattern(), 38 getresetls(), 35 getscrbox(), 28 getscrmask(), 29 getsm(), 45 getvaluator(), 99 getviewport(), 28 getwritemask(), 45 GL\_ACCUM, 62 GL\_ADD, 62 GL\_ALWAYS, 60 GL\_AMBIENT, 69 GL\_AMBIENT\_AND\_ DIFFUSE, 70 GL\_BLEND, 75 GL\_COLOR\_INDEXES, 70 GL\_CONSTANT\_, 71 GL\_CONSTANT\_ATTENUATION, 71 GL\_DECAL, 75 GL\_DIFFUSE, 69 GL\_DONT\_CARE, 61 GL\_EMISSION, 69 GL\_EQUAL, 60 GL\_EYE\_LINEAR, 78 GL\_EYE\_PLANE, 78 GL\_FASTEST, 49, 61

GL\_GEQUAL, 60 GL\_GREATER, 60 GL\_LEQUAL, 60 GL\_LESS, 60 GL\_LIGHT\_MODEL\_ AMBIENT, 70 GL\_LIGHT\_MODEL\_ LOCAL\_VIEWER, 70 GL\_LIGHT\_MODEL\_ TWO\_SIDE, 70 GL\_LINEAR, 77 GL\_LINEAR\_ATTENUATION, 71 GL\_LINEAR\_MIPMAP\_LINEAR, 77 GL\_LINEAR\_MIPMAP\_NEAREST, 77 GL\_LOAD, 62 GL\_MATRIX\_MODE, 26 GL\_MODELVIEW, 25 GL\_MODELVIEW\_MATRIX, 26 GL\_MODULATE, 75 GL\_MULT, 62 GL\_NEAREST, 77 GL\_NEAREST\_MIPMAP\_LINEAR, 77 GL\_NEAREST\_MIPMAP\_NEAREST, 77 GL\_NEVER, 60 GL\_NICEST, 49, 61 GL\_NOTEQUAL, 60 GL\_OBJECT\_LINEAR, 78 GL\_OBJECT\_PLANE, 78 GL\_POSITION, 71 GL\_PROJECTION, 25 GL\_PROJECTION\_MATRIX, 27 GL\_Q, 78 GL\_QUADRATIC\_ATTENUATION, 71 GL\_R, 78 GL\_RETURN, 62 GL\_S, 78 GL\_SHININESS, 69 GL\_SPECULAR, 69

GL\_SPHERE\_MAP, 78 GL\_SPOT\_CUTOFF, 71 GL\_SPOT\_DIRECTION, 71 GL\_SPOT\_EXPONENT, 71 GL\_T, 78 GL\_TEXTURE, 25 GL\_TEXTURE\_BORDER\_COLOR, 77 GL\_TEXTURE\_ENV\_COLOR, 75 GL\_TEXTURE\_MAG\_FILTER, 77 GL\_TEXTURE\_MATRIX, 27 GL\_TEXTURE\_MIN\_FILTER, 77 GL\_TEXTURE\_WRAP\_S, 77 GL\_TEXTURE\_WRAP\_T, 77 glAccum(), 62 GL and X mixed programs, see mixed-model programming glBegin(), 31, 34 lines, 35 polygons, 36 glBegin/glEnd valid commands, 33 glBlendFunc(), 59 glCallList(), 64 glCallLists(), 64 fonts, 113 glcear(), 21 glClear(), 19 accumulation buffer, 62 stencil planes, 63 glClearAccum(), 21, 62 glClearColor(), 19 glClearDepth(), 21 glClearIndex(), 19 glClearStencil(), 21, 63 glClipPlane(), 29 glColor(), 44

glColorMask(), 45 glColorMaterial(), 69 glCopyPixels(), 46 glDeleteLists(), 64 glDepthMask(), 45 glDisable() antialiasing, 60 dithering, 45 fog, 48 polygon stippling, 38 textures, 73 glDrawPixels(), 46 glEdgeFlag(), 36 glEnable(), 34 antialiasing, 60 blending, 59 dithering, 45 fog, 48 lighting, 69 logicop, 47 NURBS, 52 polygon stippling, 38 stencil planes, 63 textures, 73 glEnd(), 31, 34 lines, 35 polygons, 36 glEndList(), 64 glFeedbackBuffer(), 87  $g$ Fog $()$ , 48 arguments, 49 glFrustum(), 25 glGenLists(), 64 glGet(), 18 color index, 44 color mask, 45 line width, 35 RGB color values, 44

shade model , 45 glGetClipPlane() , 29 glGetLight() , 69 glGetMaterial() , 69 glGetPolygonStipple() , 38 glGetTexParameter() , 74 glHint() antialiasing , 61 glIndex() , 43 glIndexMask() , 44 glInitNames() , 81 glIsList() , 64 glLight() , 69 glLightModel() , 69 glLineStipple() , 35 glLineWidth() , 35 glListBase() , 64 fonts , 113 glLoadIdentity() , 24 glLoadMatrixd() , 24 glLoadMatrixf() , 24 glLoadName() , 81 glLogicOp() , 47 glMap1() , 53 glMap2() , 55 glMaterial() , 69 glMaterial() parameters , 69 glMatrixMode() , 24 glMultMatrix() , 22 glMultMatrixd() , 24 glMultMatrixf() , 24 glNewList() , 64 glOrtho() , 24 glPassThrough() , 87 glPixelStore() , 38, 47

glPixelTransfer() , 47 glPixelZoom() , 46 glPointSize() , 34 glPolygonMode() , 36, 37 glPolygonStipple() , 38 glPopAttrib() , 16 glPopMatrix() , 25 glPopName() , 81 glPushAttrib() , 16 glPushMatrix() , 25 glPushName() , 81 glRasterPos() , 46 glReadBuffer() , 47 glReadPixels() , 46 glRect() , 37 glRenderMode() feedback , 87 picking , 81 select , 81 glRotate() , 22 glRotated() , 25 glRotatef() , 25 glScaled() , 25 glScalef() , 25 glScissor() , 29 glSelectBuffer() , 81 glShadeModel() , 45 glStencilFunc() , 63 glStencilMask() , 63 glStencilOp() , 63 glTexCoord() , 74 glTexEnv() , 74 glTexGen() , 74, 78 glTexImage1D() , 74 glTexImage2D() , 74 glTexParameter() , 74

glTranslated() , 25 glTranslatef() , 25 gluBeginCurve() , 53 gluBeginPolygon() , 40 gluBeginSurface() , 54 gluBeginTrim() , 54 gluBuild1DMipmaps() , 74 gluBuild2DMipmaps() , 73, 74 gluCylinder() , 30 gluDeleteNurbsRenderer() , 52 gluDeleteQuadric() , 30, 43 gluDeleteTess() , 40 gluDisk() , 30, 41 gluEndCurve() , 53 gluEndPolygon() , 40 gluEndSurface() , 54 gluEndTrim() , 54 gluLookAt() , 24 gluNewNurbsRenderer() , 52 gluNewQuadric() , 30, 43 gluNewTess() , 40 gluNextContour() , 40 gluNurbsCallback() , 52 gluNurbsCurve() , 53, 54 gluNurbsSurface() , 54 gluOrtho2D() , 24 gluPartialDisk() , 30, 41 gluPerspective() , 24 gluPickMatrix() , 24, 81 gluProject() , 24 gluPwlCurve() , 54 gluQuadricCallback() , 30 gluQuadricDrawstyle() , 30 gluQuadricNormals() , 30 gluQuadricOrientation() , 30

GLU quadrics routines , 29 gluQuadricTexture() , 30 gluScaleImage() , 74 gluSphere() , 30, 43 gluTessCallback() , 40 gluTessVertex() , 40 gluUnProject() , 24 glVertex() , 31 glViewport() , 28, 101 GLwDraw , 111, 114 GLwMDraw , 111, 115 glXChooseVisual() , 123 accumulation buffer , 62 GLX commands , 122 glXCreateContext() , 117, 123 GlxCreateMDraw , 116 GlxDraw IRIS IM version , 116 GlxDrawingAreaMakeCurrent() , 121 glXMakeCurrent() , 123 GlxMDraw , 116 GlxNinputCallback , 122 GLX routines , 111 glXUseXFont() , 112 gouraud shading , 45 graphics position, current , 19 greset() , 16 gRGBcolor() , 44 gRGBmask() , 45 groups, state attribute , 17

### **H**

header files , 15 auxiliary library , 95 hint modes, fog , 50 how to port , 3

## **I**

image scaling , 74 include files , 15 auxiliary library , 95 initnames() , 81 input handling , 103 installing color maps , 112 IRIS IM , 110, 114, 115 traversal , 116 IRIS IM documentation , xv, 122 IRIS Inventor , 5 isobj() , 64 istag() , 64

# **K**

keyboard input , 101

# **L**

LCOLOR , 71 lighting , 68 display lists , 68 two-sided , 71 light models , 68 linear fog , 48 lines drawing , 35 quadric routines , 30 stipples , 35 linesmooth() , 35, 60

linewidth() , 35 lmbind() , 67, 68 lmcolor() , 69 lmdef() , 67, 68 loadmatrix() , 24 loadname() , 81 logical pixel operations , 46 logicop() , 47 lookat() , 24 lrectread() , 46 lrectwrite() , 46 lRGBrange() , 48 lsbackup() , 35 lshaderange() , 48 lsrepeat() , 35

### **M**

makeobj() , 64 maketag() , 64 mapcolor() , 44, 106 mapw() , 24 mapw2() , 24 material parameters , 69 materials , 68 display lists , 68 matrices , 22 matrix modes , 25 mipmaps , 73 mixed-model Xlib , 122 mixed model program , 109 mixed model programming , 117 mixed-model programming , 109 Athena widget set , 116

GlxDraw IRIS IM version , 116 GlxMdraw , 116 installing colormaps , 112 IRIS IM , 115, 116 GlxMDraw , 116 traversal , 116 without IRIS IM , 116 Xlib , 111 Xt , 115 mmode() , 24 modelview matrix , 25 modes, fog , 50 Motif documentation , xv, 122 mouse events , 102 move() , 19 move events , 99 MPROJECTION , 25 MTEXTURE , 25 multimap() , 45 multiplying matrices , 22 multmatrix() , 22, 24 MVIEWING , 25

#### **N**

normals and GLU quadrics , 30 NURBS control points , 52 curve types , 53 objects , 52 stride parameter , 52 surfaces , 54 surface types , 54 trimming , 54 nurbscurve() , 53, 54

nurbssurface() , 54

## **O**

objdelete() , 63 objinsert() , 63 objreplace() , 63 onemap() , 45 OpenGL extensions , 94 OpenGL widget , 117 opening windows auxiliary library , 98 ortho() , 24 ortho2() , 24

#### **P**

parentheses, and toogl , 10 pass/fail operations stencil planes , 63 passthrough() , 87 patch() , 51 patchbasis() , 51 patchcurves() , 51 patchprecision() , 51 pclos() , 19, 36 pdr() , 19, 36 performance , 13 perspective() , 24 pick() , 81 picking , 81 picksize() , 24, 81 pixel operations , 46 pixmode() , 47 pmv() , 19, 36

pnt() , 34 pntsize() , 34 pntsmooth() , 34, 60 points , 34 antialiasing , 34 quadric routines , 30 set point size , 34 vertices as points , 34 pol() , 36 polarview() , 24 polling calls , 99 poly() , 36 polygons , 36 arcs, circles , 41 back/front , 37 concave , 40 modes , 36, 37 quadric routines , 30 stipples , 38 tessellated , 40 triangles , 40 polymode() , 36, 37 polynomial curve , 53, 54 polysmooth() , 60 popmatrix() , 25 popname() , 81 popviewport() , 28 porting, how to , 3 porting tools , 3 POSITION , 71 prefposition() , 96 projection matrix , 25 pushmatrix() , 25 pushname() , 81 pushviewport() , 28 pwlcurve() , 54

# **Q**

qread() , 109 quadrics routines , 29 quadrilaterals , 36 queuing calls , 99 quotes, and toogl , 10

## **R**

rational curves , 53, 54 rcrv() , 51 rcrvn() , 51 rdr() , 19 readRGB() , 46 readsource() , 47 RealityEngine graphics , 90-94 rect() , 37 rectangles, drawing , 37 rectcopy() , 46 rectf() , 37 rectread() , 46 rectwrite() , 46 rectzoom() , 46 redraw events , 99 rendering, direct , 13 repeat factor lines , 35 resetls() , 35 reshapeviewport() , 28 resize events , 99 RGB, simulating with color map , 112 RGBA-mode auxiliary library , 96 RGBcolor() , 44

RGBmode() , 97 RGBwritemask() , 45 rot() , 25 rotate() , 22, 25 rotations , 22 rpatch() , 51 rpdr() , 36 rpmv() , 19, 36 running auxiliary library program , 95

# **S**

sbox() , 37 sboxf() , 37 scale() , 25 scaling images , 74 sclear() , 21, 63 scrbox() , 28 screen clearing , 19 scrmask() , 29 select() , 81 setlinestyle() , 35, 67 setmap() , 45 setpattern() , 38, 67 sets , 67 setting matrix mode , 24 shademodel() , 45 shading , 43, 45 SHININESS , 69 singlebuffer() , 97 single-buffer mode auxiliary library , 96 single-matrix mode , 22 single points , 34

slices, spheres , 42 smoothline() , 35 smooth shading , 45 spclos() , 36 SPECULAR , 69 specular lighting components , 68 sphdraw() , 43 sphere using quadrics , 30 sphere library , 29 spheres , 42 slices, stacks , 42 sphfree() , 43 sphgnpolys() , 43 sphmode() , 43 sphobj() , 43 sphrotmatrix() , 43 splf() , 36 SPOTDIRECTION , 71 SPOTLIGHT , 71 stacks, spheres , 42 state attribute groups , 17 state variables, saving/restoring , 16 stencil() , 63, 97 stencil-buffer mode auxiliary library , 96 stencil function flags , 63 stencil planes , 62 stensize() , 63 steps to porting , 3 stippled polygons , 38 stored definitions , 67 stride parameter, NURBS , 52 strings , 112 subpixel mode , 58

surfaces , 51

surfaces, NURBS , 54 surface types, NURBS , 54 swaptmesh() , 41 swritemask() , 63

## **T**

t2() , 74 tables , 67 tessellated polygons , 36, 40 test functions, alpha , 60 tevbind() , 67, 74 tevdef() , 67, 74, 75 texbind() , 67, 74 texdef() , 67, 76 texdef2d() , 74 texgen() , 74, 78 text handling , 112 texture with quadrics , 30 textures , 73 TG\_CONTOUR , 78 TG\_LINEAR , 78 TG\_SPHEREMAP , 78 toogl and spaces, tabs , 9 calling , 7 C comments and , 9 comments , 8 device calls , 10 editing output , 9 event calls , 10 options , 7 parentheses and quotes , 10 processing entire directory , 8 tips , 9 windowing calls , 10

tools for porting , 3 transformations , 22 translate() , 25 traversal , 116 triangle fans , 40 triangles , 40 triangle strips , 40 trimming curves , 54 TV\_ALPHA , 75 TV\_BLEND , 75 TV\_COLOR , 75 TV\_COMPONENT\_SELECT , 75 TV\_DECAL , 75 TV\_MODULATE , 75 two-sided lighting , 71 TX\_BILINEAR , 77 TX\_MAGFILTER , 77 TX\_MINFILTER , 77 TX\_MIPMAP\_BILINEAR , 77 TX\_MIPMAP\_LINEAR , 77 TX\_MIPMAP\_POINT , 77 TX\_POINT , 77 TX\_Q , 78 TX\_R , 78 TX\_S , 78 TX\_T , 78 TX\_TRILINEAR , 77 TX\_WRAP , 77 TX\_WRAP\_S , 77 TX\_WRAP\_T , 77

# **U**

User Interface Language , 115

### **V**

v(), 31 vertices, 31 viewport(), 28 visual for stencil planes, 62 visuals for blending, 58

#### **W**

widget set, 111 widget sets, 114 window(), 25 window depth, 112 windowing event handling, 96 windowing calls toogl, 10 windows mixed model, 109 Xlib, 123 winopen(), 98, 109 wmpack(), 45 WorkProc, 122 writemask(), 44 writemasks, 43

### **X**

X mixed model, 109 X and GL mixed programs, see mixed-model programming X bitmap fonts, 112

# XCreateWindow(), 123 X documentation, xv, 122 X functions XSetWMColormapWindows(), 112 Xlib, 110, 122 color maps, 125 event handling, 125 windows, 123 XmForm widget, 122 XOpenDisplay(), 123 XSetWMColormapWindows(), 112 XStoreColor(), 44 Xt, 110, 114, 115 mixed model programming, 117 X Toolkit Intrinsics, 115

### **Z**

zbuffer(), 97 zclear(), 21 zwritemask(), 45
## **Tell Us About This Manual**

As a user of Silicon Graphics products, you can help us to better understand your needs and to improve the quality of our documentation.

Any information that you provide will be useful. Here is a list of suggested topics:

- General impression of the document
- Omission of material that you expected to find
- Technical errors
- Relevance of the material to the job you had to do
- Quality of the printing and binding

Please send the title and part number of the document with your comments. The part number for this document is 007-1797-020.

Thank you!

## **Three Ways to Reach Us**

- To send your comments by **electronic mail**, use either of these addresses:
	- On the Internet: techpubs@sgi.com
	- For UUCP mail (through any backbone site): *[your\_site]*!sgi!techpubs
- To **fax** your comments (or annotated copies of manual pages), use this fax number: 415-965-0964
- To send your comments by **traditional mail**, use this address:

Technical Publications Silicon Graphics, Inc. 2011 North Shoreline Boulevard, M/S 535 Mountain View, California 94043-1389